Marabese Daniele 578391

relatore: Massimo Rumor

# *Analisi delle principali piattaforme mobile ai fini del loro impiego per la gestione dell'assistenza clienti di una ditta informatica.*

*Analysis of major mobile platforms for their use on the management of an informatic firm's customer assistance* 

# **Sommario**

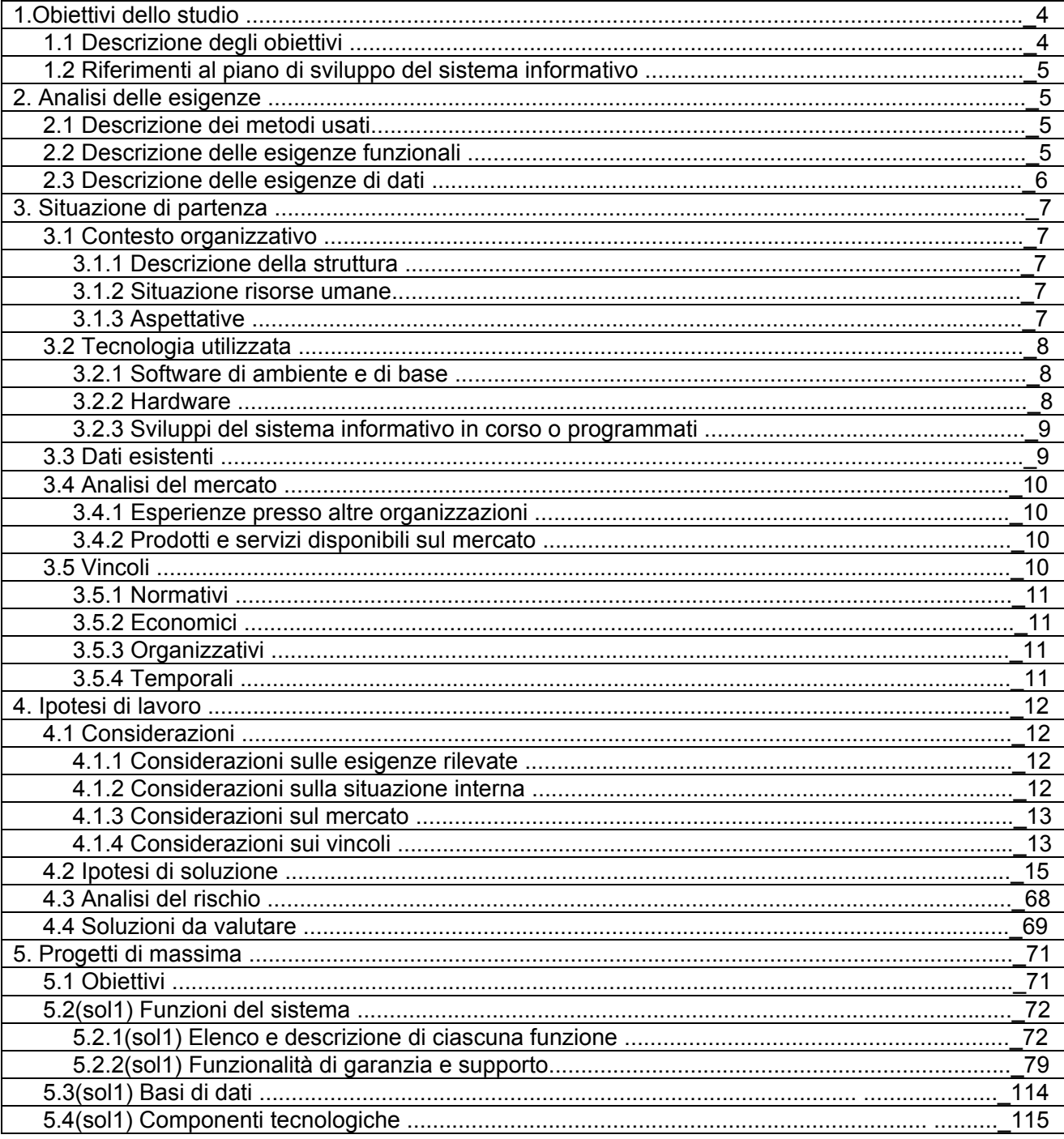

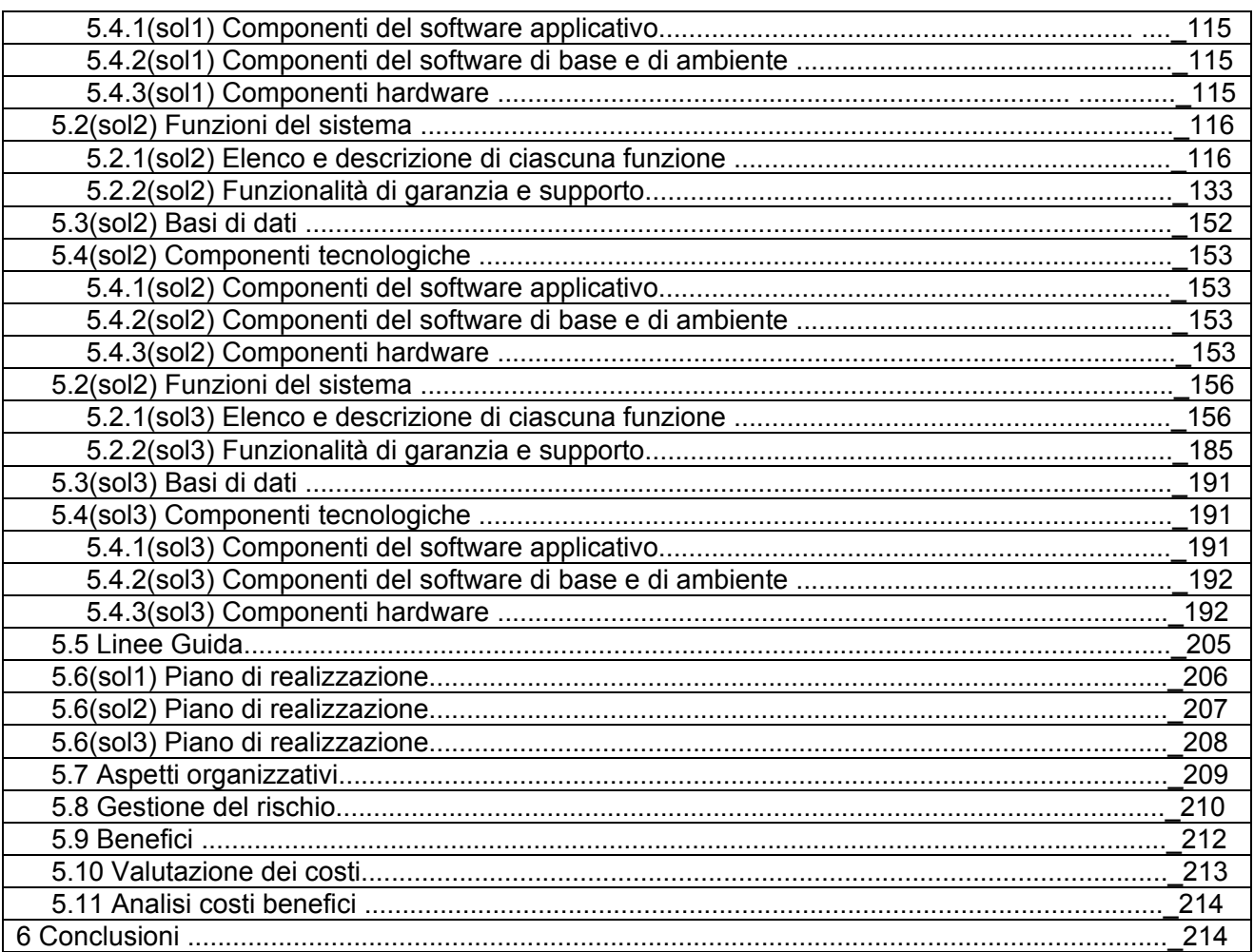

 $\overline{3}$ 

# **1.Obiettivi dello studio**

#### **1.1 Descrizione degli obiettivi**

Con il seguente studio di fattibilità si vogliono considerare ed analizzare le possibili soluzioni, con relativi tempi e costi, per la ristrutturazione, l'adeguamento e l'integrazione di nuove componenti e funzionalità mobile ad un sistema informativo aziendale già funzionale e strutturato, dotato di un'architettura server-centrica, che dovrà essere in grado di interfacciarsi e sincronizzare i dati con la nuova generazione di terminali mobile quali smartphone, tablet e pda di cui l'azienda committente intende dotarsi per poter fruire, gestire e modificare le proprie informazioni anche in mobilità.

Il committente dello studio è Sacchetto Antonio Consulenza Informatica (azienda che opera nel settore informatico ormai da parecchi anni, offre servizi che comprendono la consulenza, la vendita, e la personalizzazione, sia software che hardware, col fine di soddisfare le necessità del cliente), però può essere esteso anche a realtà aziendali più grandi e inserite in un contesto lavorativo ben differente.

Con i concetti di adeguamento e integrazione del sistema informativo, si fa riferimento ad una ristrutturazione che in primo luogo mantenga pressoché invariata e funzionante la componente amministrativa e di gestione dei rapporti con i fornitori, ma che riesca allo stesso tempo a rendere compatibile tale sistema con una serie di nuove funzionalità mobile orientate al miglioramento della componente che si occupa dei rapporti con i clienti e soprattutto della componente che tiene traccia di tutte le chiamate e gli interventi che SA-Soft esegue presso i propri uffici e presso i propri clienti.

L'obbiettivo principale che il suddetto studio di fattibilità si prefigge è quello di individuare un'adeguata piattaforma software e hardware che consenta la massima integrazione possibile tra le componenti stand alone del sistema informativo (server e pc situati presso la sede centrale) e le componenti mobile (smartphone, tablet, pda) che i dipendenti hanno a disposizione quando si trovano presso i clienti. Da questo punto di vista, al fine di garantire l'allineamento e la disponibilità dei dati in qualsiasi luogo, viene posta molta attenzione alle features legate alla sincronizzazione e all'accesso remoto tramite internet o WIFI ai database aziendali più diffusi, in particolare Microsoft Access e MS SQL Server.

Altri obiettivi sono quelli di migliorare in primis la qualità del servizio offerto grazie ad una precisa ed oculata reportistica che renda chiare ed esplicite al cliente tutte le fasi in cui si è articolato l'intervento, in secondo luogo dare la possibilità a SA-Soft stessa di avere sotto controllo in qualsiasi momento i resoconti dettagliati di tutte le chiamate d'intervento eseguite, con la finalità di poter condurre analisi statistiche circa le tipologie di guasti che si presentano, analisi complete riguardanti la produttività e l'efficienza con cui si effettuano gli interventi e, da ultimo, non certo per importanza, la possibilità di controllare l'operato dei singoli dipendenti, in un settore, come quello sistemistico/consulenza informatica, dove spesso è molto complicato quantificare i tempi e i costi di intervento data la polimorfia delle richieste dei clienti, che vanno della semplice installazione di un software antivirus, alla riparazione di un componente difettoso, all'individuazione di un problema sconosciuto che si manifesta ad intermittenza o addirittura alla progettazione di un software o un ecosistema ad hoc per una specifica realtà aziendale.

## **1.2 Riferimenti al piano di sviluppo del sistema informativo**

Il sistema informativo in questione deve essere adeguato e ampliato con nuove componenti, in particolare deve garantire la possibilità di sincronizzarsi e interagire con terminali mobile quali smartphone o pda poiché SA-Soft compie parte degli interventi presso i clienti, e deve quindi essere possibile compilare la reportistica anche quando ci si trova fuori sede; analogamente, la restante parte degli interventi eseguiti in sede devono poter essere registrati direttamente sul server centrale e successivamente consegnati ai clienti.

# **2. Analisi delle esigenze**

#### **2.1 Descrizione dei metodi usati**

Le esigenze sono state raccolte tramite colloqui ed interviste al personale interessato che si è dimostrato molto disponibile a dettagliare ed evidenziare le caratteristiche fondamentali del progetto in esame in quanto riguardante aspetti e procedure centrali del lavoro di ogni giorno.

Si prevedono anche incontri con esperti in merito alla tecnologia da adottare ed eventuali sondaggi per venire a conoscenza di realizzazioni simili effettuate in precedenza o in corso di realizzazione presso altre realtà aziendali con lo scopo di evidenziare eventuali caratteristiche problematiche o brillanti soluzioni.

#### **2.2 Descrizione delle esigenze funzionali**

#### **analisi delle procedure funzionali che il software applicativo di gestione deve supportare:**

1) arriva la richiesta del cliente che viene gestita dal gestionale client/server, si decide subito se sarà gestita in ufficio o dal cliente ma si potrà modificarla in seguito.

l'applicazione fornisce anche la possibilità di gestire uno scadenzario degli appuntamenti sia su PC che su PDA

- $\triangleright$  se la richiesta viene gestita dal cliente, nella maggioranza dei casi, comprende attività di routine quali installazione/aggiornamento antivirus, assistenza agli utenti, ripristino configurazioni di rete/internet, installazione software applicativi, tutte attività facilmente classificabili in termini di tempo impiegato e relativo costo dell'intervento;
- $\triangleright$  se invece la richiesta viene gestita in laboratorio/ufficio, può essere simile a quelle gestite presso il cliente, ma spesso riguarda un intervento di diversa natura, nella maggioranza dei casi difficile da classificare e quantificare perché il problema da risolvere comprende molte ore legate allo sviluppo/testing di software o all'individuazione del guasto soprattutto nel caso di apparecchiatura hardware mal funzionante.
- $\triangleright$  Per entrambe le tipologie di richiesta, è necessario predisporre un software che gestisca le singole attività eseguite nel dettaglio, con appositi timer che possano tenere traccia del tempo speso per ogni dettaglio dell'attività.

**[2010]**

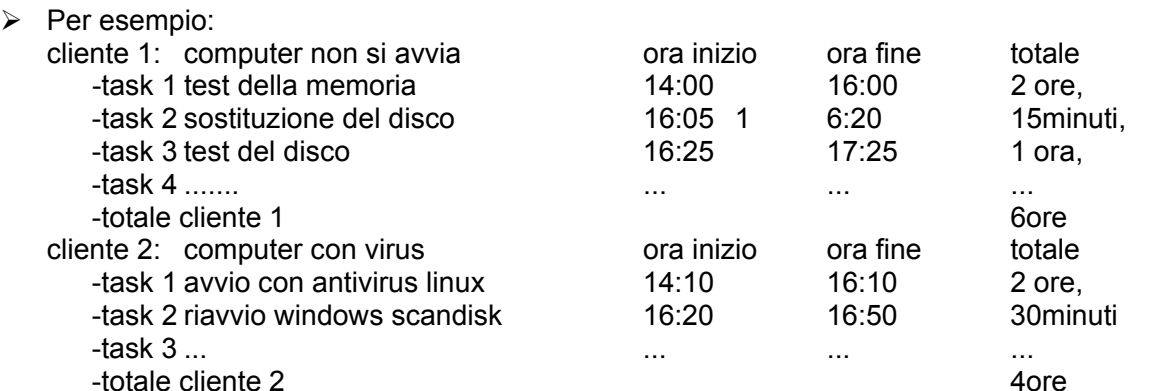

In laboratorio possono essere eseguiti più task per clienti diversi contemporaneamente grazie alla presenza di più postazioni per testing e riparazione.

Solitamente presso il cliente possono essere eseguiti più task con l'unica differenza che il cliente rimane sempre lo stesso, al massimo cambiano i reparti dell'azienda.

2) giornalmente si sincronizza il PDA col db del server, l'eventuale tablet/pc che gestisce il laboratorio è sempre connesso direttamente al db del server quindi non serve sincronizzazione.

3) si interviene presso il cliente e ivi si compila la parte di dati rimanenti riguardanti l'intervento, il cliente firma sul PDA, si utilizza una firma autografa che ha il significato di presa visione da parte del cliente dell'intervento effettuato, il riepilogo è già presente sulla scheda all'interno del pda, sfruttando schermo touchscreen, il cliente può firmare direttamente con il pennino utilizzando la sua calligrafia come se stesse firmando con una penna normale.

4) nel momento in cui si torna in ufficio si sincronizza il PDA con il db.

5) ora si può rigestire eventualmente la chiamata e valutare se è chiusa o se deve essere fissato un altro appuntamento (tale operazione potrebbe essere effettuata dal cliente su pda).

6) si invia una copia intervento al cliente tramite mail o sms.

7) subito o a fine mese avviene la fatturazione.

#### **2.3 Descrizione delle esigenze di dati**

L'azienda gestisce già tramite l'attuale sistema informativo tutti i dati riguardanti i fornitori, i clienti, la parte amministrativa e le chiamate d'intervento in modo centralizzato. Obiettivo dello studio è rendere automatizzato il sistema di gestione delle chiamate, la conseguente reportistica e agevolare la sincronizzazione tra db centrale e dispositivi mobile. Tramite il terminale mobile, deve essere già possibile compilare i rapporti delle chiamate d'intervento, e in seguito decidere se la chiamata è chiusa o deve essere rigestita.

# **3. Situazione di partenza**

## **3.1 Contesto organizzativo**

#### **3.1.1 Descrizione della struttura**

Sacchetto Antonio Consulenza Informatica è un'azienda individuale che offre consulenza e assistenza informatica, sviluppa software personalizzati, rivende software e hardware per dare soluzioni complete ed un unico riferimento a piccole realtà private o pubbliche del territorio.

**P**er offrire il massimo delle competenze nei settori specifici collabora anche con altre aziende o professionisti.

- $\checkmark$  Partner Software: Microsoft, anche come Microsoft AER, Siac Informatica, AxiOS Italia, Kaspersky, EIA soluzioni pda industriali
- $\checkmark$  Distributore Hardware dei principali marchi HP, Antec, Nvidia, D-link, Samsung, Netgear, Apple, IBM, Fujitzu ecc..

La sede centrale e gli uffici sono a Villadose (Rovigo); l'azienda opera principalmente nella provincia di Rovigo ma anche in altre province del Nord Italia.

#### **3.1.2 Situazione risorse umane**

il titolare Sacchetto Antonio, essendo egli stesso consulente informatico, possiede le competenze necessarie per gestire direttamente tutte le richieste dei clienti e tutte le funzionalità che si andranno ad aggiungere al sistema informativo.

#### **3.1.3 Aspettative**

L'aspettativa peculiare rispetto all'intervento è l'adeguamento e l'integrazione del sistema informativo con una spiccata orientazione mobile per quanto riguarda la gestione delle chiamate d'intervento e la reportistica delle prestazioni che SA-Soft fornisce ai suoi clienti.

Nel caso in cui tale studio di fattibilità fornisse una soluzione dalle buone prestazioni, compatibile e scalabile, SA-Soft sarebbe interessata ad estenderla presso altre realtà che presentano simili esigenze funzionali anche se operanti in settori differenti.

## **3.2 Tecnologia utilizzata**

#### **3.2.1 Software applicativo, di ambiente e di base**

Non si può prevedere a priori quali applicativi e sistemi operativi l'utenza finale utilizzerà poiché come già sottolineato in precedenza, questo studio di fattibilità è rivolto a Sacchetto Antonio Consulenza Informatica ma può essere esteso ad altre realtà che quasi certamente avranno una dotazione software differente.

Nella scelta della soluzione ottimale si terrà quindi conto anche della necessità di un rigido rispetto dei più consolidati standard, e, per quanto possibile, si cercherà di ottenere una configurazione hardware e software multipiattaforma.

La ditta, essendo partner Microsoft registrato, dispone di:

- $\checkmark$  10 client Office Professional e Windows 7 ultimate,
- $\checkmark$  1 server per windows SBS Server Premium, Windows Server, Windows SQL Server.

Come software gestionale si utilizzano applicazioni autoprodotte in Microsoft Access in modalità client-server.

#### **3.2.2 Hardware**

Il Server è un windows SBS Server Premium utilizzato solo come file server e gestore del Dominio SA-SOFT della rete lan.

La sicurezza dei dati è ottenuta tramite la configurazione in RAID 10 stripe+mirroring sul server, e recentemente è stato adottato un NAS collegato direttamente al server con lo scopo di contenere le copie di backup.

I PC sono utilizzati come client.

Attualmente il PDA è utilizzato solo come TOMTOM, mentre lo smartphone semplicemente come telefono cellulare e all'occorrenza fotocamera.

Lo schema seguente riassume graficamente come è strutturata la rete aziendale.

# *"Analisi delle principali piattaforme mobile ai fini del loro impiego per la gestione dell'assistenza clienti di una ditta informatica"*

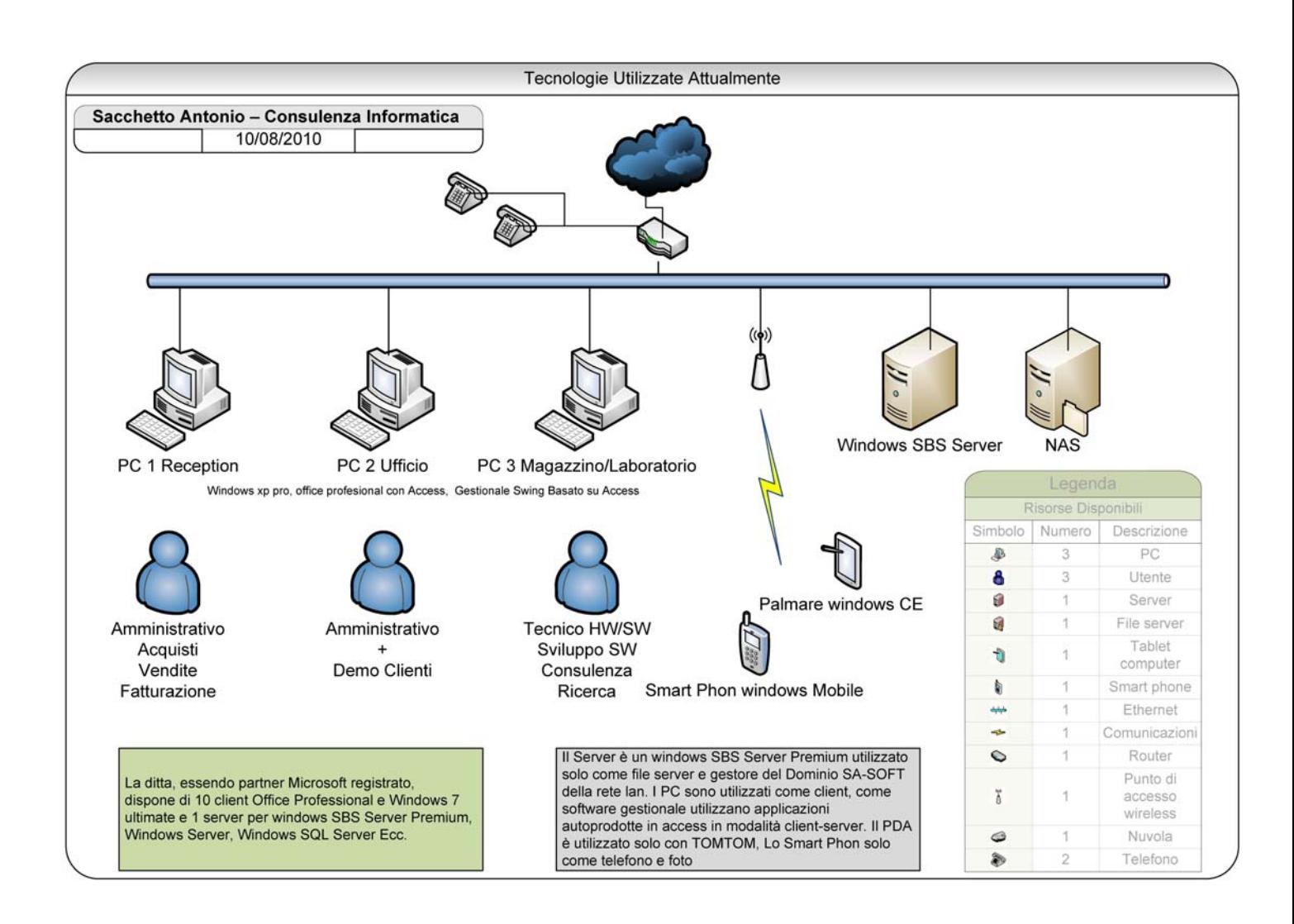

#### **3.2.3 Sviluppi del sistema informativo in corso o programmati**

Sulla base di quanto emergerà dal seguente studio di fattibilità, l'azienda potrà valutare se compiere investimenti mirati all'integrazione di componenti mobile il più possibile multi-piattaforma e indipendenti dall'hardware/software utilizzato (Google Android) oppure rivolgersi a soluzioni proprietarie come Apple iPhone che fanno uso di hardware specifico e offrono una compatibilità decisamente meno trasversale.

# **3.3 Dati esistenti**

I dati riguardanti le anagrafiche e l'attuale gestione interventi sono raccolti in banche dati e applicativi sviluppati in ambiente Microsoft Access, secondo l'approccio client-server sopra spiegato.

 $\mathsf q$ 

# **3.4 Analisi del mercato**

Le analisi di mercato hanno portato alla luce svariate soluzioni, sia lato hardware che software, che saranno meglio approfondite in seguito.

#### **3.4.1 Interviste a personale specializzato**

Tramite interviste a personale specializzato e alle informazioni reperibili in rete, è emerso che un aspetto fondamentale da considerare è la compatibilità tra i differenti sistemi operativi mobile e i software mobile presenti sul mercato, per esempio molti applicativi sviluppati per windows CE 5 non sono compatibili con windows mobile 6.0, o ancora applicazioni per Windows mobile 6.5 non funzionano correttamente sui terminali 6.1 nonostante si tratti solamente di un incremento di release. Esempi analoghi possono essere fatti anche per Google Android, nel quale applicativi sviluppati per la release 1.5 risultano incompatibili con le più recenti 2.0, 2.1 e 2.2, oppure anche in casa Apple, dove l'introduzione del recente sistema operativo IOS 4 ha messo in luce come molte app sviluppate per la versione precedente dopo il loro avvio crashano e non possono essere eseguite.

Non si possono conoscere a priori le evoluzioni delle differenti piattaforme e la compatibilità con l'attuale software, la strategia migliore da adottare prevede l'adozione delle più recenti versioni di sistema operativo / firmware nel dispositivo mobile, sia esso iPhone, Android o Windows mobile, e l'acquisto o lo sviluppo di applicazioni compatibili in primis con tale versione e in secondo luogo il più possibile aderenti agli standard così da scongiurare l'incompatibilità con i terminali attuale e "in buona approssimazione" anche con quelli futuri.

#### **3.4.2 Prodotti e servizi disponibili sul mercato**

Il seguente studio, poiché tratta dell'integrazione della componente mobile in un sistema attualmente performante ed efficiente, si concentra principalmente nell'individuazione delle piattaforme hardware e software mobile più adeguate presenti sul mercato.

Il sistema informativo si compone di una buona porzione di hardware: server, NAS, postazioni desktop (già presenti in azienda) e di uno o più terminali mobile da valutare in funzione della piattaforma scelta.

Circa la componente mobile, le prospettive sono differenti, da un lato ci sono gli smartphone/palmari di ultima generazione equipaggiati con la consolidata piattaforma windows mobile, da anni nel settore aziendale soprattutto nelle versioni pocket pc e windows CE, ma si fanno sempre più strada anche i terminali di casa Apple, i celeberrimi iPhone che, grazie all'integrazione con la piattaforma Mac e con l'Apple Store, danno la possibilità di creare/scaricare/acquistare un'infinità di app. Da un paio di anni spiccano anche i terminali basati su Google Android, un sistema operativo di profonda derivazione Linux con una suite sempre più vasta di applicativi java che gli utenti possono liberamente sviluppare, scaricare e acquistare, secondo una filosofia in stile Apple ma molto più open source.

# **3.5 Vincoli**

#### **3.5.1 Normativi**

Per il trattamento dei dati riguardanti i clienti, i dipendenti e sostanzialmente tutte le altre informazioni di carattere aziendale è necessario considerare le linee guida del Garante della Privacy in materia di trattamento dati personali, posta elettronica e Internet.

#### **3.5.2 Economici**

non vengono forniti particolari vincoli economici perché si devono valutare tutte le alternative possibili, chiaramente il budget del progetto deve essere proporzionato agli obiettivi da conseguire e al contesto di realizzazione.

#### **3.5.3 Organizzativi**

Non ci sono particolari vincoli organizzativi.

#### **3.5.4 Temporali**

L'azienda richiede che lo studio di fattibilità venga eseguito nella maniera più completa e razionale possibile nel tempo appropriato, per poi valutare le differenti alternative d'implementazione, anche in relazione ai costi da sostenere.

# **4 Ipotesi di lavoro**

## **4.1 Considerazioni**

#### **4.1.1 Considerazioni sulle esigenze rilevate**

Da un'attenta analisi critica delle esigenze rilevate, tre sono gli aspetti principali:

**Semplicità d'uso** da parte dell'utenza finale: sulla base delle direttive del committente, le procedure e le interfacce del software devono essere chiare, semplici, comprensibili, coerenti, standardizzate al fine di usufruirne in modo intuitivo e immediato. Dal momento che la reportistica dell'intervento viene compilata anche direttamente sul PDA o smartphone, le interfacce utente devono essere appositamente studiate in base alla piattaforma adottata, per esempio in presenza di terminali con schermo full touch capacitivo devono essere organizzate con grandi icone in modo da agevolare l'interazione, mentre non è strettamente necessario nel caso di terminali con touch resistivi che utilizzano un pennino.

**Compatibilità e interoperabilità,** come sottolineato in precedenza, il committente ha la necessità di usufruire dei dati anche in mobilità, è quindi necessario rendere compatibili reciprocamente tutti i componenti: server, pc e terminali mobile. L'interoperabilità deve essere garantita tra differenti sistemi operativi e differenti piattaforme, in particolare il server e i pc rimangono esattamente gli stessi dotati di Windows nelle declinazioni Server e Windows 7 Ultimate, inoltre il database aziendale attualmente utilizzato ovvero Microsoft Access resta il medesimo, quindi il terminale mobile, sia esso un Apple IPhone, un device Android o uno smartphone Windows mobile devono garantire la possibilità di sincronizzare i dati direttamente col server centrale, in loco o da remoto, senza la necessità di migrare i dati verso altri database.

#### **4.1.2 Considerazioni sulla situazione interna**

Sulla base delle direttive del committente, l'integrazione delle nuove componenti al sistema informativo non deve apportare modifiche significative ai processi aziendali, si prefigge al contrario l'obiettivo di migliorare e rendere più efficiente la gestione delle chiamate e la reportistica d'intervento per facilitare da un lato il compito a SA-Soft in fase di calcolo delle ore lavorative spese e delle attività svolte, e dall'altro mostrare e motivare al cliente in modo il più trasparente possibile costi e modalità d'intervento.

Un secondo importante obiettivo che Sacchetto Antonio Consulenza Informatica vuole raggiungere è quello di creare ed implementare una soluzione software applicativa che si possa estendere ad altre realtà, caratterizzate da simili esigenze, così da giustificare gli eventuali investimenti.

Un altro aspetto significativo che lo studio si prefigge di analizzare è legato alla crescente diffusione di terminali mobile dotati di sistemi operativi sempre più ricchi di funzionalità e potenzialità, non solo in ottica multimediale, ma anche in ambito lavorativo. Da anni infatti nel settore professionale si sono affermate aziende che sviluppano e vendono soluzioni software

mirate, che necessitano di apposito hardware molto costoso e sono poco inclini all'upgrade (un esempio sono tutti i palmari aziendali della vecchia generazioni incentrati su PalmOS o windows CE). Per questo motivo, creare le basi per poter sviluppare soluzioni software economiche, facilmente distribuibili tramite gli store online e soprattutto multipiattaforma e installabili in terminali dal basso costo d'acquisto, potrebbe fornire notevoli prospettive di mercato per Sacchetto Antonio Consulenza Informatica

## **4.1.3 Considerazioni sul mercato**

In linea con quanto descritto al punto 3.4.2, esistono varie soluzioni sia proprietarie che FOSS operanti su piattaforme Windows, Mac e Linux che permettono di gestire, archiviare e scambiare dati tra dispositivi mobile e database centrale.

Bisogna evidenziare innanzitutto le componenti software e hardware interessate dello studio:

- **software gestionale**: database centrale e relative applicazioni;
- **sistema operativo dispositivi mobile e relative piattaforma hardware**;
- **software gestionale mobile**: database e interfacce mobile;
- **software di sviluppo per dispositivi mobile**.

In quest'ottica si aprono molti scenari possibili, perché si possono combinare differenti piattaforme e differenti database, l'importante è che le informazioni vengano poi sincronizzate tra i vari dispositivi.

Fermo restando che il sistema informativo è già implementato e funzionante, questo studio prevede di valutare unicamente soluzioni mobile che si integrino con l'attuale situazione hardware/software: piattaforme Windows + Microsoft Access come database,

#### **4.1.4 Considerazioni sui vincoli**

**Vincoli normativi** in relazione alla privacy e all'utilizzo di strumenti informatici:

*" Proprio al fine di prevenire usi arbitrari degli strumenti informatici aziendali e la lesione della riservatezza dei lavoratori il Garante prescrive innanzitutto ai datori di lavoro (punto 3.1.) di informare con chiarezza e in modo dettagliato i lavoratori sulle modalità di utilizzo di Internet e della posta elettronica e sulla possibilità che vengano effettuati controlli. Il Garante vieterebbe poi la lettura e la registrazione sistematica delle e-mail così come il monitoraggio sistematico delle pagine web visualizzate dal lavoratore, perché ciò realizzerebbe un controllo a distanza dell'attività lavorativa vietato dallo Statuto dei lavoratori. Viene inoltre indicata tutta una serie di misure tecnologiche e organizzative per prevenire la possibilità, prevista solo in casi limitatissimi, dell'analisi del contenuto della navigazione in Internet e dell'apertura di alcuni messaggi di posta elettronica contenenti dati necessari all'azienda.* 

*Il Garante raccomanda l'adozione da parte delle aziende di un disciplinare interno (c.d. privacy policy) definito coinvolgendo anche le rappresentanze sindacali, nel quale siano chiaramente indicate le regole per l'uso di Internet e della posta elettronica (punto 3.2.).* 

*Il datore di lavoro è inoltre chiamato ad adottare ogni misura in grado di prevenire il rischio di utilizzi impropri, così da ridurre controlli successivi sui lavoratori. Per quanto riguarda Internet è opportuno ad esempio:* 

*· individuare preventivamente i siti considerati correlati o meno con la prestazione lavorativa;* 

*· utilizzare filtri che prevengano determinate operazioni, quali l'accesso a siti inseriti in una sorta di black list o il download di file musicali o multimediali.* 

*Il datore di lavoro dovrà inoltre indicare le principali caratteristiche dei trattamenti, nonché il soggetto o l'unità organizzativa ai quali i lavoratori potranno rivolgersi per esercitare i propri diritti.* 

*Il datore di lavoro viene inoltre chiamato ad adottare ogni opportuna misura organizzativa e tecnologica volta a prevenire il rischio di utilizzi impropri dei beni informatici aziendali così da ridurre controlli successivi e quindi "minimizzare" l'uso di dati riferibili al lavoratore.* 

*Quanto alla navigazione nel web, il provvedimento suggerisce alcune soluzioni adottabili dalle aziende, tra le quali risaltano:* 

*\* l'individuazione di categorie di siti considerati correlati alla prestazione lavorativa, con l'inibizione della navigazione in quelli non correlati;* 

 *\* la configurazione di sistemi o l'utilizzo di filtri che prevengano determinate operazioni inconferenti con l'attività lavorativa, quali ad esempio l'upload e il download di file o software;* 

 *\* il trattamento di dati in forma anonima o tale da precludere l'immediata identificazione degli utenti.* 

 *L'intervento più rilevante, in quanto relativo allo strumento informatico di cui più spesso i*  lavoratori fanno un uso promiscuo, è quello che concerne l'impiego della posta elettronica nel  *contesto aziendale."*

#### **vincoli tecnologici**

Come sottolineato in precedenza ai punti 3.2.1 e 3.2.2, l'azienda dispone già di pc e server con sistema operativo Microsoft Windows e software gestionale Microsoft Access, e non intende modificare l'attuale situazione.

#### **vincoli economici**

Il committente non ha espresso particolari vincoli legati al budget da investire, però le soluzioni proposte devono comportare costi d'investimento che giustifichino i benefici ottenibili. A tal proposito, in ottica sviluppo, nonostante l'alto costo di acquisizione, non sono da scartare

soluzioni che fanno uso di tool RAD che permettono di ridurre significativamente il tempo di realizzazioni e agevolano l'implementazione delle applicazioni.

# **4.2 ipotesi di soluzione**

Ci sono fondamentalmente 3 soluzioni primarie, una con piattaforma Windows Mobile, una con Google Android e una con Apple IPhone, ognuna delle 3 soluzioni principali si suddivide a sua volta in sottosoluzioni distinte da lettere alfabetiche poiché, una volta scelta la piattaforma, ci sono differenti software utilizzabili.

Sostanzialmente tra le differenti ipotesi di soluzione differisce solamente la componente mobile, infatti la piattaforma server/pc rimane gestita da Windows Server/Ultimate 7, mentre il database aziendale è sempre Microsoft Access.

Bisogna fare però una piccola precisazione: nella soluzione 3, quella che utilizza l'IPhone come terminale mobile, solamente l'ipotesi 3.A è indipendente da piattaforma Mac, infatti per tutte le altre si richiede l'adozione di un pc Mac (sia esso un iMac o un Mac Mini Server sarà valutato in seguito) per installare l'IOS SDK o altri applicativi che girano solo sotto ambiente Macintosh**.** 

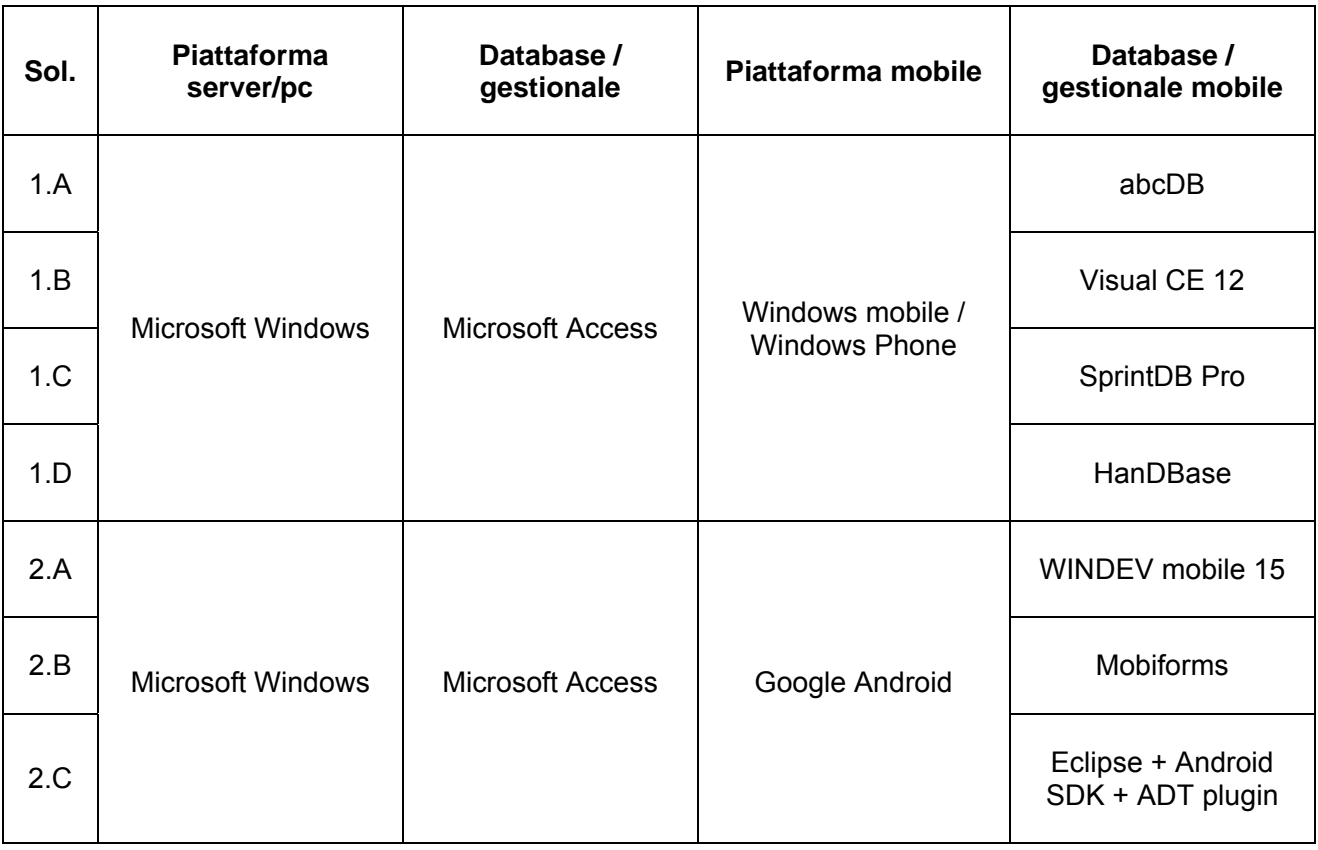

**[2010]**

# *"Analisi delle principali piattaforme mobile ai fini del loro impiego per la gestione dell'assistenza clienti di una ditta informatica"*

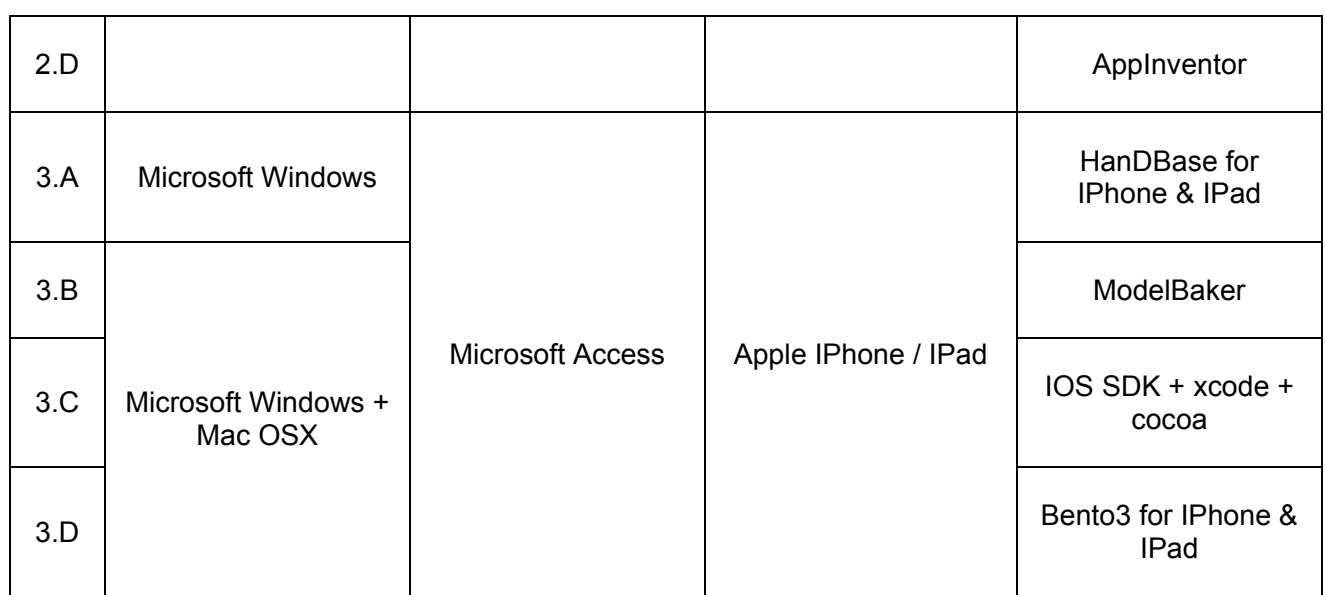

# **1) Microsoft Access + Windows mobile**

Questa soluzione prevede l'utilizzo di:

- $\checkmark$  Microsoft Access come software gestionale e database,
- $\checkmark$  piattaforma Windows sui pc/server,
- $\checkmark$  l'adozione di uno o più terminali dotati della più recente versione di Windows mobile.
- $\checkmark$  La componente software gestionale presente all'interno del dispositivo mobile, poiché non esiste una vera e propria versione di Access Mobile, viene demandata a un software di terze parti che riesca a gestire, personalizzare e sincronizzare i dati e le interfacce direttamente con gli applicativi Microsoft Access presenti all'interno del server e dei pc desktop.

Per evitare ripetizioni e confusione, i primi tre componenti saranno descritti una sola volta e saranno considerati elementi di base della soluzione 1, mentre per quanto riguarda il software gestionale utilizzato nel terminale dotato di windows mobile, si procederà classificando le soluzioni alternative in 1.A, 1.B, 1.C, 1.D.

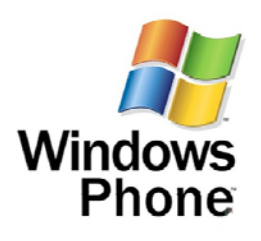

#### **Microsoft Access**

#### **Microsoft.com**

Microsoft Access è un relational database management system realizzato da Microsoft, incluso nel pacchetto Microsoft Office Professional ed unisce il motore relazionale Microsoft Jet Database Engine con una interfaccia grafica semplice, immediata e ampiamente personalizzabile.

#### **Formato dei dati**

Access può utilizzare dati salvati in formato Access/Jet, SQL Server, Oracle o qualsiasi database in formato compatibile ODBC. La struttura di salvataggio segue il modello tabella relazionale: ossia è possibile immagazzinare i dati da gestire in tabelle composte da un numero elevato di record, ed ogni record contiene i dati distinti per campi. Se una tabella non fosse sufficiente per immagazzinare i dati necessari e fosse necessario utilizzarne altre, è possibile a questo punto collegare le varie tabelle tra di loro con una relazione. Questo consente l'esame dei dati contenuti nel database utilizzando diverse tabelle e quindi giungere ad una pluralità di dati anche complessa.

#### **Possibili utilizzi**

L'utilizzo più diffuso e con il migliore equilibrio prestazioni/costi corrisponde ad un impiego desktop (usufruendo quindi del motore JET) indirizzato ad applicazioni concepite per LAN con meno di dieci utenti. È comunque molto sfruttato come Front-Editor verso Database Server per applicazioni destinate a vaste multiutenze. La sua interagibilità nell'utilizzo si apprezza se interfacciato con il pacchetto Office (Word, Excel) o con altri gestionali che permettono un trattamento dei dati esterno. La possibilità data da Access di utilizzare strumenti con creazioni guidate consente una rapida capacità anche per sviluppatori principianti. Infine, l'utilizzo di Access assume il massimo delle prestazioni quando viene utilizzato all'interno di esso il codice VBA, Visual Basic for Applications che consente la realizzazione di applicazione dal contenuto professionale che poco hanno da invidiare ad applicativi realizzati con altre strutture. Con VBA l'elasticità, la rapidità e la gestione del database permette una più efficace risposta da parte dell'applicazione anche a interrogazioni ed elaborazioni complesse. Può essere utilizzato a differenti livelli sia da sviluppatori software esperti, sia da programmatori alle prime armi per sviluppare applicativi anche molto complessi.

Purtroppo il programma non possiede un registratore di macro come quello di Excel o Open Office. Le macro sono create da un pannello che indica le azioni da eseguire e il loro argomento, sia come tipo di oggetto che percorso e nome per raggiungerlo.

Access non è in grado di fare il merge fra due tabelle, non supporta un legame di tipo full outer join fra i dati, che crei una tabella con tutte le occorrenze di quelle di origine e i rispettivi campi. I possibili legami fra campi di due tabelle prevedono la selezione delle occorrenze comuni, di quella della prima e solo quelle della seconda che sono identiche, o viceversa (inner join, right e left outer join).

#### **Memorizzazione dei dati e componenti fondamentali**

A differenza di altri ambienti di sviluppo, in Access un unico file comprende tutti gli elementi utilizzabili per lo sviluppo di applicazioni complete: tabelle, query, maschere, report, macro, pagine e moduli. È comunque possibile, con tutte le versioni, progettare applicazioni nelle quali si mantenga la separazione fisica tra tabelle di dati (Back-End o BE) ed i restanti elementi (Front-End o FE). Queste soluzioni permettono di migliorare la distribuzione e la manutenzione di applicazioni condivise tra più utenti.

- le *tabelle* sono i contenitori dove vengono memorizzati i dati; è disponibile una interfaccia grafica elementare per la definizione o la modifica delle proprietà dei campi, inclusa la definizione degli indici e della chiave primaria (che può essere basata su più campi). Come nel caso di database professionali, il controllo della sintassi esercitato da Access può consistere in soli messaggi di avvertimento nei casi in cui la modifica dei campi può comportare perdita irreparabile dei dati (ad esempio, la riduzione della dimensione di un campo nel quale sono già presenti dati di lunghezza maggiore): questo non è necessariamente visto come un difetto di Access, per quanto la destinazione potenziale del prodotto, ad utenti non esperti, possa rendere questi casi più frequenti;
- le *query* sono gli strumenti idonei all'interrogazione ed alla manipolazione dei dati. Access dispone sin dall'origine di un ambiente grafico per la definizione delle query (detto Query By Example o QBE) che permette anche ad utenti poco esperti la loro costruzione, con un minimo di controllo della correttezza sintattica; questa facilità, per contro, può comportare situazioni di blocco del sistema come conseguenza di errori concettuali che comportino ricorsioni. Il linguaggio utilizzato nella definizione delle query è una versione leggermente semplificata di T-SQL; in alternativa all'ambiente QBE è possibile utilizzare direttamente questo, anche per ottenere query non altrimenti costruibili con QBE;
- le *maschere* (o form) consistono negli elementi grafici utili alla interazione da parte degli utenti con i dati delle tabelle o delle query. Le maschere possono contenere gli elementi standard di Access ed elementi aggiuntivi (ad esempio, controlli OCX sviluppati a parte). Le maschere possono includere codice VBA destinato all'automazione degli elementi contenuti; l'area di visibilità delle routine è locale;
- i *report* consentono la visualizzazione, destinata alla stampa, dei risultati basati sui dati, tabelle e query. L'ambiente grafico destinato alla costruzione della struttura dei report ricalca quello delle maschere, pur conservando le differenze dovute alla diversa destinazione; sono disponibili funzioni di base, quali aggregazione dei dati e totali parziali. Anche in questo caso è possibile l'inserimento di codice VBA (area di visibilità locale) per un livello maggiore di automazione;
- le *macro* possono contenere semplici sequenze di istruzioni, tipicamente tutto ciò che è possibile ottenere attraverso i menu di Access. Si tratta di elementi che permettono scarsa interazione con l'utente, per contro la loro costruzione è semplice;
- le *pagine* (ovvero pagine di accesso ai dati) permettono la pubblicazione dei dati attraverso un server web. Sono state introdotte a partire dalla versione 2000 di Access;
- i *moduli* possono contenere codice VBA (moduli di codice e classi) che si intende rendere globali (salvo specifica dichiarazione), ovvero richiamabili da uno qualsiasi degli altri elementi dell'applicazione.

Una funzionalità presente in tutte le versioni di Access consente di accedere a dati residenti in file di database esterni, sotto forma di tabelle collegate. Database strutturati in questo modo facilitano la distribuzione e la manutenzione della medesima applicazione a più utenti, fermo restando le limitazioni del motore Access/Jet circa il numero massimo di accessi simultanei. Occorre sottolineare che queste soluzioni non possono essere definite "client/server" in quanto il carico di lavoro per la elaborazione dati è sempre locale; una alternativa praticabile con le versioni dalla 2000 in poi è rappresentata dal progetto di database (estensione del file .adp) dove di fatto si realizza solo la parte di presentazione grafica, in appoggio a motori professionali già esistenti, ai quali è demandato il lavoro di elaborazione.

Le tabelle collegate sono utilizzabili allo stesso modo delle tabelle residenti, con l'unica limitazione data dalla non modificabilità della loro struttura se non nel database nel quale risiedono fisicamente. Le tabelle possono essere collegate attraverso il motore di database di Access se risiedono fisicamente in altri database Access, o in alcuni formati di file di database "standard", oppure via ODBC. In questo caso l'accesso a database eterogenei può richiedere la installazione di driver specifici.

Le versioni più recenti di Access dispongono di procedure guidate per la separazione in file distinti dei dati e dei restanti elementi a partire da applicazioni inizialmente costruite in un singolo file Access.

#### **Sviluppo progetti**

Per lo sviluppo di applicazioni semplici, possono essere utilizzate funzioni di base, senza dover occuparsi di caratteristiche avanzate.

Per esigenze di sviluppo professionali è disponibile nel prodotto il linguaggio di programmazione Microsoft Visual Basic (per gli applicativi Office definito VBA - Visual Basic for Applications).

Sebbene il prodotto supporti tecniche di programmazione object-oriented (OO), tuttavia non costituisce un ambiente di sviluppo interamente orientato agli oggetti.

È possibile inoltre distribuire i propri lavori tramite un tool (Access Runtime) scaricabile dal sito Microsoft con il quale si può creare un programma di installazione per il proprio database che può contenere il runtime necessario a far funzionare il programma anche su PC dove non è presente una versione completa di Access 2007. Questa soluzione ha però alcune limitazioni dovute al funzionamento del runtime (per esempio, anche se detto risolto più volte, ancora ora non è possibile usando il programma in runtime esportare un report in formato .pdf

#### **Windows Mobile / Windows Phone**

Windows Phone, precedentemente Windows Mobile e ancora prima Pocket PC, è un sistema operativo compatto basato sulle API Win32 della Microsoft. Fra i dispositivi che ne possono essere equipaggiati ci sono i Pocket PC, gli Smartphone ed i Portable Media Center.

Per completezza, vengono di seguito indicate le varie versioni presentate sul mercato per evidenziare caratteristiche e compatibilità:

#### **Windows Mobile 2003**

È stato rilasciato nel 2003 in tre versioni:

- Windows Mobile 2003 per Pocket PC.
- Windows Mobile 2003 per Pocket PC Phone Edition, simile alla precedente, progettata per Pocket PC dotati di funzionalità di telefono cellulare, come, ad esempio gli HTC, commercializzati in alcuni paesi come Qtek o O2.
- Windows Mobile 2003 per Smartphone, che, pur avendo molte somiglianze con i Pocket PC, è una piattaforma molto diversa, che richiede programmi applicativi sviluppati in modo specifico. Inoltre non supporta l'uso di touch screen, ha una risoluzione dello schermo minore, richiede sempre la presenza di una classica tastiera telefonica e ha comandi disposti in modo da poter essere usati con una mano sola.

#### **Windows Mobile 2003 Seconda Edizione**

Introdotto dalla Dell e noto anche come Windows Mobile 2003SE. Apporta miglioramenti alle versioni precedenti:

- Schermo impostabile in modo portrait (verticale) e landscape (orizzontale). Non disponibile per la versione Smartphone.
- Programma Pocket Internet Explorer (PIE) con possibilità di visualizzare le pagine con il testo su una sola colonna, cosa che facilita la lettura perché si deve solo scrollare verticalmente.
- Schermo con risoluzione VGA (640×480) e QVGA, rispetto ai 320X240 delle versioni precedenti. Sono previste anche schermate quadrate (240×240 e 480×480 per VGA), che permettono ai costruttori di aggiungere una tastiera hardware sotto il display. Questa opzione, inizialmente non prevista, è stata poi aggiunta dalla Microsoft su richiesta dei produttori di Pocket PC.
- Supporto per l'accesso Wi-Fi in 'modalità crittata' (WEP/WPA).

#### **Windows Mobile 5.0**

basata su Windows CE e sulla piattaforma .NET Compact Framework 2.0. Alcune caratteristiche:

- Nuova versione di Office, chiamata Office Mobile, con supporto per i file nativi delle versioni PC che comprende: PowerPoint Mobile, Excel Mobile con opzioni di grafica. Word Mobile, con possibilità di inserire tabelle.
- Windows Media Player 10 Mobile.
- Gestione fotocamera e videocamera.
- Supporto Bluetooth migliorato, interfacciabile con dispositivi GPS.
- Miglioramento delle funzionalità Microsoft Exchange Server.
- Supporto per tastiera QWERTY fornito di serie.
- Gestione e segnalazione degli errori simile a quella dei sistemi desktop e server di Windows.

- Sincronizzazione dati con ActiveSync migliorata e resa più veloce.
- Maggiore autonomia delle batterie ottenuta memorizzando i dati in supporti permanenti anziché in RAM volatili. Nelle versioni precedenti, la rimozione della batteria causava la perdita di tutti i dati.
- Stando alle dichiarazioni ufficiali non dovrebbero arrivare edizioni di Windows Mobile 5.0 per Smartphone o Pocket PC, ma è previsto rimanga una sola versione base capace di utilizzare le risorse di tutti i dispositivi su cui può essere installata. Se ne dovrebbe dedurre che i produttori di OEM dovranno configurare il sistema operativo in base alle esigenze dei dispositivi da loro prodotti.

#### **Windows Mobile 6.0**

Rilasciato il 12 febbraio 2007, è disponibile in tre versioni differenti: "Windows Mobile 6 Standard" per Smartphone (terminali senza touchscreen classificati come "voice centric"), "Windows Mobile 6 Professional" per Pocket PC con funzionalità di telefono e "Windows Mobile 6 Classic" per Pocket PC senza modulo cellulare (entrambe le tipologie di dispositivi sono caratterizzate dalla presenza del touchscreen, e vengono definite "data centric").

#### **Windows Mobile 6.1**

Windows Mobile 6.1 è stato annunciato pubblicamente il 1 aprile 2008. Si tratta di un aggiornamento minore della versione 6.0, che apporta diverse migliorie nelle prestazioni, una schermata Home ridisegnata, con un pannello scorrevole con titoli che si espandono al tocco per fornire maggiori funzionalità. Questa schermata è disponibile solo nella versione standard, mentre è inspiegabilmente assente nella versione Professional. Altre migliorie riguardano il browser Internet Explorer Mobile, che finalmente aggiunge la funzionalità di zoom. La suite Microsoft Office Mobile si arricchisce di OneNote Mobile, che precedentemente era installabile dal computer, fornito assieme alla versione desktop di Microsoft Office OneNote. Altre migliorie riguardano l'aggiunta di una schermata iniziale interattiva per la configurazione delle impostazioni, l'auto paring di auricolari, cuffie o kit audio bluetooth, la visualizzazione degli SMS in stile chat e la funzionalità Domain Enroll. Quest'ultima permette di collegare il dispositivo al System Center Mobile Device Manager, un software che premette di gestire i dispositivi mobile. Anche questa importante funzionalità non è disponibile nella versione Professional. Anche il protocollo email push di Activesync è stato migliorato, con un risparmio di banda del 40%, migliorando anche la durata della batteria.

#### **Windows Mobile 6.5**

Anche Windows Mobile 6.5 è un aggiornamento minore. Microsoft lo ha rilasciato l'11 maggio 2009, e i primi modelli di telefoni che lo implementano sono denominati"Windows Phones".

Tra le migliorie apportate vi è una interfaccia grafica ridisegnata, una nuova versione di Internet Explorer Mobile, chiamata "6 on 6". Alcuni aspetti dell'interfaccia ricordano l'aspetto dello Zune e del pannello scorrevole di Windows Mobile 6.1, e sono stati pensati sostanzialmente per facilitare l'utilizzo con le dita.

Secondo i dati forniti dalla stessa Microsoft, per Windows Mobile 6.5 sono disponibili più di 18000 applicazioni di terze parti sia per il tempo libero che per il lavoro.

Microsoft ha annunciato l'attivazione, in parallelo con il lancio della versione 6.5, di diversi servizi di cloud computing, chiamati in codice "My Phone", e lo store "Windows Marketplace for Mobile".

## **Windows Phone 7**

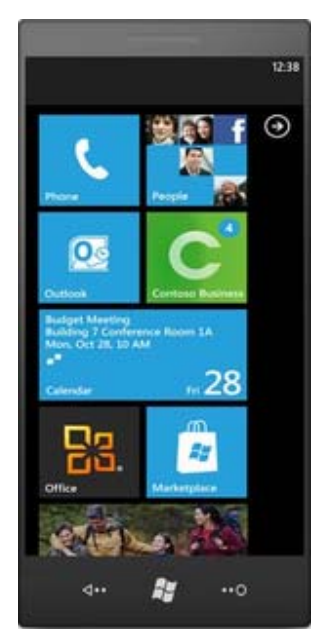

Windows Phone 7 è la nuova versione del sistema operativo per smartphone di Microsoft, che lo ha presentato al Mobile World Congress il 15 febbraio 2010. È completamente differente da tutte le precedenti versioni di Windows Mobile; supporta il multitouch, gli schermi capacitivi, ha una nuova interfaccia grafica molto simile a quella di Zune HD, e riunisce in una sola piattaforma i contenuti di Xbox live e Zune. Inoltre gestisce gli account di social network quali Facebook e Twitter, e possiede una nuova versione di Internet Explorer basata su Windows Internet Explorer 7 con alcuni elementi della versione 8. Questa versione di Windows Phone conterrà una edizione Mobile di Office 2010, contenente Word, Excel, Powerpoint, OneNote e Sharepoint.

La data di uscita non è stata ancora fissata, ma Microsoft aveva affermato che sarebbe stato commercializzato in tempo per le vacanze natalizie del 2010. Alcuni però sono convinti che il sistema operativo verrà rilasciato in autunno tra Settembre e Ottobre, in concomitanza con l'uscita dei primi modelli di dispositivi targati HTC, LG e Samsung.

## **Caratteristiche in comune con Windows**

Windows Mobile per Pocket PC ha le seguenti funzionalità (NB: possono esserci variazioni in base alla versione):

- La schermata iniziale "Oggi" contiene la data corrente, i dati del proprietario, gli appuntamenti più vicini, l'elenco delle e-mail e l'elenco delle cose da fare (la classica "To Do list"). Altri elementi sono: la barra con le icone per le notifica dello stato della connessione Bluetooth ed il pulsante "Nuovo". Altri programmi applicativi possono essere installati per aggiungere funzionalità alla schermata "Oggi", come, ad esempio, Microsoft Money per Pocket PC. Lo sfondo può essere personalizzato con colori e "temi" diversi.
- Nella taskbar sono visualizzati l'ora, il volume, e lo stato della connessione a Internet. Quando si apre la finestra di un programma o di un messaggio, nello spazio vuoto a destra dell'orologio appare un "OK" oppure un'icona per chiudere la finestra. L'elemento più importante della taskbar è il pulsante "Start", molto simile a quello del desktop di macchine Windows. Premendo questo pulsante si apre il Menu Start, che contiene, in alto, l'elenco dei programmi usati di recente, nove voci personalizzabili, collegamenti ai programmi, impostazioni, ricerca e guida in linea.
- In Windows Mobile sono integrate alcune applicazioni della suite Microsoft Office in versione adattata a Pocket PC, fra cui Pocket Word e Pocket Excel. Nella versione 5.0 di Windows Mobile è inserito anche Pocket PowerPoint. Si tratta di versioni che offrono molte delle funzionalità delle rispettive versioni desktop, ma mancano di altre, come l'inserimento di tabelle e immagini. Con l'utility ActiveSync è possibile convertire i file in formato compatibile con Pocket PC. Anche Outlook è incluso, con le classiche funzioni di agenda, calendario, contatti, posta.
- Anche Windows Media Player è disponibile integrato in Windows Mobile, attualmente nella versione 9, mentre la versione 10 viene pre-installata sugli apparecchi con caratteristiche hardware più recenti. Per i dispositivi esistenti è possibile scaricare da internet e installare la versione 10, che però non è compatibile con i modelli di tutti i costruttori. I formati di file multimediali supportati includono .WMA, .WMV, .MP3, e MPEG, ma non .AVI e WAV, che possono

essere riprodotti solo installando un player separato. Alcune versioni di Windows Mobile permettono di riprodurre anche i file audio .M4A.

#### **Windows Mobile e Windows CE, non sono proprio la stessa cosa**

Il termine "Windows CE" (compact edition) è in realtà il nome "tecnico" con il quale viene indicata la piattaforma generale di sviluppo di questo sistema operativo. Essendo "Windows CE" sufficientemente modulare e flessibile, sono state sviluppate delle specifiche versioni per differenti (oltre che per processori differenti dal x86, quali MIPS, ARM e Hitach SuperH).

Tali specifiche versioni prendono il nome "commerciale" di "MS Handheld 3.0" (e 3.1), "MS Handheld 2000", "Microsoft Pocket PC 2000" (e 2002), "MS Smartphone 2002", "MS Windows Mobile 2003" (e 2003 Second Edition), "MS Windows Mobile 5.0". Tali varianti fanno tutte riferimento a specifiche evoluzioni della piattaforma di riferimento "Windows CE", passato dalla v1.0 alla v6.0.

L'ambiguità tra CE e mobile è accentuata dal fatto che la piattaforma Windows CE è largamente distribuita a tutti i produttori di sistemi embedded (dai citofoni ai robot industriali), mentre Windows Mobile ha termini di licenza più restrittivi. Purtroppo pur derivando da Windows CE, Windows Mobile differisce notevolmente dal punto di vista della programmazione ed è quindi molto facile che un applicativo scritto per piattaforma mobile non sia eseguibile su CE anche a parità di architettura del processore (Windows Mobile è compilato esclusivamente per ARM). La portabilità del codice può essere garantita scrivendo codice in C# o VB.NET tramite il .Net Compact Framework.

Microsoft ha risolto queste ambiguità con l'introduzione di Windows Mobile 6.0, creando apposite release per le varie tipologie di dispositivi. Più precisamente: "Windows Mobile 6.0 Classic" per i palmari privi di modulo telefonico; "Windows Mobile 6.0 Standard" per gli smartphone, ovvero i terminali "data centric" non dotati di touchscreen; infine "Windows Mobile 6.0 Professional", la versione più ricca riservata ai PDA phone, ovvero quei device tascabili caratterizzati dalla presenza del modulo telefonico integrato, spiccatamente "data centric" e contraddistinti principalmente dallo schermo sensibile al tocco.

Occorre precisare che, nonostante la dizione "Windows Mobile 6", lo stesso si basa ancora sulla versione di Windows CE 5.0 e non sulla release denominata Windows CE 6.0, mentre Windows Phone 7 è stato sviluppato con la versione 6.3 e in parte con la non ancora definitiva windows CE 7.0.

Microsoft Access e Windows mobile sono la parte in comune di tutte le soluzioni 1, ora si descrivono velocemente le alternative che si possono integrare circa la componente del software gestionale sullo smartphone/pda:

# **1.A abcDB**

#### **PocketSOFT.ca**

**abcDB**, proposta della software house PocketSOFT.ca. è disponibile nelle versioni Lite, Professional, Pro-Plus e Enterprise, rivolto dunque alle imprese.

Le versioni 2009 sono state completamente ridisegnate per migliorarne le prestazioni e potenziarne le funzionalità, sempre nel rispetto di una buona semplicità d'utilizzo.

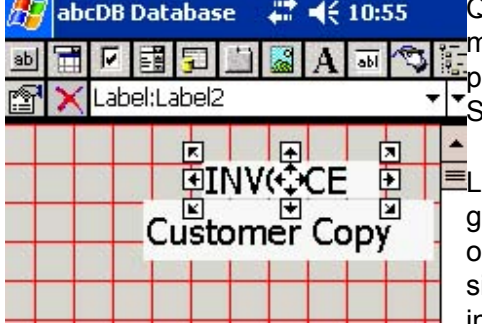

Qual è la sua peculiarità principale? È quella di creare, gestire e modificare archivi direttamente sul dispositivo mobile, che possano poi essere sincronizzati con Microsoft Access e SQL Server.

'approccio è di tipo visuale e l'utente può personalizzare la riglia di riferimento per rendere più facile la creazione degli ggetti. Query, tabelle e form possono essere aperti imultaneamente e sono disponibili comandi multipli per far interagire la propria applicazione direttamente con il registro di

sistema.

I pulsanti di controllo sono personalizzabili con diversi colori disponibili sia per il primo piano che per lo sfondo, migliorandone la leggibilità. Vi è un pieno supporto di immagini nei principali formati JPG, GIF, e BMP, per generare archivi di articoli descritti anche attraverso immagini, disegni e foto.

Gli utenti più avanzati possono poi contare su un menu DEBUG per facilitare l'individuazione di eventuali errori commessi durante la definizione del codice, attraverso un'approfondita analisi riga per riga.

Coloro che preferiscono evitare lo sviluppo diretto sul palmare possono utilizzare un ambiente di sviluppo integrato su PC, rendendo in questo modo abcDB ulteriormente flessibile. È disponibile anche un modulo desktop di sincronizzazione per aggiornare e mantenere allineati gli archivi tra computer e dispositivo Windows Mobile.

Documentazione e supporto rappresentano un aspetto importante per questo genere di applicazioni. L'ampio manuale sembra ben strutturato e affronta gli argomenti in modo progressivo per aiutare i meno esperti. E' inoltre disponibile una nutrita sezione di supporto contenente anche diversi esempi di codice.

 $\_$  , and the contribution of the contribution of the contribution of the contribution of  $\mathcal{L}_\mathcal{A}$ 

#### **1.B Visual CE 12**

#### **syware.com**

Visual CE la via più veloce e semplice per creare applicazioni form-based per i terminali basati su Windows CE. Le applicazioni create con Visual CE permettono agli utenti di collezionare, visualizzare e modificare i dati d'interesse in modo veloce e sicuro. Si possono inoltre trasferire i dati tra le applicazioni Visual CE e i software abilitati ODBC sul desktop o server.

In genere, i form e le intere applicazioni saranno creati sul PC desktop e poi scaricate su uno o più terminali Windows CE, ma le applicazioni si possono anche sviluppare direttamente sul terminale

dotato di touchscreen. Ogni form di Visual CE è sostanzialmente un'applicazione compatta associata direttamente a Windows Ce, a Pocket Access o a tabelle di SQL server sul device CE. Le tabelle possono essere inizialmente vuote oppure inizializzate con dati provenienti da altre tabelle o da database ODBC compatibili.

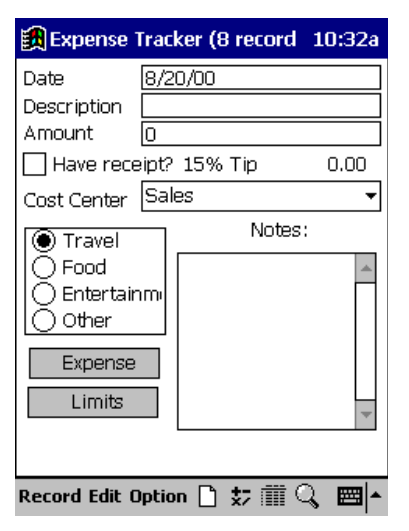

Si possono utilizzare i form per collezionare, visualizzare e modificare i dati sia sul dispositivo CE sia sul computer desktop; in quest'ultimo caso il form legge e scrive i dati all'interno di un database situato nel disco fisso del desktop e direttamente sincronizzato con le tabelle presenti nel device CE.

Visual CE fornisce 16 differenti tipi di controlli che possono essere usati all'interno di un form: labels, edit boxes, note boxes, checkboxes, drop-down lists, radio buttons, calculated fields, command buttons, scribble boxes, timestamps, image controls, jump buttons, autoNumbers, lookups, grid controls, e mEnable stoplights.

L'ambiente di sviluppo di Visual CE è molto semplice da usare, è sufficiente inserire e specificare le proprietà dei controlli di cui si ha bisogno, incluse le colonne delle tabelle

associate, le variabili globali, read only/read-write, tipo di font, dimensione e altre ancora. Si possono trascinare e dimensionare i controlli in modo da configurare il layout più opportuno, che appare nella schermata di sviluppo esattamente uguale a come sarà poi visualizzato sul device CE.

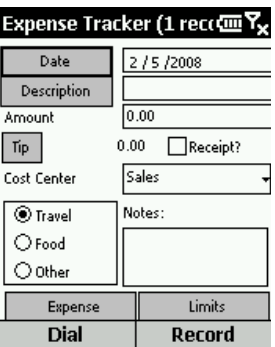

Visual CE supporta tutti i device Visual CE basati su Windows Mobile (Classic, Standard, Professional, e Embedded) oppure Windows CE 3.0 o

successivi, incluso PocketPCs (P/PCs), H/PC Professional devices (H/PCs), e Smartphones.

Visual CE è disponibile in tre versioni:

- Personal Edition, permette di creare e far funzionare le proprie applicazioni visual CE sia sul desktop che sul terminale CE; permette inoltre di sincronizzare i dati tra le applicazioni visual CE e i database desktop compatibili con ODBC; lavora con mEnable, un software SYWARE separato che permette alle applicazioni visual CE di leggere e scrivere dati in modo interattivo e in tempo reale all'interno di server remoti tramite connessioni via cavo (anche internet) o wireless.
- $\triangleright$  Pro Edition, pensata e rivolta agli sviluppatore e a tutti coloro che intendono distribuire versioni funzionanti delle applicazioni Visual CE ad utenti non in possesso di Visual CE. Per il resto questa versione è identica alla Personal Edition.
- Mobile 360 combina la versione Pro Edition di Visual CE, Report CE e mEnable. Report CE è un'altra applicazione SYWARE che permette agli utenti di strutturare e stampare report personalizzati dei dati raccolti con Visual CE.

25

 $\_$  , and the set of the set of the set of the set of the set of the set of the set of the set of the set of the set of the set of the set of the set of the set of the set of the set of the set of the set of the set of th

#### **1.C SprintDB PRO**

#### **kaione.com**

SprintDB Pro 4.0 rappresenta una tra le più complete e versatili soluzioni database per Windows Mobile e rende disponibili, secondo le dichiarazioni dei programmatori che ne curano lo sviluppo, tutte le funzionalità necessarie per la creazione e la gestione facilitata di evoluti archivi in condizioni di totale mobilità.

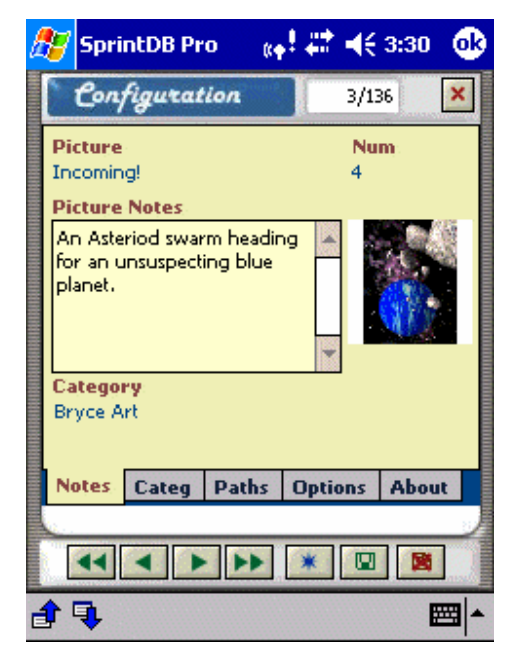

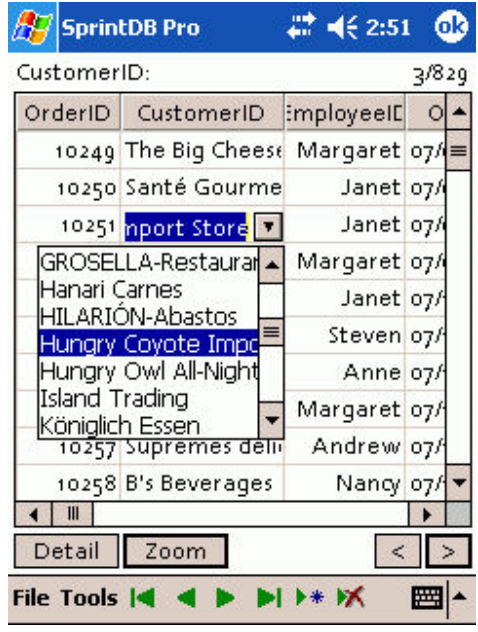

Le principali caratteristiche della nuova versione 4.0:

- compatibilità nativa con Microsoft Access 2007,
- supporto per Windows Mobile 6,
- tools di conversione e sincronizzazione dei database con il desktop PC,
- gestione dei dati di localizzazione GPS,
- maschere con elementi grafici traslucidi e controlli trasparenti,
- supporto per i controlli HTML e RichEdit.

SprintDB Pro Desktop Companion permette di creare le proprie applicazioni per Pocket Pc e windows mobile dal proprio desktop o notebook, consentendo così uno sviluppo più semplice ed agevole. Desktop Companion può essere usato anche per creare database unicamente desktop, o ancora

applicazioni che si vuol far girare in entrambe le piattaforme. L'interfaccia utente è la familiare Windows MDI che permette di aprire contemporaneamente più finestre per esempio il database nella Table View, e dei form di SprintDB su Edit e su Run Mode. Questo consente un controllo assoluto durante tutto il processo di sviluppo.

\_\_\_\_\_\_\_\_\_\_\_\_\_\_\_\_\_\_\_\_\_\_\_\_\_\_\_\_\_\_\_\_\_\_\_\_\_\_\_\_\_\_\_\_\_\_\_\_\_\_\_\_\_\_\_\_\_\_\_\_\_\_\_\_\_\_\_\_\_\_\_\_\_\_\_\_\_\_\_\_\_

#### **1.D HanDBase**

#### **ddhsoftware.com**

HandBase è un leggero e veloce RDBMS per desktop, PDA e smartphone che offre l'immissione di dati, ricerca, ordinamento, filtro, la stampa e la sincronizzazione attraverso una vasta gamma di computer desktop, dispositivi palmari e smartphone.

Con HandBase si può tener traccia praticamente di ogni cosa: dall'ambito personale, al settore business/produttivo, a quello medico e dei servizi. Con HandBase è possibile creare il proprio database personalizzato e le relative applicazioni in pochi minuti e poi iniziare a memorizzare qualunque informazione sia necessaria per essere più produttivi e più mobili.

HandBase offre parecchie caratteristiche tra le quali:

- o la compatibilità attraverso le differenti piattaforme mobile quali PalmOS, Pocket PC/Windows Mobile, iPhone and iPod Touch, Apple iPad Symbian S60, Windows Mobile Smartphone, e BlackBerry rende possibile condividere senza problemi files e records tra differenti devices
- o un forms designer che consente la creazione e la personalizzazione delle interfacce per i terminali Palm OS, Windows Desktop, Windows Mobile Classic/Professional (Pocket PC) e ora Windows Mobile Standard (Smartphone).
- o alte risoluzioni, supporto per le modalità landscape e portrait dei nuovi schermi adottati dai terminali Palm OS e Pocket PC/Windows Mobile.
- o una tecnologia di sincronizzazione multiutente che assembla e associa le informazioni di due o più utenti in un singolo database/tabella;
- o un tool di conversione/sincronizzazione per automatizzare l'integrazione dei dati con Microsoft Access e altri database compatibili ODBC;
- o costruzione e stampa di report personalizzati, immagini e molto altro ancora utilizzando gli HanDBase Addon;
- o HanDBase Exclusive, un insieme di guide, tutorial e video che spiegano come usare tutti gli strumenti messi a disposizione da HanDBase;

- o solo HanDBase dispone di un tool Runtime per trasformare i database in applicazioni autonome di PalmOS, Windows Mobile Classic/Professional (Pocket PC con Touchscreen) e Windows Desktop;
- o il Desktop companion software offre la possibilità di sviluppare, inserire dati, stampare, esportare, importare e molto altro ancora.

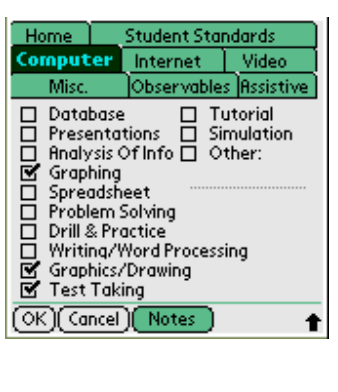

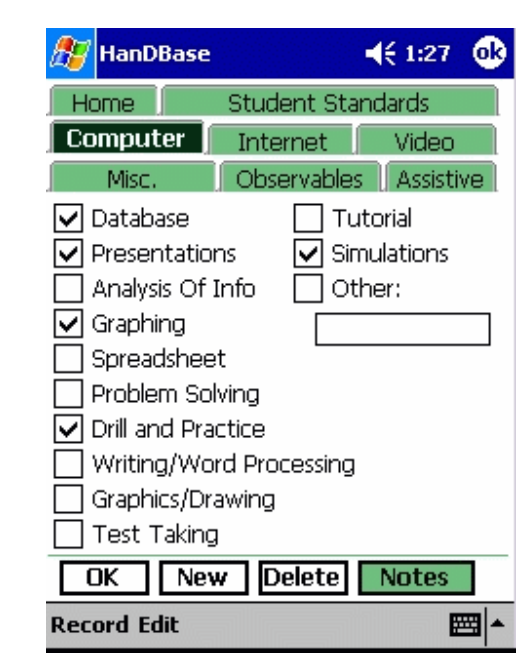

lista hw/sw supportati:

- Windows Mobile Classic/Professional (Pocket PC) devices come HP Ipaq, Dell Axim, HTC Touch, Palm Treo 700w/wx, Palm Treo 750v, HTC TyTN, HTC Mogul, e altri;
- Windows Mobile Standard smartphones come T-Mobile Wing, Motorola Q e Q9, Samsung BlackJack, HTC Vox, e altri;
- Apple iPhone, iPod Touch e iPad;
- BlackBerry Smartphones come BlackBerry Pearl, 8800 Series, BlackBerry Curve, BlackBerry Bold e BlackBerry Storm
- Symbian S60 smartphones come Nokia N95, E61i/E62, E90 e molti altri;
- Windows Desktops come Windows Vista, Windows XP, and Windows 2000;
- Mac OSX come Leopard, Tiger.

**[2010]**

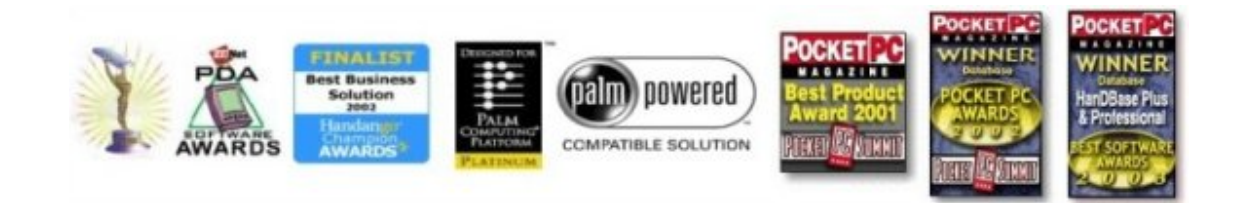

# **2) Microsoft Access + Google Android**

Questa soluzione prevede l'utilizzo di:

- $\checkmark$  Microsoft Access come software gestionale e database,
- $\checkmark$  piattaforma Windows sui pc/server,

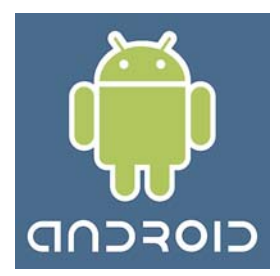

 $\checkmark$  l'adozione di uno o più terminali dotati della più recente versione di Google Android.

**\_\_\_\_\_\_\_\_\_\_\_\_\_\_\_\_\_\_\_\_\_\_\_\_\_\_\_\_\_\_\_\_\_\_\_\_\_\_\_\_\_\_\_\_\_\_\_\_\_\_\_\_\_\_\_\_\_\_\_\_\_\_\_\_\_\_\_\_\_\_\_\_\_\_\_\_\_\_\_\_\_** 

 $\checkmark$  La componente software gestionale presente all'interno del dispositivo mobile, poiché non esiste una vera e propria versione di Access Mobile per Android, e sul mercato è difficile reperire software di terze parti che riesca a gestire, personalizzare e sincronizzare i dati, si provvede all'acquisizione di un apposito software o ambiente di sviluppo che consenta di realizzare ogni applicativo di cui si necessita in modo funzionale e perfettamente aderente alle esigenze.

Per quanto riguarda la descrizione di Microsoft Access si rimanda alla soluzione 1.

Rispetto alla soluzione 1, non si possono acquisire sul mercato software preconfezionati che permettono di creare e gestire solo il database, nel caso di Android dunque c'è la necessità di dotarsi di un vero e proprio tool di sviluppo o ambiente RAD.

Come in precedenza la soluzione 2 di base comprende Microsoft Access e un terminale basato su Android, poi si articolano le soluzioni 2.A, 2.B, 2.C, 2.D.

#### **Google Android**

Android è una piattaforma per dispositivi mobili che include sistema operativo, middleware e applicazioni di base. L'Android SDK, ovvero il kit per lo sviluppo del software, offre gli strumenti e le API necessarie per iniziare a sviluppare applicazioni utilizzando il linguaggio Java.

Caratteristiche principali:

- Framework per applicazioni che consente il riutilizzo e la sostituzione delle componenti,
- Dalvik, la virtual machine ottimizzata per dispositivi mobili,
- Browser integrato basato sul motore del browser open source WebKit.
- Grafiche ottimizzate alimentate da una library grafica 2D personalizzata; grafiche 3D basate sulla specificazione OpenGL ES 1.0 (hardware acceleration opzionale)
- SQLite per l'immagazzinamento dei dati
- Media support per comuni formati audio, video, e immagini (MPEG4, H.264, MP3, AAC, AMR, JPG, PNG, GIF)
- Telefonia GSM (dipendente dall'hardware)
- Bluetooth, EDGE, 3G, e Wi-Fi (dipendente dall'hardware)
- Fotocamera, GPS, bussola, ed accelerometro (dipendente dall'hardware)
- Ricco ambiente di sviluppo, che include un emulatore, strumenti per debugging, profiling della memoria e delle prestazioni e un plugin per l'IDE Eclipse.

Fu inizialmente sviluppato da Android Inc., startup acquisita nel 2005 da Google. I co-fondatori di

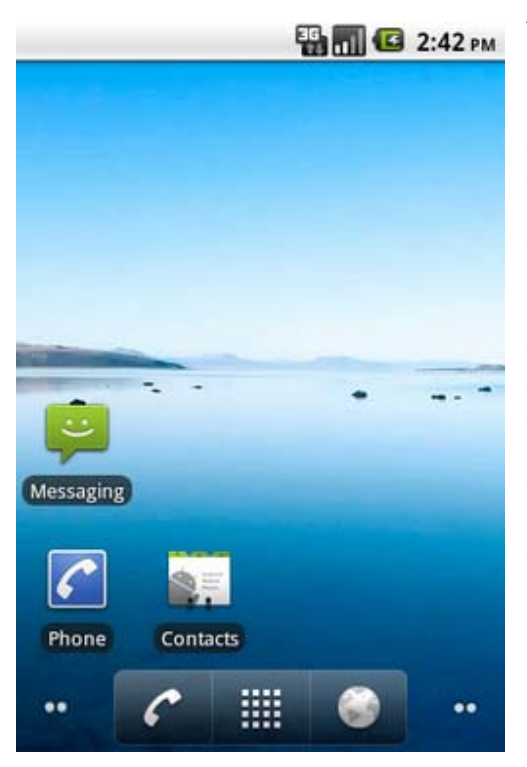

Android Inc., Andy Rubin (a sua volta co-fondatore di Danger), Rich Miner (co-fondatore di Wildfire. Communications, Inc.), Nick Sears (vice presidente di T-Mobile), e Chris White (principale autore dell'interfaccia grafica di WebTV). iniziarono a lavorare per Google e svilupparono una piattaforma basata sul Kernel Linux. Il 5 novembre 2007 l'Open Handset Alliance presentò Android, costruito sulla versione 2.6 del Kernel Linux.

La piattaforma è basata sul database SQLite, la libreria dedicata SGL per la grafica bidimensionale e supporta lo standard OpenGL ES 2.0 per la grafica tridimensionale. Le applicazioni vengono eseguite tramite la Dalvik virtual machine, una Java virtual machine adattata per l'uso su dispositivi mobili. Android è fornito di una serie di applicazioni preinstallate: un browser, basato su WebKit, una rubrica e un calendario.

## **l'SDK di Android**

Il 12 novembre 2007 l'OHA ha rilasciato il software development kit (SDK) che include: gli strumenti di sviluppo, le librerie, un emulatore del dispositivo, la documentazione (in inglese), alcuni progetti di esempio, tutorial e altro. È installabile su qualsiasi computer x86 compatibile che usi come sistema operativo Windows XP, Vista, Mac OS X, dalla versione 10.4.8, o Linux. L'IDE ufficialmente supportato per lo sviluppo di applicazioni per Android è Eclipse, per cui è fornito un plug-in.

L'SDK fu aggiornato alla versione 1.1 il 9 febbraio 2009; questa nuova versione sostituiva la versione 1.0\_r2 e manteneva la retro compatibilità con i sorgenti creati tramite le vecchie release dell'SDK ( 1.0\_r1 e 1.0\_r2 ) ed aggiunge nuove caratteristiche alle API.

La versione dell'SDK uscita il 13 aprile 2009 è la 1.5, divenuta famosa soprattutto con il suo secondo nome Cupcake. C'è retro-compatibilità con le vecchie versioni e implementa le nuove API 3.

Fu poi aggiornato e il 16 settembre 2009 venne rilasciata la 1.6 chiamata anche Donut. C'è retrocompatibilità con le vecchie versioni e implementa nuove funzioni e tecnologie come il supporto alle reti CDMA, diverse risoluzioni di schermo e una ricerca globale interna nel telefono e su internet contemporaneamente. I primi cellulari con Android 1.6 nativo sono sul mercato da Ottobre 2009.

Il 27 ottobre 2009 Google rilascia la versione 2.0 del suo sistema operativo Open Source, seguita da una minor release dell'SDK, la versione 2.0.1, il 4 dicembre 2009. Il 12 gennaio 2010 è stato rilasciato l'Android SDK 2.1.

Il 20 maggio 2010 al Google I/O conference è stato rilasciato l'Android SDK 2.2, nome in codice Froyo. Sono stati rilasciati importanti aggiornamenti: nuovo kernel linux 2.6.32, nuovo compilatore JIT, V8 Engine per il javascript, Thethering Wi-Fi Nativo per utilizzare il terminale come Hotspot Wireless, nuove Icone per la Home, Telefono (Sinistra) e Browser (Destra). Adobe Flash Player 10.1 e Adobe AIR Integrato. Possibilità di installare le apps sulla memoria SD, feature molto attesa dalla community mondiale. Aggiornamento automatico Over-the-Air delle Applicazioni. Nuove Api per gli sviluppatori, tra cui le OpenGL ES 2.0. Il tutto si è tradotto in 2-3X di velocità maggiore, performance e fluidità rispetto alla precedente versione 2.1 Eclair.

Il 09 luglio 2010 l'Android SDK 2.2 è stato revisionato e aggiornato con gli ultimi file .img del sistema Android 2.2.

Microsoft Access e Google Android sono la parte in comune di tutte le soluzioni 2, ora si descrivono velocemente le alternative che si possono integrare circa la componente del software gestionale sullo smartphone/pda:

\_\_\_\_\_\_\_\_\_\_\_\_\_\_\_\_\_\_\_\_\_\_\_\_\_\_\_\_\_\_\_\_\_\_\_\_\_\_\_\_\_\_\_\_\_\_\_\_\_\_\_\_\_\_\_\_\_\_\_\_\_\_\_\_\_\_\_\_\_\_\_\_\_\_\_\_\_\_\_\_\_

#### **2.A WINDEV mobile 15**

windev.com

WinDev è un ambiente di sviluppo integrato pubblicato per la prima volta nel 1993 da PC SOFT. Questo ambiente permette di creare applicazioni per i sistemi operativi Windows, ma non solo. WinDev usa un linguaggio di programmazione di quinto livello e permette di creare applicazioni che usano le API native di Windows, di framework .NET, nonché DirectX.

Software utilizzato assiduamente in Francia e in paesi che hanno come lingua principale il francese, è particolarmente indicato per la realizzazione di software gestionali grazie alla capacità di agganciarsi alla maggior parte dei DBMS reperibili sul mercato, in particolar modo si possono citare: MS SQL Server, Oracle DB, PostgreSQL, MySQL, DB2, Informix, Hyperfile, AS/400 ma anche altri consultabili direttamente dal sito della casa madre (www.pcsoft.fr).

L'accesso alle basi di dati può avvenire essenzialmente in due modalità: accesso nativo e tramite OLEDB.

L'accesso nativo permette un miglioramento delle performance e la possibilità di utilizzo di funzioni integrate (definite H) per le operazioni SQL sul database. Sarà l'ambiente di sviluppo che interpreterà la sintassi delle funzioni H per "tradurle" in SQL Standard compatibile col DBMS attualmente in uso. È bene precisare che l'accesso nativo è reso disponibile gratuitamente SOLO per MySQL e Postgres,

mentre per gli altri DBMS deve essere acquistata separatamente una licenza da installare sul server DBMS.

La filosofia alla base è : una licenza per ciascun server. Ogni server infinite connessioni (in base alle risorse disponibili).

L'ambiente RAD è composto essenzialmente dal Form designer (ovvero l'ambiente dove si disegnano le finestre tramite semplice drag and drop dei controlli) e il Code Editor (dove viene inserito il codice WLanguage per interagire tra finestre, form e controlli).

Il linguaggio proprietario si chiama WLanguage ed è un linguaggio di alto livello misto tra C e Basic. Può essere sfruttato sia in maniera procedurale che tramite il paradigma ad oggetti (OOP).

Tra le varie features e possibilità di questo linguaggio:

- o Supporto nativo di scanner (con interfaccia Twain)
- o Supporto per codici a barre (di diverso formato)
- o Supporto per la stampa PDF
- o Esportazione dati in XML, Excel, Word
- o Supporto di Webcam e controlli per l'instaurazione di videoconferenze.
- o Interfacciamento alle reti tramite protocollo TCP/IP e socket.

Il motto del prodotto è "*Develop 10 time faster*" (sviluppa 10 volte più velocemente). Sicuramente non è quantificabile in termini numerici assoluti il risparmio di tempo nello sviluppo di un software generico ma è facilmente dimostrabile che a livello di codice rispetto ad un listato C++ c'è un risparmio decisamente notevole.

WINDEV Mobile deriva direttamente dalla versione standard di WINDEV, ma come sottolinea il nome, si rivolge ai dispositivi mobile quali Pocket PC e Smartphones (Android e Windows Mobile).

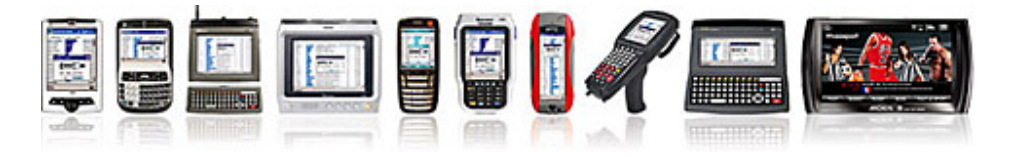

Sviluppando 10 volte più velocemente con un ambiente totalmente integrato, il team di sviluppo può raggiungere gli obiettivi prefissati rispettando le tempistiche e il budget.

Per conoscere e analizzare meglio l'ambiente di sviluppo e le funzionalità messe a disposizione da WINDEV mobile sono molto utili i video dimostrativi in lingua inglese consultabili al seguente indirizzo:

http://www.windev.com/windevmobile/Android.html

database con accesso nativo client/server:

- AS400 e IBM i
- **√** Oracle
- $\checkmark$  SQL Server
- $\times$  DB2
- $\times$  MySQL
- $\checkmark$  Informix
- PostgreSQL
- Sybase
- $\times$  xBase

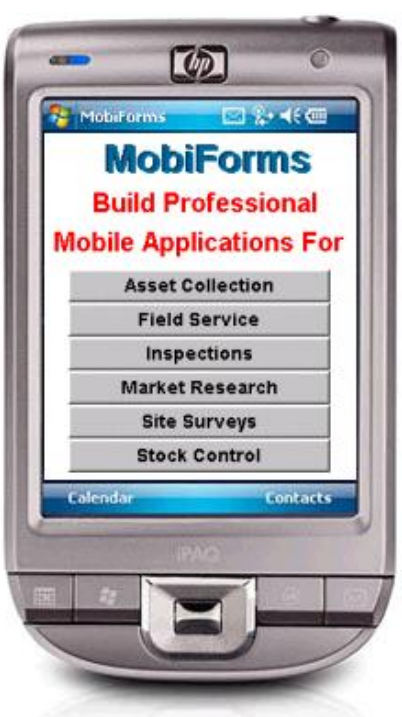

#### **2.B Mobiforms**

 $\bot$  , and the contribution of the contribution of the contribution of the contribution of the contribution of  $\bot$ 

#### **mobiforms.com**

MobiForms Developer è un RAD rivoluzionario per creare applicazioni mobile per pressoché qualsiasi piattaforma wireless inclusi Tablet PC, Pocket PC, Windows CE, Windows Mobile, Smartphone, Symbian, Palm e anche il nuovo Google Android.

MobiForms si rivolge sia a principianti che ad utenti esperti che non vogliono passare ore a scrivere codice complesso come Java o C + +.

MobiForms utilizza sostanzialmente il linguaggio Java, che però rimane totalmente nascosta. MobiForms offre un ambiente di sviluppo molto completo che si presenta con un'intuitiva interfaccia grafica drag and drop.

MobiForms può anche essere utilizzato per creare applicazioni basate su PC con Windows, dunque si rivolge anche all'ambiente desktop e non solamente a quello mobile.

#### **Toolbox completo**

MobiForms offre tutti i tools necessari in un'unica "scatola" per la creazione e la distribuzione di qualsiasi tipo di applicazione mobile. MobiForms include il MobiForms Developer, il MobiForms Deployment Wizard, il MobiForms mobile runtime interpreter e un manuale comprensibile che consente di seguire tutte le fasi di sviluppo del software.

MobiForms include inoltre il database open-source HSQLDB che permette la creazione di applicazioni e database stand-alone sia per i server che per i dispositivi mobile. HSQLDB è il motore del database presente all'interno di OpenOffice.org 2.0, ed è già utilizzato in moltissimi pc desktop nel mondo.

#### **Sincronizzazione**

La versione MobiForms Advanced edition include il MobiForms Developer e il nuovo MobiForms Sync Server. MobiForms Sync Server (MSS) è un tool complementare che si integra con MobiForms Developer ed offre un vero e proprio sistema di store and forward offline con sofisticate applicazioni che richiedono sincronizzazioni online, e offline data buffering.

Il tool MSS può replicare dati da qualsiasi server database centrale basato su Oracle Server, Oracle Lite, Microsoft SQL Server, Microsoft Access, Sybase SQL Anywhere Server, IBM DB2 Server, SQLite and Sun MySQL, attraverso qualsiasi rete wireless, verso qualsiasi device mobile che permetta l'esecuzione di un client MobiForms.

#### **Certificazioni**

Per le situazioni in cui sia necessario l'accesso remoto a un database, MobiForms è stato certificato per funzionare correttamente con Oracle Lite, Personal Oracle, Oracle Server, Microsoft SQL Server, Microsoft Access, Sybase SQL Anywhere, IBM DB2 Server, SQLite (Windows Edition), Sun MySQL e HSQLDB. HSQLDB può essere direttamente sostituito con HXSQL database.

In alternativa, Mobiforms può leggere e scrivere in qualsiasi file ASCII cosicché non si rende necessaria alcuna installazione di database in locale.

# **2.C Eclipse + Android SDK + ADT plugin**

\_\_\_\_\_\_\_\_\_\_\_\_\_\_\_\_\_\_\_\_\_\_\_\_\_\_\_\_\_\_\_\_\_\_\_\_\_\_\_\_\_\_\_\_\_\_\_\_\_\_\_\_\_\_\_\_\_\_\_\_\_\_\_\_\_\_\_\_\_\_\_\_\_\_\_\_\_\_\_\_\_

#### **eclipse.org, developer.Android.com**

Google già dalle prime versioni di Android distribuisce il cosiddetto Android SDK (giunto ormai alla versione 2.2), un insieme di tool di sviluppo multipiattaforma, compatibile con Windows, Mac e Linux, in grado di mettere a disposizione degli sviluppatori tutti gli strumenti utili per conoscere e usare Android.

L'SDK fondamentalmente comprende l'emulatore che consente agli sviluppatori di provare le applicazioni come se le stessero visualizzando ed utilizzando in un terminale Android vero e proprio, eccezion fatta per le funzioni dell'accelerometro.

L'SDK comprende inoltre apposite sottosezioni ricche di esempi ed implementazioni, di oggetti e temi standard per Android, dai quali gli sviluppatori possono trarre spunti utili o addirittura riutilizzare il codice senza ricopiarlo all'interno delle loro applicazioni, ma come verrà spiegato in seguito, sarà sufficiente richiamare quel segmento di codice da un'app all'altra così da risparmiare spazio e rendere più efficienti le applicazioni.

Elemento di forza dell'SDK è che non dipende da alcun tipo di ide, si è liberi di utilizzare l'ide che più si preferisce, Google consiglia di utilizzare Eclipse, per il quale esiste un apposito plugin da installare separatamente, che consente di integrare tutta una serie di funzionalità aggiuntive molto comode per sviluppare in particolare progetti Android.

Tra gli altri software che si possono utilizzare come ide si può citare NetBeans, forse il più diffuso ide per java, o in alternativa qualsiasi altro ide che supporti java e che consenta la compilazione e l'archiviazione (in collaborazione con l'SDK) del file progetto all'interno dell'archivio .apk, l'estensione di tutte le app Android.

Tramite l'SDK e il sito: http://developer.Android.com, tutti gli sviluppatori esperti di java che vogliono imparare a programmare per Android trovano un'ampia documentazione che spiega in modo approfondito come usufruire di tutte le librerie di sistema, e anche come funziona il sistema operativo stesso al fine di ottimizzare le app e generare prodotti che seguano criteri di efficienza, massime performance e stabilità operativa, per favorire il riutilizzo e la portabilità tra differenti versioni e terminali.

#### **2.D AppInventor**

 $\_$  , and the set of the set of the set of the set of the set of the set of the set of the set of the set of the set of the set of the set of the set of the set of the set of the set of the set of the set of the set of th

#### **appinventor.googlelabs.com**

Recentemente GoogleLab ha reso disponibile AppInventor per Android, un ambiente di sviluppo online che consente di sviluppare applicazioni Android in modo rapido, semplice e intuitivo grazie alla programmazione a blocchi di codice.

Con AppInventor è possibile costruire praticamente qualsiasi applicazione che si possa immaginare. Spesso gli sviluppatori alle prime armi iniziano con la costruzione di giochi come MoleMash o giochi che consentono di disegnare immagini divertenti sui volti degli amici. Si possono realizzare anche app che utilizzano i sensori del telefono come l'accelerometro per spostare, ad esempio, una pallina attraverso un labirinto

Ma la costruzione di app non si limita a semplici giochi. È infatti possibile creare applicazioni che aiutano ad informare ed educare: si possono sviluppare veri e propri app quiz per testare il livello di preparazione in vista di un esame.

Grazie alle potenzialità rivoluzionarie offerte da Android Text-to-speech, si possono realizzare app completamente interattive che rispondono in tempo reale a domande da parte dell'utente oppure che agevolano coloro che si trovano alla guida a reperire importanti informazioni direttamente da Google Map.

Per utilizzare AppInventor, non è necessario essere uno sviluppatore. AppInventor non richiede alcuna conoscenza di programmazione, questo perché, invece di scrivere codice, si progetta tramite un'interfaccia visuale il modo in cui devono apparire gli oggetti e gli stili dell'app, e tramite l'editor di blocchi di codice si definisce il comportamento dell'applicazione stessa.

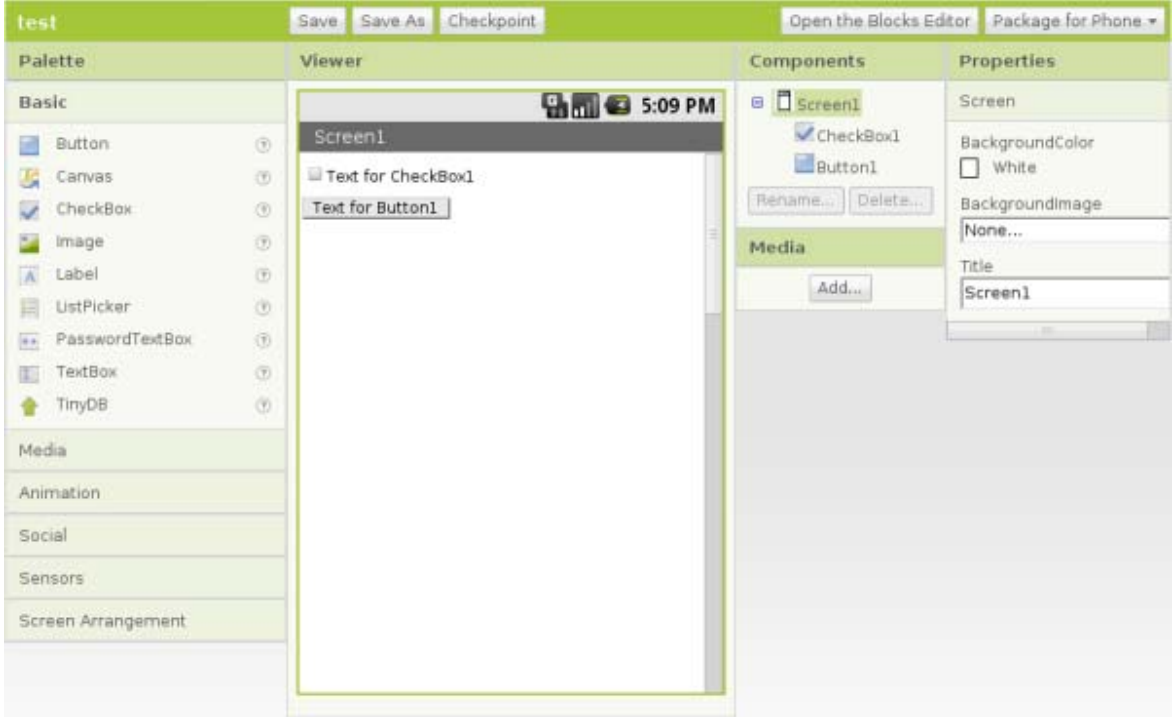

Il team di AppInventor ha creato blocchi per quasi tutto ciò che si può fare con un telefono Android, come ad esempio blocchi per realizzare una sorta di "programmazione" (cicli, condizioni, procedure), blocchi per memorizzare le informazioni, blocchi per le azioni da ripetere in successione e blocchi per eseguire azioni in determinate condizioni. Ci sono persino blocchi per comunicare con servizi come Twitter o simili.

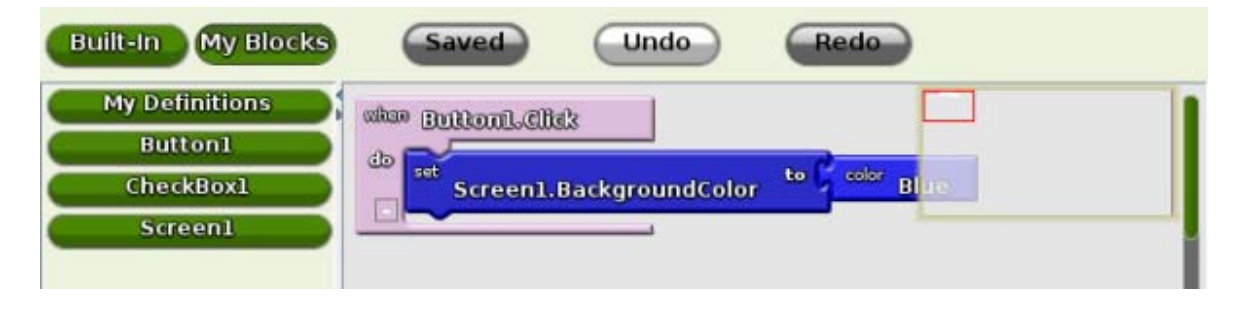
## **Semplice ma potente**

AppInventor è semplice da usare, ma molto potente. Le app che si sviluppano possono salvare i dati inseriti dagli utenti in database, così per esempio, si può realizzare un'app quiz che restituisca le risposte corrette al termine del test, o ancora si possono creare app che raccolgono dati e li organizzano per formare cataloghi o simili.

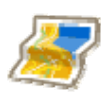

Dal momento che AppInventor consente l'accesso al sensore di localizzazione GPS, si possono realizzare app che conoscono perfettamente dove ci si trova, ad esempio si potrebbe sviluppare un'app che aiuta a trovare il luogo in cui si è parcheggiata l'auto, un'app che mostra dove si trovano i propri amici, un'app che visualizza il percorso da compiere per raggiungere determinate strutture e tante altre ancora.

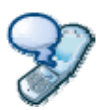

Si possono scrivere app che sfruttano le funzionalità telefoniche di un dispositivo Android, per esempio un'app che, mentre si è alla guida, risponde automaticamente a tutti i messaggi che arrivano scrivendo "Scusate, sto guidando, vi ricontatto appena possibile".Si può anche creare un'app che legge ad alta voce i messaggi in arrivo e digita la risposta che gli viene passata grazie a Text-to-Speach.

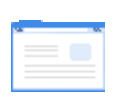

AppInventor fornisce la strada per comunicare con il web; infatti se si conoscono le modalità per scrivere un'applicazione web, si può utilizzare sempre AppInventor per scrivere Android app che mantengono aggiornate le informazioni presenti nei siti consultati più di recente, o app che raccolgono in un'unica pagina informazioni provenienti da differenti siti web.

#### **sulle spalle di un gigante**

Il blocks editor usa l'Open Blocks Java library, una libreria che permette di programmare usando un linguaggio a blocchi di codice. Open Blocks è distribuita dal Massachusetts Institute of Technology's Scheller Teacher Education Program e deriva dalle tesi di ricerca di Ricarose Roque.

La programmazione Open Blocks visuale è strettamente correlata al linguaggio di programmazione Scratch, un progetto del MIT Media Laboratory's Lifelong Kindergarten Group.

Il compilatore che traduce il linguaggio a blocchi visuali per l'implementazione su un terminale Android usa il Kawa Language Framework e il dialetto Kawa dello Scheme programming language, sviluppato da Per Bothner e distribuito come una parte del Gnu Operating System dalla Free Software Foundation.

L'utilizzo di un simile linguaggio deriva dall'intenzione di AppInventor di diffondere il più possibile la programmazione poiché quest'ultima è un veicolo per raccogliere idee innovative e brillanti che possono spingere lo sviluppo a traguardi importanti.

# **3) Microsoft Access + IPhone / iPad**

Questa soluzione prevede l'utilizzo di:

- $\checkmark$  Microsoft Access come software gestionale e database,
- $\checkmark$  piattaforma Windows sui pc/server,
- $\checkmark$  l'adozione di uno o più terminali Apple iPhone ed eventualmente anche Apple iPad.
- $\checkmark$  La componente software gestionale presente all'interno del dispositivo mobile, poiché non esiste una vera e propria versione di Access Mobile per iPhone, viene demandata a un software di terze parti che riesca a gestire, personalizzare e sincronizzare i dati e le interfacce direttamente con gli applicativi Microsoft Access presenti all'interno del server e dei pc desktop

Questa configurazione prevede sostanzialmente la stessa componentistica hardware e software adottate nella soluzione 1, però differisce circa la piattaforma mobile, costituita da Apple IPhone anziché di un terminale dotato di windows mobile.

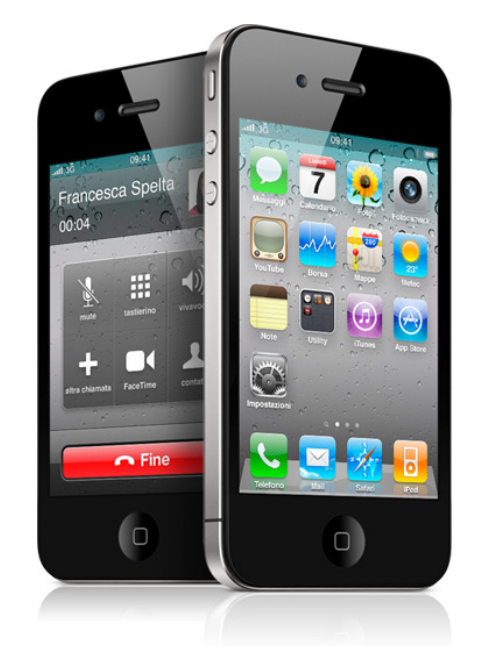

## iPhone è un dispositivo palmare prodotto da Apple, orientato a telefono multimediale quad-band UMTS HSDPA (non nella versione originale) GSM EDGE sviluppato da Apple Inc.. L'iPhone include una fotocamera digitale, un dispositivo Assisted GPS e un lettore multimediale (le funzioni di UMTS e AGPS sono state inserite solo nelle versioni 3G, 3GS e 4G).

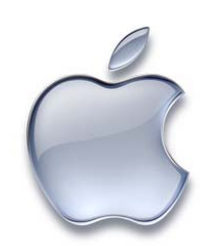

## **Apple IPhone**

Il dispositivo, oltre alle normali funzionalità di telefono quali chiamate, SMS ed MMS, permette di utilizzare servizi come e-mail, navigazione web, Visual Voicemail e può gestire una connessione Wi-Fi. Viene controllato dall'utente tramite uno schermo multitouch, un sensore di movimento del dispositivo (accelerometro), una tastiera virtuale, un pulsante per tornare al menu principale, due piccoli tasti per la regolazione del volume, uno per passare dallo stato di suoneria allo stato di vibrazione ed uno per lo standby/spegnimento. L'interazione con l'utente è coadiuvata da un sensore di prossimità e un sensore di luce ambientale. Apple ha depositato più di 300 brevetti legati al dispositivo.

## **Differenti modelli e potenzialità**

La prima versione dell'iPhone è stata presentata da Steve Jobs, amministratore delegato della società durante la conferenza di apertura del Macworld del gennaio 2007, ed è stato reso disponibile sul mercato americano a partire da fine giugno dello stesso anno.

Il 9 giugno 2008 Apple Inc. ha annunciato l'uscita dell'iPhone 3G per l'11 luglio 2008 in 70 paesi tra cui l'Italia.

L'8 giugno 2009 Apple Inc. ha presentato una nuova versione dell'iPhone 3G profondamente rinnovata, chiamata iPhone 3GS; disponibile sul mercato il 19 giugno 2009.

Il 7 giugno 2010 Apple Inc. ha presentato il nuovo iPhone 4; questo modello, lanciato il 24 Giugno in Usa, Francia, Inghilterra e Giappone, è disponibile in Italia come in altri 16 paesi agli inizi di luglio.

Il dispositivo è un ibrido che incorpora le funzioni di tre dispositivi che hanno iniziato ad essere integrati tra loro con l'avvento degli smartphone:

- 1. un iPod con capacità di riproduzione audio, foto e video
- 2. un telefono cellulare quad-band (GSM + UMTS HSDPA + EDGE) con connettività Wi-Fi e Bluetooth 2.0 (solo tra dispositivi iPhone) + EDR e dotato di fotocamera da 1.3 megapixel su iPhone 2G, 2.0 megapixel su 3G e da 3.0 megapixel sul 3GS.
- 3. un palmare di nuova concezione con sistema operativo derivato da Mac OS X con funzioni integrate di navigazione in internet (tramite il browser Safari), multimedialità e visione di video (tramite l'applicazione YouTube) e servizio GPS (tramite l'applicazione Google Maps).

#### **iPod**

Le funzionalità relative alla riproduzione audio e video e alla visualizzazione di fotografie sono simili a quelle disponibili sulle più recenti versioni di iPod, con la differenza della disponibilità di uno schermo più ampio e della gestione di un'interfaccia molto simile ad iTunes ma legata alle potenzialità del touchscreen e dell'accelerometro, con i quali è possibile, ad esempio, attivare la modalità Cover Flow posizionando semplicemente il dispositivo in orizzontale e sfogliare le copertine degli album facendo scorrere il dito sullo schermo. Tramite un aggiornamento rilasciato nel settembre del 2007, è possibile accedere direttamente all'iTunes Wi-Fi Music Store: il negozio on-line di Apple, iTunes Store, dove poter scaricare la musica in pochi secondi.

## **Telefono cellulare**

Il telefono cellulare integrato nell'iPhone è quad-band e utilizza tecnologie GSM EDGE, ma è dotato anche di connettività Wi-Fi e bluetooth. Il modello UMTS/HSDPA è disponibile in Italia con gli operatori TIM e Vodafone dall'11 luglio 2008 e con H3g dal 17 luglio 2009. Il telefono inoltre, se acquistato in Italia, è sbloccato ovvero libero dal vincolo dell'operatore e quindi utilizzabile con qualsiasi scheda SIM. Viene venduto anche attraverso l'Apple Store online.

Le funzionalità relative alla telefonia sono quelle classiche di uno smartphone, e comprendono anche la possibilità di effettuare un audio conferenza unendo più telefonate (il telefono supporta fino a 5 partecipanti, lasciando comunque disponibile una seconda linea per le chiamate in entrata).

Gli SMS vengono gestiti con un sistema molto simile all'interfaccia grafica utilizzata da iChat, che permette di visualizzare la cronologia dei messaggi SMS scambiati organizzandoli in discussioni, in modo simile a quello che avviene nei forum su internet.

#### **Palmare**

Le funzioni di palmare comprendono il multitasking (anche se limitato ai soli processi di sistema – le applicazioni di terze parti lo simulano tramite un sistema centralizzato di notifiche), animazioni e multimedialità, schermo tattile evoluto (denominato dalla stessa Apple Inc. Multi-touch), ampia connettività, navigazione Web mediante browser Safari, sincronizzazione con il computer (sia sistemi Windows che Mac, tramite iTunes con il connettore dock utilizzato dagli iPod), lettura dei file di testo, documenti in formato PDF, RTF, Microsoft Office, iWork, immagini e filmati allegati alle e-mail o collegati a una pagina web.

Grazie al modulo A-GPS integrato, consente il Geotagging delle foto, ovvero la possibilità di salvare informazioni quali latitudine e longitudine, del luogo in cui è stata scattata la foto.

Dispone di un'applicazione che permette la visualizzazione di filmati provenienti da YouTube. I filmati sono inviati nel formato H.264.

Ciò è reso possibile grazie all'implementazione di iPhone OS, una versione leggera del sistema operativo Mac OS X che permette l'utilizzo, mediante touchscreen.

Fra le applicazioni native presenti, oltre quelle necessarie alla riproduzione audio/video e alle funzionalità telefoniche, ci sono naturalmente quelle che permettono di accedere alle funzionalità di agenda, calendario, calcolatrice, blocco note, bussola, foto, videocamera e impostazioni.

Ci sono inoltre: un client di posta elettronica che utilizza protocolli IMAP e POP3 mediante il quale si gestisce anche un servizio di segreteria telefonica via e-mail (chiamato Visualvoicemail). un browser (derivato da Safari) per la navigazione web, che permette di accedere rapidamente a Google Maps (con cui si possono ricercare servizi presenti sul territorio, chiamando direttamente con un click il numero telefonico associato), e due applicazioni che permettono di avere in tempo reale le quotazioni della borsa e le previsioni meteo.

## **Interfaccia grafica, sistema operativo, sensori**

## **Interfaccia**

La Springboard è l'interfaccia principale dell'iPhone. È composta dalle icone dei programmi su uno sfondo nero e sotto è presente una parte grigia con le applicazioni telefono, e-Mail, Safari e iPod. Se si tiene premuta un'icona tutte le icone iniziano a vibrare ed è possibile spostarle.

L'interfaccia dell'iPhone prevede un tasto, necessario per tornare alla Home-Page del Telefono, un bottoncino posto in alto a destra per commutare il telefono tra la modalità standby (blocco tasti e disattivazione display), e la modalità acceso, due tasti per la regolazione del volume posti a sinistra ed un tasto per passare dalla modalità suoneria a quella vibrazione. Le altre funzioni del dispositivo sono accessibili mediate un innovativo schermo tattile, chiamato multi-touch, che occupa tutto il lato frontale del dispositivo e non necessita di pennino ma si utilizza direttamente con le dita e permette di gestire il tocco di più dita contemporaneamente. Questa caratteristica permette di implementare le cosiddette gesture, ovvero combinazioni di gesti, movimenti di più dita, che permettono di controllare l'interfaccia del dispositivo.

Le gestures sono state utilizzate, per esempio, per zoomare su foto o pagine web semplicemente appoggiando due dita sullo schermo e allontanandole (zoom in) o avvicinandole (zoom out). Un'altra caratteristica dell'interfaccia legata allo schermo tattile è la possibilità di scrollare rapidamente pagine ed elenchi, in particolare con uno scorrimento e sollevamento veloce del dito che può somigliare a un lancio, e che produce sull'interfaccia un effetto di rotazione verticale veloce simile a quella degli elementi di una slot machine (o effetto rullo).

Per tutte le applicazioni che necessitano della stesura di testi, il dispositivo visualizza una tastiera virtuale (accessibile sempre tramite schermo tattile) di tipo QWERTY, e prevede inoltre un controllo ortografico di tipo predittivo, simile al T9. Il controllo predittivo quando suggerisce le parole tiene conto delle lettere inserite dall'utente e del fatto che l'utente può commettere alcuni errori di digitazione premendo un tasto prossimo a quello che effettivamente l'utente desiderava premere.

Il motore grafico dell'interfaccia è basato sulle stesse tecnologie del sistema operativo Mac OS X utilizzato sui computer Apple, e sfrutta anche Core Animation, una tecnologia per le animazioni grafiche di futura adozione sulla prossima release del sistema operativo per computer.

#### **Sistema operativo**

Il dispositivo (insieme ad iPod touch) utilizza iPhone OS, una versione ottimizzata del sistema operativo Mac OS X (privato delle componenti non necessarie). Le differenze tra il sistema operativo utilizzato dai computer e quello utilizzato dal cellulare non sono note, ma è possibile dire che è basato su una variante dello stesso kernel Mach e include il componente "Core animation" che supporta le animazioni dell'interfaccia.

Il processore dell'iPhone appartiene alla famiglia di processori ARM, difatti il sistema operativo è compilato per questa tipologia di processori a differenza del sistema operativo per computer che è compilato per processori PowerPC e X86. Non è possibile quindi copiare semplicemente le applicazioni Mac OS X, ma queste devono essere riscritte e ricompilate per funzionare sul dispositivo. Il sistema operativo occupa circa 700 MB di spazio nella memoria flash.

Apple ha fornito il telefono di un programma di aggiornamento sulla falsariga di quello utilizzato con il sistema operativo per computer in modo da poter correggere eventuali problemi del telefono.

## **Sensori**

l'iPhone è dotato di una gamma di sensori che automatizzano alcune funzionalità:

- $\triangleright$  un sensore di prossimità a infrarossi, che permette di spegnere il display e disattivare i controlli dello schermo quando si avvicina il dispositivo all'orecchio, risparmiando così energia e ignorando i tocchi involontari (nella versione 3G sembra siano stati inseriti due sensori di prossimità per aumentare la precisione di funzionamento di questo).
- $\triangleright$  Un accelerometro capacitivo, in grado di dedurre i cambi di orientamento del dispositivo e adattare automaticamente l'orientamento dell'immagine nel display, permettendo così di passare semplicemente da un orientamento verticale e una visualizzazione normale, a un orientamento orizzontale e una visualizzazione widescreen, utile durante la navigazione web, durante la riproduzione di video, la visualizzazione di foto e per l'attivazione della funzione Cover Flow. Questa funzione sarà ampiamente utilizzata in molte applicazioni di terze parti ma specialmente nei giochi che saranno venduti tramite l'App Store.
- un sensore di luminosità, che permette al dispositivo di adattare automaticamente la luminosità del display a quella dell'ambiente.
- un quarto sensore, o rilevatore, non elettronico, indica se l'iPhone è stato sommerso in acqua e blocca, di fatto, l'eventuale richiesta di assistenza in garanzia se il dispositivo ha smesso di funzionare dopo essere entrato in contatto con l'acqua, o altro liquido, per un uso incauto.
- nel modello 3GS una bussola digitale permette di rilevare la direzione in cui è orientato il telefono, questo sensore accoppiato al GPS apre la porta ai primi usi di realtà aumentata.

## **Applicativi di terze parti**

Il dispositivo inizialmente poteva utilizzare solamente applicazioni di terze parti che si interfacciavano via web. I programmi di terze parti quindi dovevano utilizzare le tecniche messe a disposizione dal paradigma Web 2.0 e AJAX. Apple aveva deciso di non permettere l'installazione di applicazioni non web per evitare problemi di sicurezza. Se molti dispositivi avessero eseguito applicazioni corrotte o con virus avrebbero potuto generare un elevato traffico che avrebbe potuto mettere in crisi i gestori telefonici. L'utilizzo di applicazioni web non eliminava il problema ma essendo queste eseguite all'interno di una sandbox protetta, ne riduceva la pericolosità.

Nonostante ciò, sono nati alcuni modi, non legali, di installare applicativi di terze parti sull'iPhone. Tra tutti il più utilizzato, fino al vecchio firmware versione 1.1.4, era "Installer.app". Il software si presenta come un'icona sull'interfaccia dell'iPhone e permette tramite una connessione a dei repositories, di scaricare e installare software di terze parti scritti per Mac OS X.

Apple ha in seguito reso noto che da febbraio 2008 avrebbe permesso di caricare programmi di terze parti nel dispositivo. La società ha speso molto tempo per poter fornire un kit di sviluppo per il

dispositivo, il 6 marzo 2008 Steve Jobs ha annunciato che il kit di sviluppo di applicazioni era disponibile in versione beta agli sviluppatori gratuitamente.

Nonostante l'sdk fornito direttamente da Apple, le applicazioni di terze parti devono essere certificate preventivamente da Apple stessa, per evitare che il telefono sia preda di spyware e malware, e sono quindi dotate di un certificato digitale.

Con l'arrivo dell'iPhone 3G è uscito il firmware 2.0. Questo firmware introduce delle grandi novità nella gestione delle applicazioni. Introduce infatti l'App Store, una icona sulla home del telefono che permette di accedere al negozio di applicazioni gestito da Apple. Lo store è composto sia da applicazioni gratuite, sia da applicazioni a pagamento.

Al momento del lancio erano presenti più di 500 applicazioni, sviluppate da molteplici case produttrici di software, nel giro di poco tempo il numero delle app ha iniziato a crescere vertiginosamente fino a raggiungere circa le 200000 unità nel corso del 2010.

Il firmware 2.0, inizialmente non consentiva l'installazione del vecchio Installer.app, limitando lo scaricamento delle applicazioni solo a quelle volute, certificate e accettate da Apple. Significativo è quanto riportato da alcune analisi di mercato secondo cui gli utenti iPhone hanno una notevole propensione all'acquisto di applicazione di terze parti direttamente dall'Apple Store, addirittura il 17% degli utenti ha speso nel 2008-2009 una cifra analoga o superiore al costo del telefono in app specifiche per il loro business ed il tempo libero.

Il motto aziendale "per ogni cosa c'è un'app", nel giro di un paio d'anni sembra essere diventato proprio una realtà di fatto, dalle semplici ed embrionali app sviluppate nei primi periodi in cui venne rilasciato l'sdk, alle più recenti in cui si assiste ad un aumento significativo delle funzionalità e potenzialità delle applicazioni, complice anche la dotazione hardware sempre più spinta del terminale, e l'interesse sempre più diffuso di molte software house nel rendere compatibili i loro software anche con questo tipo di piattaforma.

## **Jailbreaking**

Il Jailbreaking è il processo che permette ai possessori di iPhone, iPod touch e iPad di modificare i file di sistema originali di Apple, di poter accedere alle cartelle di sistema del proprio dispositivo e di installare meccanismi di distribuzione di applicazioni e pacchetti alternativi a quello ufficiale dell'App Store. Dopo aver effettuato il jailbreak al proprio dispositivo gli utenti possono infatti installare numerose applicazioni altrimenti non disponibili tramite l'App Store attraverso applicazioni non ufficiali come Cydia, Icy, Rock e Installer. Cydia è l'applicazione più diffusa mentre Icy ed Installer sono ormai ufficialmente non più supportati dagli sviluppatori ed ormai usati più raramente. Jay Freeman, lo sviluppatore di Cydia, sostiene che il jailbreak sarebbe stato effettuato su oltre 4 milioni di dispositivi. Un iPhone jailbroken rimane comunque in grado di lanciare ed aggiornare applicazioni comprate dallo store ufficiale.

Il Jailbreak è un processo diverso e ben distinto da quello di unbrick, che consente al primo avvio o dopo un ripristino di associare tramite iTunes la propria carta SIM al dispositivo e di scaricare i dati del relativo operatore telefonico, e da quello dello sblocco della Sim che consente, nei paesi in cui un dispositivo venduto da un determinato operatore telefonico può essere utilizzato in maniera esclusiva attraverso SIM di quello stesso operatore, di utilizzare il telefono anche con altri operatori.

## **Multitasking**

Disponibile da tempo solo tramite applicazioni di terze parti per iPhone jailbroken, con l'uscita dell'iPhone 4 diventa una funzione nativa tramite la sua integrazione nel nuovo sistema operativo iOS 4.0; funzione che permetterà l'esecuzione di più programmi contemporaneamente in background.

## **Specifiche tecniche delle varie versioni**

Versione 2G

- Connettività quad-band GSM e EDGE (850/900/1800/1900 MHz)
- Capacità di memorizzazione: 4 (primo modello, ritirato dopo qualche mese), 8 o 16 GB (cui vanno sottratti i circa 700 MB utilizzati dal sistema operativo) su memoria flash NAND
- Batteria integrata con capacità di 8 ore in conversazione, 6 di navigazione web, 16 ore riproduzione audio, 7 riproduzione video e 250 ore (10 giorni) nella modalità standby
- Fotocamera da 2.0 megapixel
- Dimensioni iPhone: 115 × 61 × 11,6 mm
- $\cdot$  Peso: 135 g

#### Versione 3G

- Processore a 412Mhz
- Connettività quad-band GSM e EDGE (850/900/1800/1900 MHz) UMTS e HSDPA (850/1900/2100 MHz)
- Colore: nero (versioni 8 e 16 GB) o bianco (versione 16 GB). (La versione bianca e la versione nera da 16 GB, dopo l'uscita del 3GS, non sono più prodotte da Apple).
- Un ricevitore GPS
- Capacità di memorizzazione: 8 o 16 GB su memoria flash NAND
- Batteria integrata con capacità di 5 ore in conversazione 3G e 10 in 2G, 5 ore di navigazione web in 3G e 6 in Wi-Fi, 24 ore riproduzione audio, 7 riproduzione video e 300 ore (quasi 13 giorni) nella modalità standby
- Fotocamera da 2 megapixel
- Dimensioni iPhone: 115.5 × 62.1 × 12,3 mm
- Peso: 133 g

## Versione 3GS

- Processore: ARM Cortex-A8 833 MHz-667 Mhz, garantisce fino al doppio della velocità rispetto alla versione 3G.
- Memoria: Ram: 256 Mb DRAM
- Grafica: GPU PowerVR SGX
- Memoria di massa: memoria flash NAND a 16 o 32 GB
- Connettività: Wi-Fi (802.11 b/g), Bluetooth 2.1 + EDR e USB 2.0, quad-band GSM e EDGE (850/900/1800/1900 MHz), UMTS e HSDPA (850/1900/2100 MHz)
- Posizione: ricevitore GPS
- Materiale del display: Vetro Antigraffio Oleorepellente per evitare impronte digitali
- Dimensione display: 8,9 cm (3,5 pollici)
- Risoluzione display: 480×320 pixels a 163 ppi
- Metodo di input: interfaccia touchscreen multi-touch
- Colore: nero o bianco (versioni 16 e 32 GB).
- Fotocamera da 3 megapixel con autofocus, macro, bilanciamento bianco automatico
- Registrazione Video, con funzione di editing
- Controlli vocali
- Bussola digitale
- Sistema operativo: compatibile con iOS 4.0
- Batteria integrata con capacità di 5 ore in conversazione 3G e 12 in 2G, 9 ore di navigazione web in Wi-Fi, 30 ore riproduzione audio, 10 riproduzione video e 300 ore (quasi 13 giorni) nella modalità standby.
- Dimensioni iPhone:  $115.5 \times 62.1 \times 12.3$  mm
- Peso: 135 g

## Versione 4

- Processore Apple A4 a 1 Ghz
- Memoria RAM: 512 MB
- Sistema operativo iOS 4.0
- Vetro frontale del display e vetro posteriore in "vetro alluminio silicato"
- Rivestimento oleorepellente a prova di impronte su fronte e retro
- Multi-Touch widescreen da 3,5" (diagonale)
- Display Retina a 960x640 pixel a 326 ppi (contrasto 800:1)
- UMTS/HSDPA/HSUPA (850, 900, 1900, 2100 MHz)
- GSM/EDGE (850, 900, 1800, 1900 MHz)
- Wi-Fi 802.11b/g/n (802.11n solo a 2,4GHz)
- Tecnologia wireless Bluetooth 2.1 + EDR
- Flash drive da 16GB o 32GB
- Fotocamera posteriore da 5 megapixel con autofocus e flash LED
- Registrazione video HD (720p) fino a 30 frame al secondo con audio
- Qualità foto e video VGA fino a 30 frame al secondo con la fotocamera frontale
- A-GPS
- Controlli vocali
- Bussola digitale
- Geotagging di foto e video
- Giroscopio a 3 assi
- Autonomia in standby: fino a 300 ore
- Dimensioni iPhone: 115.2 × 58.6 × 9.3 mm
- Peso: 137 g

\_\_\_\_\_\_\_\_\_\_\_\_\_\_\_\_\_\_\_\_\_\_\_\_\_\_\_\_\_\_\_\_\_\_\_\_\_\_\_\_\_\_\_\_\_\_\_\_\_\_\_\_\_\_\_\_\_\_\_\_\_\_\_\_\_\_\_\_\_\_\_\_\_\_\_\_\_\_\_\_\_

## 3.A **HanDBase per iPhone e iPad**

#### **ddhsoftware.com**

Come precedentemente evidenziato al punto 1.D, HanDBase è un leggero e veloce RDBMS per desktop, PDA e smartphone che offre l'immissione di dati, ricerca, ordinamento, filtro, la stampa e la sincronizzazione attraverso una vasta gamma di computer desktop, dispositivi palmari e smartphone.

Tra i differenti dispositivi supportati ci sono appunto l'Apple IPhone e l'Apple iPad.

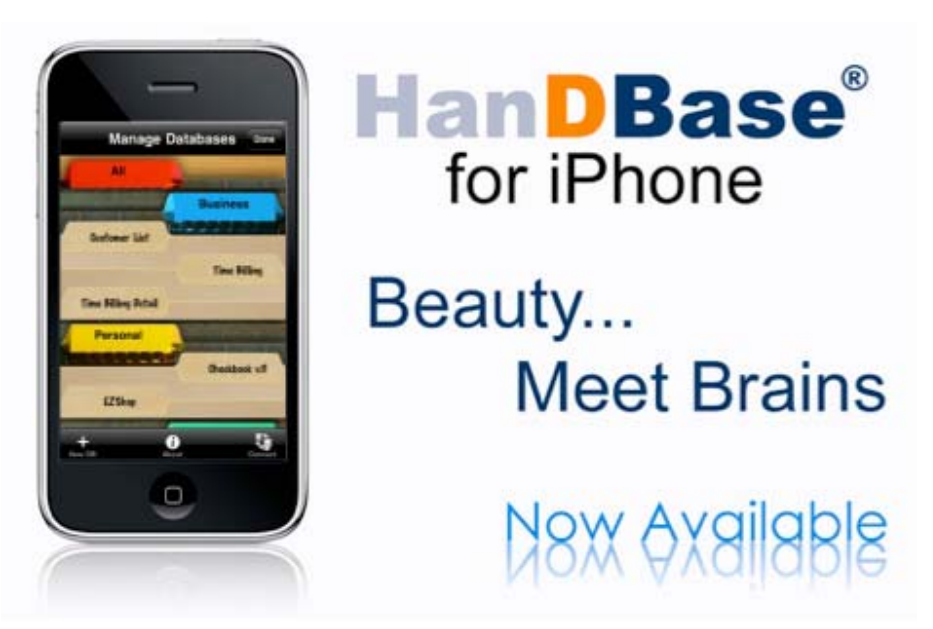

Con HanDBase si può tenere traccia praticamente di tutto, anche con il proprio iPhone:

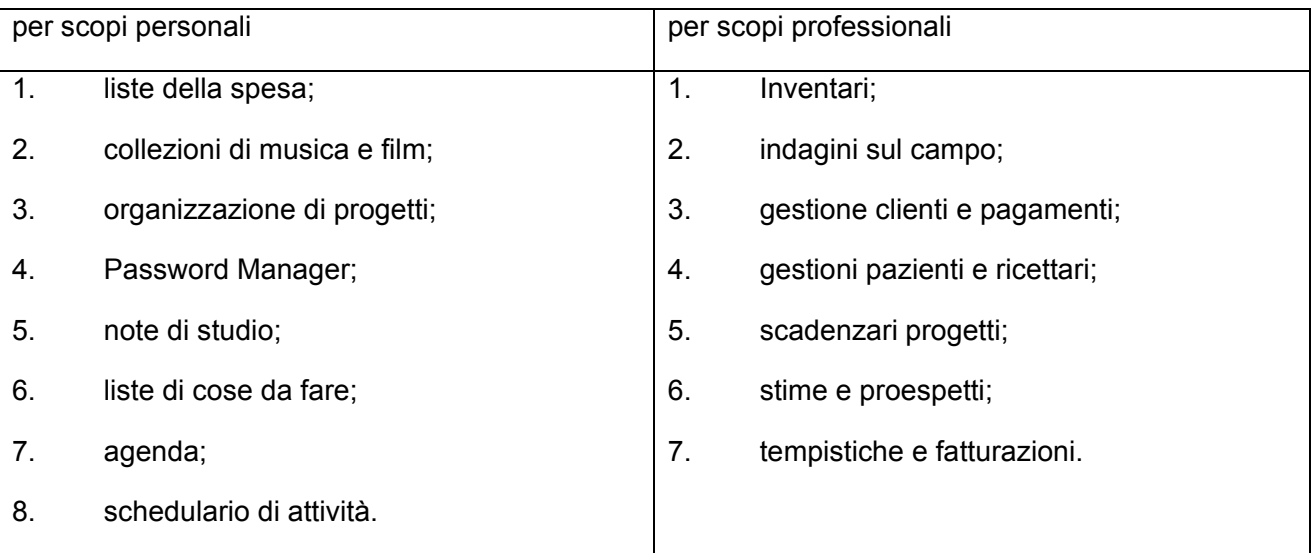

**[2010]**

# *"Analisi delle principali piattaforme mobile ai fini del loro impiego per la gestione dell'assistenza clienti di una ditta informatica"*

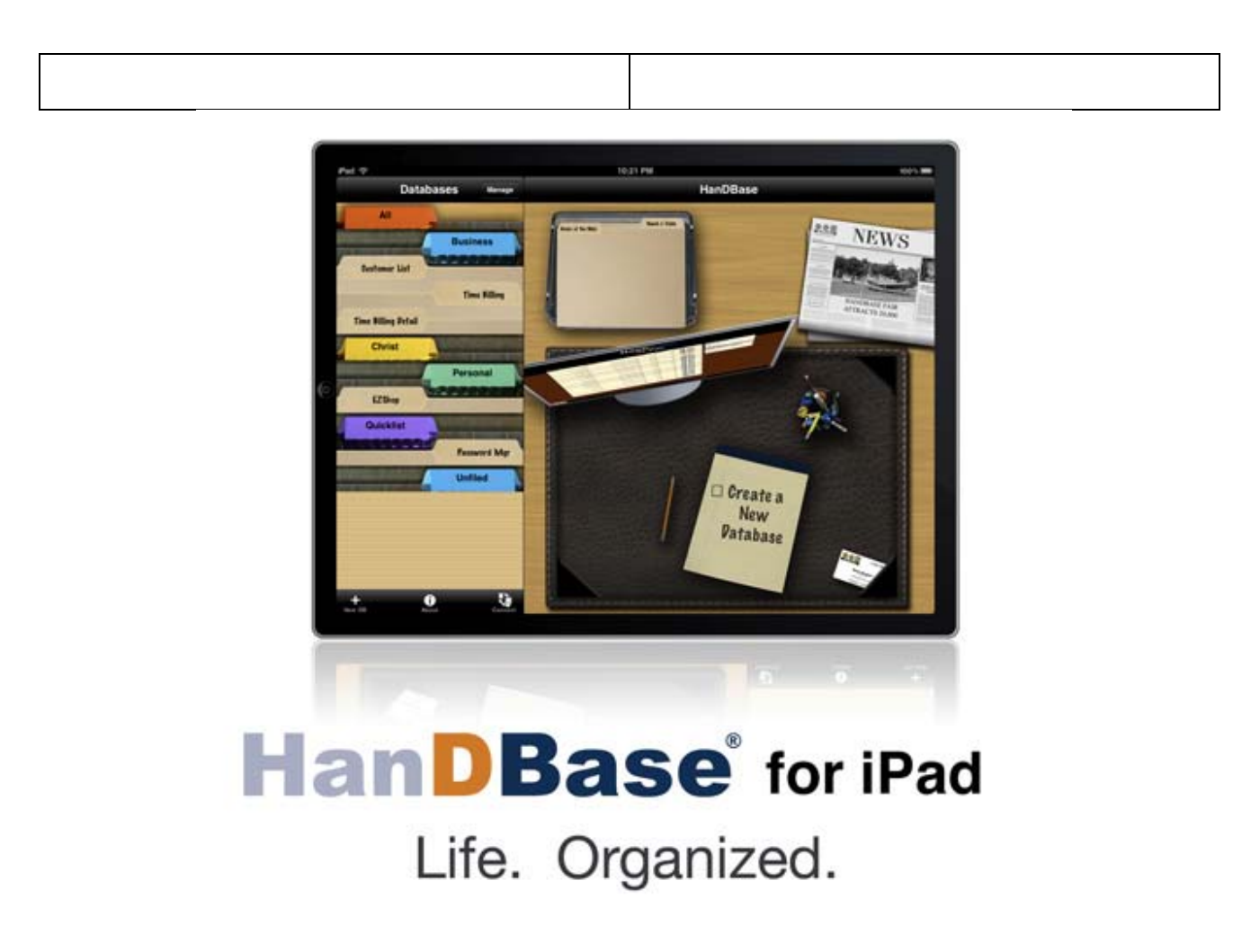

E' un dato di fatto che non si possa portare in viaggio la propria scrivania con tutte le informazioni di cui si ha bisogno, però grazie ad HanDBase per iPad si possono integrare, creare, modificare, sincronizzare i dati all'interno dei propri database in mobilità, rendendoli così sempre disponibili e consultabili al fine di massimizzare il proprio business.

Se si possiede già HanDBase per iPhone, lo si può far girare anche su iPad tramite emulatore, però HanDBase offre una versione appositamente sviluppata per iPad che consente di:

- utilizzare a pieno le funzionalità del grande schermo multi-touch,
- modificare il testo di un record sulla stessa schermata di modifica, senza balzi continui avanti e indietro come avviene con le piccole schermate dell'iPhone,
- la possibilità di aprire, salvare e sincronizzare col proprio database i file ricevuti via mail,
- si possono inoltre installare e salvare copie di backup tramite iTunes e la connessione al pc.

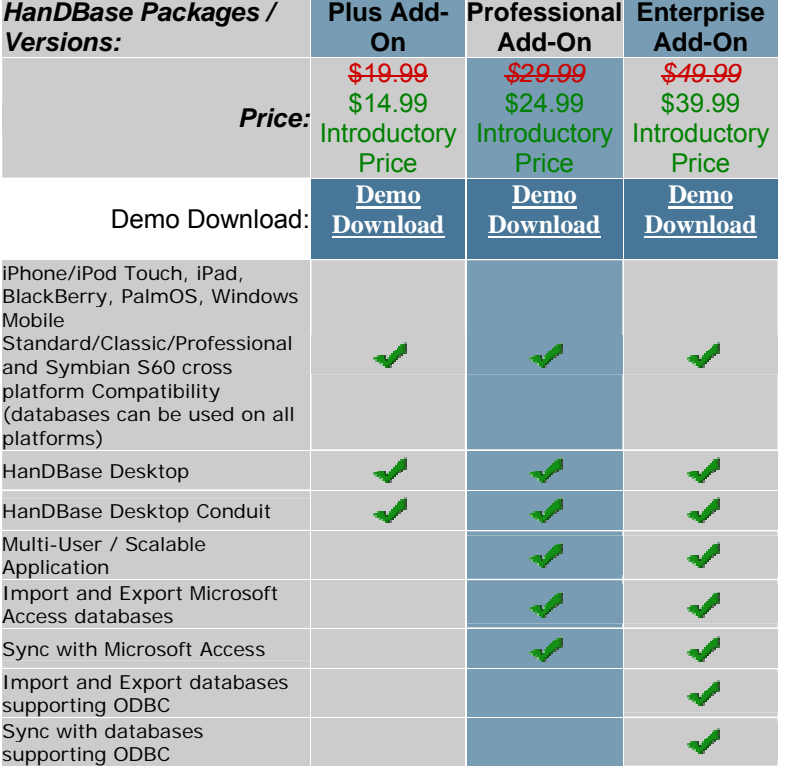

## **HanDBase Windows Add-ons per iPhone, iPod touch e iPad**

#### **3.B 3.C 3.D**

**\_\_\_\_\_\_\_\_\_\_\_\_\_\_\_\_\_\_\_\_\_\_\_\_\_\_\_\_\_\_\_\_\_\_\_\_\_\_\_\_\_\_\_\_\_\_\_\_\_\_\_\_\_\_\_\_\_\_\_\_\_\_\_\_** 

Come evidenziato in precedenza, per alcune delle soluzioni 3, in particolare la 3.B, 3.C, 3.D è necessaria l'adozione di un pc con ambiente Mac OSX per poter installare i tool di sviluppo di Apple oppure altri software applicativi che agevolano la creazione delle app per iPhone. Si procede ora ad una descrizione introduttiva del sistema operativo Mac OSX e della piattaforma Mac nel suo complesso.

## **Mac OSX Snow Leopard**

#### **apple.com**

Mac OS X 10.6 (nome in codice "Snow Leopard") è la settima versione principale di Mac OS X sviluppata da Apple e presentata al Keynote di Steve Jobs il 9 giugno 2008 a San Francisco nel corso della WWDC. Contestualmente è stata distribuita un'anteprima per sviluppatori.

L'8 giugno 2009, nel corso della Worldwide Developers Conference '09, Snow Leopard è stato presentato ufficialmente e ne è stato annunciato il rilascio per il mese di settembre 2009. In seguito ad un più veloce sviluppo e al rilascio della versione Golden Master nello stesso mese di agosto 2009, la Casa Madre ha annunciato che il nuovo OS sarebbe stato rilasciato il 28 agosto 2009. Inoltre è stato dato risalto al fatto che l'aggiornamento dalla versione precedente di Mac OS X 10.5 Leopard costerà appena 29 euro (49 per la versione Family Pack da cinque licenze), mentre la versione stand-alone completa, per chi aggiorna da Mac OS X 10.4 Tiger, sarà inclusa nel Mac Box Set insieme a iLife '09 (la suite per l'elaborazione dei dati multimediali digitali) e iWork '09 (la suite per ufficio di Apple) e che costerà 169 euro (229 per la versione Family Pack).

Il 24 agosto 2009 l'Apple Store presenta Mac OS X Snow Leopard nelle versioni client e server. È possibile acquistare una copia di Mac OS X Snow Leopard Server a 499 euro senza limiti di uso per i client.

Il nuovo sistema operativo non è focalizzato sull'introduzione di nuove funzionalità, ma piuttosto sul miglioramento delle prestazioni, dell'efficienza e nella riduzione dello spazio occupato su disco. Caratteristica molto significativa, e che segna un passaggio importante circa le politiche commerciali di Apple, è che Snow Leopard si può installare solo su computer Macintosh con processore Intel, abbandonando di fatto le precedenti architetture basate su PowerPC 4 e 5.

#### **requisiti di sistema**

Apple ha rilasciato i seguenti requisiti di sistema di base per Snow Leopard, sebbene, per alcune specifiche applicazioni come il supporto all'accelerazione hardware H.264 in QuickTime e OpenCL, siano richieste GPU con architettura a shader unificati (NVIDIA Geforce 8600M GT, GeForce 8800 GT, GeForce 8800 GTS, Geforce 9400M, GeForce 9600M GT, GeForce GT 120, GeForce GT 130. ATI Radeon 4850, Radeon 4870)

- Computer Mac con processore Intel (Processori IA32 come il "Core Solo" e il "Core Duo" saranno limitati a 32-bit; i processori successivi con architettura x86-64 saranno capaci di operare in modalità 64-bit)
- 1 GB di RAM
- 9 GB di spazio libero su disco
- Drive DVD per l'installazione (non deve essere obbligatoriamente parte del computer, es. MacBook Air)

Snow Leopard non supporta i Mac basati su architettura PowerPC (per esempio Power Macintosh, PowerBook, iBook, iMac (G3, G4 e G5), eMac e Mac mini precedenti al 2006).

## **Cambiamenti e nuove funzionalità**

- Supporto per la connessione ai server di Microsoft Exchange 2007 incluso in Rubrica Indirizzi, Mail, e iCal.
- Installazione più veloce del 45% rispetto a Leopard e minor spazio richiesto sul disco per l'installazione (8GB di spazio liberati dopo l'installazione).
- Supporto per un massimo teorico di 16 TiB di RAM per i futuri sviluppi di tecnologie di kernel a 64 bit.
- Grand Central Dispatch: una tecnologia sviluppata per semplificare la programmazione parallela. Questa semplificherà lo sviluppo di applicazioni parallele che si avvantaggeranno dei processori multi-core.
- QuickTime X ottimizzato per codec moderni.
- OpenCL (Open Computing Language): permette agli sviluppatori di sviluppare programmi utilizzando la GPU per operazioni non grafiche.
- Prestazioni ottimizzate per Safari 4 grazie alla tecnologia SquirrelFish ed al motore Nitro per incrementare le prestazioni javascript e HTML.
- Kernel a 64-bit che fornisce un completo ambiente a 64 bit per le applicazioni mantenendo il supporto ai 32 bit. Il Kernel a 64 bit di default risulterà attivo solo sulle macchine server, sui sistemi domestici non sarà attivato, questo per evitare incompatibilità e dato che gli utenti domestici non avrebbero giovamento in un kernel a 64 bit, il principale vantaggio del kernel a 64 è la possibilità di utilizzare più di 32 GB di memoria, cosa attualmente non possibile con nessun Macintosh in commercio. Il kernel a 32 non preclude la possibilità di eseguire applicazioni a 64 bit se il processore è a 64 bit.
- Il Finder è stato completamente riscritto per sfruttare le nuove tecnologie in Snow Leopard, tra cui il supporto 64 bit e Grand Central Dispatch.

## **Cambiamenti minori**

- Il sistema operativo si adegua agli standard internazionali ISO e misura le capacità dei supporti e dei file in base decimale e non più binaria come le precedenti versione del sistema operativo.
- L'installazione dell'emulatore Rosetta, necessario per la "traduzione" del codice PowerPC in comandi Intel (esecuzione di applicazioni compilate per processori PPC su CPU Intel), diviene opzionale.
- Il sistema operativo integra una funzionalità che avvisa l'utente se questo sta scaricando da internet o cercando di eseguire virus noti.

- La gestione di Time Machine è stata ottimizzata al fine di ridurre i tempi necessari al backup del sistema operativo.
- Maggiore sicurezza del sistema operativo, il software caricato in memoria viene allocato in modo casuale al fine di evitare alcune tipologie di attacco informatico.
- Integrazione tra la funzione Exposé e il Dock al fine di migliorare l'usabilità dell'interfaccia grafica.

## **Mac OSX Server**

#### **apple.com**

Mac OS X Server è la versione per server del sistema operativo Mac OS X di Apple Inc.. Prima che il Mac OS fosse sostituito dall'attuale Mac OS X, la dicitura era Mac OS Server.

La versione server del Mac OS X è basata sullo stesso kernel della versione base, da cui si differenzia per la dotazione di programmi forniti. La versione server è infatti dotata di:

- gestore degli utenti remoti
- gestore delle stampanti di rete
- server LDAP
- gestore di posta elettronica (mail server)
- server di streaming audio/video in rete
- gestore di reti VPN
- server di iCal
- server Wiki
- server di iChat
- server di Spotlight
- strumenti di produzione di podcast
- utilità di configurazione grafica per il web server
- utilità di configurazione grafica per il protocollo Kerberos

Tutti i programmi sono accessibili tramite interfaccia grafica per permettere una semplice e veloce configurazione.

La versione server supporta e gestisce nativamente i server della famiglia Xserve e Xserve RAID. oltre a integrarsi perfettamente con Xsan, la soluzione SAN di Apple.

Quasi tutti i servizi si basano su software Open source e quindi potrebbero essere utilizzati anche da un utente domestico sulla versione base del Mac OS X, che in questo caso non disporrebbe però dei programmi di configurazione grafica forniti da Apple; pertanto la gestione e la manutenzione del server diventerebbe un'operazione molto simile a quella che viene eseguita sui sistemi GNU/Linux, prevalentemente testuale.

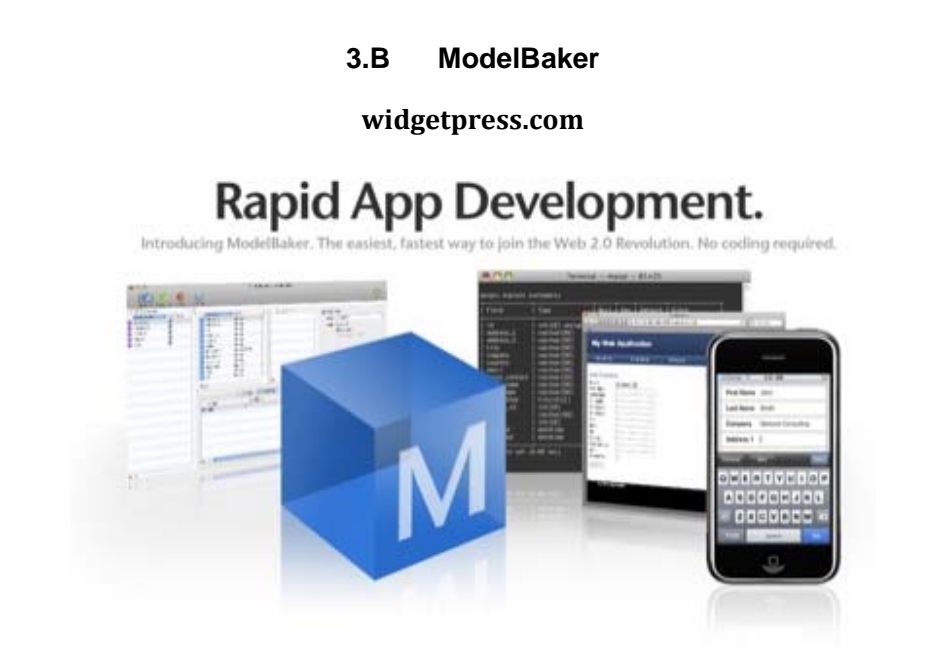

Widget Press ha rilasciato Model Baker, un nuovo tool RAD (Rapid Application Development) con interfaccia punta e clicca che permette di creare applicazioni per il web, iPhone, iPod Touch e Google Android.

Lo strumento è ottimo per chi è alla ricerca di un tool semplice per la creazione di applicazioni da usare in una Intranet così come sviluppare applicazioni personalizzate basate su template personalizzabili. A detta del produttore, l'applicazione non richiede grandi conoscenze di programmazione: il sistema integra il supporto a MySQL e basa il principio di funzionamento su "modelli".

I modelli possono essere visti come "blocchi" atti a rappresentare dati e regole. Ad ogni blocco è possibile associare attributi personalizzabili (le proprietà possono essere viste come colonne di un database) o particolari comportamenti e generare codice SQL in funzione delle modifiche impostate ai blocchi. La logica di funzionamento di ogni modello può essere gestita per mezzo di "controller". Se, ad esempio, si sta creando un sito web per una panetteria on-line, potremmo disporre del controllerricettario e del controller-ingredienti per gestire ricette ed ingredienti.

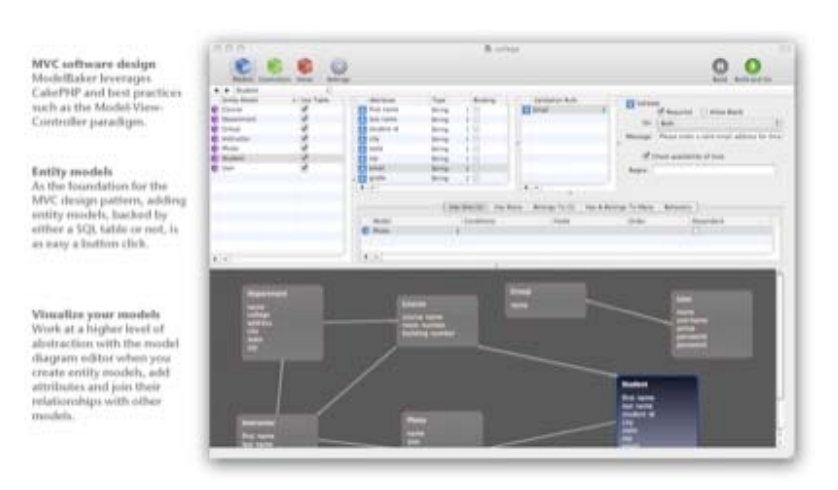

ModelBaker utilizza il framework CakePHP 1.2 e genera codice non cifrato standard PHP 4.3.2 e 5. Le applicazioni web sono validate W3C XTHML/HTML/CSS e compatibile con qualunque browser moderno.

La licenza singola costa 399\$.

I requisiti sono:

- o un Mac con CPU Intel (almeno Core Duo 1,25Ghz) con Mac OS X 10.5 o superiore,
- o 500Mb di spazio su disco,
- o 1Gb di memoria RAM e
- o schermo con risoluzione da 1024x768 pixel.

## **3.C IOS SDK + xcode + cocoa**

 $\_$  , and the set of the set of the set of the set of the set of the set of the set of the set of the set of the set of the set of the set of the set of the set of the set of the set of the set of the set of the set of th

#### **developer.apple.com**

IOS, precedentemente iPhone OS, è il sistema operativo sviluppato da Apple per l'iPhone, l'iPod touch e l'iPad. Come Mac OS X è una derivazione di FreeBSD, usa un kernel Mach e Darwin. iOS ha quattro layer di astrazione: il Core OS layer; il Core Services layer; il Media layer e il Cocoa Touch layer. IOS occupa circa 700MB della memoria interna del dispositivo.

Il sistema operativo non aveva un nome ufficiale fino al rilascio della prima beta dell'iPhone SDK il 6 marzo 2008. Prima di allora, il marketing Apple affermava che "iPhone usa OS X", chiaramente sottintendendo una versione alleggerita di tale sistema operativo.

## Rilasci

Il processore di iPhone ed iPod Touch è un RISC ARM, e lo è anche il SoC usato nell'iPad che deriva dall'architettura ARM Cortex, perciò differenti dai processori x86 "Mac-Intel" (e prima PowerPC o MC680x0) che veniva e vengono comunemente usati nella linea Macintosh.

Le soluzioni ARM sfruttano OpenGL ES 1.1 e OpenGL ES 2.0 renderizzate da un processore video PowerVR. Le applicazioni per Mac OS X, di conseguenza, non possono essere ufficialmente copiate e lanciate in dispositivi con iPhone OS ma necessitano di essere customizzate e compilate specificatamente per iPhone OS e per l'architettura ARM.

Tuttavia, il web browser integrato Safari web browser supporta le "web applications". La prima versione dei rilasci di iPhone OS è stata diffusa il 9 gennaio 2007, inizialmente senza il supporto per l' SDK.

## **iPhone OS 1**

- **OS 1.0** 
	- Release iniziale sull'iPhone
	- Aggiornamento di Safari sulla protezione
	- Corretti numerosi bug

## **iPhone OS 2**

Applicazione native di terze parti sono disponibili per i dispositivi con iPhone OS 2.0 attraverso l'App Store. L'iPod touch contiene quasi tutte le applicazioni presenti nell'iPhone, ad eccezione di Telefono, SMS e Foto. L'applicazione iPod presente nell'iPhone è divisa in 2 applicazioni nell'iPod touch: Musica; Video e Podcast.

## **- OS 2.0**

La release software iPhone 2.0 conterrà l'App Store, una nuova applicazione che permette di sfogliare gli utenti, di ricerca, acquisto e download wireless di applicazioni di terze parti direttamente sul proprio iPhone o iPod touch. Durante il programma beta dell'SDK iPhone, un numero limitato di sviluppatori verrà accettato nel nuovo Apple iPhone Developer Program e ha offerto la possibilità di ricevere il codice dell'iPhone per i test. Il programma standard costa \$ 99 (US) all'anno e fornisce ai membri un SDK iPhone e tool di sviluppo; iPhone l'accesso alle pre-release del software, supporto tecnico, la capacità di ricevere il codice dell'iPhone per i test di distribuzione, e di applicazioni tramite il nuovo App Store. Il programma Enterprise costa \$ 299 (US) all'anno.

## **- OS 2.2**

Nella versione 2.2, la schermata Home dell'iPhone contiene queste applicazioni di default: SMS, Calendario, Foto, Camera, YouTube, Borsa, Mappe, Meteo, Orologio, Calcolatrice, Note, Impostazioni, iTunes, App Store e Contatti. Quattro altre applicazioni delineano lo scopo principale dell'iPhone: Telefono, Mail, Safari e iPod.

## **iPhone OS 3**

È stata presentata agli sviluppatori iPhone OS 3.0 con la relativa SDK, che include più di 100 nuove caratteristiche e circa 1000 API. Il nuovo firmware è uscito il 17 giugno 2009 ed è gratuito per i possessori di iPhone, mentre per chi ha iPod touch è disponibile a 7.99 €. La compatibilità è stata conservata anche verso l'iPhone originale, ma solo per alcune caratteristiche. L'aggiornamento è stato ritirato a settembre 2009 per l'uscita di iPhone OS 3.1

## **- OS 3.0**

Ecco alcune caratteristiche annunciate alla presentazione della Casa di Cupertino sull'OS 3.0:

- Effettuare ricerche nel proprio iPhone;
- Tagliare, copiare e incollare;
- Inviare foto, contatti, documenti audio e posizione via MMS;
- Leggere e comporre e-mail e SMS in modalità panorama.
- Registrare Memo Vocali.
- Possibilità di usare l'applicazione Borsa anche in orizzontale per l'analisi delle quotazioni;
- Possibilità di accesso alla libreria iPod da applicazioni di terze parti;
- Google Maps utilizzabile da altre applicazioni;
- Bluetooth Stereo A2DP e possibilità di inviare e ricezione file;
- Inviare immagini multiple con le Mail;
- Utilizzare iPhone 3G come modem 3G per PC e Mac (Tethering);
- Funzionalità "Shake to Shuffle" per la funzione iPod;
- Informazioni Push, che consentono di visualizzare notifiche senza lanciare l'applicazione corrispondente, per esempio applicazioni di Instant Messaging (soluzione di Apple per non tenere le applicazioni attive in Background)

Nella versione 3.0, oltre alle applicazioni incluse nella versione 2.2, sono presenti un'applicazione per il controllo vocale, la cattura di video con possibilità di editing (tagliare l'inizio e/o la fine del clip), una bussola digitale, la funzionalità di taglia/copia/incolla estesa a tutto il dispositivo e una nuova funzione che consente di eseguire ricerche all'interno di tutto il contenuto del dispositivo.

#### **- OS 3.1**

La prima versione beta di iPhone OS 3.1 è stata distribuita agli sviluppatori, con relativa SDK, il 30 giugno 2009. È stato reso disponibile durante l'Apple Music Event del 9 Settembre assieme a iTunes 9 e ai nuovi iPod. Il prezzo è stato ridotto a 3.99€ per gli iPod touch. E' invece gratuita per i possessori

di iPhone (tutte le versioni) e di chi ha acquistato l'update 3.0 per iPod touch. Le nuove caratteristiche introdotte da questa versione sono:

- Possibilità di salvare i video clip editati come copia
- Estensione del Voice Control ai dispositivi bluetooth
- Abilitazione degli MMS per default
- Vibrazione in caso di risistemazione delle icone nella schermata principale
- Controllo anti-frode in Safari
- Miglioramenti nei tempi di accensione/spegnimento del dispositivo e di avvio delle applicazioni
- Miglioramenti legati a OpenGL e Quartz
- Nuove API per l'accesso e l'editing dei clip video.
- Compatibilità con la funzione di organizzazione delle applicazioni direttamente in iTunes 9
- Funzione genius abilitata anche in App Store

#### **- OS 3.2**

La versione 3.2 dell'iPhone OS è dedicata solo ed esclusivamente all'iPad. Apple ha annunciato che la versione 4.0 per iPad sarà disponibile solo in autunno.

#### **iOS 4**

L'8 aprile 2010 è stata presentata da Steve Jobs durante un Keynote la versione beta dell'iPhone OS 4.0 che è stato rilasciato il 21 giugno 2010. Questo nuovo OS è caratterizzato soprattutto dalla presenza del multitasking per le applicazioni di terze parti, prestazioni e soluzioni migliorative rispetto alle performances degli OS precedenti, numerose nuove applicazioni, ed alcuni vantaggi grafici come la possibilità di modificare il background delle schermate e quella di creare cartelle nella springboard.

Va specificato che il multitasking secondo Apple per il momento deve restare controllato e limitato per motivi di sicurezza, performances e consumi; in pratica consiste in una serie di servizi che possono rimanere in esecuzione in background, permettendo così a parte dell'applicazione di rimanere in esecuzione (ad es. la parte audio di un player multimediale, la parte di localizzazione in un software di navigazione satellitare, etc..) .

Questa tecnica, infatti, permette un risparmio energetico elevato tale da consentire l'esecuzione, seppur parziale, di circa 30 applicazioni, che in questa modalità inoltre non causano un rallentamento percepibile all'utente nel dispositivo, e soprattutto impedisce che applicazioni o alcuni tasks non autorizzati, desiderati o desiderabili, per errore, malfunzionamento, inesperienza, inganno o malafede, continuino a funzionare invisibilmente all'insaputa dell'utente.

Questo approccio non permette un multitasking completo consistente nel lasciare intere applicazioni aperte in background, operazione che comunque è possibile attualmente con l'utilizzo di particolari soluzioni disponibili non ufficialmente e solo per i dispositivi jailbroken (ovvero sbloccati) che inficiano garanzia e termini d'uso.

## **- OS 4.0**

Le nuove caratteristiche introdotte da questa versione sono:

- Rinominato il sistema operativo in iOS
- Possibilità di organizzare cartelle
- Integrazione del Multitasking (disponibile solo per iPhone 3GS, iPhone 4 e iPod touch 3° generazione)
- Gestione della e-mail migliorata
- Integrazione di iAd
- Integrazione di iBooks
- Nuovi sfondi disponibili
- Possibilità di cambiare sfondo alla schermata della springboard (disponibile solo per iPhone 3GS, iPhone 4 e iPod touch 3° generazione)
- Conteggio dei caratteri negli SMS
- Possibilità di visualizzare le foto in base ai volti e ai luoghi in cui sono state scattate (solo su Macintosh)
- Rinominata l'applicazione Foto in "Fotocamera"
- Rinominata l'applicazione Immagini in "Foto"
- Possibilità di effettuare ricerche anche tra i messaggi
- Possibilità di creare playlist direttamente dal proprio dispositivo
- Zoom nella fotocamera
- Aggiunta lingua ungherese
- **OS 4.0.1** 
	- Migliorata la formula che determina il numero di barre della potenza del segnale da visualizzare
- **OS 4.0.2** 
	- Risolto un problema di vulnerabilità legato alla visualizzazione di file PDF dannosi

## **iPhone SDK**

Il 17 Ottobre 2007, in una lettera aperta scritta nel blog "How News" della Apple, Steve Jobs ha annunciato che un SDK (software development kit) sarebbe stato disponibile agli sviluppatori di terze parti in febbraio 2008. L'SDK è stato rilasciato il 6 Marzo 2008 e permette agli sviluppatori di creare applicazioni per iPhone e iPod touch, e testarle in un simulatore di iPhone. Tuttavia il caricamento di una applicazione nei dispositivi è possibile solamente dopo aver pagato una tassa di iscrizione di 99€ annuali all'iPhone Developer Program. L'ambiente di sviluppo per l'iPhone SDK è Xcode.

Gli sviluppatori sono liberi di scegliere qualsiasi prezzo per le loro applicazioni che sono distribuite tramite App Store, per le quali riceveranno il 70% del ricavo. Essi possono anche optare per rilasciare l'applicazione gratis a non pagheranno nessun costo di rilascio o distribuzione, eccetto la tassa di sottoscrizione al programma developer.

## **Contenuto SDK**

Dato che l'iPhone è basato su una variante dello stesso XNU kernel che si trova in Mac OS X, i tools usati per lo sviluppo sono basati su Xcode.

L'SDK è diviso nei seguenti set:

- Cocoa Touch
	- o Multi-touch eventi e controlli
	- o Accelerometer supporto
	- o View gerarchica
	- o Localizzazione (i18n)
	- o Camera supporto
- **Media** 
	- o OpenAL
	- o Audio mixing e recording
	- o Video playback
	- o Image file formats
	- o Quartz
	- o Core Animation
	- o OpenGL ES
- Core Services
- o Networking
- o Embedded SQLite database
- o GeoLocation
- o Threads
- OS X Kernel
	- o TCP/IP
	- o Sockets
	- o Power management
	- o File system
	- o Security

All'interno dell'SDK è contenuto l'iPhone Simulator, un programma usato per emulare il "look and feel" dell'iPhone nel desktop dello sviluppatore. Originariamente chiamato Aspen Simulator, è stato rinominato con la beta 2 dell'SDK. Da notare che l'iPhone Simulator non è un emulatore ed esegue codice generato per un target x86.

## **Requisiti SDK**

L'SDK richiede un Mac Intel con Mac OS X Leopard. Altri sistemi operativi, inclusi Microsoft Windows e vecchie versioni di Mac OS X, non sono supportati.

## **3.D Bento3 per Mac + Bento per iPhone e iPad**

\_\_\_\_\_\_\_\_\_\_\_\_\_\_\_\_\_\_\_\_\_\_\_\_\_\_\_\_\_\_\_\_\_\_\_\_\_\_\_\_\_\_\_\_\_\_\_\_\_\_\_\_\_\_\_\_\_\_\_\_\_\_\_\_\_\_\_\_\_\_\_\_\_\_\_\_\_\_\_\_\_

## **filemaker.com**

Organizza i contatti, controlla progetti, pianifica eventi e tanto altro ancora, in un unico posto, con i modelli predefiniti, i modelli scaricabili e i moduli personalizzati.

Bento fornisce la possibilità di organizzare e strutturare informazioni per qualsiasi genere di attività ed interessi quali vendere prodotti, costruire relazioni con i clienti, prenotare le serate per la band, organizzare volontari, partecipare alle maratone, collezionare monete e tante altre ancora. Quale che sia lo scopo, Bento può aiutare raggiungerlo in modo rapido, facile e divertente!

Si può scegliere tra i 35 modelli predefiniti forniti con Bento quello più adatto alla proprie esigenze, scaricarne e importarne da altri utenti che condividono le stesse esigenze, oppure si possono disegnare moduli personalizzati usando i bellissimi temi Mac.

- Organizzare contatti, associazioni e mailing list
- Gestire progetti, attività e scadenze
- Programmare eventi speciali, feste e matrimoni
- Collegare foto a contatti, progetti ed eventi
- Gestire studenti, classi e appunti per le lezioni
- Eseguire ricerche in collezioni di vini e film
- Fare un inventario di oggetti, beni e attrezzature
- Registrare le ore fatturabili e i pagamenti dovuti
- Tenere un diario di dieta e ginnastica
- Memorizzare ricette e liste della spesa

#### **Complemento di Excel e Numbers**

Visualizzare le informazioni in magnifici moduli, che consentono di inserire facilmente i dati e di eseguire operazioni di ricerca e ordinamento e generare statistiche rapidamente.

Se si gestiscono elenchi in Microsoft Excel o iWork Numbers, si possono importare facilmente in Bento con copia e incolla oppure usando la semplice funzione di importazione.

Si possono quindi visualizzare le informazioni nei magnifici moduli Bento, inserire i dati facilmente, eseguire ricerche in stile iTunes; inoltre si hanno a disposizione le funzioni di Ricerca avanzata, ordinamento rapido, statistiche istantanee, e molto altro ancora!

#### **Contatti e calendario come nuovi**

Visualizzare e interagire con i propri contatti e calendari come mai prima d'ora.

Bento si collega direttamente alla Rubrica Indirizzi e alle informazioni iCal presenti sul Mac per visualizzare i contatti in modi nuovi e innovativi.

Aggiungere spazio per memorizzare dettagli importanti su ogni persona, evento o attività, compresi file, foto e e-mail correlati.

Inoltre, le modifiche che vengono apportate in Bento, sono riportate nella Rubrica Indirizzi e in iCal, così il proprio account MobileMe, l'iPhone e l'iPod touch saranno sincronizzati.

#### **Portare le foto a un livello superiore**

Conservare più dettagli e link ad altre informazioni.

Grazie ai nuovi fantastici modi per visualizzare le informazioni dell'iPhone, con Bento conservare maggiori dettagli sulle foto è un gioco da ragazzi.

Aggiungere note alle foto delle vacanze, come ad esempio il nome di chi ha scattato la foto, la flora e la fauna presenti, o le indicazioni per raggiungere il luogo fotografato è semplice, rapido e intuitivo.

Inoltre, è altrettanto facile collegare le foto ai contatti, progetti ed eventi salvati in Bento, in modo da fornire una panoramica più completa in un'unica schermata.

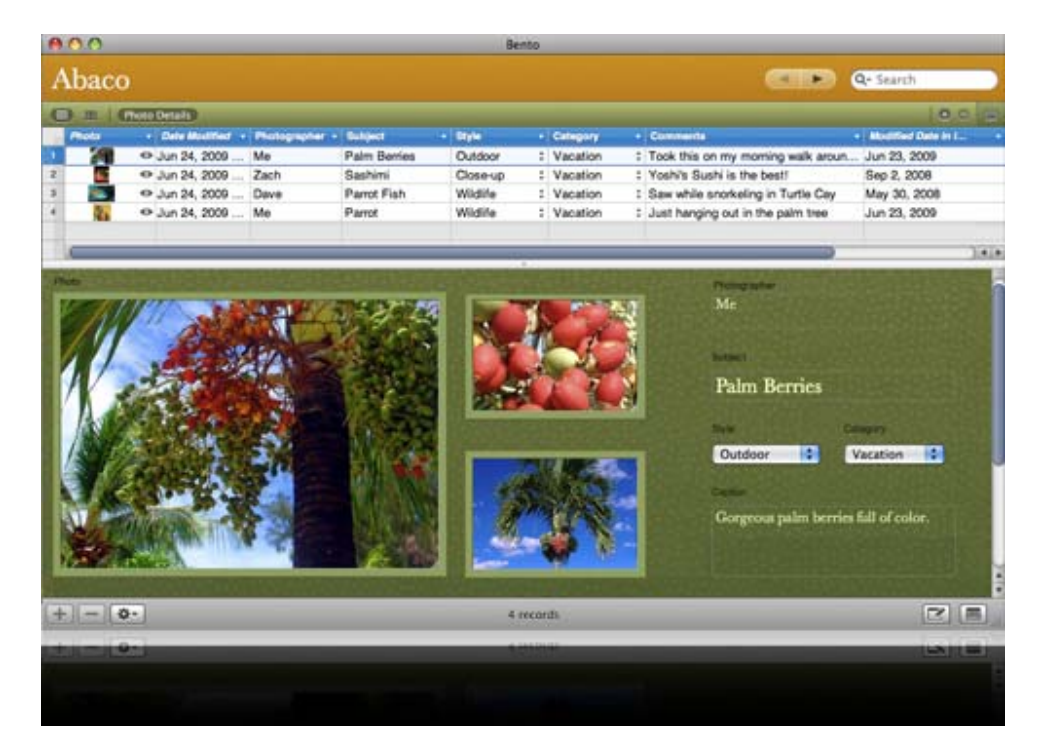

## **Condividere le informazioni con facilità**

Tenere il proprio team informato e aggiornato.

Si possono condividere facilmente liste di contatti, piani di progetti, dettagli di eventi e altre librerie Bento.

Scegliere le librerie da condividere e decidere se consentire agli altri utenti di aggiungere, eliminare e aggiornare le informazioni, o limitare l'accesso in sola lettura. Si può anche aggiungere una password se necessario.

In questo modo la propria famiglia e gli amici, i compagni di scuola e i colleghi di lavoro saranno informati sulle novità.

*Note: - per la condivisione è necessario che ogni utente disponga di una copia concessa in licenza di Bento, e che sia disponibile una rete locale wireless o tradizionale; - q*uando le librerie sono condivise, gli eventi di iCal non possono essere modificati da altri utenti.

## **Organizzare di più direttamente dall'iPhone/iPad**

Portare Bento sempre con se

Le proprie informazioni raccolte con Bento per Mac possono essere sempre a portata di mano con iPad, iPhone e iPod touch (venduti separatamente sull'Apple Store).

Accedere istantaneamente ai dettagli quando ci si trova lontani dal Mac. Poter visualizzare librerie e raccolte, creare nuovi record, modificare dettagli e ordinare i dati in mobilità grazie all' iPad, iPhone o iPod touch.

Inoltre, in modalità wireless si possono tenere sincronizzati il computer desktop e il dispositivo mobile; i dati modificati su un dispositivo vengono aggiornati anche sull'altro. Bento for iPhone e iPod touch è disponibile sull'App Store a 3.99 €, inoltre per la sincronizzazione tra Bento for Mac e Bento for iPhone and iPod touch è necessaria una connessione wireless.

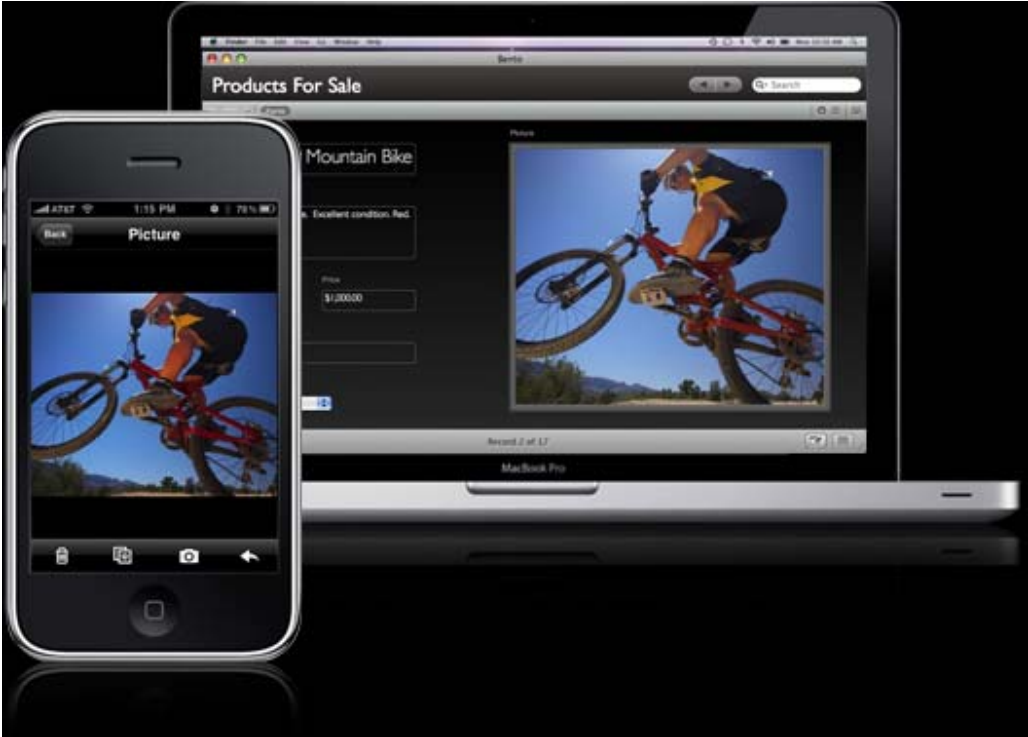

## **Vedere di più**

Visualizzare i dati in nuovi modi sbalorditivi.

Grazie alla più stretta integrazione con iPhoto e agli innovativi nuovi modi per visualizzare le informazioni con la vista a griglia, con le miniature delle immagini, con le cartelle libreria e altro ancora, Bento 3 consente di visualizzare le informazioni e interagire con esse in nuovi sorprendenti modi più semplici, agevoli ed immediati.

## **Proteggere meglio**

Proteggere i dati importanti con le nuove opzioni di sicurezza.

Bento 3 consente di creare campi criptati per memorizzare informazioni sensibili, come ad esempio dati di accesso a siti Web oppure dati bancari.

Inoltre, si può assegnare una password a tutto il database e alle librerie condivise per tenere ancora più al sicuro i dati importanti.

#### **Ottenere di più**

Oltre all'integrazione con iPhoto, alle opzioni di condivisione e di sicurezza, a tutti i nuovi ed eccitanti modi per visualizzare i dati e interagire con essi, Bento 3 offre e-mail di gruppo, un selettore tema migliorato, la possibilità di stampare un modulo vuoto e 10 modelli predefiniti pronti per l'uso.

I nuovi modelli comprendono:

- La mia vacanza
- Record salute
- Ricerca lavoro
- Ricerca casa
- Collezione di vini
- Manutenzione domestica
- Pianificazione feste
- TV e collezione film
- Nomi utente e password
- Appunti sulla riunione

## **Specifiche Tecniche**

Bento 3 per Mac Desktop

Lingue disponibili

Italiano, Inglese, Francese, Tedesco, Spagnolo, Giapponese, Olandese

Requisiti di sistema

Bento 3 richiede Mac OS X v10.5.7 (Leopard) o Mac OS X v10.6 Snow Leopard.

Computer Mac con processore Intel, PowerPC G5 o PowerPC G4

- 867 MHz o superiore
- 512MB di RAM; raccomandato 1GB

Un'unità CD per installare il software del prodotto confezionato

## **Bento for iPhone**

Bento for iPhone è la versione portatile del diffuso database personale di FileMaker, facile da utilizzare come il proprio iPhone!

Organizzare tutti i dettagli della propria vita frenetica in una sola applicazione iPhone che funziona senza problemi con Bento 3 non è mai stato così facile.

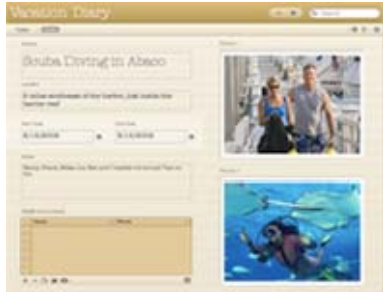

Bento for iPhone è un'ottima applicazione "stand-alone", ma si sincronizza anche direttamente con Bento 3 in esecuzione su un Mac, permettendo di tenere automaticamente aggiornato il proprio desktop e il proprio dispositivo mobile, sia mentre si modificano le informazioni dal Mac sia quando ci si trova in movimento.

Bento for iPhone richiede una connessione di rete wireless Wi-Fi per la sincronizzazione con Bento 2.0v5 per Mac o Bento 3 per Mac. Alcuni tipi di campo richiedono Bento 3 per Mac.

## **Funziona bene con altre applicazioni**

Bento for iPhone lavora con le informazioni e le applicazioni già presenti sul dispositivo mobile, come Contatti, Safari, Mail e Google Maps per un'esperienza iPhone veramente integrata.

Nota: Bento for iPhone è disponibile solo in Inglese. Anche i temi sono solo in inglese. Bento per iPhone supporta l'inserimento di una varietà di lingue e può essere sincronizzato con Bento 3 per Mac in qualunque lingua. I modelli di Bento sono disponibili in Francese, Tedesco, Italiano, Spagnolo ed Olandese, nelle versioni localizzate di Bento 3 per Mac.

## **Bento for iPad**

Bento for iPad è una nuova versione di Bento, il famoso database personale di FileMaker.

Organizzate i contatti, gestite i progetti, pianificate eventi e molto altro ancora: tutto in una sola applicazione per iPad che può essere usata da sola oppure sincronizzata con Bento 3 for Mac!

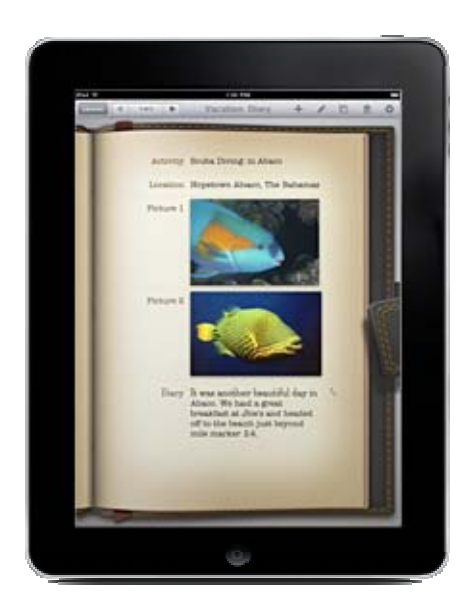

Bento per iPad: grande e bello

Bento for iPad è basato su Bento for iPhone, ma è stato ottimizzato per sfruttare al meglio il grande display dell'iPad.

I dettagli memorizzati in Bento sono più grandi e più facili da leggere. In orizzontale, la schermata si divide per mostrare tutto l'elenco di record e i dettagli di un singolo record contemporaneamente. Si può ruotare l'iPad in verticale per concentrarsi su un record per volta. È anche più facile inserire i numeri grazie alla grande tastiera a video personalizzata.

Inoltre, Bento for iPad, comprende temi di sfondo con font coordinati disegnati appositamente per l'iPad, per rendere la grafica dei dati più bella che mai sul grande display.

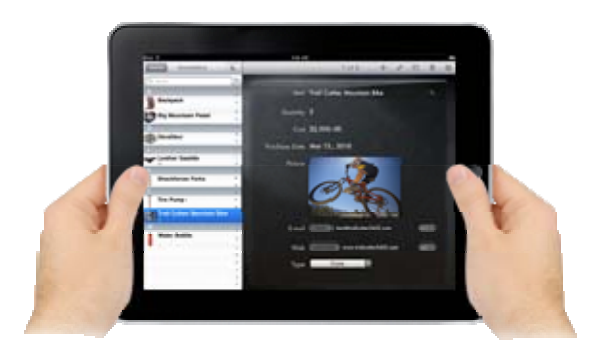

In più, con il nuovo Bento for iPad, è sufficiente toccare lo schermo per modificare le informazioni nei campi scelta, nei campi della data, nei campi classifica e nelle caselle di controllo. Toccando lo schermo è possibile guardare video o foto e inviare e-mail; è anche possibile visitare link sul Web con Safari senza uscire da Bento.

Bento for iPad comprende modelli integrati che aiutano a cominciare subito a lavorare, in pochi secondi. Si può scegliere tra 25 modelli di database predefiniti, pronti per l'uso, facilmente personalizzabili per organizzare pressoché qualsiasi tipo di informazione.

Bento può essere utilizzato per organizzare:

Corsi, Inventari, Contatti, Gestione problematiche, Clienti, Articoli venduti, Registro diete, Lista membri, Supporti digitali, Note, Donazioni, Prodotti, Attrezzatura, Progetti, Eventi, Ricette, Pianificazione eventi, Elenco studenti, Registro esercizi, Cose da fare, Spese, Fattura oraria, File, Manutenzione veicolo.

Nota: Bento for iPad è disponibile soltanto in inglese, pertanto i modelli sono disponibili solo in questa lingua. Bento for iPad consente di inserire dati in molte lingue, e può essere sincronizzato con Bento 3

for Mac in qualsiasi lingua. I modelli di Bento 3 for Mac sono disponibili in inglese, francese, tedesco, italiano, spagnolo, giapponese e olandese.

## **Prezzi Apple Store**

Bento for Mac

**single user 39.95€** IVA inclusa (33.57€ IVA esclusa)

La versione scaricabile di Bento 3 contiene il software del prodotto, la versione elettronica della documentazione prodotto in formato PDF, un link al certificato di licenza elettronico contenente il codice di licenza per l'installazione.

**Family pack: 79.95€** IVA inclusa (67.18€ IVA esclusa)

Il Family Pack consente di installare e utilizzare una copia del software Apple su un numero massimo di cinque computer per volta purché tali computer siano in possesso di un unico nucleo familiare e siano utilizzati da persone che vivano all'interno dello stesso nucleo familiare. Questa licenza non è estesa a studenti che risiedono in un alloggio separato all'interno di un campus o a utenti aziendali o commerciali.

La versione scaricabile di Bento 3 Family Pack comprende il software del prodotto, una versione elettronica della documentazione del prodotto in formato PDF e un link ad un certificato di licenza elettronico contenente i 5 codici di licenza richiesti per l'installazione.

Bento for iPhone

**single user: 3.99€ IVA inclusa**

Bento for iPad

**single user: 3.99€ IVA inclusa**

\_\_\_\_\_\_\_\_\_\_\_\_\_\_\_\_\_\_\_\_\_\_\_\_\_\_\_\_\_\_\_\_\_\_\_\_\_\_\_\_\_\_\_\_\_\_\_\_\_\_\_\_\_\_\_\_\_\_\_\_\_\_\_\_\_\_\_\_\_\_\_\_\_\_\_\_\_\_\_\_\_

## **4.3 Analisi del rischio**

Tutte le ipotesi analizzate permettono di conseguire gli obbiettivi dello studio di fattibilità, in quanto sono prodotti che coprono (alcuni più, alcuni meno) tutti gli aspetti legati alla creazione, modifica e gestione di database aziendali sia su piattaforme desktop/server che sui terminali mobile.

Obbiettivi e benefici dello studio sono sostanzialmente raggiunti da tutte le soluzioni, però possiamo evidenziare come alcune ipotesi abbiano caratteristiche peculiari rispetto ad altre più generali, e trovino spazio all'interno di segmenti differenti del mercato.

In particolare la soluzione 1, articolata in 1.A, 1.B, 1.C, 1.D si basa sulla struttura hw/sw già esistente, e prevede solamente l'integrazione di un terminale e di un software gestionale mobile. In questo caso le 4 alternative sono molto simili, infatti offrono tutte la possibilità di creare, modificare struttura e record, e in fine sincronizzare i dati tra il terminale mobile e il server centrale, sfruttando piattaforma windows mobile. Bisogna notare però che 1.A abcDB e 1.C SprintDB Pro sembrano essere applicativi adeguati allo scopo ma abbastanza limitati dal punto di vista delle opzioni/features aggiuntive, mentre software come 1.B Visual CE 12 e 1.D HanDBase si pongono ad un livello qualitativo generale decisamente superiore, grazie alla compatibilità e integrazione con molte più piattaforme e rdbms commerciali. Il rischio maggiore potrebbe dunque essere quello di rivolgersi a soluzioni software poco scalabili, la cui compatibilità futura con eventuali upgrade non è garantita e il cui supporto potrebbe essere lacunoso o addirittura mancante.

Per quanto riguarda la soluzione 2, invece, le considerazioni sono decisamente differenti, in questo caso infatti per la piattaforma Android non ci sono ancora software gestionali che implementino le stesse funzioni di quelli per windows mobile, per cui si deve provvedere a realizzarli sfruttando differenti tool di sviluppo: in primis sono state considerate due soluzioni RAD, WINDEV mobile e Mobiforms, dal costo abbastanza elevato, ma che permettono uno sviluppo rapido e molto agevolato, in seconda battuta sono state considerate altre due alternative, l'Android SDK e AppInventor, entrambe gratuite, messe a disposizione da Google agli sviluppatori. Il livello di rischio, in questa soluzione 2, è decisamente più sostenuto e articolato in quanto le soluzioni RAD sono molto performanti, ma richiedono un significativo investimento iniziale, e il software di cui si necessita va comunque realizzato; d'altro canto l'Android SDK è completo ma non offre tool agevoli di sviluppo e richiede una preparazione notevole circa il linguaggio Java e le componenti del sistema operativo Android; in fine AppInventor è estremamente semplice da usare, però, almeno attualmente, è una piattaforma di sviluppo troppo immatura, limitata a determinati ambiti di realizzazione e più rivolta ad uno sviluppo utente che a uno business-oriented. Uno dei vantaggi che tutte le soluzioni 2 offrono, rispetto alla soluzione 1, è che tramite i tool di sviluppo, si può sviluppare e vendere qualsiasi applicazione si desideri, quindi apre un ventaglio di possibilità notevole all'azienda che sceglie di investire verso questa direzione.

La soluzione 3.A è sostanzialmente come la soluzione 1, con la differenza che si utilizza un terminale Apple iPhone invece di uno dotato di windows mobile, ma la componente software gestionale mobile rimane la medesima, infatti si utilizza un plugin di HanDBase, valgono quindi le stesse considerazioni tratte sopra.

Per quanto riguarda le soluzioni 3.B, 3.C e 3.D, invece, bisogna considerare, oltre all'acquisto di un iPhone o iPad, anche quello di un pc con piattaforma Mac sul quale poter installare il software necessario per le applicazioni ModelBaker, Bento 3 e l'IOS SDK. Nel caso non si intenda adottare

HandBase for iPhone, non ci sono molti altri software dalle medesime caratteristiche all'interno dell'Apple store, per cui si può optare per sviluppare un'app ad hoc tramite il RAD ModelBaker o l'IOS SDK fornito da Apple stessa. Per entrambe queste due ultime alternative valgono le medesime considerazioni fatte circa la soluzione 2, però bisogna evidenziare una differenza importante: per testare l'applicazione ed eventualmente distribuirla, annualmente è necessario versare 99€ all'Apple Developer, e l'applicazione verrà resa disponibile solamente se approvata e certificata da Apple stessa (con Android la distribuzione delle app non richiede alcuna spesa). In fine la soluzione 3.D Bento3 per iPhone e iPad sembra essere interessante ed economica, ma rivolta ad un ambito più familiare o per lo meno destinata a professionisti con esigenze di integrazione di dati meno spinte rispetto a quanto viene richiesto in questo studio di fattibilità.

In questo scenario, non si possono effettuare considerazioni generali valide per tutte le ipotesi, infatti ci sono sw che consentono di adempiere unicamente a quanto richiesto, altri che forniscono features aggiuntive che potrebbero essere utili in determinati ambiti di utilizzo, altri ancora come le soluzioni RAD che consentono di sviluppare applicazioni non solo finalizzate al presente studio di fattibilità, ma che possono condurre la Sacchetto Antonio Consulenza Informatica SA-Soft a sondare nuovi segmenti di mercato e quindi aprire nuove prospettive in chiave futura.

Dal punto di vista delle tempistiche, sono privilegiate le soluzioni Microsoft windows mobile perché non necessitano di particolari personalizzazioni, è sufficiente acquistare il dispositivo mobile, il software gestionale mobile, installarli e configurarli in modo opportuno e l'integrazione col sistema attuale è conclusa. Le soluzioni più svantaggiate dal punto di vista temporale sono quelle che prevedono l'utilizzo degli SDK e tool di sviluppo come l'Android SDK o l'IOS SDK, per i quali sono necessarie settimane di studio del linguaggio e degli strumenti messi a disposizione prima di poter realizzare applicazioni adeguate.

Un altro aspetto degno di nota e sicuramente essenziale nello studio di fattibilità (su cui verrà condotta l'analisi nel dettaglio al punto successivo), è quello dell'assistenza tecnica, spesso assente nei prodotti FOSS, o eccessivamente costosa ed articolata nelle soluzioni proprietarie. Riguardo questo ultimo punto, la componente di rischio può essere ridotta adottando una soluzione Microsoft, nella quale non c'è bisogno di particolari contratti di manutenzione aggiuntiva poiché già compresa nell'assistenza tecnica di cui SA-Soft si avvale attualmente.

## **4.4 soluzioni da valutare**

Sulla base dell'analisi del rischio, le ipotesi che vengono considerate nelle fasi successive sono sostanzialmente tutte quelle indicate in precedenza, con l'esclusione della 3.D Bento3 perché improntata verso un utilizzo utente home-oriented, poco performante e adatto a gestire un intenso scambio di dati/continue sincronizzazioni con database presenti in server remoti o inseriti in complesse reti aziendali.

Sono inoltre opportune alcune precisazioni: nel seguito, le soluzioni 2.C, 2.D e 3.C (evidenziate in arancione nella tabella seguente), ovvero quelle che utilizzano gli SDK di Android e iPhone non saranno scartate, anzi verranno inseriti corposi approfondimenti riguardanti la struttura di entrambi i sistemi operativi più diffusi sugli smartphone odierni, però non saranno considerate come soluzioni primarie che il committente intende adottare in quanto richiedono una notevole preparazione sui

linguaggi e sulle librerie utilizzate, però, dal momento che il seguente studio potrebbe essere esteso ad altre realtà, si ritiene comunque necessario fornire una serie di informazioni utili che consentano agli interessati di cogliere gli aspetti strutturali e funzionali più significativi di Android e IOS.

Lista delle ipotesi da valutare:

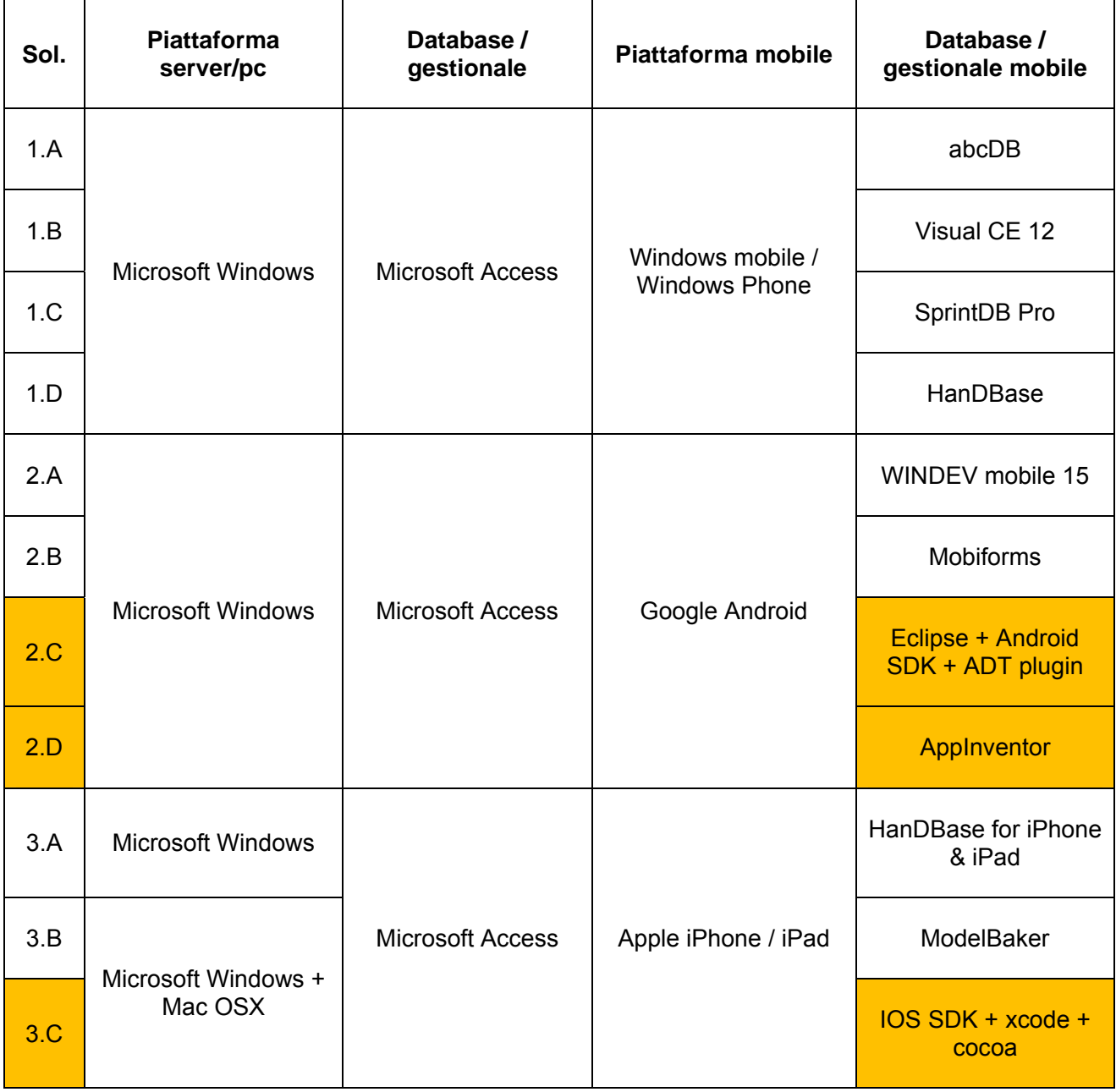

70

**\_\_\_\_\_\_\_\_\_\_\_\_\_\_\_\_\_\_\_\_\_\_\_\_\_\_\_\_\_\_\_\_\_\_\_\_\_\_\_\_\_\_\_\_\_\_\_\_\_\_\_\_\_\_\_\_\_\_\_\_\_\_\_\_** 

# **5 progetti di massima**

## **5.1 Obiettivi**

Gli obiettivi comuni a tutte le soluzioni realizzative sono:

## **la realizzazione di un nuovo sistema di gestione delle chiamate**

col fine di agevolare alcune procedure d'intervento grazie all'integrazione di terminali mobile in grado di creare, modificare e sincronizzare dati con il database centrale anche quando si è in mobilità;

## **la realizzazione di un applicativo modulare e riutilizzabile**

SA-Soft, dato che è un'azienda di consulenza informatica, si propone di realizzare una soluzione che adempia a tutte le proprie esigenze, ma si possa estendere anche ad altre realtà che presentano simili necessità;

## **la protezione dei dati**

in particolare sia i dati sensibili dei dipendenti (che devono essere custoditi e protetti in conformità con quanto stabilito dalla legge sulla privacy), sia i dati di produzione/amministrazione dell'azienda;

## **il controllo/tracciabilità delle operazioni svolte**

sia per migliorare e rendere più semplice il calcolo delle ore lavorative e delle risorse impiegate per ogni intervento effettuato,

sia per creare reportistiche precise e dettagliate, il più trasparenti possibile circa le modalità e le tipologie di intervento, che giustifichino al cliente il lavoro eseguito in tutte le sue fasi;

## **la compatibilità**

con l'infrastruttura hardware e software esistente; la soluzione deve essere anche il più possibile scalabile, aderente agli standard e multipiattaforma, affinché possa essere utilizzata anche in altre realtà aziendali e riesca ad integrarsi in modo efficace ed efficiente anche con eventuali upgrade futuri del sistema;

## **la qualità del servizio,**

Il committente auspica ottimizzazioni significative alla procedura di gestione e trattamento delle chiamate d'intervento al fine di migliorare la qualità, l'efficienza, la produttività e il servizio offerto ai clienti.

# **Soluzione (1):**

## **Microsoft Access + Windows mobile**

Poiché la soluzione 1 è articolata a sua volta in A,B,C e D, le componenti comuni alle quattro alternative saranno descritte una sola volta, mentre verranno approfonditi separatamente gli elementi che differiscono al fine di evitare ripetizioni inutili.

## **5.2(sol1) funzionalità del sistema**

## **Funzionalità di Microsoft Access**

#### **Caratteristiche e vantaggi**

La caratteristica principale di Microsoft Access 2010 è la semplicità, grazie a modelli pronti per iniziare subito a utilizzare l'applicazione e a strumenti potenti per mantenere il controllo dei dati mano a mano che aumentano sia in termini di quantità che di complessità.

Access 2010 consente di sfruttare al meglio le informazioni, senza che sia necessario essere esperti di database. Grazie ai nuovi database Web, inoltre, Access amplifica la potenza dei dati, rendendo semplici le operazioni di traccia, segnalazione e condivisione dei dati stessi con altri utenti. Per accedere ai dati in qualsiasi momento sarà sufficiente disporre di un Web browser.1

#### **Creare database in modo più rapido e semplice che mai**

Non è più necessario un percorso di apprendimento. Grazie ai modelli pronti all'uso e ai componenti riutilizzabili, Access 2010 è una soluzione database rapida e di semplice utilizzo.

- È possibile iniziare a lavorare in pochi clic. Sono disponibili nuovi modelli predefiniti utilizzabili immediatamente senza personalizzazione oppure è possibile selezionare i modelli disponibili in Office.com e personalizzarli in base alle proprie esigenze.
- Si possono creare i database con i nuovi componenti modulari. Sono sufficienti pochi clic per utilizzare le nuove parti di applicazioni e aggiungere al database componenti di Access predefiniti per l'esecuzione di attività comuni.

#### **Creare maschere e report di forte impatto**

Access 2010 offre strumenti innovativi in linea con il livello avanzato di Microsoft Office, che consentono di creare maschere e report di livello professionale per la presentazione di informazioni.

 La formattazione condizionale supporta ora le barre dei dati ed è possibile gestire le regole di formattazione condizionale da un'unica visualizzazione intuitiva.
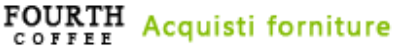

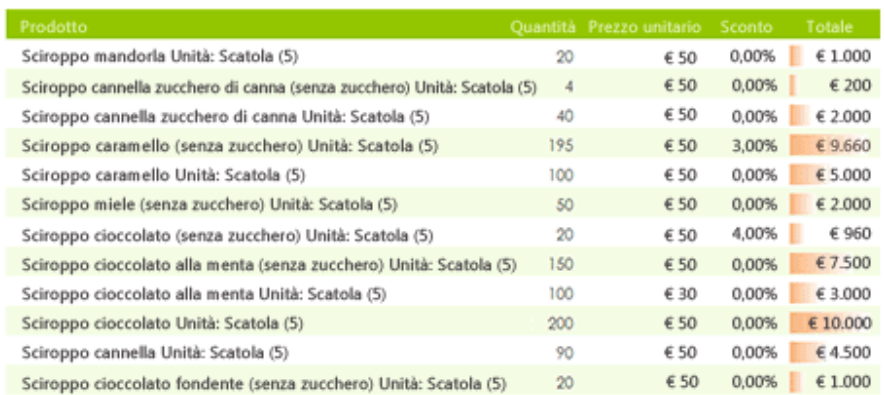

 Grazie all'aggiunta dei temi di Office in Access 2010, è possibile coordinare numerosi oggetti di database in pochi clic e applicare la formattazione in modo estremamente semplice.

## **Accedere in modo più semplice agli strumenti appropriati al momento giusto**

I comandi necessari sono disponibili al momento opportuno nella posizione desiderata.

- La barra multifunzione migliorata può essere personalizzata in modo semplice per semplificare l'accesso ai comandi più utilizzati. È possibile creare schede personalizzate o anche personalizzare le schede predefinite. Access 2010 offre il controllo completo del proprio lavoro.
- Con la nuova visualizzazione Microsoft Office Backstage™ è semplice gestire il database e accedere in modo più diretto agli strumenti più comuni per i database. La visualizzazione Backstage sostituisce il tradizionale menu File in tutte le applicazioni di Office 2010 per offrire uno spazio organizzato e centralizzato da cui gestire il database e personalizzare l'esperienza di Access.

#### **Aggiungere automazione ed espressioni complesse senza scrivere alcuna riga di codice**

Access 2010 offre strumenti di semplice utilizzo che consentono anche agli utenti che hanno poca esperienza con i database di diventare sviluppatori.

 Il Generatore di espressioni migliorato semplifica notevolmente la creazione di formule ed espressioni con IntelliSense. Sarà possibile ridurre gli errori commessi e dedicare così più tempo alla creazione del database.

**[2010]**

*"Analisi delle principali piattaforme mobile ai fini del loro impiego per la gestione dell'assistenza clienti di una ditta informatica"*

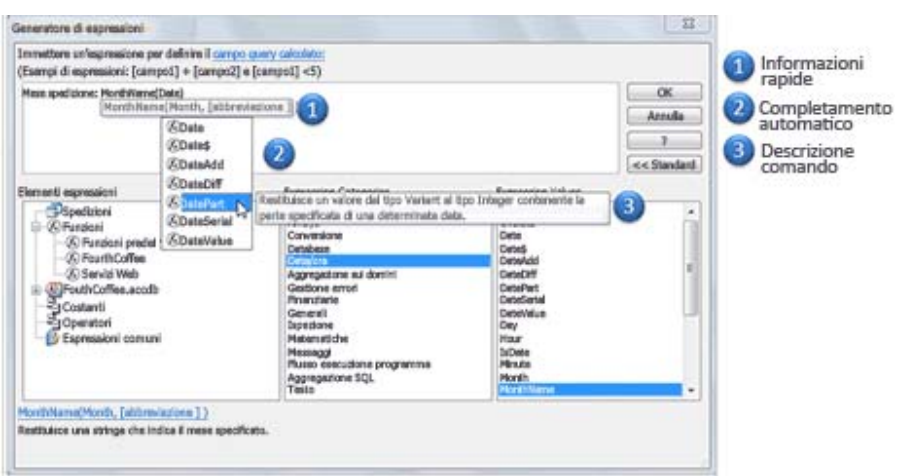

 Grazie alla funzionalità Progettazione macro ottimizzata è ora possibile aggiungere logica di base al database in modo ancora più semplice. Gli utenti esperti di Access noteranno che i miglioramenti consentono di estendere l'applicazione database e creare logica complessa in modo più intuitivo.

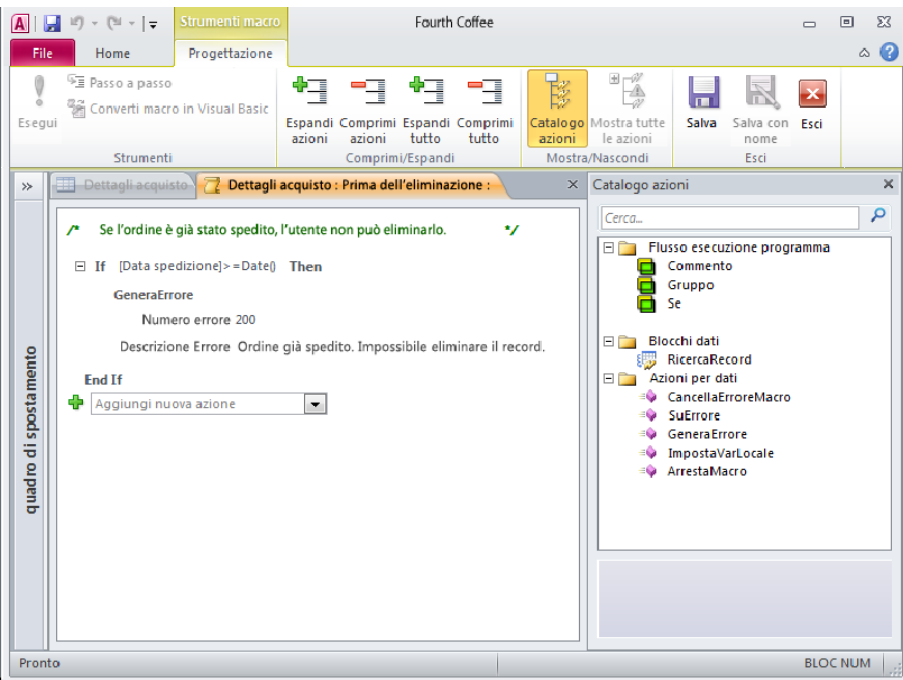

# **Disporre di una destinazione centralizzata per i dati**

Access 2010 consente di raccogliere i dati e migliorare la qualità del lavoro in modo semplice.

- È possibile includere i dati dei servizi Web e di Servizi di integrazione applicativa di Microsoft SharePoint 2010 direttamente nell'applicazione creata. Grazie al nuovo protocollo dei servizi Web è ora possibile connettersi alle origini dati.2
- È possibile importare e collegare i dati da un'ampia gamma di origini dati esterne, come Microsoft Excel, Microsoft SQL Server, Microsoft Outlook e molto altro. In alternativa, è possibile raccogliere e aggiornare i dati tramite posta elettronica, senza che sia necessario un server.

#### **Accedere al database con nuove modalità**

La nuova funzionalità Access Services aggiunta in Microsoft SharePoint Server 2010 consente di rendere disponibili i database nel Web grazie ai nuovi database Web.

 È possibile collaborare in modo immediato. È sufficiente inserire i database online e quindi accedervi, visualizzarli e modificarli dal Web. Gli utenti che non dispongono di un client Access possono aprire report e maschere Web tramite un browser e le modifiche vengono sincronizzate automaticamente.

Sia che si tratti di una grande organizzazione, di un proprietario di una piccola azienda, di un'organizzazione no profit o di un singolo utente che desidera un modo più efficiente di gestire le informazioni personali, Access 2010 consente di raggiungere gli obiettivi desiderati in modo più semplice e rapido, con maggiore flessibilità e con risultati migliori.

*Note: -1 Per utilizzare questa caratteristica è necessario Microsoft SharePoint Server 2010 per la pubblicazione e la condivisione di un database Web. - 2 2 Il supporto per Servizi di integrazione applicativa di Microsoft SharePoint 2010 è configurato in SharePoint Server 2010.* 

10 ragioni per passare ad Access

# Inizio rapido e semplice.

Access 2010 consente di beneficiare del vantaggi della community. È possibile utilizzare modelli di database creati da altri utenti e condividere i propri progetti. È inoltre possibile utilizzare i nuovi modelli di database predefiniti disponibili in Office.com, progettati per attività richieste di frequente, oppure selezionare uno dei modelli resi disponibili dalla community e personalizzarlo in base alle proprie esigenze.

**[2010]**

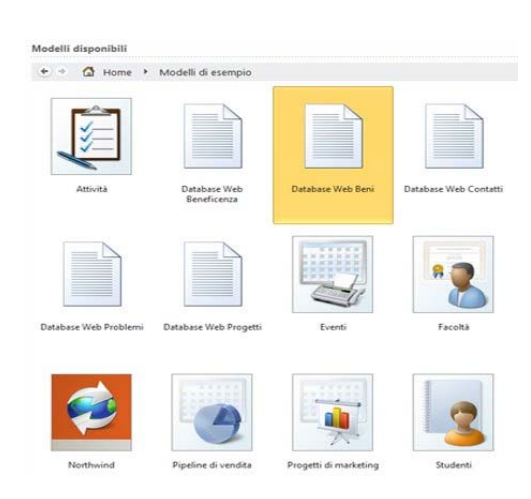

Creazione di una destinazione centralizzata per i propri dati.

È possibile integrare i report di Access utilizzando più connessioni dati e informazioni collegate o importate da altre origini. Grazie alla Formattazione condizionale migliorata e agli strumenti di calcolo ottimizzati, è possibile creare report complessi e dinamici con notevole impatto visivo. I report di Access 2010 supportano ora le barre dei dati, in modo da consentire all'utente e ai destinatari del report di tenere traccia delle tendenze con maggiore facilità e di ottenere una migliore comprensione.

Accesso all'applicazione, ai dati o alle maschere in qualsiasi luogo.

È possibile estendere il database sul Web, in modo da consentire a utenti che non dispongono di un client Access di aprire maschere e report Web tramite un browser e in modo da sincronizzare automaticamente le modifiche.1 È inoltre possibile utilizzare offline il database Web, apportare modifiche alla struttura e ai dati e quindi eseguire la sincronizzazione con Microsoft SharePoint Server 2010 alla successiva connessione. Access 2010 e SharePoint Server 2010 offrono una protezione centralizzata dei dati, in modo da soddisfare i requisiti relativi alla conformità dei dati, al backup e al controllo e offrire all'utente maggiore accessibilità e gestibilità.

Applicazione di progetti professionali nel database di Access.

È possibile utilizzare i temi noti e accattivanti di Office e applicarli ai database mantenendo una qualità elevata sia nel client di Access sia sul Web. È possibile scegliere tra i numerosi temi disponibili oppure creare il proprio tema personalizzato per ottenere maschere e report accattivanti.

Aggiunta di spostamento al database mediante la funzionalità di trascinamento.

È possibile creare maschere di spostamento con aspetto analogo a quello del Web in modo da rendere più accessibili le maschere o i report di uso frequente senza che sia necessario scrivere codice o logica. Sono disponibili sei modelli di spostamento predefiniti con una combinazione di schede orizzontali o verticali. È possibile visualizzare le applicazioni che includono un numero elevato di maschere o report di Access utilizzando schede orizzontali a più livelli. È sufficiente trascinare le maschere o i report da visualizzare.

# Rapidità e semplicità di esecuzione.

Access 2010 semplifica il modo in cui le funzionalità vengono trovate e utilizzate. La nuova visualizzazione Microsoft Office Backstage™ sostituisce il tradizionale menu File, per consentire di pubblicare, eseguire il backup e gestire il database in modo semplice e rapido. La barra multifunzione migliorata consente inoltre di accedere ai comandi preferiti con maggiore rapidità mediante la personalizzazione delle schede oppure la creazione di una barra personalizzata adatta al proprio stile di lavoro.

Creazione semplice delle espressioni mediante Intellisense.

Il Generatore di espressioni semplificato velocizza e semplifica la creazione di logica ed espressioni nel database. Intellisense, ovvero Informazioni rapide, descrizioni comandi e Completamento automatico, consente di ridurre gli errori, ridurre il tempo necessario per memorizzare i nomi e la sintassi delle espressioni e dedicare più tempo alla creazione di logica dell'applicazione.

#### Creazione rapida delle macro.

In Access 2010 la funzionalità Progettazione macro è stata ottimizzata, in modo da semplificare la creazione, la modifica e l'automazione della logica di database. Progettazione macro consente una maggiore produttività e una riduzione degli errori di codifica e consente di incorporare con maggiore facilità logica più complessa per creare applicazioni efficaci. È possibile incrementare la gestibilità del codice utilizzando le macro di dati per associare logica ai dati, centralizzando la logica nelle tabelle di origine. Le capacità avanzate di Progettazione macro e delle macro di dati consentono di estendere l'automatizzazione all'esterno del client di Access nei database Web di SharePoint e nelle altre applicazioni che aggiornano le tabelle utilizzate.

#### Utilizzo di parti del database come modelli riutilizzabili.

È possibile risparmiare tempo e lavoro riutilizzando parti di database create da altri utenti del database. È ora possibile salvare oggetti, campi o insiemi di campi di uso frequente di Access come modelli da aggiungere ai database esistenti per incrementare la produttività. Le parti delle applicazioni possono essere condivise nell'organizzazione, in modo da assicurare la coerenza nella creazione di applicazioni database.

#### Integrazione dei dati di Access con contenuto Web live.  $\epsilon$ o

È ora possibile connettersi alle origini dati mediante il protocollo di servizio Web e includere i dati dei servizi Web e delle applicazioni line-of-business direttamente nei database creati mediante i Servizi di integrazione applicativa. 2 Il nuovo controllo Web Browser consente inoltre di integrare contenuto Web 2.0 nelle maschere di Access.

**[2010]**

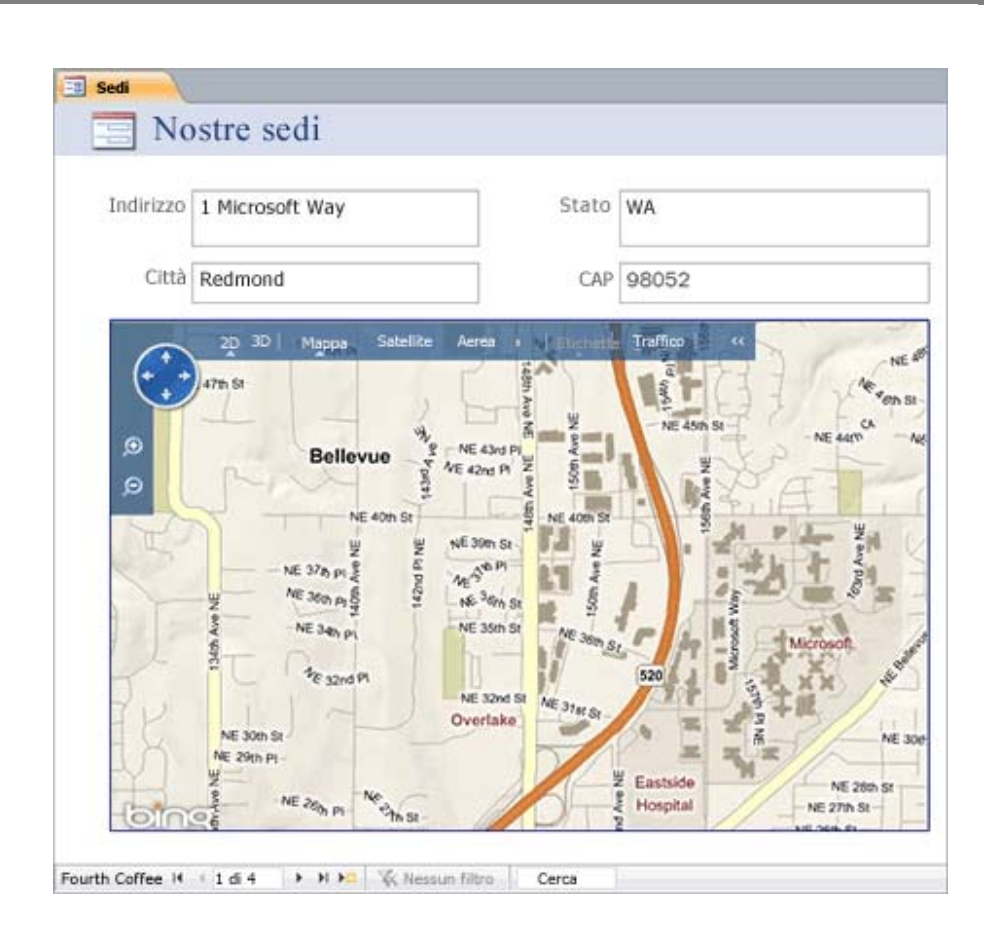

# **Requisiti hardware Access 2010**

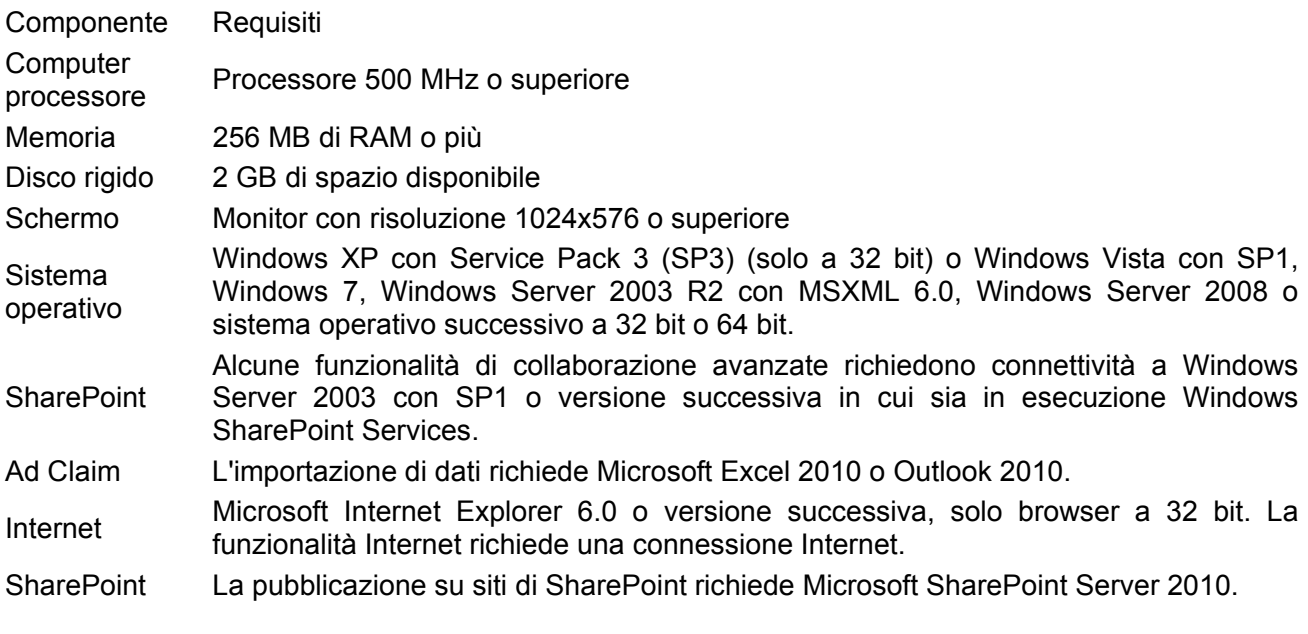

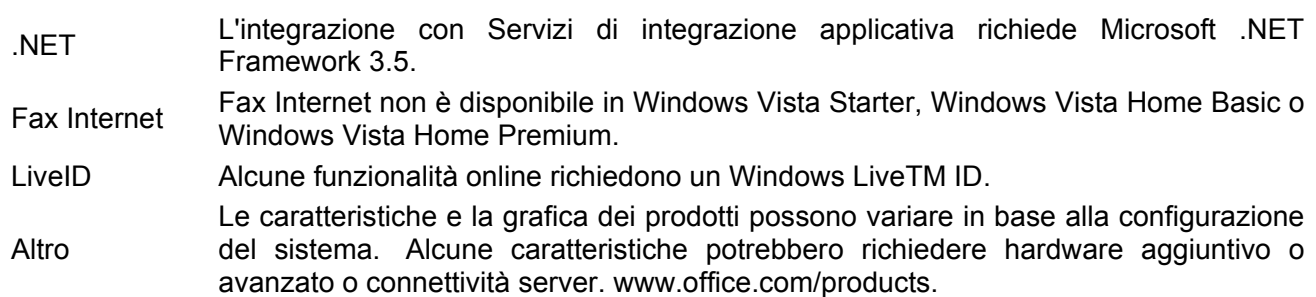

# **Prezzi**

Access 2010 è contenuto all'interno della suite

Microsoft Office 2010 Professional versione box: **699,00€** IVA inclusa;

o in alternativa si può acquistare separatamente solo

Microsoft Access 2010 in versione box: **240,00€** IVA inclusa;

oppure si possono acquistare pacchetti multilicenza di Access:

**5 licenze 216,00€ \* 5 = 1080,00€** IVA inclusa.

# **Garanzia e supporto**

Microsoft garantisce assistenza tecnica a tutti i suoi prodotti eccezion fatta per le versioni OEM, inoltre essendo Sacchetto Antonio Consulenza Informatica un'azienda che opera nel settore dell'assistenza ai clienti, il problema del supporto tecnico non è particolarmente rilevante in questo studio di fattibilità.

# **Access 2007 Developer Extensions**

Access 2007 Developer Extensions offre strumenti per lo sviluppo e la creazione di pacchetti, nonché contratti di distribuzione e licenza per semplificare la commercializzazione di soluzioni da parte degli sviluppatori. Indipendentemente dalle dimensioni dell'azienda per cui operano, gli sviluppatori interni o indipendenti possono utilizzare Accesso 2007 Developer Extensions per semplificare la distribuzione e la gestione di soluzioni Access 2007.

Access Developer Extensions include i componenti seguenti:

 Procedura guidata per la creazione di pacchetti di soluzioni (Package Solution Wizard) Una procedura guidata che consente di creare un pacchetto di Windows Installer (MSI) per

l'installazione del database e degli eventuali file di supporto. Può includere Access 2007 Runtime oppure richiederne il download.

- Salvataggio come modello consente di creare modelli di database (ACCDT) che possono essere inclusi nella schermata Introduzione di Access 2007.
- Controllo del codice sorgente, integrazione con Microsoft Visual SourceSafe o altri sistemi di controllo del codice sorgente per archiviare/estrarre query, maschere, report, macro, moduli e dati. È inoltre possibile visualizzare le eventuali modifiche apportate agli oggetti estratti.

Access 2007 Developer Extensions non include i componenti Property Scanner e Custom Startup Wizard presenti nelle versioni precedenti.

Access 2007 Runtime è ugualmente disponibile come download. Per ulteriori informazioni, vedere Download di Access 2007: Access Runtime.

# **Requisiti di sistema**

- **Sistemi operativi supportati:** Windows Vista; Windows XP Service Pack 2
- Microsoft Office Access 2007

# **Funzionalità Windows Mobile**

E' come se al proprio pc fossero cresciute le gambe! L'insieme degli applicativi Windows più famosi e diffusi come Internet Explorer, Microsoft Office, Outlook sul proprio telefono, nella propria tasca. Windows phone consente di rimanere sempre in contatto col proprio lavoro, con gli amici e il web anche in mobilità.

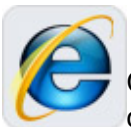

#### **Web browser**

Con Internet Explorer mobile si può navigare in internet proprio come se si fosse connessi col proprio desktop: si possono trasferire i "preferiti" dal pc al telefono; inoltre Internet Explorer Mobile supporta le versioni più aggiornate di Adobe Flash Life e una barra di ricerca del tutto nuova e semplice da usare.

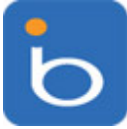

# **Bing for mobile.**

Bing for mobile consente di trovare praticamente ogni cosa, per esempio il percorso migliore per raggiungere la propria destinazione, la lista dei migliori ristoranti della zona, il distributore di carburante più economico e vicino. Bing for mobile permette di trovare tutte le

informazioni di cui si ha bisogno in pochi click.

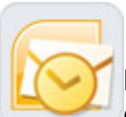

# **Gestione delle e-mail**

Microsoft Office Outlook Mobile permette di gestire e-mail, calendario e contatti proprio come avviene su un normalissimo pc. E' facile sincronizzare Outlook tra telefono e desktop, in modo da mantenere costantemente aggiornate e disponibili le proprie conversazioni e i propri messaggi.

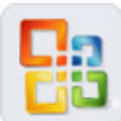

# **Office Mobile.**

Il proprio telefono Windows phone è equipaggiato con Microsoft Office Mobile che permette l'accesso alle applicazioni che si usano di più nella vita di tutti i giorni come Office Word, Excel, PowerPoint e OneNote, in modo da poter visualizzare e creare i documenti e le presentazioni anche lontani dalla scrivania del proprio ufficio.

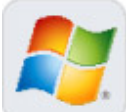

# **Windows Live.**

Windows Live permette di creare una rete attorno ai propri social network, consente di raccogliere le ultime notizie provenienti dai propri amici e contatti in unico posto indipendentemente che provengano da siti quali Facebook, Twitter o MySpace. Si possono usare esattamente tutte le funzioni e i programmi preferiti anche sul proprio telefono: inviare aggiornamenti a Windows Live Space, visitare il proprio account Hotmail, mandare messaggi con Messanger e molto altro.

*\*Alcuni programmi e features di Windows phone sono accessibile solamente in determinati modelli di telefono, possono dipendere dalla presenza di opportuni servizi di connettività offerti dai differenti provider, o necessitano di appositi server come Exchange Server.* 

For those one-of-a-kind moments—whether silly or sacred—don't you owe it to people to share? Important updates can't wait for you to get back to your PC. So stay connected to all your people and passions—with your Windows phone.

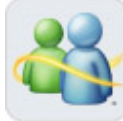

# **Windows Live Messanger mobile**

Windows Live Messanger consente lo scambio di messaggi in tempo reale, visualizza i contatti online, consente di mostrare loro le informazioni del proprio profilo, e permette di chattare con altri windows phone, Pc e persino con le console Xbox.

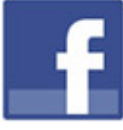

# **Facebook.**

Facebook per windows phone permette di effettuare l'upload di foto, video e contenuti, aggiornare lo stato, aggiungere nuovi amici, inserire tutti i commenti che si desiderano. Il client Facebook può essere preinstallato o scaricabile come contenuto di terze parti in base alla versione e al modello del proprio terminale.

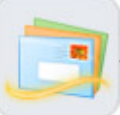

# **Bring on the e-mail.**

Windows phone consente di impostare e gestire contemporaneamente più account email come Outlook Mobile, Windows Live Hotmail, Yahoo! mail, Gmail e altri.

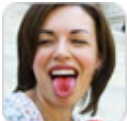

# **Snap, shoot, and share**

Cattura ogni momento. Trasferire foto e video dal telefono al Pc è veramente semplice ed intuitivo,

E' possibile personalizzare temi, colori e sfondi; si possono scaricare ed acquistare apps da Windows Marketplace for Mobile, ad esempio giochi, film e musica

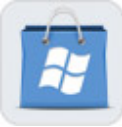

# **Windows Marketplace for Mobile.**

Personalizzare il proprio telefono con applicazioni provenienti dal Windows Market Place for mobile è semplice. In Market Place si possono trovare praticamente ogni genere di applicazione e contenuto multimediale desiderato.

# **Netflix**

**NETFLIX**  Netflix mantiene costantemente aggiornata la lista dei trailer cinematografici in uscita, e permette di conoscere tutti i titoli disponibili presso i centri BlockBaster.

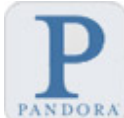

# **Pandora.**

Musica ovunque. Pandora è la stazione radio in streaming nella quale si controlla e gestisce PANDORA **a** propria playlist.

#### **Colori e temi**

Windows phone consente di modificare a proprio piacimento colori, walpapers e temi in modo da rendere unico il proprio terminale.

#### **Abbiamo i tuoi backup**

La gestione del materiale e dei contenuti del proprio windows phone è facile grazie a MyPhone. Il sito web MyPhone permette di eseguire backup di contatti, calendari, foto, messaggi di testo e altro ancora, e accedervi tramite password da qualsiasi pc connesso ad internet.

#### **Salvare le foto per un uso futuro**

Con My Phone si possono salvare le foto e tutti gli altri dati importanti così da poterli recuperare nel caso succedesse qualcosa alla memoria del telefono o al pc dove vengono di solito scaricate. Il sito di My Phone rende tutto molto semplice, infatti si può accedervi da qualsiasi computer connesso ad internet così da condividere velocemente i propri contenuti.

#### **Sincronizzare il telefono con My Phone**

Come per le foto, si possono salvare sul sito di My Phone anche i contatti, i calendari, i messaggi di testo, e al momento del bisogno possono essere recuperati in modo semplice e veloce.

#### **Le 10 features principali di Windows Mobile 6.5**

Windows Mobile 6.5 combina features interamente nuove e molti altri miglioramenti che agevolano la connessione continua e la gestione dei propri appuntamenti. Grazie ad una nuova e intuitiva gesture‐ driven interface (interfaccia guidata dai gesti con la quale si può toccare, trascinare, cliccare e ingrandire) e ad una schermata iniziale rinnovata, l'accesso e la navigazione sono diventate semplici e veloci. E con i servizi My Phone e Windows Marketplace for Mobile si possono agevolmente scaricare le app più gradite ed effettuare i backup in tutta sicurezza.

Con Windows Mobile 6.5, è possibile vedere gli avvisi anche se è in corso una chiamata o il cellulare è protetto da password. E' inoltre possibile visualizzare nuove e‐mail e messaggi di testo, chiamate perse e le notifiche di voice‐mail, la data, l'ora e il prossimo appuntamento del calendario.

Altri miglioramenti riguardano l'ultima versione di Internet Explorer Mobile garantendo un'esperienza di navigazione sempre più agevolata e confortevole. La nuova e personalizzabile Today screen consente l'inserimento delle app preferite con un singolo click.

Windows Mobile 6.5 gira su una varietà crescente di telefoni, compresi i telefoni touch screen con tastiera slide-out, eleganti smartphone full-touch, cellulari piccoli e compatti. La seguente tabella evidenzia le caratteristiche principali di Windows Mobile 6.5.

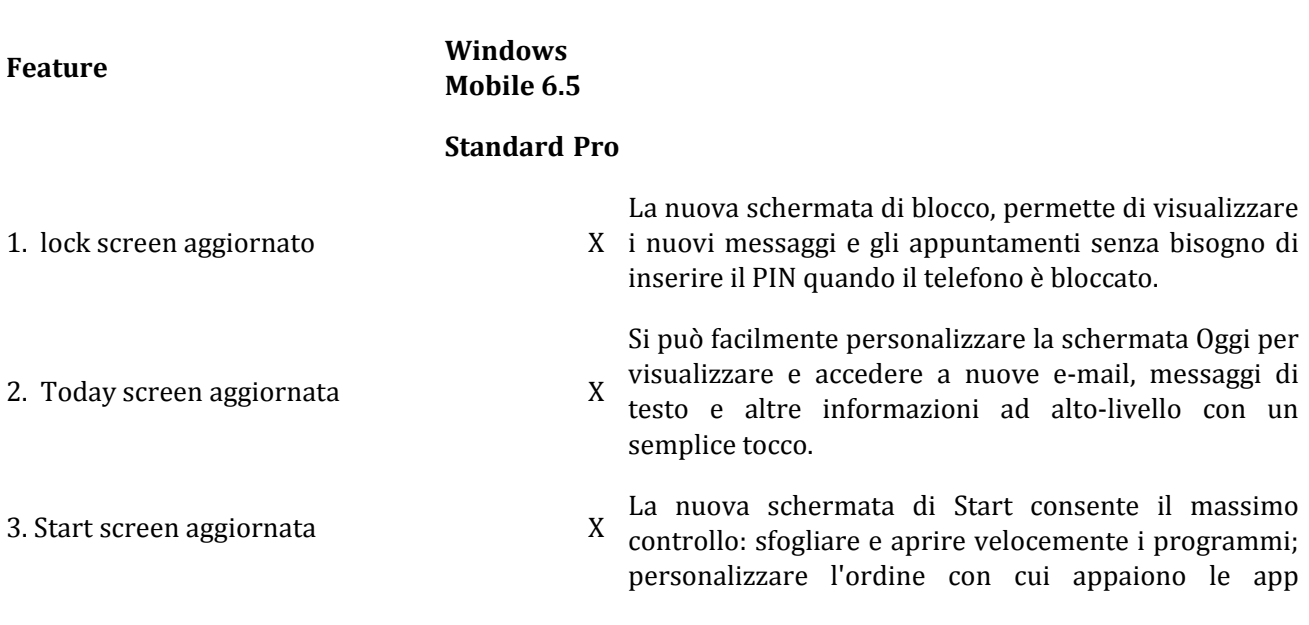

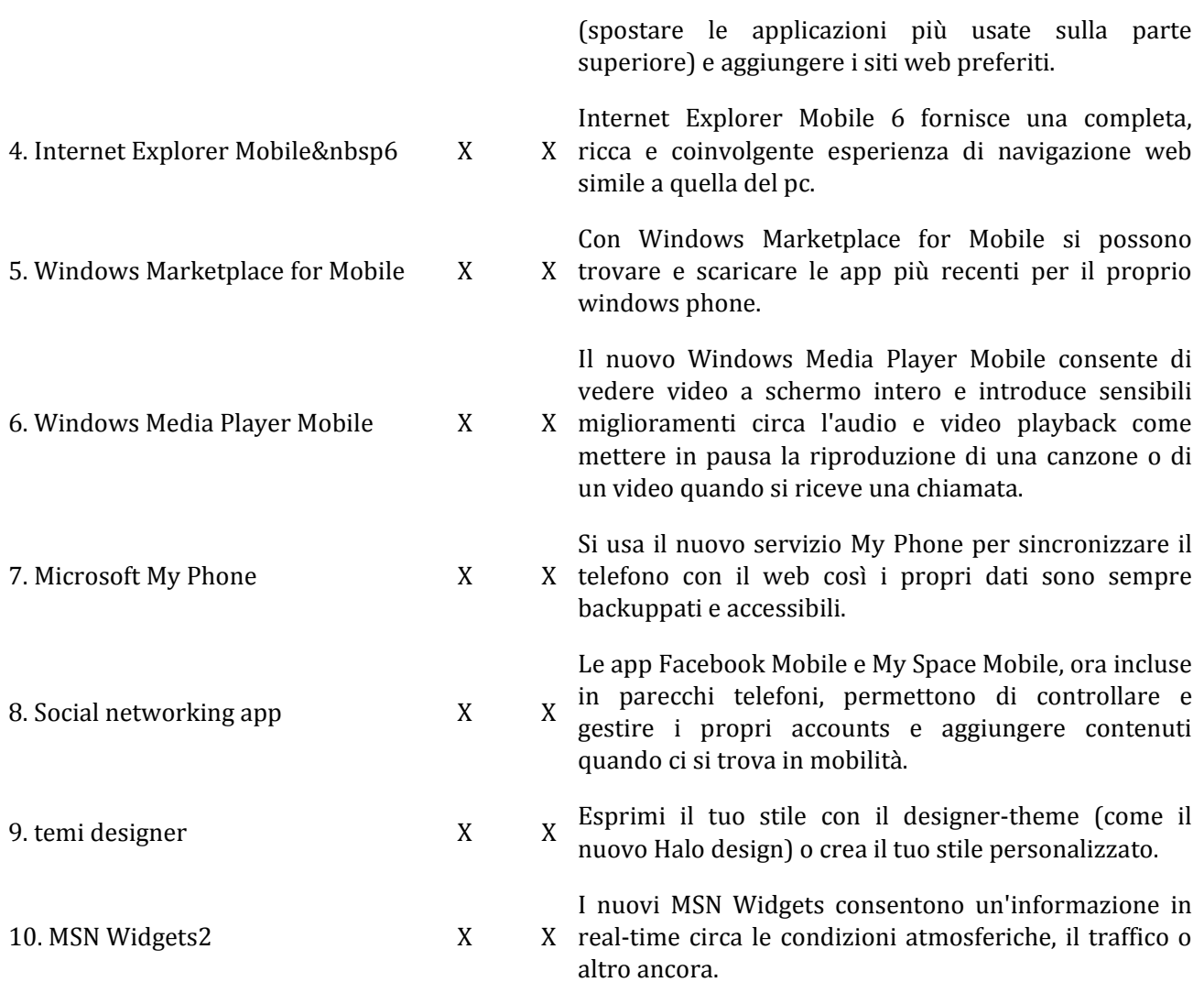

*1 Le Gestures sono supportate solo nei terminali dotati di touch screen Windows phones (cioè di Windows Mobile 6.5 Professional).*

*2 Non incluso in tutti i telefoni, dipende dagli operatori e dalle case costruttrici dei terminali.*

**[2010]**

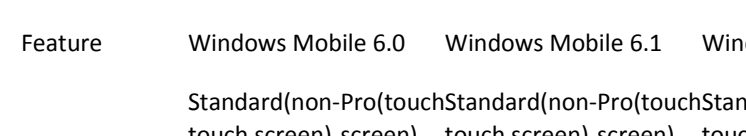

**Comparazione tra Windows Mobile**

refows Mobile 6.5 What does it do for you?

 Standard(non‐ touch screen) screen) touch screen) screen) touch screen) screen) Standard(non‐ Pro(touch

### **Ease of use**

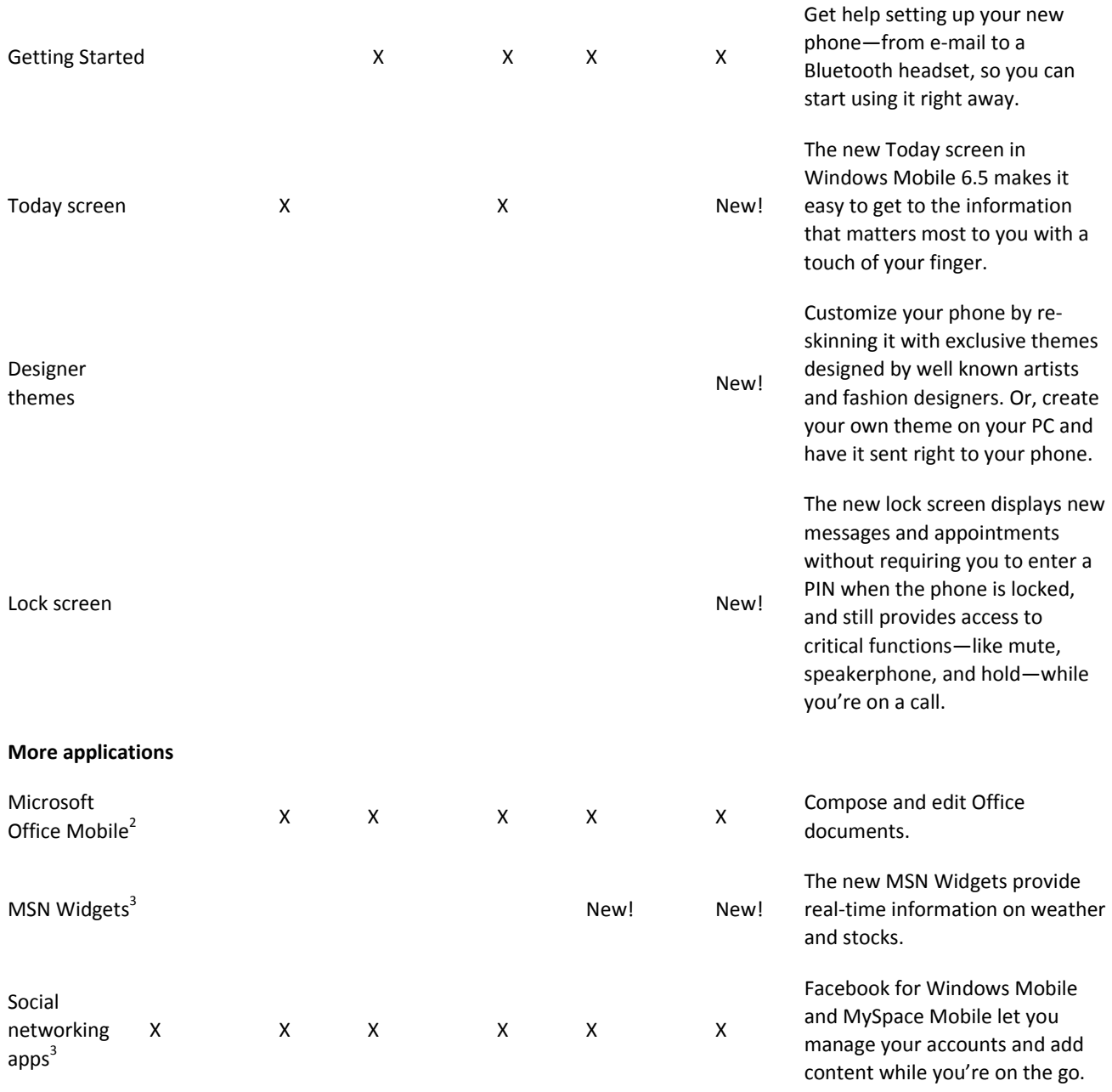

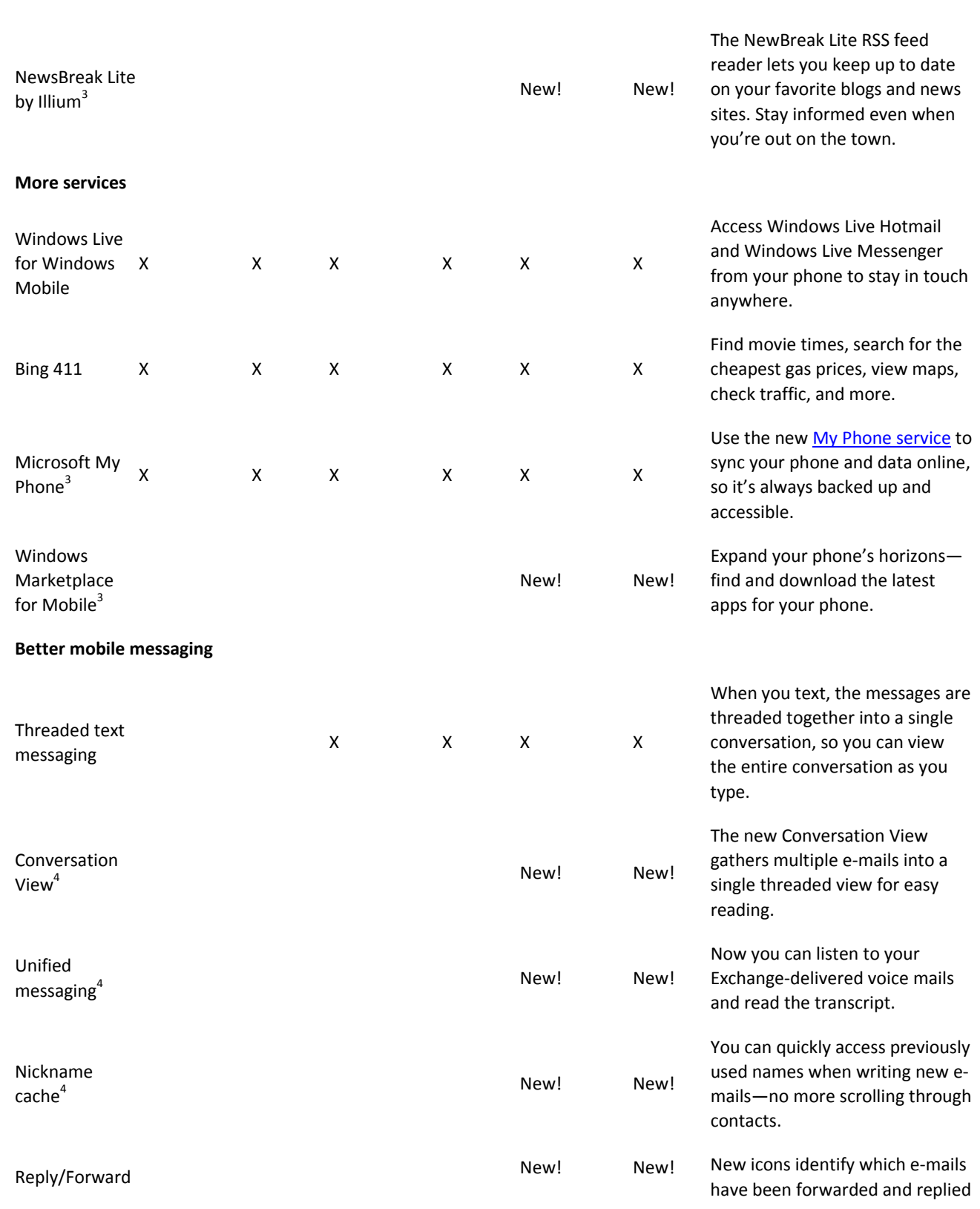

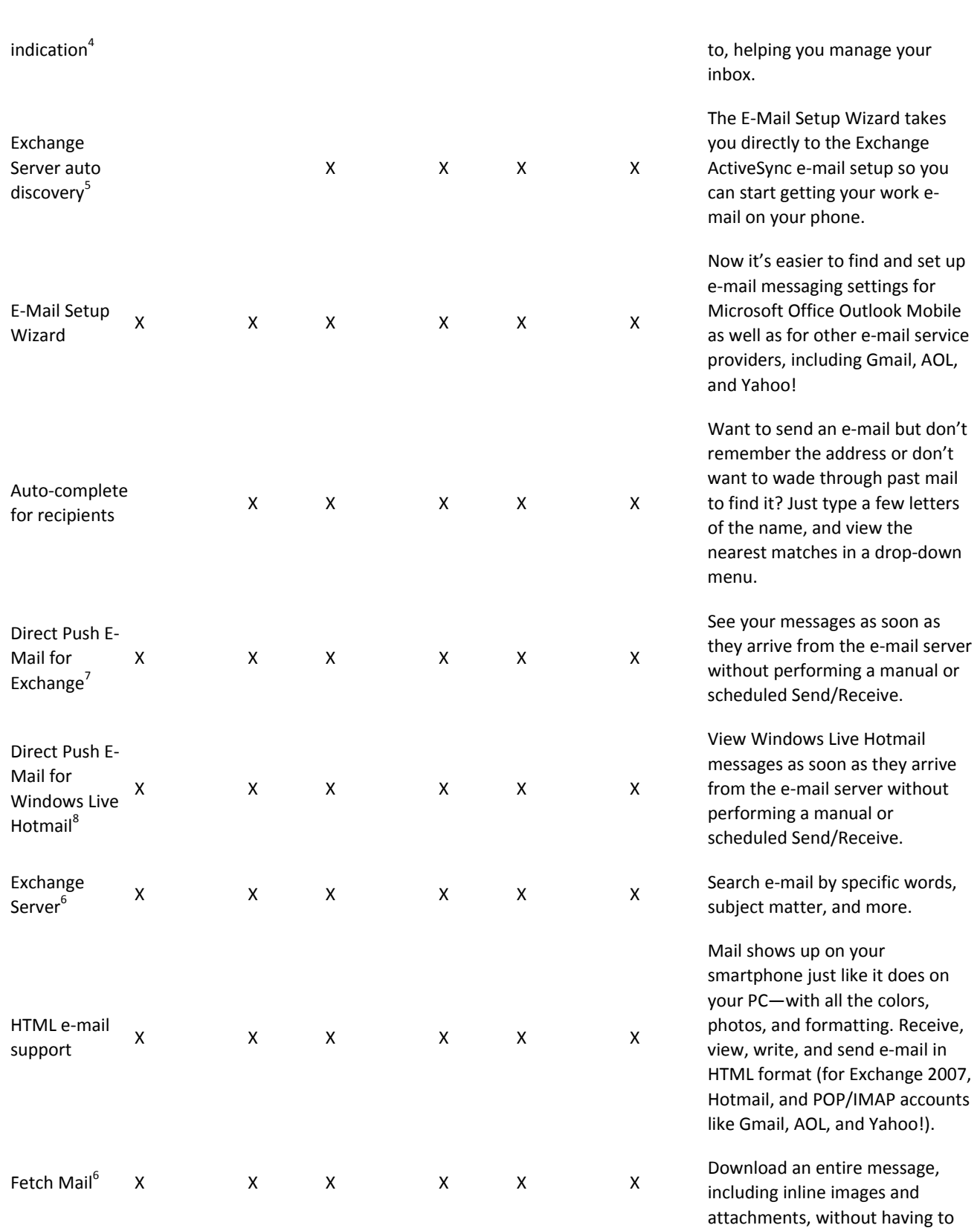

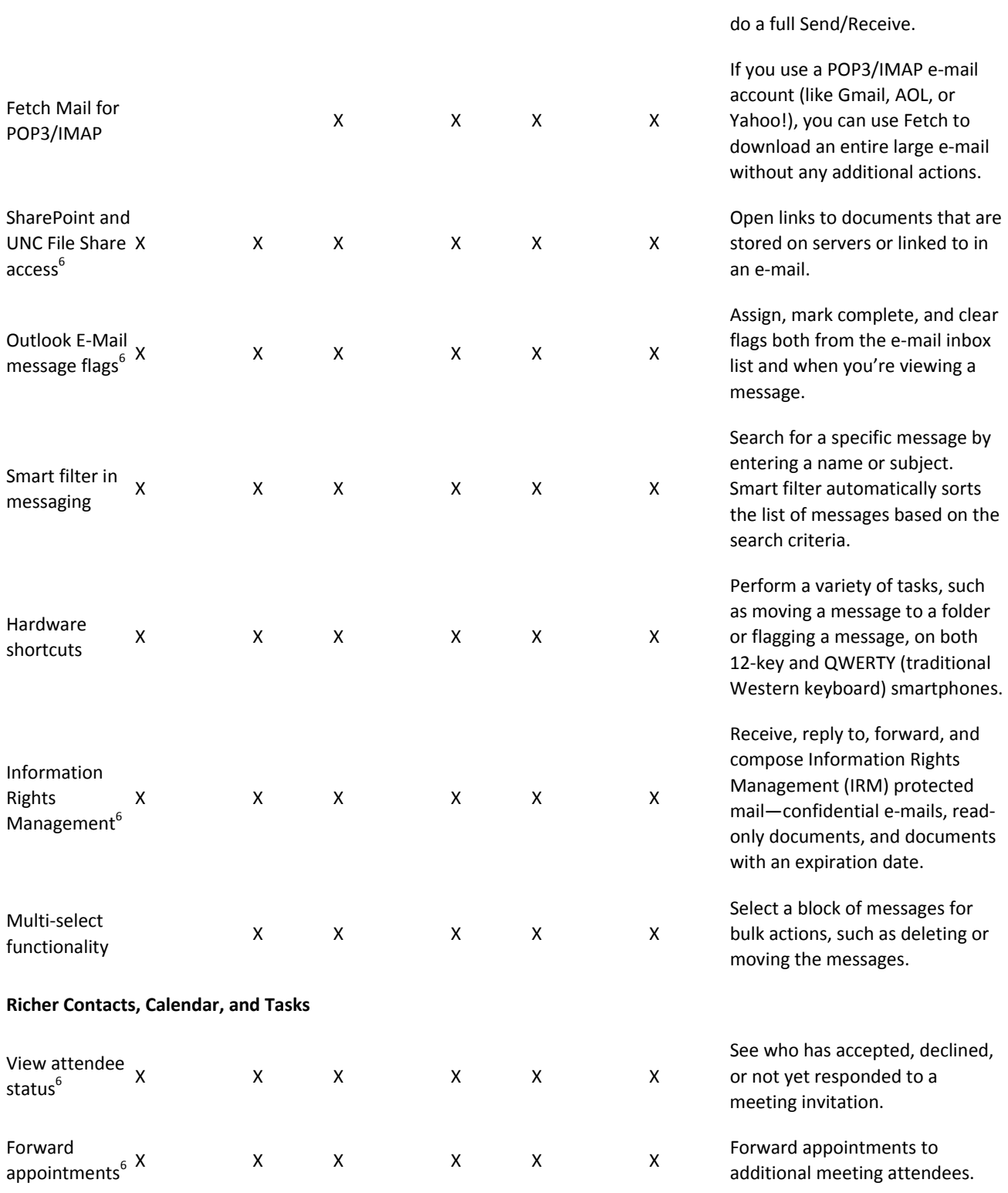

**[2010]**

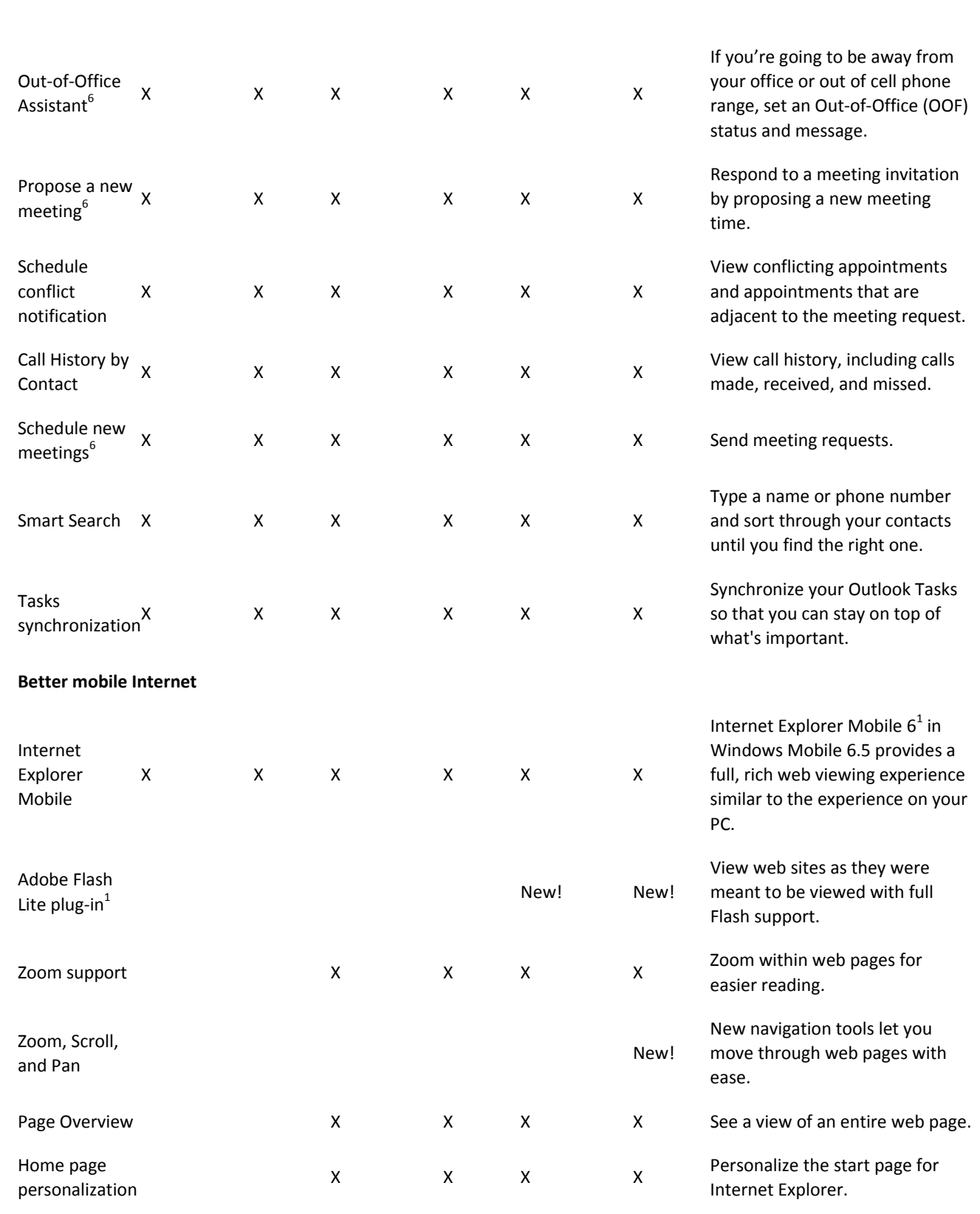

# *"Analisi delle principali piattaforme mobile ai fini del loro impiego per la gestione dell'assistenza clienti di una ditta informatica"*

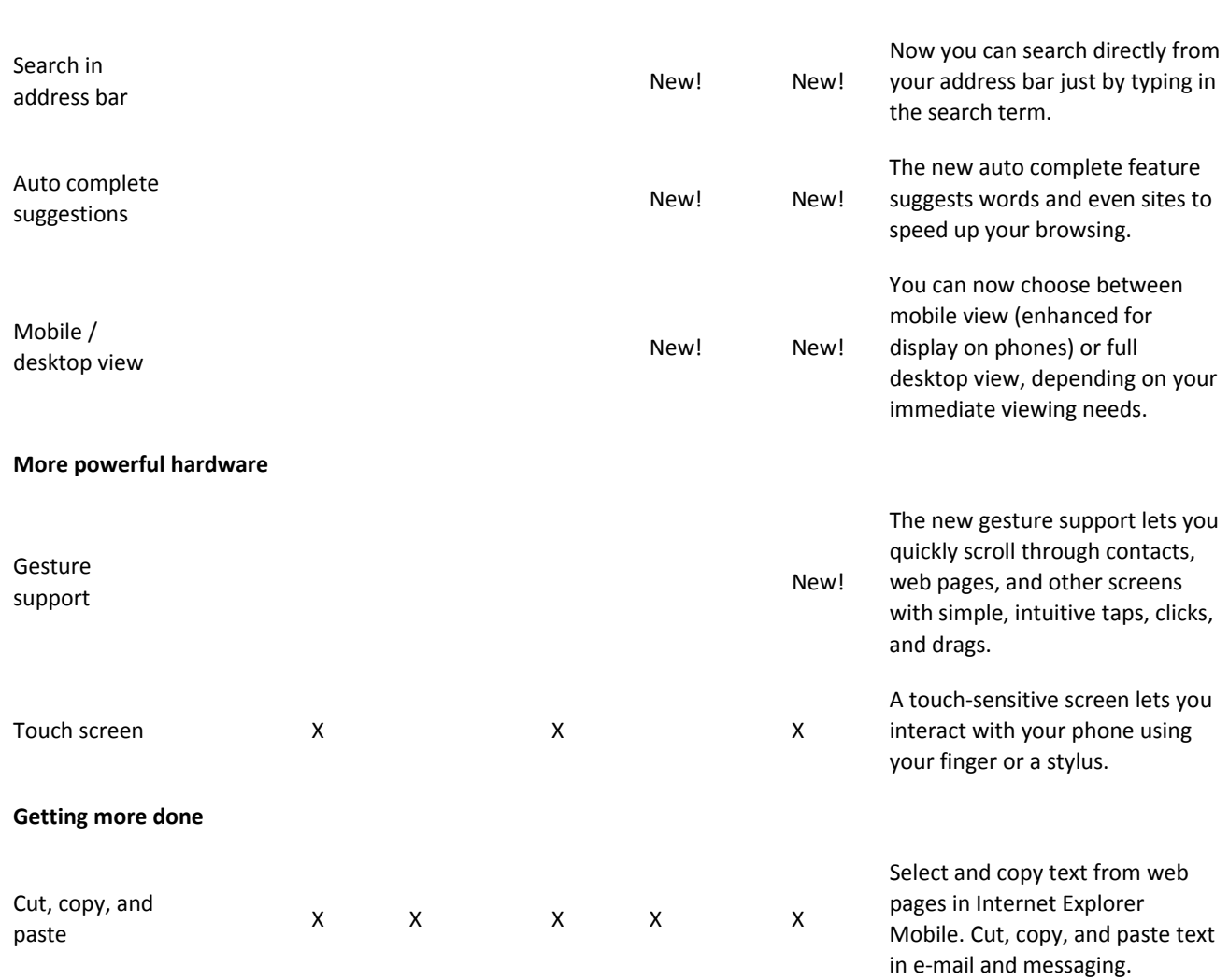

1 Internet Explorer Mobile 6 comes installed on Windows phones. Some support for multimedia requires the Adobe Flash Lite plug-in, which is an optional component for phone manufacturers. Therefore, not all Windows Mobile devices have the same level of compatibility.

2 Opens 2007 Microsoft Office system file formats without requiring add-ons or additional modification.

3 Not included on all phones. Check with your mobile operator for more information.

4 Features require Exchange Server 2010.

5 Feature requires Exchange Server 2007 or higher.

6 Features and functionality compatible with Microsoft Exchange Server only.

7 Available for Microsoft Exchange 2003 SP2 or later and Exchange 2007.

8 The Direct Push e-mail notification feature only works over a cellular connection and does not work over Wi-Fi.

Per vedere se il proprio telefono può essere aggiornato per prima cosa bisogna sapere quale versione di Windows Mobile è installata.

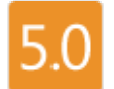

Spiacenti, non ci sono aggiornamenti disponibili. Se si possiede un Windows Mobile 5.0 phone, non si può aggiornare alla versione 6.5.

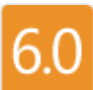

Spiacenti, non ci sono aggiornamenti disponibili. Se si possiede un Windows Mobile 6.0 phone, non si può aggiornare alla versione 6.5.

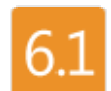

Si, ci sono upgrade disponibili per alcuni modelli. I partners stanno provvedendo a rendere disponibili upgrade per alcuni terminali alla versione 6.5.

#### Tabella modelli aggiornabili

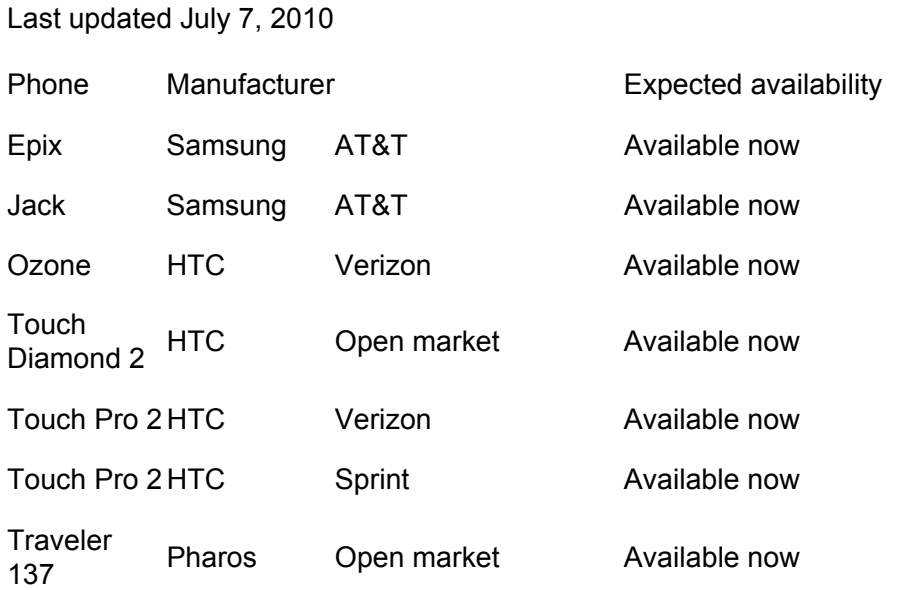

# **Articoli di approfondimento sul prossimo Windows Phone 7**

http://www.windowsmobileitaly.com

### **articolo sulla multimedialità**

Oltre a un'interfaccia completamente ridisegnata, il nuovo OS di Microsoft si apre al mondo Zune e Xbox. Ma i primi Windows-Phone targati 7 arriveranno solo a Natale.

Solo fino a qualche mese fa era considerato il dinosauro dei sistemi operativi mobili: avido di risorse, lento e un po' sgraziato nei movimenti, Windows Mobile era già stato catalogato fra le "specie in via d'estinzione".

Ci voleva l'uscita della release 6.5 e il sodalizio con alcuni telefoni particolarmente riusciti (su tutti l'Htc HD2) per rassicurare Ballmer e soci sulle reali potenzialità di Windows in salsa mobile. E per respingere al mittente tutte le critiche. Chi vedeva le ambizioni di Redmond schiacciate sotto i colpi di una concorrenza più cool, più aperta, più professionale o semplicemente più consolidata, deve ricredersi: Microsoft è più viva che mai, ed è pronta a rilanciare la sfida con quella che potremmo definire la release della verità: Windows Mobile 7.

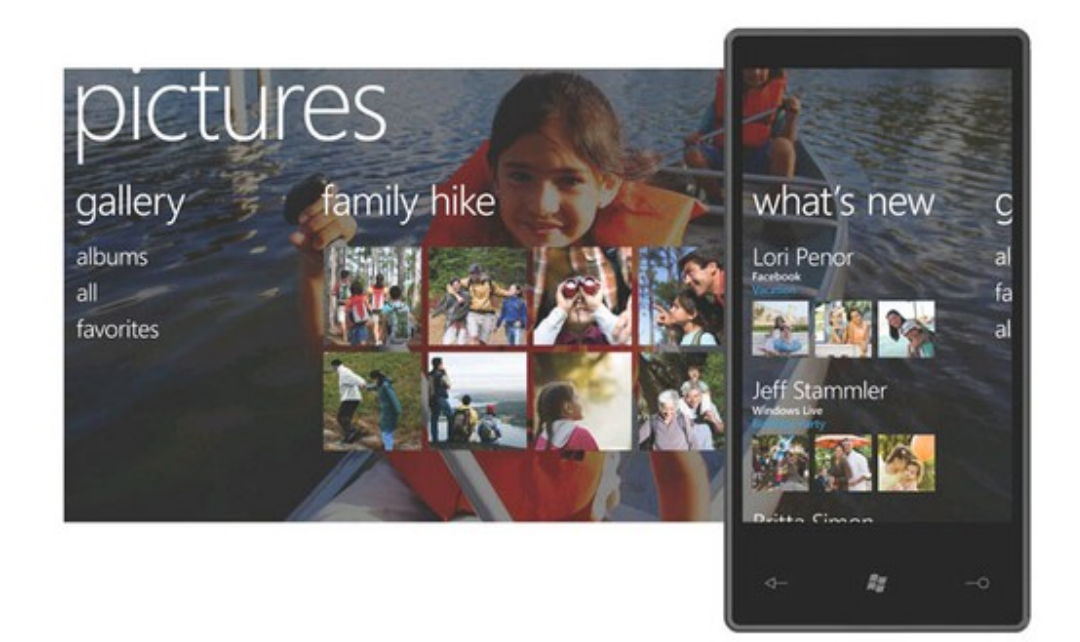

#### **7, un numero che torna**

Così come Windows 7 è nato per far dimenticare Vista, anche Windows Mobile 7 punta a prendere le distanze dal passato. Le immagini parlano chiaro: non siamo di fronte a un rimpasto, ma a una versione riprogettata (quasi) da zero che non ha nulla a che vedere con le precedenti piattaforme sfornate da Redmond, ancora troppo legate al controllo in punta di pennino. Il passaggio alle dita è

ormai definitivo. E lo dimostra pure la decisione di equipaggiare tutti i prossimi Windows-Phone con display multitouch di tipo capacitivo

# **Un'interfaccia tosta**

Microsoft parla di design "olistico", come a sottolineare un progetto stilistico-funzionale che va guardato nella sua interezza e non come il collage di una serie di pezzi hardware e software. Nella schermata iniziale, ad esempio, le sezioni si aggiornano dinamicamente mostrando agli utenti i contenuti in tempo reale, senza passare dalle classiche icone che puntano alle applicazioni. Così, direttamente dalla pagina iniziale sarà possibile avere una visione a 360 gradi dei singoli contatti, compresi i commenti postati sui social network e le immagini pubblicate di recente.

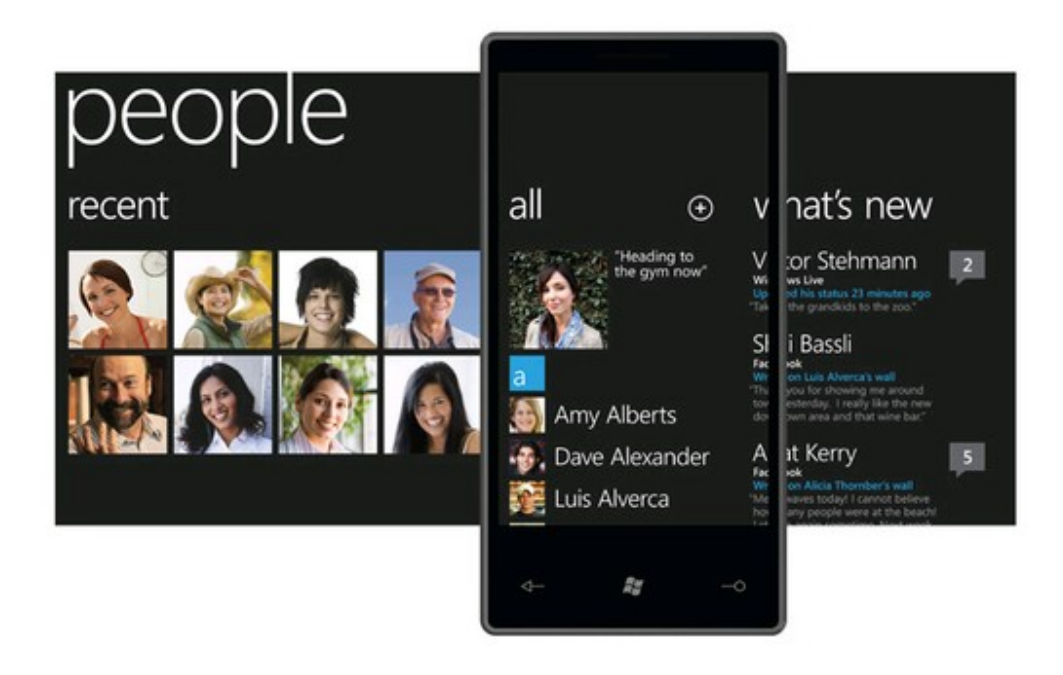

# **Bing si fa largo**

In ogni dispositivo Windows Phone aggiornato alla versione 7 ci sarà un tasto (fisico) che punta direttamente a Bing, in modo da accelerare le ricerche sul Web da qualsiasi "posizione" sul telefono. In più arrivano nuove funzionalità create su misura per la ricezione di risultati personalizzati e contestualizzati, che mirano in sostanza a fornire i contenuti Web o locali più rilevanti.

#### **I servizi di Xbox sbarcano sul cellulare**

La prossima generazione di Windows Phone sarà compatibile con i servizi Xbox Live, consentendo agli utenti di visualizzare classifiche, accedere ai feed e alle notizie di maggior interesse e giocare in modalità multiplayer. Una bella notizia, e non solo per la community di oltre 23 milioni di videogiocatori che si è radunata intorno alla Xbox 360, ma anche per tutti coloro che credono che nel futuro degli smartphone ci sarà sempre più spazio per le applicazioni ludiche.

**[2010]**

*"Analisi delle principali piattaforme mobile ai fini del loro impiego per la gestione dell'assistenza clienti di una ditta informatica"*

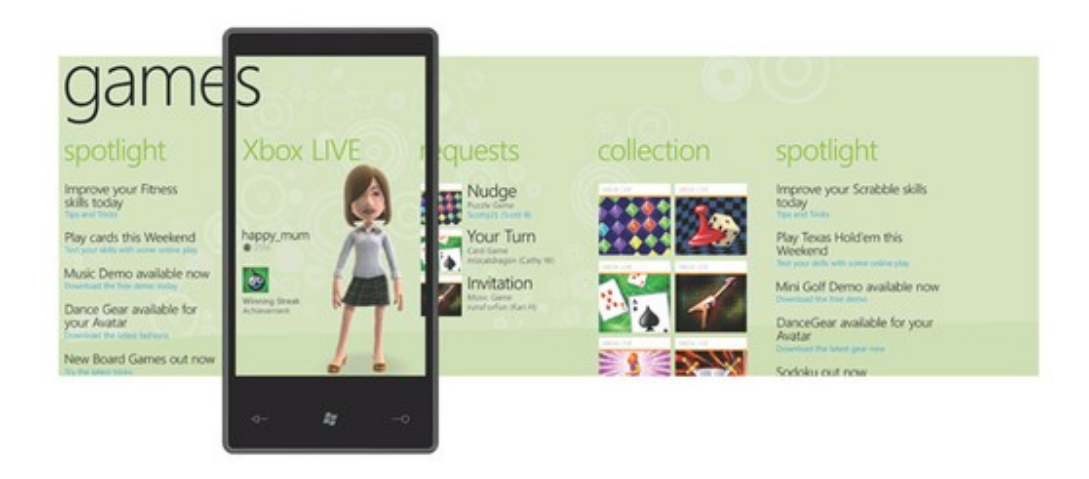

## **Musica e video: è l'ora di Zune**

Se il supporto a Xbox Live farà contenti gli appassionati di videogame, l'asso nella manica di Microsoft sul fronte multimediale si chiama Zune. La reinterpretazione dell'iPod (e di iTunes) secondo Redmond è stata traslocata su Windows Mobile 7. Con l'obiettivo di trasformare ogni Windows-Phone in un vero e proprio media-center portatile capace di interfacciarsi in modo molto rapido con i contenuti del PC e con i servizi musicali online, da quelli orientati all'acquisto a quelli di carattere sociale.

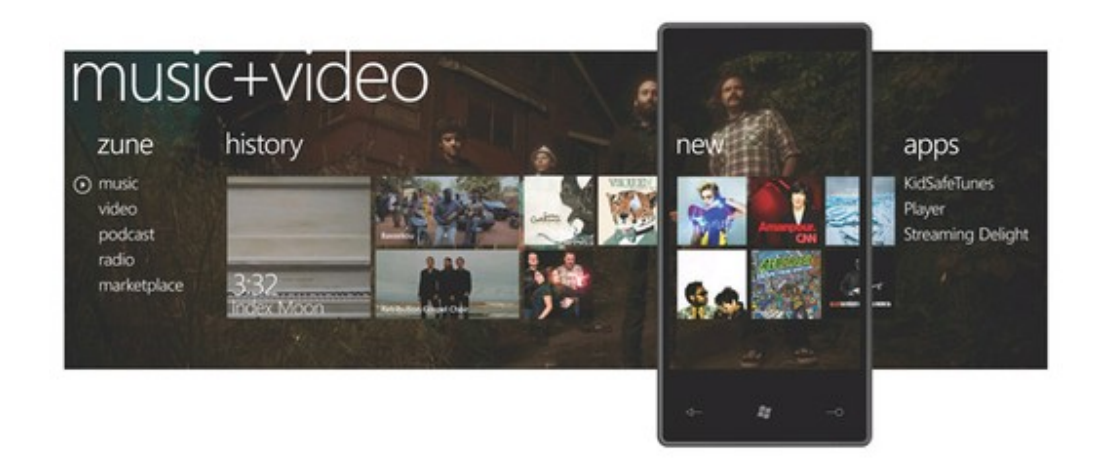

#### **Appuntamento a Natale**

Stando a quanto dichiarato da Microsoft, una lunga serie di partner si è già messa in moto per integrare Windows Mobile 7 nei propri prodotti e servizi. Sarà interessante capire come si comporteranno quei produttori (come ad esempio Htc e Sony Ericsson) che in questi anni hanno lavorato parecchio sulla personalizzazione della piattaforma, arrivando in molti casi a cambiarne radicalmente i connotati. Per scoprirlo dovremo aspettare il prossimo Natale, data prevista per la commercializzazione dei primi Windows-Phone targati 7. Forse un po' in là coi tempi, considerata la rapidità con cui invecchiano le tecnologie. Specie nel settore degli smartphone.

### **articolo sul riconoscimento vocale**

In occasione del recente evento newyorchese SpeechTek 2010, dedicato alla presentazione di tutte le più innovative tecnologie di riconoscimento vocale, Microsoft ha commentato e presentato la visione dell'azienda rispetto all'evoluzione e integrazione di questa tecnologia nei suoi prodotti, tra cui non poteva mancare il nuovo sistema operativo mobile Windows Phone 7.

L'evento ha fornito importanti riferimenti legati allo sviluppo di tecnologie di riconoscimento vocale destinate a rivoluzionare le modalità e l'esperienza d'uso di automobili (case study il sistema di infotainment KIA UVO), piattaforme da gioco (Kinect per Xbox 360) e soluzioni per il mercato mobile con la nuova User Interface di Windows Phone 7. Ovviamente in questo articolo ci focalizzeremo sulle novità introdotte per il nuovo sistema operativo mobile.

"Microsoft sta creando un sistema di interazione coinvolgente e ricco basato sull'esperienza d'uso di varie periferiche, fornito all'utente attraverso servizi cloud. La voce sarà il fattore determinante per sbloccare la potenza delle periferiche accelerando la loro capacità di connessione e tempi di risposta", ha affermato Serafin durante il Keynote a SpeechTEK 2010.

Un'affermazione che si basa su oltre 3 anni di incessante ricerca e sviluppo, integrazione e ottimizzazione della tecnologia ereditata nel 2007 dall'acquisizione dell'azienda leader di mercato nei sistemi di riconoscimento vocale Tellme, oggi sussidiaria di Microsoft.

Un investimento fondamentale per Microsoft, costato la bellezza di 1 miliardo di dollari americani, e che consente oggi alla casa di Redmond di affermare senza pochi dubbi che il sistema di riconoscimento vocale che verrà offerto su Windows Phone 7 sarà rivoluzionario e decisamente più immediato rispetto a qualsiasi altro prodotto presente sul mercato.

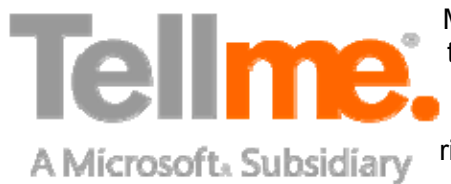

Microsoft si prepara quindi a minare le solide fondamenta del più temibile dei suoi concorrenti, ovvero Google Android, attaccando una delle caratteristiche chiave e di maggior successo del sistema operativo mobile della grande "G", cioè il sistema di riconoscimento e compilazione vocale.

Su Android è infatti possibile attivare il sistema di riconoscimento vocale per qualsiasi campo di testo presente sul terminale. Un sistema all'apparenza tanto semplice ed intuitivo che, tuttavia, all'atto pratico non lo è perché limitato dalla user interface macchinosa del terminale.

La UI - User Interface (o interfaccia utente) alla base di qualsiasi terminale, secondo Microsoft, deve essere naturale e semplice, capace di reagire agli stimoli impartiti dall'utente. Per questo, Windows Phone 7 sarà dotato di un sistema di input dati vocali che libera l'utente dal rigido controllo degli step necessari al raggiungimento del risultato.

Su Android, invece, per attivare e abilitare il sistema di riconoscimento vocale sono necessari numerosi passaggi richiesti dalla UI come: toccare il campo d'inserimento col dito, attivare con un tocco il microfono, quindi parlare e controllare visivamente che il testo che stai pronunciando sia compilato correttamente e nel campo prescelto.

Un sistema, quello di Microsoft, ambizioso e di cui tutti potranno verificare la reale efficacia solo tra qualche mese, quando saranno immessi sul mercato i primi smartphone basati su Windows Phone 7.

Solo allora sapremo se per la prima volta nella storia un telefonino sarà in grado di rispondere alle esigenze del suo possessore, rispondendo a domande come "Who is pitching for the Giants tonight?" ovvero "Chi sarà il lanciatore dei Giants questa notte?" e augurandoci anche che, possa rispondere a qualche domanda calcistica, sicuramente più affine agli italiani!

Secondo Microsoft la risposta del terminale sarà immediata e verrà fornita attraverso il motore di ricerca Bing (Bing Maps nel caso di una ricerca geografica) e ricondurrà ad una schermata con un elenco di fonti attendibili.

Lo sappiamo che siete impazienti di sapere come andrà a finire, se le promesse di Microsoft saranno mantenute oppure no. Per questo, vi lasciamo con un video test sul sistema di riconoscimento vocale fornito a corredo di tutti i dispositivi basati su Windows Phone 7 e visto in azione nella Technical Preview della piattaforma, recentemente rilasciata agli sviluppatori, ma di cui solo pochi hanno voluto testarne l'efficacia...

## **articolo tecnico requisiti**

Tra le novità salienti, che appaiono molto come una "wishlist" o lista dei desideri dei più accaniti fan della tecnologia mobile, il supporto per la tecnologia multi-touch e l'introduzione di display più grandi, che se si riveleranno vere sono destinate a colmare tutte le lacune lamentate dagli utenti.

Secondo quanto pubblicato dalla Foley, WM 7 supporterà display unicamente con risoluzione FWVGA (i cui primi esempi arriveranno sui device basati su WM 6.5) e WVGA, mentre le dimensioni minime previste per gli schermi sono di 3,5" (come quelli usati sulla maggioranza dei Pocket PC nel 2003- 2004, N.d.R.).

Il supporto per la memoria Flash va da 1 GB a salire, così come è prevista l'introduzione di una serie di sensori che comprendono la bussola digitale (o magnetometro, come quello che si dice sarà incluso negli iPhone di nuova generazione, di cui tanto si vocifera in questi giorni).

Spariranno finalmente i connettori proprietari che tanto detestiamo per fare posto a jack stereo da 3,5 mm per la parte audio e a connettori micro USB per la ricarica e la sincronizzazione, anche se non è chiaro come questo si ponga nei confronti della recente decisione di adottare il mini USB come standard universale per i caricabatterie.

Riassumiamo qui di seguito le specifiche minime richieste da Windows Mobile 7 secondo All About Microsoft:

Requisiti di base:

- Processore: ARM v6+, L2 Cache, VFP, grafica hardware Open GL ES 2.0 (QCOM 8k, Nvidia "Tegra" AP15/16\* e TI 3430 sono conformi alle specifiche)
- Memoria: 256 MB+ DRAM, 1 GB+ Flash (almeno 512 MB di "fast flash" 5MB/s di lettura extra buffer con blocchi da 4K)

- Display: WVGA (800×480) o FWVGA (854×480) da 3,5 pollici di diagonale o maggiore
- Touch: Multi-touch obbligatorio
- Batteria: Autonomia sufficiente a rispondere ai requisiti di autonomia LTK
- Controlli: Start, Back, Inizio chiamata e Fine chiamata sono obbligatori (sostituibili con controlli software nel caso questi siano sempre visibili

## Periferiche:

- Fotocamera: 3 MP+, flash opzionale, fotocamera secondaria opzionale (sufficiente la risoluzione VGA)
- GPS: aGPS obbligatorio
- Sensori richiesti: Sensore di illuminazione, Bussola (3 assi, 5 gradi, frequenza 100 Hz), Accelerometro (3 assi, risoluzione 2 mg, frequenza 100 Hz)
- USB: Richiesto standard USB High speed, con velocità di trasferimento dati di 20 MB/s
- BlueTooth: BT 2.1 richiesto, obbligatoriamente con stack Bluetooth Microsoft, consigliati CSR BlueCore6 o successivi
- Wi-Fi: 802.11b/g richiesto, obbligatoriamente con stack Wi-Fi Microsoft nativo, consigliati Atheros 6002 o Broadcomm 4325.
- Connettori: Richiesti micro USB e 3,5 mm audio.

#### Opzioni:

- Ricevitore FM: Se è presente un tuner di tipo hardware sarà riconosciuto e supportato dall'applicazione Media. Haptic feedback ("risposta tattile aptica")
- Slot di espansione SD (consigliato microSD)
- Navigatore direzionale D-PAD, tastiera QWERTY o tastierino da 12/20 tasti sono opzionali

Come è possibile vedere, tra le specifiche sono elencate tutte le caratteristiche tecniche attualmente considerate all'avanguardia nel mondo della telefonia mobile, tuttavia ne potrebbe mancare qualcuna altrettanto importante: voi come la pensate, manca qualcosa o le specifiche sono sufficienti?

Fonte: All About Microsoft (Mary-Jo Foley)

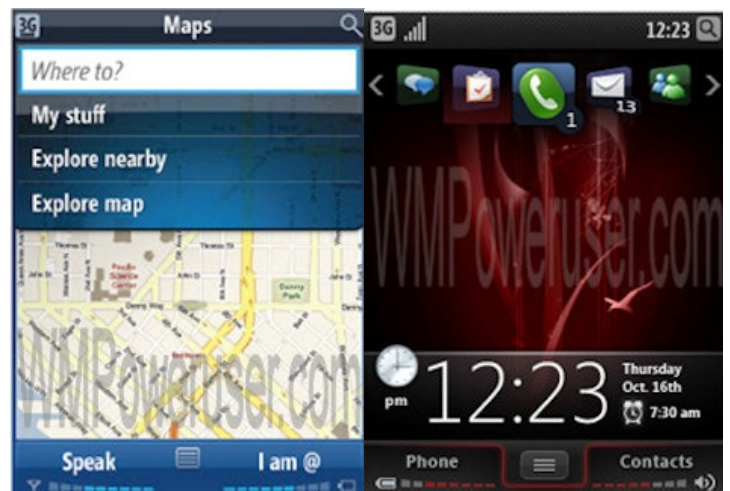

Due presunte schermate di Windows Mobile 7

# **(1.A) Funzionalità abcDB**

### **pocketsoft.ca**

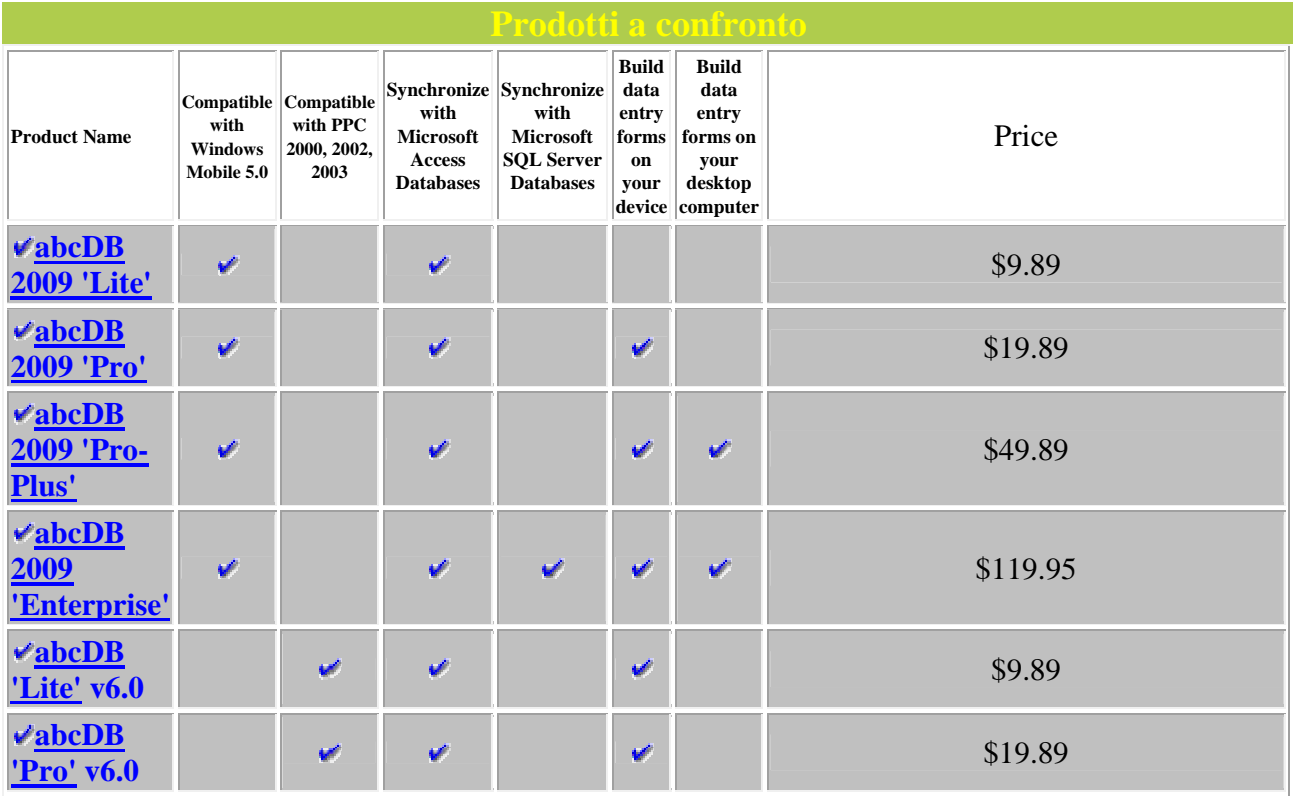

#### **abcDB 'Lite' versione 2009**

Descrizione: per coloro che non necessitano delle funzionalità degli altri prodotti abcDB Database, abcDB 'Lite' consente la possibilità di visualizzare, modificare, aggiungere e cancellare i dati, e allo stesso tempo di sincronizzarli con database Microsoft Access situati all'interno di computer desktop/server. Tale versione include abcDB Database Synchronizer.

#### **abcDB 'Basic' versione 2009**

### prezzo: \$19.89

Descrizione: abcDB 'Professional' contiene tutte le features di cui si necessita per costruire potenti database mobile, inclusa la sincronizzazione con i database MS Access. Tale versione Include abcDB Database Synchronizer. abcDB Professional consente di creare e modificare forms di inserimento dati direttamente dal device mobile. Il 'Desktop' IDE (Integrated Development Environment) non è incluso.

#### **abcDB 'Pro-Plus' versione 2009**

prezzo: \$49.89 (include DESKTOP STUDIO)

Descrizione: abcDB 'Pro-Plus' contiene tutte le features necessarie per costruire potenti database mobile, inclusa la sincronizzazione con database MS Access. In aggiunta abcDB Pro-Plus comprende

la versione completa del desktop IDE che permette di sviluppare i forms abcDB e le query comodamente dal proprio desktop e in seguito inserire il prodotto finito all'interno del device mobile.

### **abcDB 'Enterprise' versione 2009**

prezzo: \$119.95 (include DESKTOP STUDIO) Descrizione: tutte le features di abcDB Pro-Plus e in aggiunta la possibilità di sincronizzazione con database SQL Server. (Supporta SQL Server 2000 e SQL Server 2005). Inoltre, abcDB Enterprise

NOTA: La sincronizzazione con SQL Server potrebbe richiedere l'ottenimento di ulteriori SQL Server CAL's (client access licenses)... per ulteriori dettagli controllare la propria SQL Server license.

## **abcDB 'Lite' v6.0 (solo per Windows Mobile 2003 o precedenti)**

Descrizione: versione precedente di abcDB 'Lite' versione 2009, presenta le stesse caratteristiche.

## **abcDB 'Professional' v6.0 (solo per Windows Mobile 2003 o precedenti)**

Descrizione: versione precedente di abcDB 'Professional' versione 2009, presenta le stesse caratteristiche.

# **(1.B) Funzionalità Visual CE 12**

#### **syware.com**

Migliorare il modo di raccogliere, integrare, organizzare e condividere le informazioni. Visual CE mobile database software è abbastanza sofisticato per gli sviluppatori ma nello stesso tempo abbastanza facile per i nuovi utenti.

Utilizzare Visual CE, la scelta vincente per disporre dei propri dati in ogni luogo, per costruire applicazioni personalizzate velocemente e facilmente per qualsiasi terminale Windows Mobile, Pocket PC, Smartphone o un dispositivo Windows CE (touch screen o non‐touchscreen). Visual CE permette di eliminare i documenti cartacei, migliorare la precisione dei dati, e persino centralizzare i dati. Basta decidere di quali informazioni si ha bisogno, poi è sufficiente inserire tramite drag and drop i controlli necessari per creare i propri forms personalizzati, senza bisogno di programmazione. Una volta che i dati sono raccolti, sarà sufficiente sincronizzare il dispositivo con il PC desktop o server aziendale. Visual CE consente di condividere i dati con database ODBC compatibili come Microsoft Access, SQL Server, Sybase, Oracle o Visual Basic.

"Visual CE Mobile Database Software offre una via rapida e stabile per sviluppare le applicazioni più importanti, cruciali per il proprio business. Visual CE è circa 10 volte più veloce rispetto ai tradizionali ambienti e linguaggi di sviluppo quali Visual Basic o Visual C++. Si può comodamente scegliere tra una lista di comandi o sequenze di funzioni di ordinamento, filtraggio o comunicazioni. Non c'è

bisogno di scrivere tutto il codice che si nasconde dietro a un bottone e alle relative azioni parchè è già presente all'interno dei controlli Visual CE.

Due versioni disponibili:

- **Personal Edition** la scelta giusta per un utente individuale;
- **Professional Edition** perfetta per tre o più utenti.

Se i requisiti comprendono il reporting e la stampa o le connessioni remote/wireless, si consiglia di considerare uno degli applicativi presenti nelle SYWARE Mobile360 suites.

Visual CE offre:

- Compatibilità con tutti i terminali Windows Mobile: Pocket PC, Pocket PC Phone Edition, Smartphones, (Professional, Standard e Classic), i tablet e l'hardware specializzato che sfruttano Windows Mobile.
- Costruire una singola applicazione che gira sia sui device touchscreen che non-touchscreen con solo alcune piccole modifiche.
- Un database completamente relazionale, che contiene filtri preimpostati e pienamente personalizzabili, e un vasto insieme di controlli di lookup.
- Distribuzione Royalty-free delle app create (solo per Professional Edition e Mobile 360 Suites) (non include mEnable o sqlceEnable).
- Sincronizzazione facile e veloce; sincronizzazione di più palmare con la stessa tabella del database presente nel pc desktop.
- Integrazione con mEnable® per l'accesso wireless real-time od occasionale a server ODBCcompatibili.
- Pieno supporto GPS per tutti i dispositivi NMEA compatibili.
- Un ampio insieme di funzioni scalari (numeric, string, date, e time), inclusi calcoli avanzati come seno, coseno, esponenziale...
- Progettare, costruire e avviare form sia sul desktop che sul palmare.
- Cattura di firme, salvataggio di foto, immagini di mappe navigabili...
- Macro programming
- Il template Northwind Mobile Traders che consente una veloce e semplice creazione di applicazioni che gestiscono liste di ordini, stipendi, e inventari.
- Supporto per Symbol, Socket, Intermec e altre periferiche di terze parti quali scanners, card readers.
- Le immagini possono essere aggiunte ai bottoni e organizzate per creare complesse interfacce di navigazione.
- Supporto per Eventi e Allarmi.
- Wizard per creare distribution disks
- Barre dei menu personalizzabili.
- Spostamento di file tramite mEnable wireless connection
- Supporto per gli SMS entranti e uscenti.
- XML data transfer

.

See our exhaustive list of features

Nuove caratteristiche in Visual CE 12

- Un debugger di macro
- Tabs
- I dati possono essere modificati in list mode.
- $\bullet$  I dati possono essere modificati in una griglia.
- Il Synchronizer può sincronizzare differenti tabelle con differenti database.
- SKIP macro step: GO TO << label >>
- SKIP macro step: IF << condition >> THEN GO TO << label >>
- Esecuzione più veloce di macro.
- Le linee in cima OPTION | EXPORT e OPTION | IMPORT possono essere nascoste.
- L'elemento selezionato in una griglia può essere controllato con una macro.
- I forms possono essere bloccati nelle applicazioni redistribuite.
- I controlli di lookup possono restituire valori Boolean (Yes/No).
- Nuove funzioni GPS: @fixtype, @sat, @hdop, @geoheight, @diffgps, @diffref
- Miglior riconoscimento della dimensione delle finestre.

#### **Prezzi**

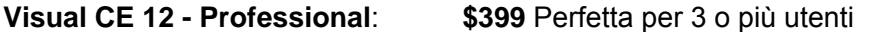

**Visual CE 12 - Personal**: **\$129** la scelta per l'utente individuale

Una versione di prova di Visual CE 12 è reperibile al seguente indirizzo:

http://www.syware.com/support/free\_downloads/index.php

#### **Supporto e garanzia**

Supporto e garanzia sono disponibili presso il sito syware.com/support/, in cui si può trovare parecchio materiale in formato digitale dove vengono spiegate in modo esauriente e completo tutte le funzioni di Visual CE comprese le più recenti features quali supporto GPS e le sincronizzazioni con differenti database.

# **(1.C) Funzionalità SprintDB Pro**

#### **kaione.com**

SprintDB Pro è disponibile in 3 versioni semplici da usare, ciascuna delle quali comprende un ambiente di sviluppo per database RAD (Rapid Application Development). Funzionalità potenti, comprendenti complete componenti grafiche. Forms e Sub-forms, controlli tab e il più semplice costruttore di applicazioni denominato 'Tap and Select' ovvero Tocca e Seleziona permettono uno sviluppo rapido ed efficiente.

La versione Plus Printing Edition permette di stampare le tabelle e i forms direttamente dal proprio Pocket PC tramite una stampante connessa con tecnologia Infrarossi, porta seriale o BlueTooth. Funzionalità perfetta per le stampe degli stipendi, di Barcode e molto altro.

Lo SprintDB Pro Desktop Companion consente di sviluppare le proprie applicazioni SprintDB Pro per Pocket PC direttamente sul Desktop o Notebook. Questo permette agli utenti di sviluppare in modo più veloce, semplice e confortevole di quanto sia possibile nel ridotto display del palmare.

# **Features avanzate in SprintDB Pro**

- Nuovo gestore di conversione/sincronizzazione di Database KaioneSync.
- Accesso più veloce ai Database.
- Form controls: Label, Edit Box, Check Box, Combo Box, List control, Tab control, Tree control, Picture Box, Scribble control, OptionGroup control.
- Supporto a SubForm per permettere l'accesso multiplo di più tabelle sullo stesso form. Ora si possono creare le associazioni uno a molti desiderate.
- Un potente motore di eventi basato su macro e script.
- Supporto a variabile (locali e global) in una macro.
- Supporto ai blocchi di codice.
- Supporto completo praticamente a ogni tipo di funzione di database si possa avere bisogno.
- Supporto avanzato alle funzioni di ordinamento, filtraggio e trova.
- Supporto import/export di file CSV.
- Database Encryption. Supporto a Encrypt/Decrypt Database in SprintDB Pro per Pocket PC.
- Pieno supporto ad Outlook databases. Supporta macro, azioni e funzioni che lavorano con tasks Outlook, contatti, appuntamenti e altri ancora.
- Supporto a moduli GPS.

#### **Features avanzate in SprintDB Pro+Printing**

- Stampa tabelle o forms in table view o form view.
- Supporto alla stampa di Barcode.
- Supporto nativo a molti modelli di stampanti quali: Canon, HP, Epson Zebra, Panasonic, Seiko, Fujitsu e altre ancora.

#### **Features avanzate in SprintDB Pro Desktop Companion**

- Compatibilità Instantanea con le differenti versioni di Pocket PC.
- Creare ed eseguire le proprie form application sul Desktop PC.
- Import/Export dei propri SprintDB Pro Form files da/al Pocket PC.
- Supporta Debug Mode, che permette di analizzare il codice degli script e delle macro riga per riga.

# **Requisiti di sistema**

 Requisiti di sistema per SprintDB Pro e SprintDB Pro+Printing Un Pocket PC con Microsoft Windows CE 3.0 (Pocket PC 2000), Pocket PC 2002, Windows Mobile 2003/2003SE, Windows Mobile 5.0, Windows Mobile 6.0.

 Requisiti di sistema per SprintDB Pro Desktop Companion Sistema operativo: Microsoft Windows 2000, XP, XP Pro, Vista.

Software: Microsoft ActiveSync 3.x/4.x, Windows Mobile Device Center per export/import

# **supporto e garanzia**

- 1. Per domande, commenti o suggerimenti circa i prodotti o i servizi offerti da KaioneSoft, si può contattare tramite email: support@kaione.com .
- 2. Per l'assistenza alla registrazione di SprintDB Pro, contattare regsupport@kaione.com.
- 3. Se si è sviluppata un'applicazione tramite SprintDB Pro e si desidera che questa sia caricata nella pagina degli esempi, si prega di contattare support@kaione.com includendo una descrizione dettagliata dell'applicazione.

versione trial e download manuali: http://www.kaione.com/Online\_Store/Register/Downloads/downloads.html

# **prezzi**

**SprintDB Pro 4.0**

**\$32.89**

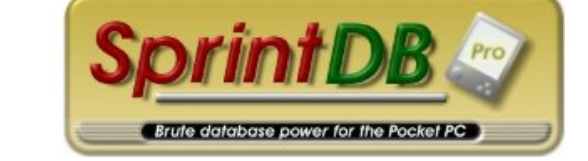

**SprintDB Pro+Printing 4.0**

**\$42.89** 

**Desktop Companion 4.0**

**\$39.89** 

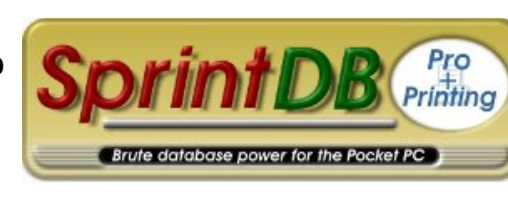

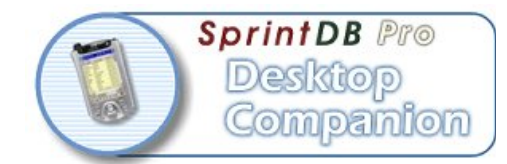

# **View my Shopping Cart**

#### **Note**:

Una volta che si è acquistato uno dei prodotti online, si potranno scaricare le versioni complete dei setup.

Si riceverà inoltre una conferma per email con il numero d'ordine e il codice licenza dell'applicativo acquistato.

# **(1.D) Funzionalità HandBase**

#### **ddhsoftware.com**

I potenti tools di conversione automatizzano l'integrazione dei dati tra i palmari e i database di terze parti installati sul computer in modo semplice e veloce.

I plugin principali sono:

- Sync Exchange for ODBC
- Sync Exchange for Microsoft Access
- ODBC Driver (in base a quale database si sta usando, ci sono driver specifici)

La tecnologia Multi-user Syncing permette a due o più utenti di unire i loro dati presenti nei palmare in un singolo database tramite la connessione al pc o file comuni in un server aziendale. Questa funzione è già inclusa in HanDBase Professional e Enterprise editions.

#### **Prezzi e versioni disponibili**

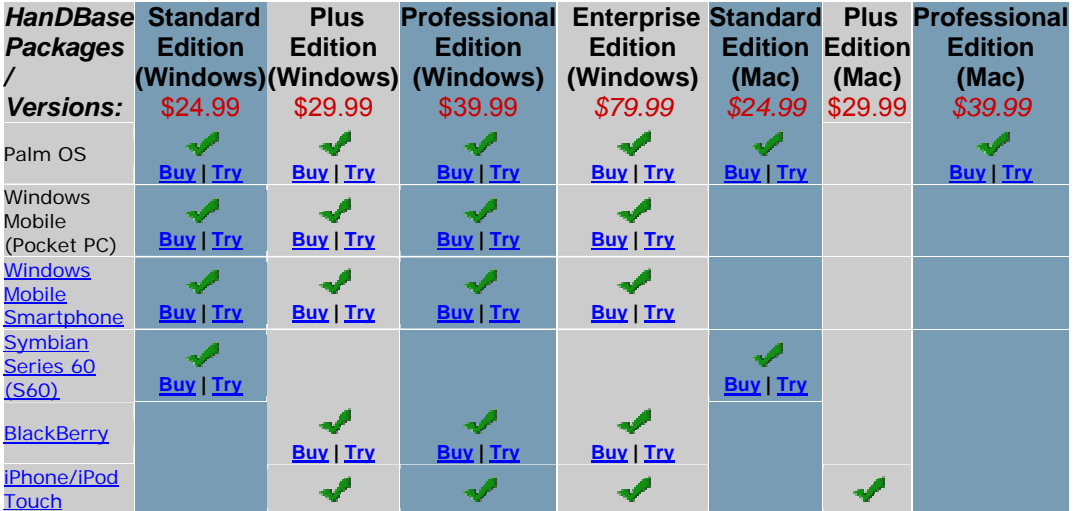

**[2010]**

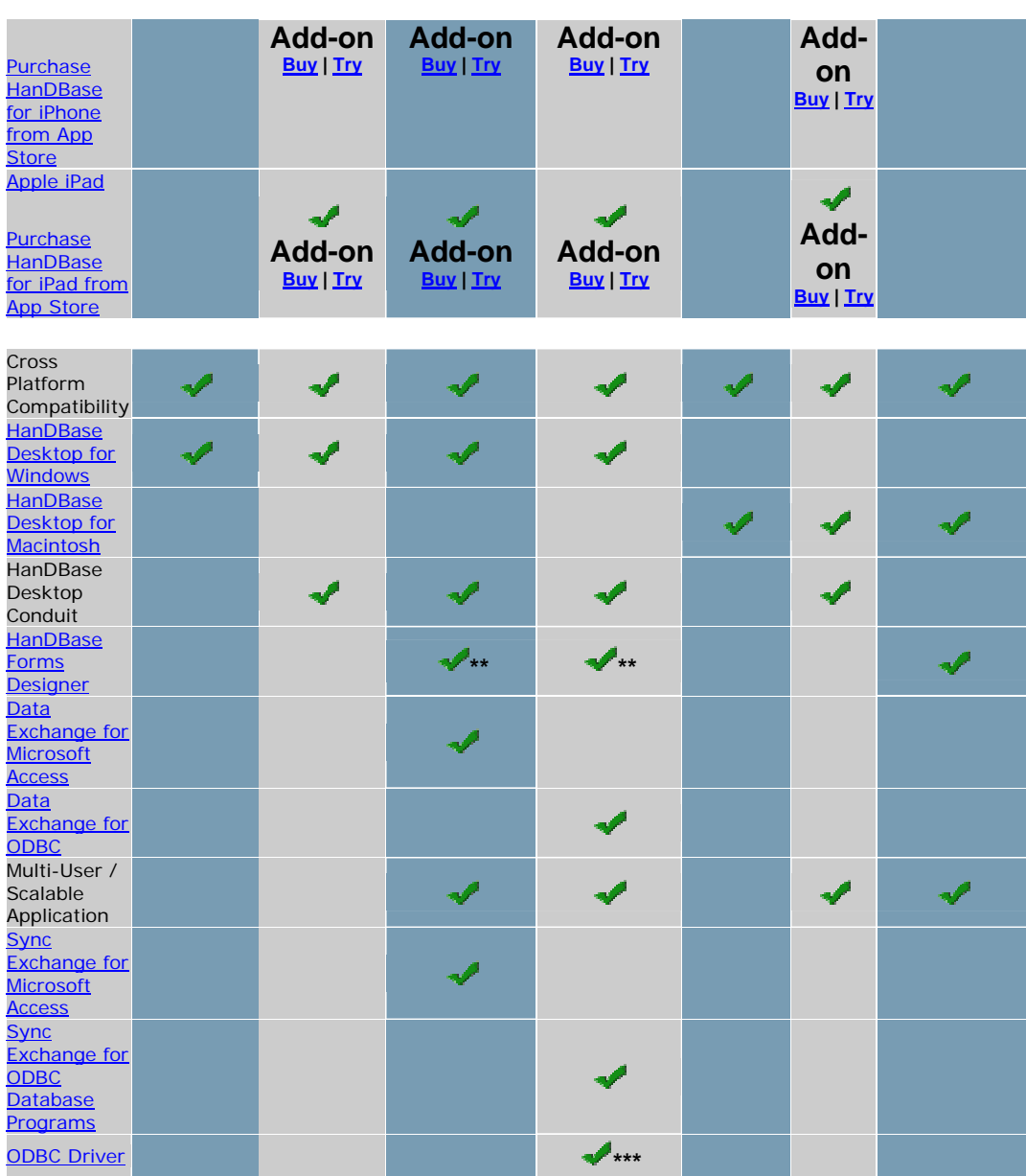

\*\*solo per Windows Mobile Smartphones è incluso il Desktop Forms Designer, Per BlackBerry e iPhone/iPod Touch, il Desktop Forms Designer è incluso per creare forms per il desktop, ma in questi casi i Forms non lavoreranno sulle piattaforme BlackBerry o iPhone/iPod Touch.

\*\*\*il Driver ODBC non è incluso nell'HanDBase Enterprise Add-on for iPhone.

#### **HandBase Awards:**

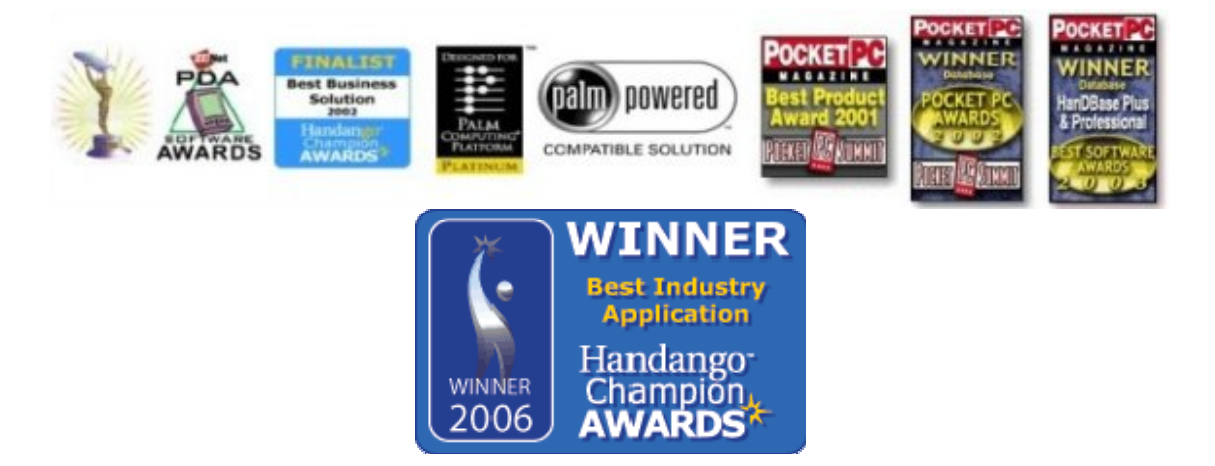

#### **Program Features:**

- Views feature: consentono all'utente di creare e salvare dati, sono basate su un insieme di filtri, ordinamenti, e campi in cui poter impostare criteri e opzioni. Gli utenti possono facilmente passare tra le diverse "viste" con due colpetti veloci.
- External Memory: sono supportate le Memory Cards per palmari Palm OS v4.0 o superiore, Windows Mobile Pocket PCs, Windows Mobile Smartphones, Symbian Series 60 and Symbian UIQ. I database possono ora essere caricati sulle memory cards e aperti tramite **HanDBase**
- Impostare tutte le funzioni in modo veloce, inserire tutti i valori per un campo all'interno di un determinato intervallo.
- supporto al Cascading Popup Lists: si possono creare liste di popup che abbiano una struttura gerarchica più gestibile e maneggevole, e consentono all'utente di visualizzare in dettaglio il testo, senza dover scorrere un elenco di grandi dimensioni.
- Specificare i valori di default dei "Nuovi Record"- per campi testo, note, floats, db popups, e altro.
- Veloci feature di ricerca- saltare direttamente all'elemento che si sta cercando semplicemente inserendo le prime lettere.
- Filtri: supporta 6 differenti criteri.
- Ordinamento- supporta primo, secondo e terzo livello.
- List View Editing- risparmiare tempo modificando checkboxes, popups, data e ora direttamente dalle list view.
- Alarm Feature- offre agli utenti la flessibilità di impostare dei promemoria tramite HanDBase, e in più la possibilità di aggiungere un voci al calendario.
- Limite campo- 100.
- Massimo numero di database- 200. (dipende fortemente dalla memoria disponibile sul palmare)
- Massimo numero di record- 65,000. (dipende fortemente dalla memoria disponibile sul palmare)
- Ordine di modifica dei campi- questa opzione fornisce un comodo selettore che si può muovere in senso verticale e permette di ordinare l'ordine di visualizzazione dei campi.
- Database- Crearne di nuovi e modificare database esistenti direttamente dal palmare.
- opzioni dei Record- modificare, muovere, copiare, esportare, stampare, raccogliere i record.

Impostazioni di sicurezza:

- Encryption- i propri database sono più sicuri che mai con le opzioni di encryption offerte da HanDBase:
	- o campi marcati come Encrypt quando il database è chiuso,
	- o campi marcati come Encrypt nei record chiusi,
	- o crittografia manuale solo per i record,
	- o Le opzioni di crittazione in HanDBase rendono più agevole la compatibilità con HIPAA
- 128 Bit Encryption- tramite l'algoritmo SaferSK encryption
- Permessi d'accesso- si possono impostare come segue: Apri Database, Aggiungi Records, Modifica Records, Cancella Records, Modifica Popups, Proprietà del DB, Cancella Database, Fascicolazione Database.

NOTE: Le funzioni di Encryption non sono attualmente supportate sulla piattaforma BlackBerry.

#### **Field-Types:** Top

- Associazioni- possono essere uno a uno, uno a molti, molti a molti, si possono inoltre effettuare vari tipi di join tra le tabelle appartenenti a più databases.
- Calculation- il Calculation editor è stato strutturato in modo da emulare una calcolatrice standard:
	- o Supporta fino a 6 operazioni,
	- o Supporta matematica avanzata e funzioni logaritmiche, trigonometriche, aree, radici quadrate, arrotondamenti, e potenze.
	- o Gli utenti possono sommare, sottrarre, moltiplicare, dividere, o fare la media tra valori

numerici. Il risultato in output può essere restituito come data, ora, floating point o valori integer.

- Conditional- l'output di un campo condizionale si basa sulle espressioni condizionali (IF/THEN/ELSE).
- External- consente di utilizzare ulteriori plug-in che offrono nuovi tipi di campo e funzionalità al di là di ciò che è già presente in HanDBase.
- Pop-up- Supporto fino a 60 Popups.
- Check Box Fornisce agli utenti i valori da selezionare toccando le caselle di controllo corrispondenti, come per i valori vero / falso e si / no.
- Linked- gli utenti possono collegare due database insieme, permettendo ad un record di un database di agire come chiave per un altro database. Questa feature consente agli utenti di saltare da un database relazionale all'elemento relazionato contenuto in un database collegato.
- DB Pop-up- questo tipo di campo è simile al pop-up field, tranne per quanto concerne le scelte del pop-up choices che possono provenire da differenti database. Gli utenti possono raggruppare parecchi DB Pop-ups insieme affinché possano essere aggiornati contemporaneamente.
- Image Gli utenti possono catturare immagini in bianco e nero o firme autografe.
- Integer questo campo salva valori numerici interi.
- Floating Point questo campo salva valori numerici floating-point, come quelli decimali.
- Date Quando si tocca in un campo Data, si apre un calendario per scegliere comodamente le date. Si può impostare che venga registrata automaticamente la data ogni volta che si inserisce o modifica un record.
- Time Questo campo consente agli utenti di inserire manualmente l'ora, selezionarla da un pop‐ up "segna tempo" oppure di registrarla automaticamente.
- Unique questo campo è automaticamente riempito con un valore unico per quel record.

Conduits:

 HanDBase Plus, Professional e Enterprise includono un semplice canale bidirezionale per sincronizzare i propri dati tra HanDBase sul palmare e HanDBase Desktop sul proprio pc. Questo consente una sincronizzazione a due vie per i dati permettendo di aggiungere o modificare records in entrambe le piattaforme (sia palmare che desktop) e avere sempre i
dati sincronizzati.

HanDBase Professional ed Enterprise includono Sync Exchange che è un canale bidirezionale che consente agli utenti di HanDBase di interfacciare i propri file mobile con altri popolari sistemi di back-end database. L'edizione Professional for Windows include un canale per MS Access. L'Enterprise edition for Windows include un canale per MS Access e per qualsiasi altro Database che supporti ODBC, come MS SQL Server o MySQL. Questi condult /ovvero canali) sono anche disponibili separatamente.

L'Enterprise edition include i driver ODBC che consentono di impostare HanDBase database come un ODBC data source cosicché vi si possa accedere e lo si possa modificare da qualsiasi altro programma di database che supporti ODBC.

- o Microsoft Access / Professional Edition / Windows
- o ODBC / Enterprise Edition / Windows

### **Requisiti di sistema:**

PalmOS:

- OS 4.1, 5.0, 5.2, 5.4 or higher
- Memoria disponibile 770 Kb (HanDBase) | 155 Kb (HanDBase Forms)

Windows Mobile Pocket PC/Classic or Professional:

- OS Windows Mobile Pocket PC/Classic or Professional 2003SE, Windows Mobile 5.x or Windows Mobile 6.x device. Arm or X-Scale based processor required.
- Memoria disponibile 915 Kb (HanDBase) | 750Kb (HanDBase Forms)

Windows Mobile Smartphone/Standard:

- OS Windows Mobile Smartphone/Standard 5.x or 6.x
- Memoria disponibile 370 Kb

Symbian S60:

- OS Symbian S60 device with Symbian 9.1 (3rd edition) or 9.4 (5th edition)
- Memoria disponibile 300 Kb

#### BlackBerry:

- OS 4.2 or higher
- Memoria disponibile 2.0 MB

iPhone/iPod Touch:

- OS 3.0 or higher
- Memoria disponibile 1.4 MB

iPad:

- OS 3.2 or higher
- Memoria disponibile 1.5 MB

Windows Desktop/Laptop PC:

- OS Windows 2000, Server 2003, XP, Vista o Windows 7.
- Memoria disponibile 4 MB
- Sync Software:
	- o Palm OS Palm Desktop e HotSync Manager 4.1 o superiore.
		- Windows Mobile Standard/Classic/Professional:
			- ActiveSync 4.5 o superiore (Windows 2000, Server 2003 o XP)<br>• Windows Mobile Device Center 6.1 o superiore (Windows Vista
			- Windows Mobile Device Center 6.1 o superiore (Windows Vista o Windows 7)
	- o BlackBerry BlackBerry Desktop Manager 4.6 o superiore.
	- o iPhone o iPod touch la sincronizzazione di iPhone o iPod touch non richiede software particolari ma richiede una connessione Wi-Fi. Bisogna per forza collegare via wireless il device con la rete a cui è connesso il computer desktop. Il computer può essere connesso via wireless o con un cavo.

Macintosh Desktop/Laptop:

- Processor G4, G5 or Intel
- OS Mac OS X 10.5x or 10.6x
- Memoria disponibile 2 MB
- Sync Software:
	- o Palm OS Palm Desktop and HotSync Manager 4.2 o superiore.
	- o Windows Mobile Standard/Classic/Professional Usando il software MissingSync di Mark/Space è possibile creare i backup dei databases sul proprio Mac. MissingSync però non è un'applicazione free.
	- o iPhone o iPod touch la sincronizzazione di iPhone o iPod touch non richiede software particolari ma richiede una connessione Wi-Fi. Bisogna per forza collegare via wireless il device con la rete a cui è connesso il computer desktop. Il computer può essere connesso via wireless o con un cavo.

#### **Multi-licenze**

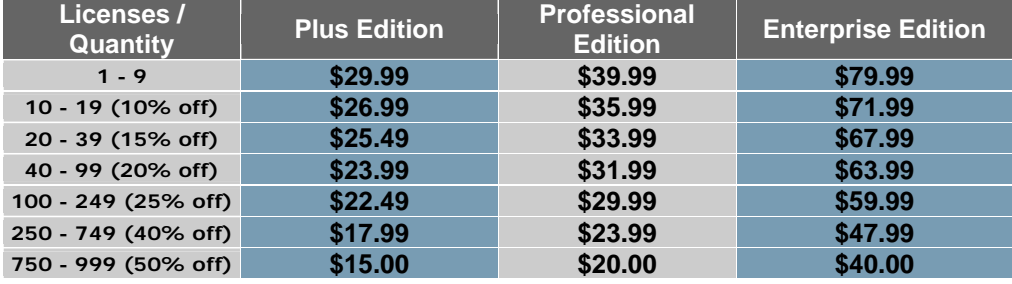

**Quantity Discounts & Phone Orders Welcome M-F, 8:30am-5:00pm at (877) 334-4608 (US) or +1 (561) 459-4659 (Direct)**

#### **informazioni sulle licenze**

Ogni device palmare Palm o Pocket PC richiede una copia licenziata di HanDBase. I prezzi sopra citati sono per una singola licenza. Ogni licenza garantisce il diritto di installare:

- o l'applicazione HanDBase per palmare in un singolo device palmare.
- o l'applicazione HanDBase Desktop for Windows o Macintosh in qualsiasi Desktop computer.

I programmi di Data Exchange e Sync Exchange richiedono una licenza per ciascun desktop computer che si desidera sincronizzare. I Plugins sono venduti / licenziati per ciascun utente. Anche per queste applicazioni sono disponibili pacchetti multilicenza.

#### CD Version

La versione in CD è disponibile a \$5.00 in più per copia perché include spese di imballo e spedizione. Si prega di chiamare il numero (877) 334-4608 (US) o +1 (561) 459-4659 (Direct) per ordinare i CD.

#### **Supporto e garanzia**

Assicurare il proprio investimento di business estendendo la vita del software acquistando il pacchetto HanDBase Service Agreement. Con una formula simile a un programma di aggiornamento personalizzato, si possono estendere i termini di aggiornamento da 12 a 24 mesi. Il Service Agreement può essere aggiunto in fase di acquisto ai prodotti selezionati.

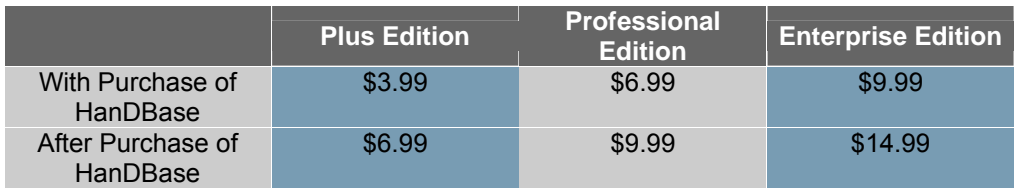

# **pluggings**

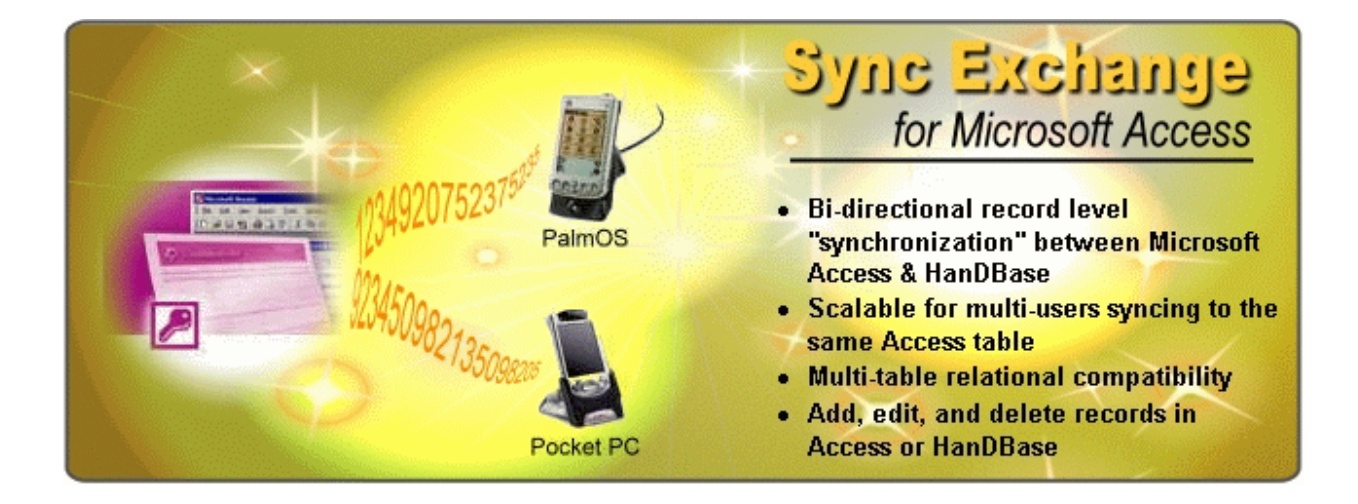

L'obiettivo è quello di sincronizzare i dati del database del palmare con Microsoft Access? Si desidererebbe unire i dati raccolti da diversi palmari con le tabelle del database di back-end aziendale in modo semplice e pratico? Si è interessati a generare report riassuntivi che si basano sui dati raccolti da differenti team di lavoro? Se la risposta a queste domande è affermativa, allora HanDBase può essere la soluzione adatta a soddisfare tali esigenze.

HanDBase Sync Exchange è stato progettato per le aziende che vogliono accorpare ed allineare i dati raccolti dai team mobile con quelli presenti nelle sedi centrali. La nozione di impresa "risparmia tempo e denaro" si effettua fondamentalmente tramite la sincronizzazione e l'integrazione dei dati aziendali provenienti dai vari settori come reparto vendite e marketing, reparto tecnico, produttivo e gestionale,

# Features:

 Scalabile, per sincronizzare più utenti da piattaforme differenti in unico database di file condivisi su pc o server.

interfaccia desktop intuitiva,

possibilità di utilizzare tabelle multiple e relazionali,

 canale Bi-direzionale che supporta l'aggiunta, la modifica o la cancellazione dei records sia in HanDBase che in Microsoft Access sincronizzati l'uno con l'altro.

I nuovi utenti HanDBase possono risparmiare denaro acquistando la versione HanDBase Professional version: questo bundle offre tutti i canali bidirezionali tra palmari e desktop in un unico package. Coloro che già possiedono HanDBase possono aggiornare alla versione Professional ad un prezzo conveniente collegandosi alla pagina di registrazione del prodotto, e cliccando sul HanDBase Upgrade Wizard Link.

HanDBase Professional version- \$39.99: (l'add-on Professional for iPhone costa \$24.99)

- o HanDBase per palmari e dispositivi mobile (gli utenti iPhone devono acquistare l'applicazione separatamente presso l' Apple App Store)
- o HanDBase Forms designer per i palmari (solo per Palm OS e Windows Mobile Classic/Professional)
- o HanDBase Desktop for Windows
- o HanDBase Forms Desktop designer for Windows (NOTA: i Forms creati con il forms designer sono correntemente supportati solo su Palm OS e Windows Mobile)
- o HanDBase Conduit for Windows
- o Data Exchange for MS Access
- o Sync Exchange for MS Access

Di cosa si necessita per sincronizzare gli utenti ad ulteriori computer?Se si dispone già dei propri database creati e sincronizzati con un computer, ma c'è la necessità di aggiungere sincronizzazioni con altri computer, si possono acquistare copie aggiuntive di HanDBase Sync Exchange for MS Access.

Nel caso si volesse provare HanDBase, si può scaricare la versione trial pienamente funzionante, con durata effettiva di 30 giorni.

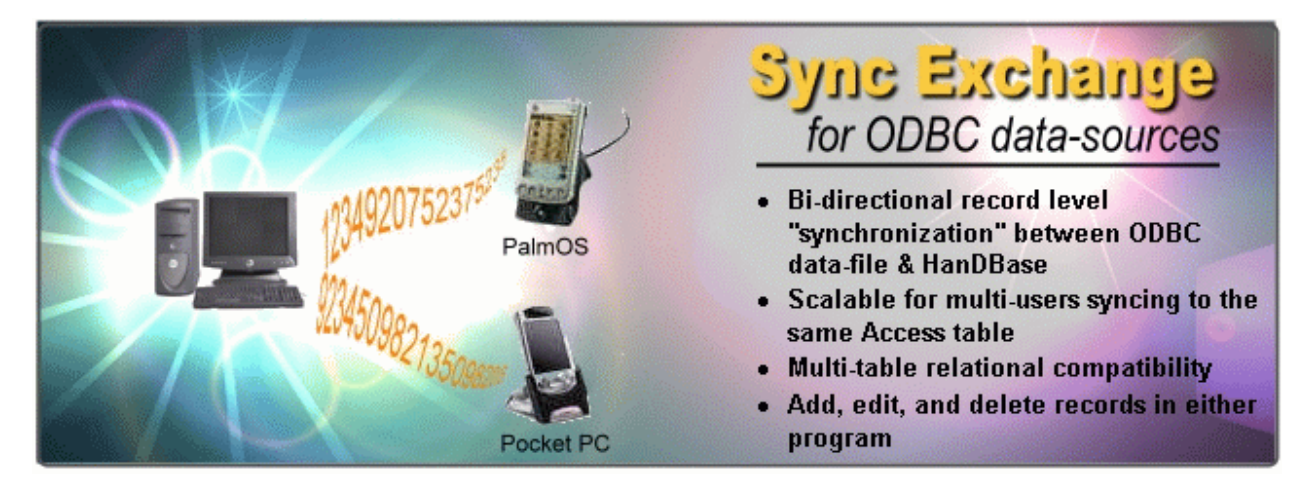

# Features:

 Scalabile, per sincronizzare più utenti da piattaforme differenti in unico database di file condivisi su pc o server.

interfaccia desktop intuitiva,

possibilità di utilizzare tabelle multiple e relazionali,

 canale Bi-direzionale che supporta l'aggiunta, la modifica o la cancellazione dei records sia in HanDBase che in Microsoft Access sincronizzati l'uno con l'altro.

Con quali programmi si può sincronizzare HanDBase? Poiché l'ODBC è un protocollo aperto ed è stato progettato per permettere a differenti applicazioni di comunicare e scambiare dati senza soluzione di continuità, si dovrebbe essere in grado di sincronizzare i propri dati con qualsiasi programma che segua lo standard ODBC. HanDBase Sync Exchange è stato testato con con i sequenti database:

- o Microsoft Access (97, 2000, 2003 e 2007)
- o FileMaker Pro (6, 7, 8 e 9) for Windows (NOTA: se si possiede una copia di Filemaker database su un Mac che sia accessibile tramite la rete locale da un pc Windows, la sincronizzazione avviene allo stesso modo)
- o Microsoft SQL Server
- o MySQL
- o PostgreSQL

I nuovi utenti HanDBase possono risparmiare soldi acquistando HanDBase Enterprise version: in bundle sono presenti tutti i software palmari, desktop e canali bidirezionali in un unico package.

HanDBase Enterprise version- \$79.99: (l'add-on Enterprise per iPhone costa \$39.99)

- o HanDBase per i palmari (gli utenti iPhone users devono acquistare l'applicazione separatamente presso l'Apple App Store)
- o HanDBase Forms designer per i device palmari (solo per Palm OS e Windows Mobile Classic/Professional)
- o HanDBase Desktop for Windows
- o HanDBase Forms Desktop designer for Windows (NOTA: i Forms creati con il forms designer sono correntemente supportati solo su Palm OS e Windows Mobile)
- o HanDBase Conduit for Windows
- o Data Exchange for MS Access
- o Sync Exchange for ODBC
- o ODBC Driver (NOTA: l'HanDBase ODBC Driver non è incluso con HanDBase Enterprise Addon for iPhone)

Qual è la differenza tra il Sync Exchange for ODBC e l'ODBC Driver? Sync Exchange è un canale bidirezionale, mentre l'ODBC Driver permette ai database dei palmari di apparire direttamente come tabelle nei confronti dei database aziendali, e questo consente agli utenti di accedere "live" ai dati per formulare ed ottenere queries, reports, forms, classifiche senza bisogno di conversioni. Inoltre l'ODBC Driver espande le opportunità di sviluppare applicazioni enterprise e sistemi integrati. Gli sviluppatori di applicazioni saranno in grado di usare i nuovi ODBC driver per scrivere le proprie applicazioni che per accedere ai dati dei device mobili usano tools come JDBC, Visual Basic, Crystal Reports.

# **5.3(sol1) basi di dati**

La soluzione 1 prevede l'utilizzo di database e applicazioni realizzate tramite Microsoft Access per quanto riguarda la componente desktop/server, mentre prevede l'utilizzo di uno dei database mobile precedentemente descritti: abcDB, Visual CE 12, SprintDB Pro o HanDBase per quanto concerne la componente database mobile. In funzione del database mobile scelto, si prevedono eventuali applicativi autocostruiti o acquisiti (per esempio add-on in HanDBase) in grado di effettuare la conversione e la sincronizzazione dei dati tra il database mobile e quello centrale realizzato tramite Microsoft Access.

# **5.4(sol1) componenti tecnologiche**

# **5.4.1(sol1) componenti del software applicativo**

Per quanto concerne la soluzione 1, come software applicativo si considera il software di database mobile che verrà installato sul terminale dotato di piattaforma Windows Mobile, quindi potrà essere adottata una delle soluzioni precedentemente descritte: abcDB, Visual CE 12, SprintDB Pro o HanDBase.

Un altro software applicativo (da installare sul desktop e non sul terminale mobile) è costituito dall'ambiente integrato di sviluppo IDE fornito con tutte e quattro le soluzioni sopra citate, tramite il quale si possono sviluppare in modo sensibilmente più rapido ed agevole tutti i forms e i campi di cui si compongono le applicazioni mobile che successivamente verranno caricate sui device.

### **5.4.2(sol1) componenti del software di base e ambiente**

Come software di base e di ambiente i pc desktop e il server utilizzano Microsoft Windows nelle declinazioni Server e 7 ultimate, mentre il device mobile previsto in questa soluzione prevede la presenza di piattaforma Microsoft Windows mobile 6.5, più recentemente conosciuto come Windows Phone o una delle precedenti versioni di Windows Mobile anche in relazione al modello di smartphone/palmare scelto.

# **5.4.3(sol1) componenti hardware**

La dotazione hardware di cui l'azienda dispone attualmente è essenzialmente pienamente conforme con quanto indicato dalla soluzione 1, non sono necessari upgrade dal momento che il carico di lavoro imposto dall'integrazione delle nuove componenti al sistema informativo non è tale da giustificare incrementi di potenza di calcolo o di memoria di sistema.

Si rimanda ai punti 3.2.1 e 3.2.2 per maggiori dettagli circa la configurazione hardware e di rete attualmente implementata.

Il terminale mobile di cui l'azienda dovrà dotarsi potrà essere scelto tra la vasta gamma di dispositivi basati su Microsoft windows mobile 6.5, o in alternativa delle precedenti versioni. A tal proposito qui sotto si inserisce un link dove Microsoft stessa segnala i modelli di smartphone disponibili sul mercato dotati delle varie versioni del proprio sistema operativo mobile:

http://www.microsoft.com/windowsmobile/it-it/devices/default.mspx

# **Soluzione (2):**

# **Microsoft Access + Google Android**

Poiché la soluzione 2 è articolata a sua volta in A,B,C e D, le componenti comuni alle quattro alternative saranno descritte una sola volta, mentre verranno approfonditi separatamente gli elementi che differiscono al fine di evitare ripetizioni inutili. Inoltre alcuni elementi sono in comune anche alla soluzione 1 sopra descritta, per questo motivo si rimanda alla trattazione precedente senza ripetere di nuovo le stesse caratteristiche.

# **5.2(sol2) funzionalità del sistema**

# **Funzionalità di Microsoft Access**

Microsoft Access è già stato adottato nella soluzione 1, si rimanda di conseguenza al punto 5.2(1) per tutti i dettagli e le caratteristiche funzionali, mentre una descrizione generale dell'applicativo si trova al capitolo 4.

# **Funzionalità di Google Android**

## **Cos'è Android?**

Android è una piattaforma per dispositivi mobili che include sistema operativo, middleware e applicazioni di base. Questa prima panoramica sull'Android SDK, il kit per lo sviluppo del software, offre gli strumenti e le API necessarie per iniziare a sviluppare applicazioni per la piattaforma utilizzando il linguaggio Java.

#### **Caratteristiche**

- **Framework per applicazioni che consente il riutilizzo e la sostituzione delle componenti**
- **Dalvik, la virtual machine ottimizzata per dispositivi mobili**
- **Browser integrato** basato sul motore del browser open source WebKit.
- **Grafiche ottimizzate** alimentate da una library grafica 2D personalizzata; grafiche 3D basate sulla specificazione OpenGL ES 1.0 (hardware acceleration opzionale)
- **SQLite** per l'immagazzinamento dei dati
- **Media support** per comuni formati audio, video, e immagini (MPEG4, H.264, MP3, AAC, AMR, JPG, PNG, GIF)
- Telefonia GSM (dipendente dall'hardware)
- **Bluetooth, EDGE, 3G, e Wi-Fi** (dipendente dall'hardware)
- **Fotocamera, GPS, bussola, ed accelerometro** (dipendente dall'hardware)
- Ricco ambiente di sviluppo, che include un emulatore, strumenti per debugging, profiling della memoria e delle prestazioni e un plugin per l'IDE Eclipse.

# **L'architettura di Android**

Il diagramma seguente mostra le componenti principali del sistema operativo di Android. Ogni sezione è descritta più dettagliatamente di seguito.

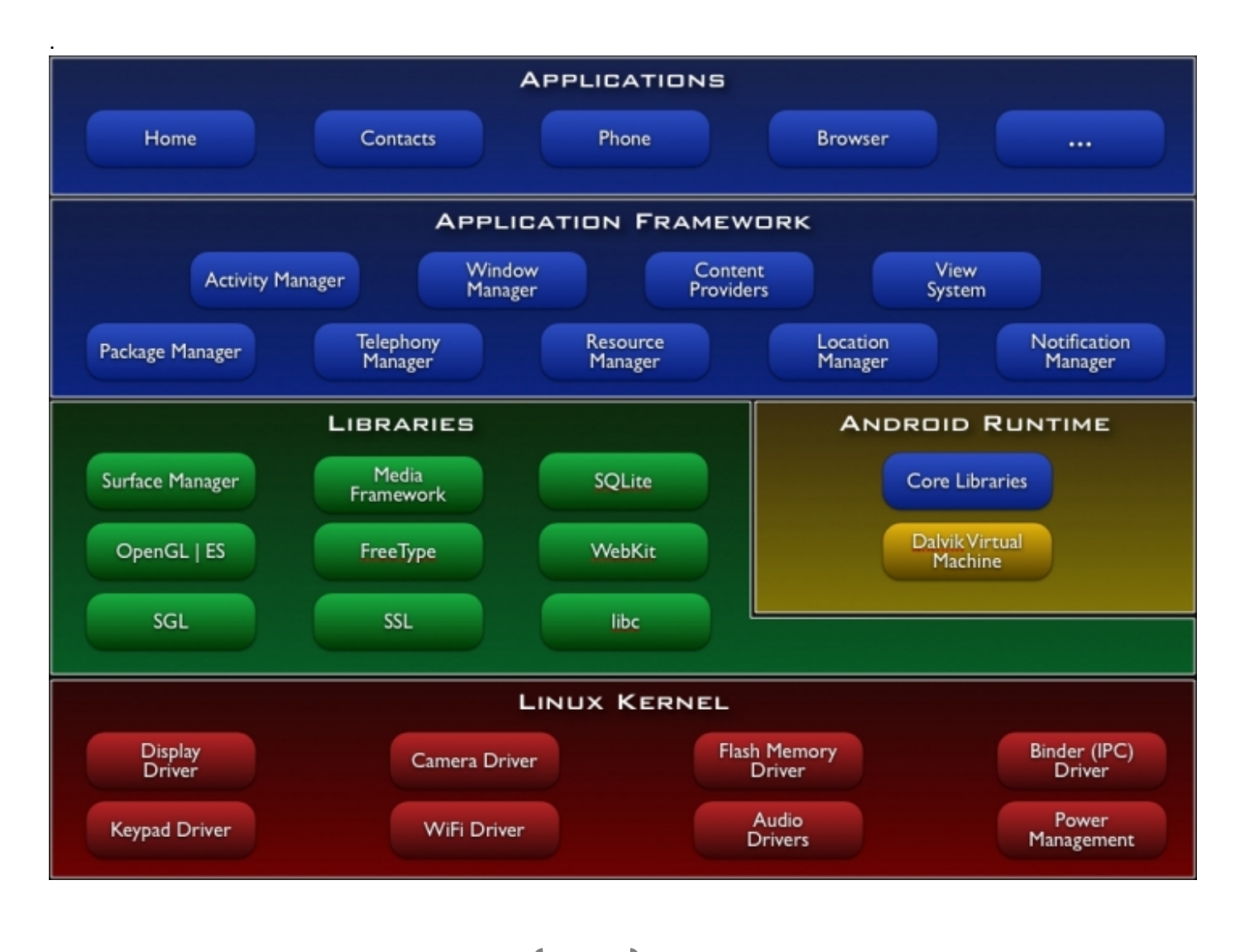

# **Applicazioni**

Android funzionerà con un set di applicazioni di base, che comprende un email client, un programma SMS, calendario, mappe, browser, contatti e altro. Tutte le applicazioni sono scritte in linguaggio Java.

### **Framework per applicazioni**

Gli sviluppatori hanno pieno accesso alle stesse framework API usate dalle applicazioni di base. L'architettura delle applicazioni è progettata per semplificare il riutilizzo dei componenti; ogni applicazione può rendere pubbliche le sue capacità e tutte le altre applicazioni possono quindi farne uso (sono soggette ai limiti imposti dalla sicurezza del framework). Questo stesso meccanismo consente all'utente di sostituire i componenti standard con versioni personalizzate.

Alla base di ogni applicazione si trova un set di servizi e sistemi, tra cui:

- Un gruppo ricco ed estensibile di Viste che possono essere usate per costruire un'applicazione; contiene liste, caselle di testo, pulsanti, e addirittura un browser web integrato
- Dei Content Providers che permettono alle applicazioni di accedere a dati da altre applicazioni (come i Contatti), o di condividere i propri dati
- Un Manager delle risorse, che offre l'accesso a risorse non-code come strings localizzate, grafica, files di layout
- Un Manager delle notifiche, che permette a tutte le applicazioni di mostrare avvisi personalizzati nella status bar
- Un Manager delle attività, che gestisce il ciclo di vita delle applicazioni e fornisce un backstack di navigazione comune.

#### **Librerie**

Android comprende un set di librerie C/C++ usate da varie componenti del sistema di Android. Questi elementi sono presentati allo sviluppatore attraverso il framework per applicazioni di Android. Queste sono alcune delle librerie principali:

- **System C library** un'implementazione BSD-derived della libreria standard C system (libc), disegnata per dispositivi basati su Linux
- **Media Libraries** basate sull'OpenCORE di PacketVideo; le librerie supportano la riproduzione e la registrazione di molti popolari formati audio e video, compresi file di immagini, inclusi MPEG4, H.264, MP3, AAC, AMR, JPG, e PNG
- **Surface Manager** gestisce l'accesso al display subsystem e compone layer grafici 2D e 3D da applicazioni multiple
- **LibWebCore** un motore di browser moderno che fa funzionare sia il browser Android sia la visualizzazione web implementata
- **SGL** il motore grafico 2D sottostante
- **3D libraries** un'implementazione basata su APIs OpenGL ES 1.0; le librerie usano sia accelerazione hardware 3D (quando disponibile) sia quella inclusa, un rasterizer software 3D altamente ottimizzato
- **FreeType** rendering di bitmap e vector font
- **SQLite** un motore di database relazionale potente e leggero disponibile per tutte le applicazioni

### **Runtime**

Android comprende un set di librerie centrali che forniscono la maggior parte delle funzionalità disponibili nelle librerie di base del linguaggio di programmazione Java.

Ogni applicazione di Android gira col suo proprio processo, con la sua propria istanza sulla virtual machine Dalvik. Dalvik è stata scritta in modo che un dispositivo possa eseguire VMs multiple in modo efficiente. La VM Dalvik esegue i files nel formato Dalvik Executable (.dex), che è ottimizzato per utilizzare un minimo spazio di memoria. La Vm è register-based, e funziona con classi compilate da un compilatore Java, trasformate in un formato .dex dallo strumento interno "dx".

La VM Dalvik si appoggia sul kernel Linux per funzioni di base come la gestione di threading e situazioni di livelli minimi di memoria.

# **Kernel Linux**

Android si appoggia sulla versione 2.6 di Linux per servizi del sistema centrale come sicurezza, gestione della memoria, esecuzione, network stack, e driver model. Il kernel funziona anche da abstraction layer tra l'hardware e il resto del software.

# **(2.A) Funzionalità di WINDEV mobile 15**

WinDev Mobile è un IDE (Integrated Development Environment) che permette di sviluppare applicazioni appartenenti ai più svariati campi di applicazione, dalla gestione di magazzini, inventari, al monitoraggio del personale, degli appuntamenti, allo sviluppo di vere e proprie applicazioni orientate al mondo finanziario, medico, scolastico e altro ancora.

A differenza di altri linguaggi di programmazione, non c'è bisogno di progettare, scrivere codice ed inserire moduli per sviluppare l'interfaccia e la struttura di un'applicazione. Il linguaggio di quinta generazione di WinDev Mobile, per la precisione il WLanguage, è capace di stupire per la sua semplicità e in poche ore permette di sviluppare interamente un'applicazione lungo tutto il suo ciclo di vita. WLanguage è disponibile in inglese e francese.

In queste pagine col termine Pocket PC ci si riferisce a qualsiasi tipo di device mobile e non solo a quei prodotti sviluppati sull'omonimo sistema operativo mobile di Microsoft.

WinDev Mobile 15 permette di sviluppare facilmente passo passo qualsiasi tipo di applicazione si possa immaginare, e segue lo sviluppatore in tutte le fasi, dalla progettazione UML sino alla distribuzione del prodotto finito.

L'ambiente di sviluppo si presenta come segue:

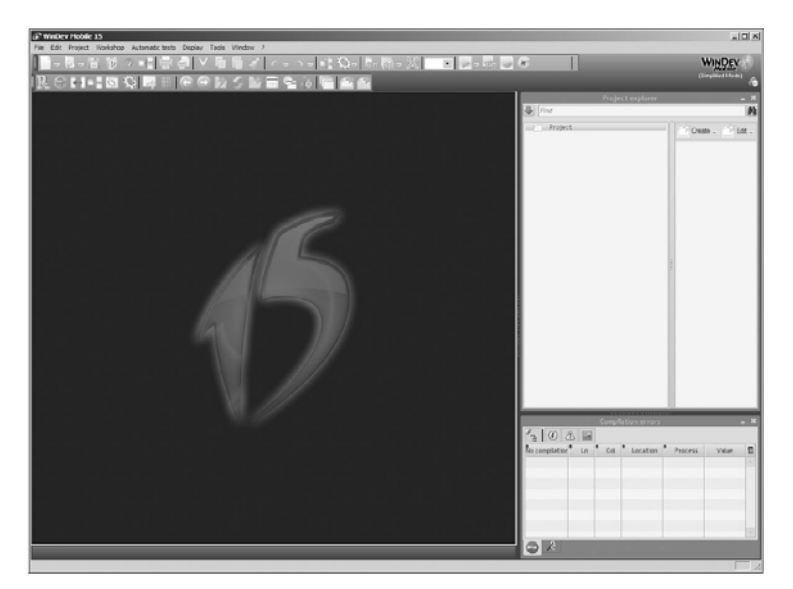

WinDev Mobile 15 permette di sviluppare applicazioni che gestiscono i dati, che accedono e modificano i più comuni database presenti sul mercato. L'editor delle finestre di WinDev Mobile 15 è al 100% WYSIWYG ("What You See Is What You Get").

in breve:

- **Piattaforma di sviluppo integrata per Pocket PC, Smartphone, Terminal Windows CE, Mobile, Android;**
- **permette connessioni, disconnessioni, sincronizzazioni, trasferimenti dati sopra ogni tipo di rete;**
- **codice multi-platform: Windows, .Net, Java, PHP, J2EE, XML, Internet, Ajax, Pocket PC, SmartPhone, Android;**
- **Distribuzione Free.**

#### **un ambiente di sviluppo ben strutturato**

L'ambiente di sviluppo integrato, potente, completo e intuitivo è specificatamente adatto al mobile. Non è mai stato più semplice sviluppare per device mobile.

#### **Features specifiche per i pocket PC**

WINDEV Mobile 15 offre un gran numero di features adatte in particolar modo per l'uso in terminali mobile come la lettura di SMS. Il collegamento col software ActiveSync transfer è gestito anche

attraverso varie tipologie di connessioni quali Bluetooth, Wi-Fi, infrared, GPRS, 3G, replicazione, sincronizzazione.

#### **Un ciclo di vita completo**

WINDEV Mobile 15 è completo di tutti i tools di cui si ha bisogno per gestire l'intero ciclo di vita delle applicazioni: UML analysis generator, project dashboard, Source Code Manager, UI generator, 5GL language, debugger, programming documentation generator, project management, ... (tutti questi tool sono descritti all'interno della documentazione di WINDEV 15 all'indirizzo www.windev.com). Questi generatori sono compatibili con WINDEV e WEBDEV.

## **Un vero e proprio RAD per POCKET PC, SMARTPHONE, TABLET PC, NETBOOK...**

L'IDE di WINDEV Mobile 15 finalmente ha portato le metodologie RAD anche nel settore mobile. Lo sviluppo non è mai stato così veloce, il tool RAD garantisce un'applicazione personalizzata, costruita sui propri dati: la schermata d'avvio, i menu, le tabelle e le finestre sono generate automaticamente. In questo modo in pochi minuti si possono sviluppare applicazioni direttamente funzionanti, costruire un prototipo per un prospetto o per un manager in tempi record.

Certamente la programmazione tradizionale è comunque disponibile: si crea l'applicazione definendo le finestre e inserendo il codice usando un linguaggio di quinta generazione che riduce notevolmente il numero di righe di codice necessarie, circa il 90% rispetto a un linguaggio di terza o quarta generazione.

### **Un potente UI EDITOR**

WINDEV Mobile offre l'UI generator, che è considerato essere il più efficiente al mondo. L'UI design è stato sviluppato appositamente per il mobile: differenti dimensioni, specifici toolbar e menu, differenti title bar, test su un emulatore.

#### **Programmare in 5GL: 90% di codice in meno**

La programmazione è realizzata tramite WLanguage che supporta Windows e Internet. Il linguaggio di quinta generazione consente di sviluppare 10 volte più velocemente e di eliminare fino al 90% delle linee di codice. Semplice da imparare e molto potente, WLanguage fa risparmiare molto tempo Prezioso.

# **Famiglia "MOBILE" di funzioni**

WLanguage offre nuove famiglie aggiuntive di funzioni, adatte in particolar modo ai devices mobile. Tra le famiglie di funzioni ci sono:

- CDB Database
- SIM card
- Keyboard (SIP)
- Touch pad (controllo di più dita)
- Dictaphone/Tape recorder
- Email
- lancio automatico di applicazioni
- porta Seriale, parallela e infrarossi
- SMS
- Socket
- Mouse/Stylus
- SSCE: SQL Server Mobile
- System

Queste funzioni permettono processi orientati al "mobile";

- leggere la rubrica degli indirizzi
- accesso standard alle features specifiche del sistema di un terminale,
- ottenere il numero IMEI number (identificatore univoco) del telefono,
- ottenere il numero seriale del terminale,
- controllare le funzioni attivate dalle voce (per l'hardware equipaggiato: start e stop,
- iniziare un processo quando l'utente preme il bottone record e così via...
- disattivare e riattivare la modalità standby (utile per salvaguardare la batteria o per preservare una connessione GPRS o 3G),
- ottenere il percorso della memoria SD.

### **compilazione dinamica**

Compilazione dinamica: creazione, compilazione ed esecuzione del codice di un'applicazione.

### **compatibilità con WINDEV**

La compatibilità tra WINDEV e WINDEV Mobile è completa: codice, analisi del progetto, tabelle, UML, classi, query, controlli (modifica, tabelle...). Si può recuperare e condividere la maggior parte del codice e dell'interfaccia grafica UI. Il progetto può essere in comune tra WINDEV e WINDEV Mobile, così come la programmazione dei database HyperFileSQL.

Si può impostare la dimensione dello schermo alla risoluzione desiderata, è sufficiente ridimensionare le finestre. E' importante sottolineare che un progetto creato con WINDEV Mobile può essere aperto in WINDEV senza alcun tipo di problema perché i due ambienti di sviluppo sono fortemente correlati.

#### **L'accesso alle API**

WINDEV consente l'accesso diretto alle APi hardware. se ci fosse la necessità, si può scrivere codice per far eseguire specifici processi di sistema.

#### **L'accesso alle TAPI (telefonia)**

L'accesso alle TAPI (funzioni telefoniche) è nativo con WLanguage: composizione automatica, per esempio un'app può comporre automaticamente un numero di telefono.

#### **DLL e .NET ASSEMBLY**

Molti costruttori di dispositivi add-on (come GPS, scanner, lettori bar code, lettori RFID) consentono l'interfacciamento diretto con i driver dei loro dispositivi. Questi driver sono forniti sotto forma di DLL native o qualche volta tramite pacchetti .NET. L'interfaccia .NET assembly è supportata solo dalla versione WINDEV Mobile 15.

#### **Tutti i terminali mobile**

Sviluppa per tutti i terminali Windows mobile e Android: telefoni, Smartphone, Windows phones, pocket PCs, terminali industriali, tablet, netbooks,...

# **WINDOWS CE, MOBILE, ANDROID...**

WINDEV Mobile 15 lavora con Windows CE 4.0, Windows CE 4.2, Windows Mobile 2003, 2003 SE, Windows Mobile e CE (5.0, 6.0, 6,5) e Android...

#### **processori supportati**

La famiglia dei processori supportati sono:

• ARM e compatibili (Strong ARM, ex: SA1110; XScale; Samsung, ex: ART7TDMI; Texas instrument, ex: OMAP 310 ...)

• ARM v4T e compatibili (XScale,...)

Per passare da una famiglia all'altra di processori è sufficiente una semplice ricompilazione.

### **Tutti i produttori**

Le applicazioni costruite con WINDEV Mobile 15 lavorano su tutti i terminali prodotti dai differenti costruttori: Datalogic, Intermec, Falcon, Symbol, PSC, PAXAR, Psion, Teklogix, Pidion, Gotive, HHP... Tutti i Pocket PC e gli Smartphones sono supportati: DELL, Qtek, Toshiba, HP, Asus, Acer, Compaq, Orange SPV, Samsung, Paragon, HTC, Motorola, Palm, Google...

### **XML**

Le funzioni XML di WLanguage sono supportate in WINDEV Mobile. Programmare i Web services è altrettanto semplice e intuitivo.

### **stampa di report**

WINDEV Mobile 15 permette di creare facilmente report grazie al report generator incluso con l'ambiente di sviluppo. Il report è creato nel formato mobile standard PCL. Si possono creare report usando i comandi di stampa "iPrint" di WLanguage. Per le stampanti che non seguono lo standard PCL, si possono programmare direttamente le sequenze di controllo.

### **DEBUGGING sul PC tramite l'emulatore in dotazione**

I test delle applicazioni si realizzano direttamente sul pc, grazie ad un'efficace modalità di simulazione. Il debugger offre funzioni avanzate: break points, ripristino, modifiche in tempo reale al codice, viste di contenuti e variabili.

#### **DEBUGGING sul terminale vero e proprio tramite il PC**

In molti casi, è necessario effettuare il debugging direttamente sul terminale in cui dovrà essere eseguita l'applicazione come in terminali speciali, terminali che usano device che non possono essere emulati nel PC, o per applicazioni che usano la data reale presente sul software mobile (Outlook: contenuti di e-mails, appuntamenti, scanner, RFID...). Grazie alla versione 15, si può facilmente effettuare il debug sull'hardware vero e proprio, usando dati reali. Per fare ciò non c'è bisogno di istallare software addizionale all'interno del device mobile perché ogni aspetto è gestito direttamente dal PC.

#### **stampa di BAR CODE**

Stampare i bar code da un dispositivo mobile è molto utile. La versione 15 permette di stampare direttamente da un'applicazione mobile tramite una connessione tra il device e la stampante. o addirittura tramite una stampante integrata nel dispositivo. L'unico prerequisito è che la stampante sia compatibile con lo standard PCL. Il processo di stampa può essere effettuato attraverso la famiglia di comandi "iPrint".

I bar code supportati sono: UPCA, UPCE, EAN13, EAN8, Interleaved 2 of 5, Codabar, Code MSI, Code 39, Code 93, Code 128, EAN 128, PDF 417, Datamatrix...

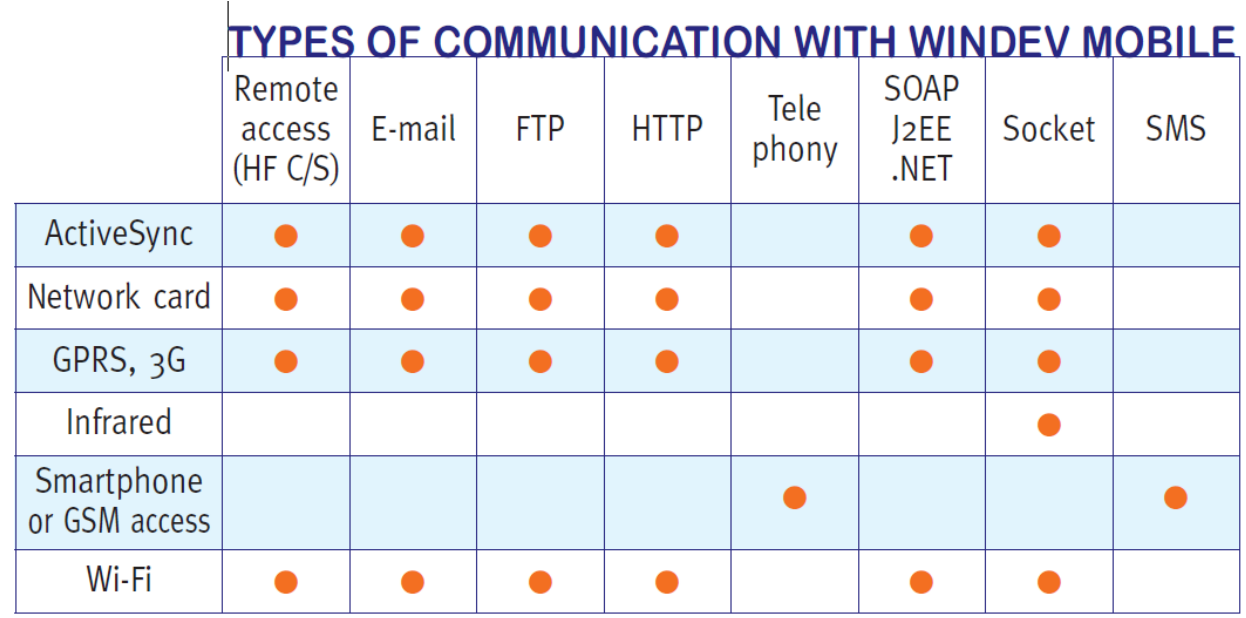

## **tipi di connessioni con WinDev**

#### **IHM : FANTASTIC**

L'UI generator di WINDEV Mobile consente di creare velocemente interfacce gradevoli, userfrendly che sono allo stesso tempo sicure senza particolari abilità.

#### **molti templates forniti**

WINDEV Mobile offre un gran numero di temi e templates pronti all'uso che permettono di creare automaticamente form con un'interfaccia gradevole. Il "Media Center" template e "ActivLeopard" template.

#### **I menu si adattano al terminale**

Un menu di un'applicazione creato con WINDEV Mobile 15 si adatta automaticamente al terminale dove è in esecuzione.

#### **una tastiera virtuale**

Le applicazioni create con WINDEV Mobile usano le features disponibili sul device, in particolar modo le applicazioni fanno uso di default dei differenti tipi di input supportati come tastiere fisiche, tastiere virtuali, riconoscimento della scrittura a manuale, e input rapidi di latro genere.

#### **internet**

E' semplice gestire le informazioni provenienti dalla rete internet e includerle all'interno di un'applicazione; per esempio le applicazioni sulla piattaforma Android leggono i dati in tempo reale da internet.

# **LOOPER**

I controlli di "Looper" (ripeti area di codice) sono disponibili in WINDEV Mobile.

# **Grafici**

In WINDEV Mobile è disponibile un costruttore di grafici: si possono creare grafici sul terminale mobile senza avere la necessita di programmare; perfetto per realizzare statistiche in real time all'interno di dispositivi Pocket PC

# **Controlli speciali per SMARTPHONE**

Gli Smartphone richiedono controlli speciali a causa delle ridotte dimensioni dei display e delle caratteristiche telefoniche, assenti per esempio nei palmari.

# **Orientazione dello schermo**

Alcune informazioni sono più semplici da leggere in base all'orientazione del display. La funzione "sysScreenOrientation" consente di cambiare dinamicamente l'orientazione del display in un Pocket PC. In combinazione con la possibilità di ridurre ad icona le finestre, si possono ottenere applicazioni versatili ed agevoli da utilizzare. Il consiglio è di inserire un pulsante o un menu che possa cambiare l'orientazione dello schermo in modo da consentire la massima flessibilità di utilizzo.

# **Schermi ad alta risoluzione (MODE VGA, 480 X 800)**

WINDEV Mobile 15 supporta nativamente la risoluzione "VGA" dei Pocket PCs.

### **touch screen**

WINDEV Mobile 15 supporta anche i monitor touch screen. Per esempio, negli smartphone che ne sono dotati, i pulsanti che attivano i menu si trovano in fondo, e hanno dimensioni maggiori in modo da risultare più agevoli al tocco. L'emulatore è evoluto notevolmente con le ultime versioni e ora supporta anche le nuovissime caratteristiche legate al touch.

# **ANDROID**

WINDEV Mobile 15 permette di creare applicazioni compatibili col sistema operativo Google Android: Smartphones, netbooks... Sono supportati un gran numero di controlli; I controlli sono sistematicamente creati seguendo lo stile di Android, così da uniformare le interfacce.

# **controlli supportati in Android**

• Static • Edit control • Radio button • Check box • Button • List box • Looper control • Combo • Image • Menu • Tab • 300 funzioni WLanguage supportate

# **Deployment**

Di default è supportato lo standard "MSI".

# **Installazioni tramite il formato "CAB"**

La generazione di applicazioni mobile in formato "CAB" (l'intera applicazione è salvata in un unico file .CAB) consente di incollare il file .CAB all'interno del Pocket PC e successivamente di installarla. C'è un solo file da copiare e ciò rende la distribuzione delle piccole applicazioni veramente facile e veloce.

# **aggiornamento delle applicazioni tramite ACTIVESYNC, GPRS, 3G, INTERNET**

L'update delle applicazioni è effettuato automaticamente quando il PC è connesso al software standard ActiveSync software (vedere il WDSynchro tool per configurare automaticamente il servizio di update).

Ma in presenza di un terminale mobile, sarebbe opportuno poter effettuare l'update anche da remoto. Questa features è disponibile per tutte le applicazioni sviluppate con WINDEV Mobile 15.

### **framework comune a più applicazioni**

Al fine di ottimizzare l'uso della memoria nei PDA, dall'ultima versione di WINDEV in poi, si può utilizzare un framework precariato e condiviso tra diverse applicazioni presenti sul terminale. Si possono selezionare gli elementi del framework da caricare al fine di installare solo i moduli necessari e così limitare la memoria utilizzata durante l'esecuzione.

### **TOOLS**

### **Tools sviluppati appositamente per il mobile**

In aggiunta ai tool ordinari (presenti in

WINDEV), WINDEV Mobile 15 possiede tools utili anche durante le fasi di sviluppo, mantenimento e presentazione delle nuove applicazioni. Questi tools permettono di risparmiare parecchio tempo e consentono una più agevole integrazione di tutte le fasi legate al ciclo di vita delle apps.

#### **WDEXPLORER**

WDEXPLORER consente di vedere facilmente da un pc i file e le cartelle presenti nel device mobile.

#### **WDCEDB**

WDCEDB consente di vedere ed accedere ai dati che si trovano nei file CEDB (.cdb) di un device mobile come appuntamenti, contatti, rubrica e altro ancora.

#### **WDCAPTURE**

WDCAPTURE consente di costruire dal pc screenshot o video di quello che viene mostrano sullo schermo del device mobile connesso al PC.

#### **WDREGISTRY**

WDREGISTRY consente di esaminare il contenuto del registro di un device mobile.

#### **WDSYNCHRO**

WDSYNCHRO consente di configurare, per ogni applicazione, le impostazioni di configurazione che saranno automaticamente utilizzate da "ActiveSync" quando il device sarà connesso al PC.

#### **accesso ai dati: LOCALE, in REAL TIME o per REPLICAZIONE**

L'accesso ai Database è strutturato in base alle proprie necessità e scelte: in locale (dati nel Pocket PC), o in real time dove si adopera il device (reti wireless), o in real time in qualsiasi posto ci si trovi nel mondo (3G, GPRS), o tramite replicazione (i dati sono sincronizzati in seguito tramite ActiveSync).

#### **Tutti i database**

HYPERFILESQL, ORACLE, SQL SERVER, AS/400, CEDB...

HyperFileSQL Mobile è fornito in dotazione col prodotto. Il supporto nativo ad AS/400 è offerto tramite un'opzione aggiuntiva.

#### **CEDB**

WINDEV Mobile 15 supporta anche nativamente i file di tipo "CEDB", che sono usati da un gran numero di applicazioni standard nei Pocket CE 3 e 4 (Outlook, Calendar ...). Le applicazioni leggono e scrivono direttamente nel Calendar, in Outlook, nella lista dei Task.

#### **accesso ai database enterprise**

WINDEV Mobile rende agevole l'accesso ai dati enterprise. Le applicazioni accedono ai dati in real time, o per mezzo della replicazione sfruttando collegamenti via cavo o wireless.

#### **UNIVERSAL REPLICATION**

WINDEV Mobile può sincronizzare file attraverso "ActiveSync" o per mezzo di "Universal Replication", che consente di effettuare la replicazione tra differenti database (HyperFileSQL e Oracle per esempio). Questo semplice ma efficace meccanismo supporta la replicazione offline: ad esempio si può ricevere una tabella replicata tramite email, eseguirla direttamente sul device mobile e aggiornare il database direttamente dal mobile device, senza una connessione fisica al PC. Tramite l'Universal replication si può accedere ad ogni tipo di database e tenerlo aggiornato anche da remoto.

### **HYPERFILESQL**

WINDEV Mobile è dotato di HyperFileSQL, un potente database integrato, che non richiede alcun tipo di manutenzione.

### **Cambiamenti automatici delle tabelle HYPERFILESQL sul terminale**

Se necessario la struttura del database presente sul device mobile può essere aggiornata e modificata direttamente dal database stand-alone mobile (non connesso al PC). Gli utenti mobile possono aggiornare i loro devices con le modifiche apportate alla struttura tramite

GPRS, 3G o Internet. Nuovamente, non c'è bisogno di connettere il terminale mobile al PC, il PC o server devono solamente eseguire la componente di database stand-alone per mobile.

## **sicurezza: ENCRYPTION**

HyperFileSQL consente di criptare i dati e gli indici. Questa è un'importante feature legata alla sicurezza dei device mobile che possono facilmente essere rubati o andare persi a causa della negligenza dei possessori.

La chiave di crittazione si può trovare in una tabella, in un programma, inserita dall'utente o derivata da differenti elementi.

# **link diretto con HYPERFILESQL CLIENT/SERVER**

Le applicazioni di WINDEV Mobile accedono direttamente ai database enterprise che sono salvati nel database HyperFileSQL Client/Server tramite Wi-Fi, Bluetooth, rete LAN, Internet... Questo significa che un'applicazione situata nel device mobile può agire in real time sui dati, in modo perfettamente compatibile con l'ecosistema hardware e software che la circondano.

#### **ristabilire la connessione**

Ripristinare una connessione dopo un'inaspettata disconnessione come nel caso del Wi-Fi o del 3G è un'operazione gestita in modo automatico nella version 15. L'applicazione disconnessa si riconnette e recupera tutto il contesto (variabili, file aperti...). Questa caratteristica aggiunge sicurezza alle app, e permette un'esperienza migliore per gli utenti.

#### **bloccaggio dei record**

In HyperFileSQL Client/Server e in AS/400, il bloccaggio dei record (delle righe) è gestito in modo automatico.

### **piena compatibilità**

HyperFileSQL Classic, HyperFileSQL Client/Server e HyperFileSQL Mobile sono pienamente compatibili. Per esempio, un database può essere copiato direttamente dal mobile a HyperFileSQL Client/Server server senza alcun problema di sorta.

## TYPES OF CONNECTION TO THE I.S. DATABASES

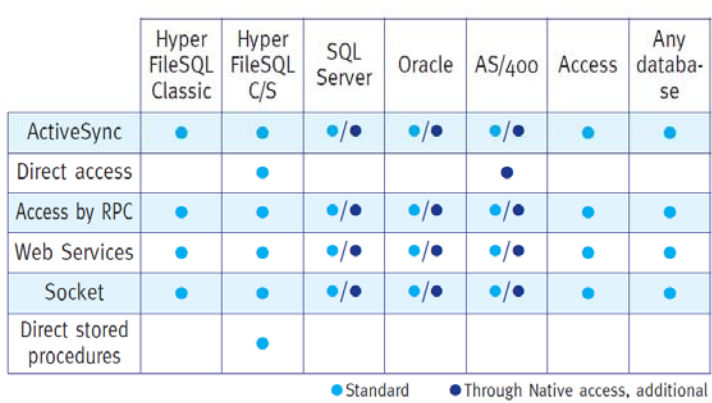

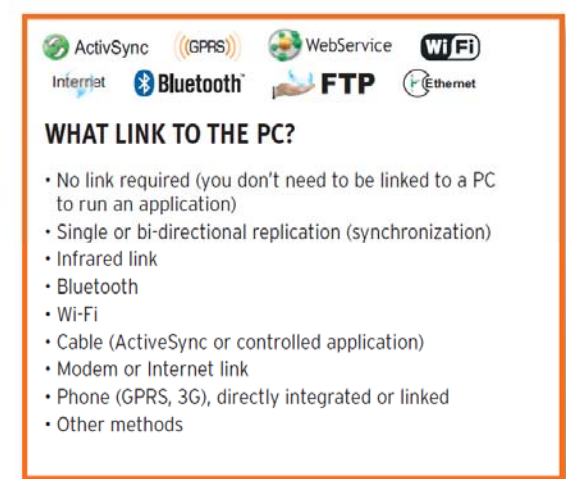

# **Componenti forniti con WINDEV MOBILE**

- Pocket GPS

Integrare un GPS per avere informazioni circa la longitudine, la latitudine, l'altitudine e movimenti rapidi.

- Pocket GANTT

Mostrare un diagramma GANTT in una tabella di memoria o in una finestra composta anche da altri componenti.

- Pocket Login Management

Gestire le identificazioni e le credenziali di accesso degli utenti tramite un'applicazione che usa un login e una password.

- Pocket Directory selector

Selezionare le cartelle per Pocket PC.

- PC Directory selector

selezionare una cartella trovata nel Pocket PC da un'applicazione WINDEV PC.

- PC File selector

Selezionare files in un Pocket PC da un'applicazione WINDEV PC.

# **Esempi forniti con WINDEV MOBILE**

- Sending SMS

"Pocket Sending SMS" è un progetto usabile nei Pocket PC o nei PC desktop. Questo gruppo di applicazioni di esempio possono mandare SMS.

- Pocket Virtual keyboard

Questo esempio mette a disposizione una tastiera virtuale pienamente personalizzabile e occupa molto meno spazio rispetto a una regolare tastiera per Pocket PC.

- Pocket Map

Questo esempio è una versione alleggerita del più conosciuto WINDEV tool: WDMap. Questo applicativo permette di visualizzare e modificare tabelle in HyperFileSQL Mobile direttamente dal Pocket PC.

- PC CDB Browser

Questo esempio permette l'accesso a standard database (.cdb) che si trovano all'interno di un terminale Pocket PC.

- Pocket FTP Client

Questo esempio consente di visualizzare i contenuti di un server FTP server; permette anche di scaricare tali file, di rinominarli e di cancellarli.

- Use of sockets

"Pocket Using sockets" è un progetto che può essere usato in un Pocket PC e su un normale PC; questo esempio presenta come usare differenti funzione di gestione dei socket .

- PC Registry

Questo esempio consente di controllare il registro di un terminale Pocket PC tramite un normale PC. - Poll

"Pocket Poll" è un progetto usabile in Pocket PC e PC; questo esempio permette di creare sondaggi, e consente la sincronizzazione dei dati raccolti.

- Pocket Loan

Questo esempio simula il processo di calcolo dei finanziamenti e le tabelle di comparazione per l'ammortamento.

- Pocket Financial Functions

Questo esempio presenta come usare le funzioni finanziarie.

- Stocks

"Pocket Stock" è un progetto usabile sia con Pocket PC e PC; permette di gestire le azioni. L'applicazione contiene anche un gestore di Attività che permette di aggiungere task con priorità, data e promemoria.

- Pocket RSS

(Android) Il progetto "Pocket RSS" illustra come leggere stream RSS.

- Pocket Contact

- Pocket SlideShow

Questo esempio è un visualizzatore di immagini per Pocket PC. Consente di vedere le immagini in una cartella data.

- Pocket Explorer

Questo esempio è un file explorer per Windows CE

- Pocket Regular Expressions

Questo esempio insegna l'uso delle espressioni regolari e come ottimizzare la ricerca delle stringhe di caratteri.

- Pocket MIME Extraction

Questo esempio permette di estrarre gli allegati presenti in un messaggio email.

- Pocket Images

Questo esempio permette di navigare attraverso le cartelle per trovare immagini.

- Pocket Password

Questo esempio presenta un repository di password che può essere usato per gestire password create durante la navigazione web ma anche in applicazioni di uso quotidiano.

- Pocket Poker

Questo esempio consente di giocare a Poker sul proprio Pocket PC.

- Pocket Tic Tac Toe

Questo esempio consente di giocare a tris nel proprio Pocket PC ed illustra come gestire il pennino e i movimenti degli oggetti.

- Pocket Thread Pool

Questo esempio insegna come utilizzare i threads. Un thread è un processo che viene eseguito in parallelo con l'applicazione corrente.. - Pocket Presence

Questa applicazione è un gestore di presenze; è usata per registrare la presenza delle persone ai seminari o ad altri appuntamenti.

- Pocket Statistics

Questa applicazione è usata per effettuare vari tipi di calcoli statistici.

- Pocket Telephony

Questo esempio è un'applicazione telefonica che può essere utilizzata con un Pocket PC dotato di features telefoniche (GSM-UMTS).

- Pocket Persistence

Questo esempio presenta come usare le funzioni che gestiscono i controlli persistenti.

- Pocket ZIP

Questo esempio presenta come creare e lavorare con gli archivi (.ZIP files).

- Pocket Notes

Questa applicazione permette di disegnare note grafiche e salvarle. Si possono inserire anche parole chiave al fine di ottimizzare la loro ricerca.

- Pocket Animated

Questo esempio illustra le capacità di creare immagini animate in WINDEV Mobile.

- Beach reservation

"Pocket Beach" è un progetto usabile con Pocket PC e PC; permette di gestire le aree riservate nelle spiagge private.

- Pocket Order

- PC Photo Album

Questo esempio permette di importare ed esportare le foto da un Pocket PC a un PC e viceversa.

- Unicode Socket

"Pocket Unicode Socket" è un progetto usabile su Pocket PC e PC; presenta come lavorano i sockets in un Pocket PC.

- Billing

Questo esempio mostra come sviluppare un'applicazione completa per Android.

- Stop watch

Questo esempio è sia un cronometro analogico che digitale. watch.

- Camera

Questo esempio gestisce la videocamera del device mobile.

Tutti questi esempi e componenti sopra descritti vengono forniti con il loro codice sorgente; si possono utilizzare liberamente nello sviluppo delle proprie applicazioni, oppure si possono utilizzare come guide per imparare a programmare con WINDEV mobile.

# **semplice training**

WINDEV Mobile è fornito di una completa guida online, di un sistema di aiuto in caso di necessità e di molti manuali: un tutorial/guida, una guida di programmazione e una guida concettuale.

# **Prezzi**

#### **WINDEV Mobile 15**

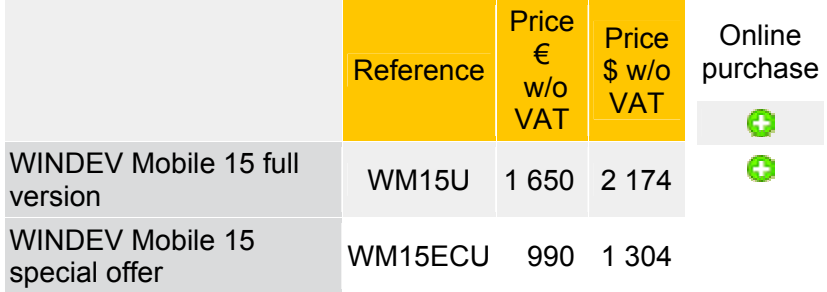

# **WINDEV additional tools**

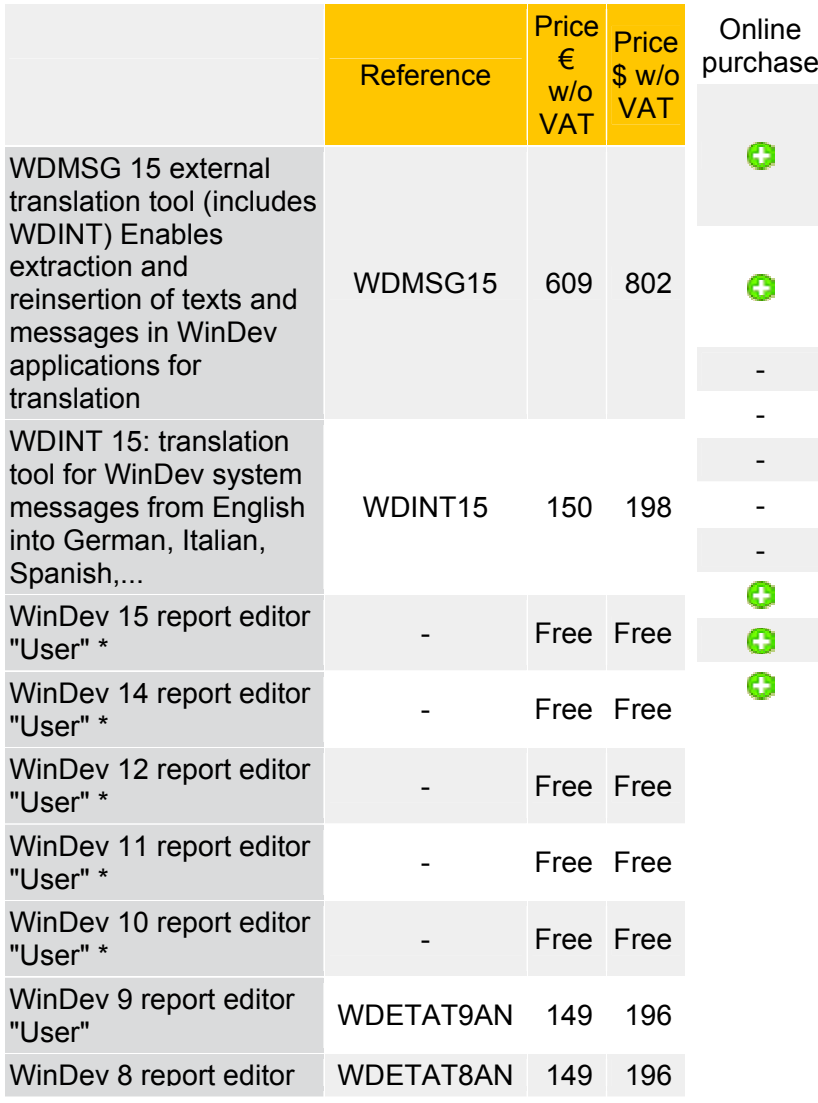

"User" WinDev 7.5 report editor<br>"User"

\* gratuito con WINDEV 15, WINDEV 14, WINDEV 12, WINDEV 11, WINDEV 10.

# **WINDEV Mobile Upgrade**

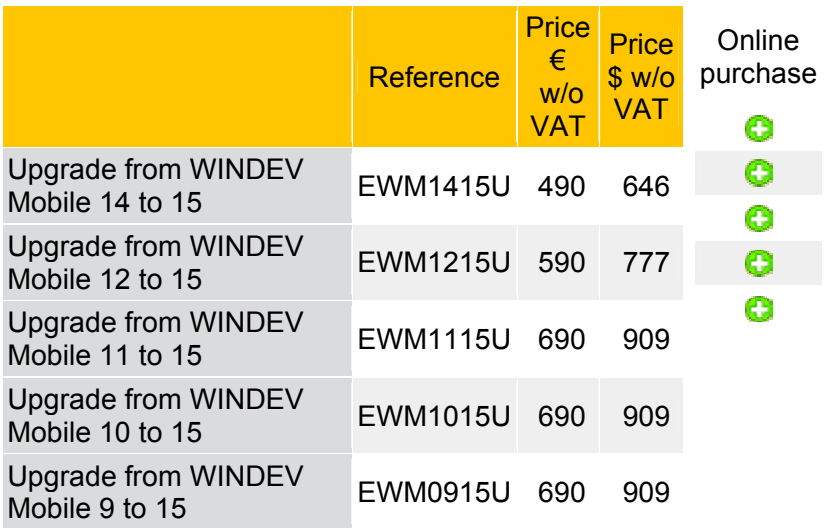

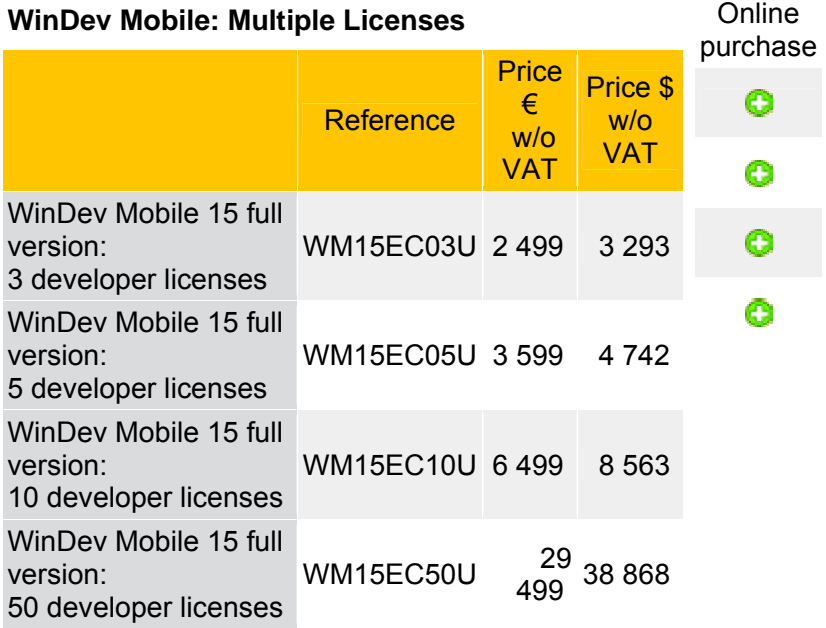

*"Analisi delle principali piattaforme mobile ai fini del loro impiego per la gestione dell'assistenza clienti di una ditta informatica"* **[2010]**

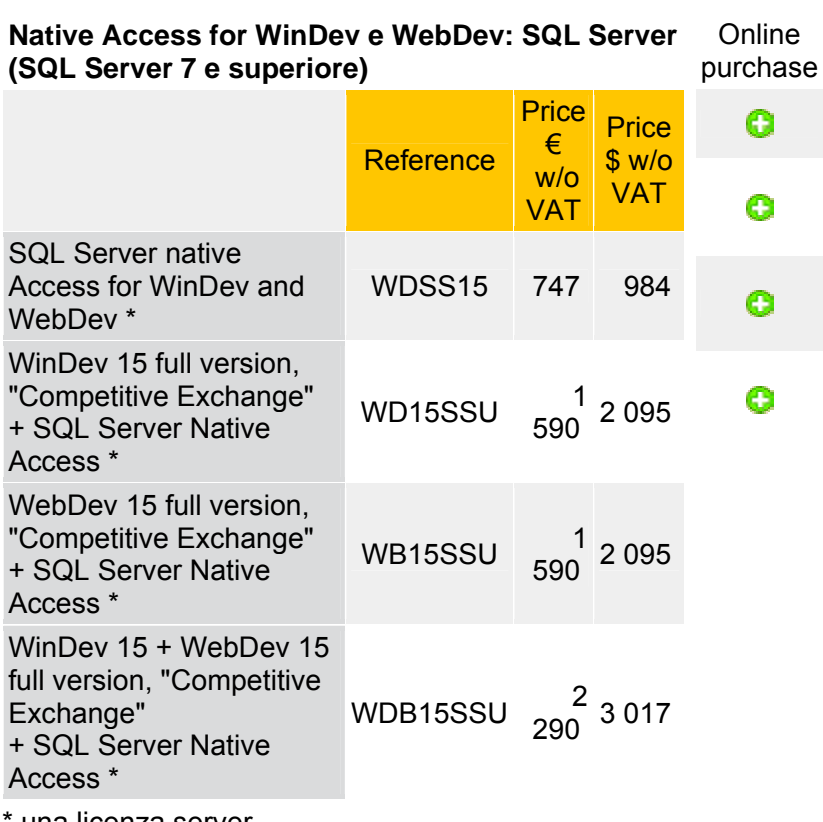

una licenza server

# **Assistenza e supporto**

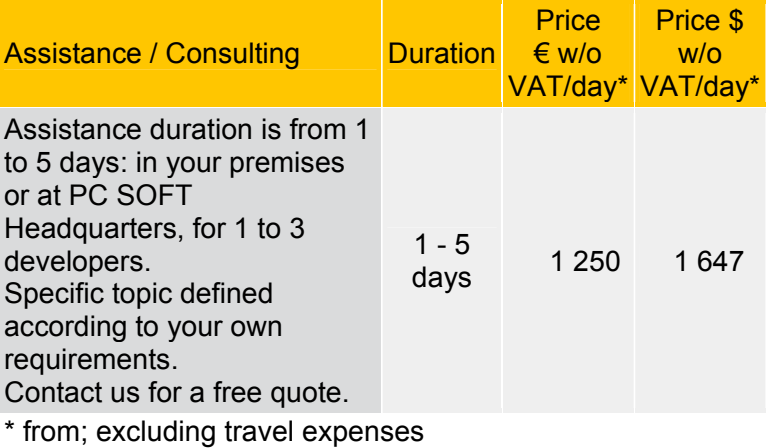

#### **Express Delivery**

Spese di spedizione e imballo per l'acquisto di una versione completa di un prodotto WINDEV (weight: 4.5kg / 10 lb). Spediti da DHL, Fedex o Chronopost

#### **Recapiti:**

Telefono: +33 4 67.032.032 / +33 4 67.032.032 Fax: +33 4 67.03.07.87 E-mail: info@windev.com PC SOFT 3, Puech Villa street BP 444 08 34197 Montpellier Cedex 05 France

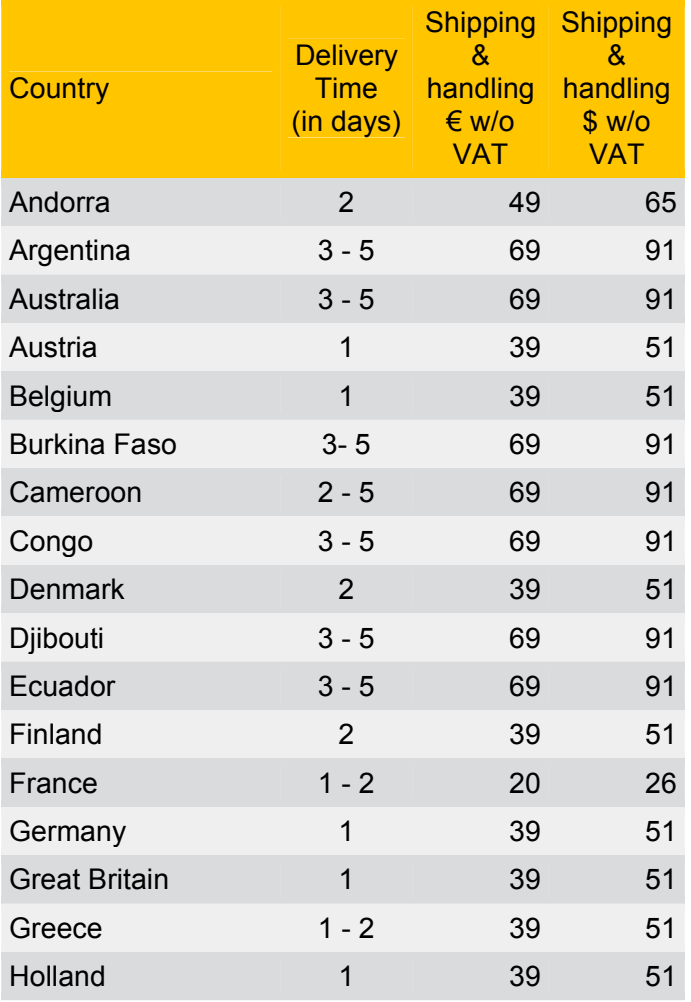

#### *"Analisi delle principali piattaforme mobile ai fini del loro impiego per la gestione dell'assistenza clienti di una ditta informatica"* **[2010]**

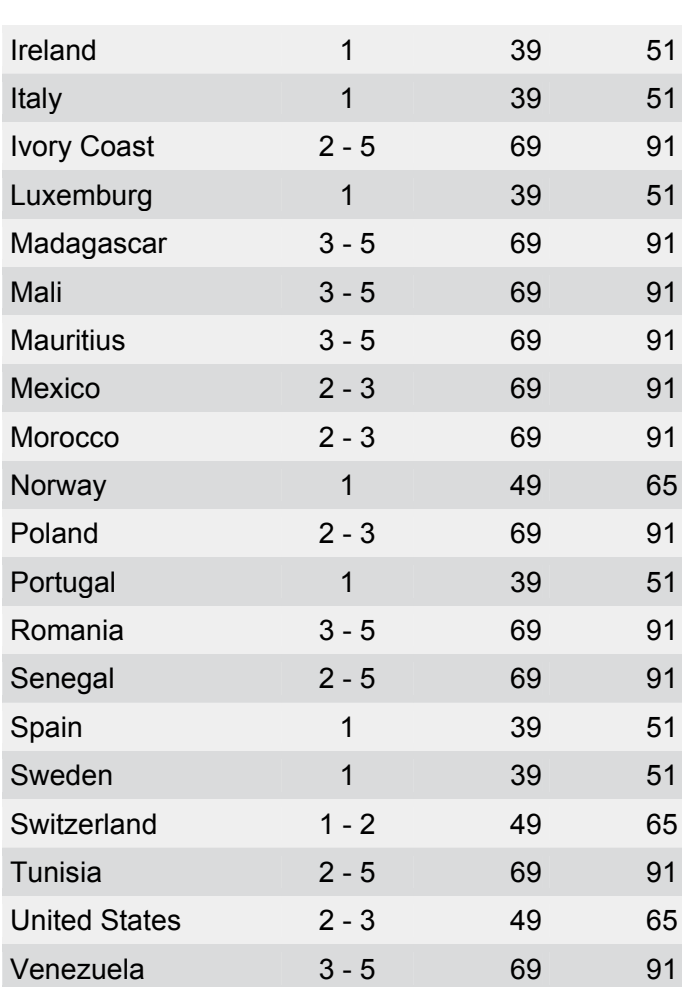

Il supporto tecnico per WINDEV, WEBDEV, WINDEV MOBILE è gratuito per 15 richieste (esclusi i costi di connessione), per le versioni correntemente vendute.

# **(2.B) Funzionalità di Mobiforms**

## **Descrizione**

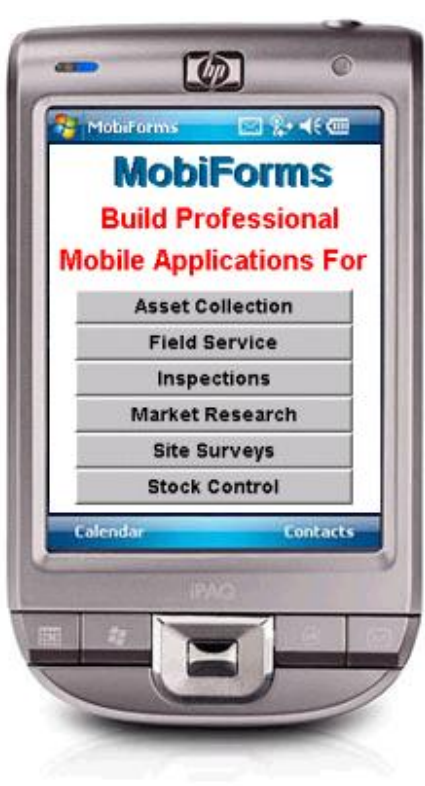

Molti sviluppatori di software si stanno sempre più rivolgendo verso tools di sviluppo che sfruttano il linguaggio di programmazione java, ma molti altri sono soliti utilizzare tools di sviluppo di grande produttività come Oracle Developer o PowerBuilder e non vogliono usare Java perché è visto come un linguaggio di programmazione di basso livello con il quale risulta difficile gestire molte operazioni comuni, caratterizzato da comandi complicati e sintassi articolata.

Con Java ci si impiegano giorni o persino settimane per creare applicazioni utilizzabili. MobiForms risolve questo problema realizzando la programmazione Java al posto del programmatore. MobiForms viene controllato tramite un'intuitiva interfaccia grafica drag and drop secondo i principi RAD (rapid application development). Le applicazioni possono essere sviluppate in pochi minuti anziché interi giorni. MobiForms crea e usa il semplice Forms Mark-up Language (FML) file invece dei complicati file JAR.

MobiForms automatizza l'intero ciclo di vita dello sviluppo delle applicazioni mobile dalla progettazione alla distribuzione.

MobiForms non costa molto di più rispetto a quanto si dovrebbe pagare per un paio d'ore di assistenza telefonica di Java. Tutte le difficili operazioni di gestione dei risultati di ricerca in un database, il controllo del cursore e moltissime altre attività sono gestite dall'interprete runtime di MobiForms.

#### **Features e versioni di Mobiforms**

MobiForms Developer offre un incredibile rapporto prezzo/prestazioni, MobiForms fornisce tutta la potenza di Java con un ambiente di sviluppo rapido e molto intuitivo. La licenza di MobiForms Developer costa £99 sterline (€109 Euro o \$139 US Dollari) e include:

- La nuova versione 5.0 con molte nuove features.
- <sup>3</sup> Il RAD MobiForms per qualsiasi versione di Windows.
- MobiForms runtime per Windows o qualsiasi altro device mobile dotato di Tablet PC, Pocket PC, Windows CE, Windows Mobile, Smartphone, Symbian, Palm e ora anche Google Android.
- Deployment Wizard aggiornato che automatizza le procedure di deployment su Pocket PC, Windows CE, Windows Mobile, Smartphone e ora anche Google Android

- Certificazione per funzionare correttamente con Microsoft SQL Server, Microsoft Access e Sun MySQL databases per l'accesso remoto client server.
- Certificazione con il database open-source HSQLDB: include una copia free di HSQLDB per server, stand-alone o accesso mobile.
- MobiScript language con navigazione, if, loops, time stamps, maths, file access, OS calls, TCP/IP client server data, file transfer, SMTP email, attributi programmabili in runtime e timers.
- Drawing object type permette di catturare firme o possibilità di disegnare, salvare immagini in JPG o GIF.
- Certificazione con IBM J9, NSI CrEme, Mysaifu e Sun phoneME Java environments per Pocket PC, Windows CE, Windows Mobile, Smartphone, Palm (solo IBM J9) e Google Android.
- Supporto per Oracle Lite, Personal Oracle, Oracle Server, Microsoft SQL Server, Microsoft Access, Sybase SQL Anywhere, IBM DB2 Server, SQLite (Windows Edition), Sun MySQL e HSQLDB databases.
- Una licenza di sviluppo con una free runtime licence per qualsiasi numero di device mobili.
- Manuali di installazione e sviluppo molto compresivi.
- Supporto email gratuito 24 ore al giorno per un anno, con risposte garantite entro un giorno lavorativo; accesso alle ultime versioni e aggiornamenti per un anno.

MobiForms Advanced edition include tutto ciò e in più il MobiForms Sync Server MSS. A differenza di molti altri prodotti concorrenti, MSS non necessita hosting di terze parti e non incorre in costi di servizio mensili. MobiForms Advanced edition costa £189 sterline (€208 Euro o \$265 US Dollari) e include:

- MobiForms Developer, MobiForms Deployment Wizard, MobiForms runtime, un manuale comprensibile e una copia free di HSQLDB database.
- MobiForms Sync Server con il supporto allo store and forward offline, sofisticate sincronizzazioni online, replicazione e buffering offline dei contenuti.
- La nuova versione 1.1 con il supporto agli smartphone Google Android.

# Ambiente di sviluppo

# **Intuitivo ambiente di sviluppo drag and drop**

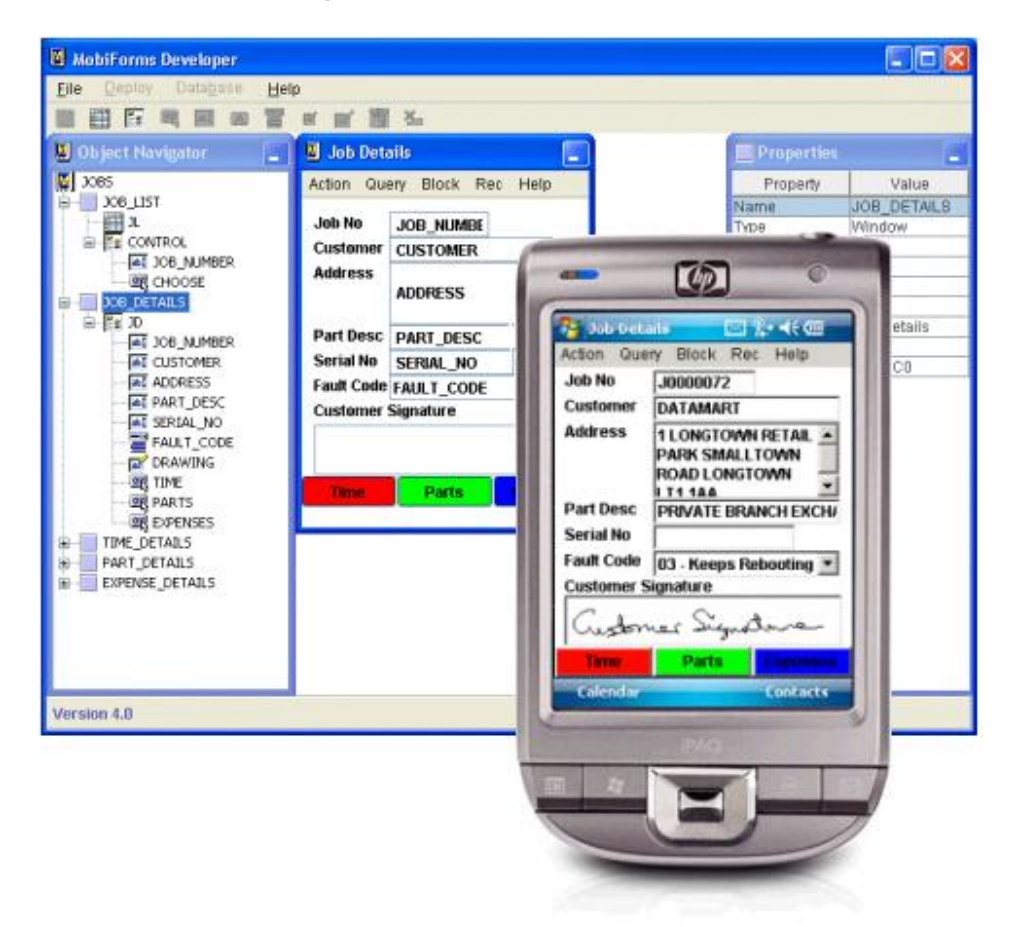

MobiForms è costituito di un tool di sviluppo chiamato MobiForms Developer. Il prodotto del tool p una versione speciale di XML chiamato Forms Mark-up Language in file con estensione FML. L'FML file è sia il repository del codice sorgente per un'applicazione mobile, sia il file runtime che il MobiForms runtime interpreter usa per far girare l'applicazione.

Usando l'ambiente di sviluppo grafico drag and drop totalmente intuitivo MobiForms permette di costruire e distribuire qualsiasi tipo di app mobile basata su Java tra cui anche applicazioni di database. Non c'è bisogno di conoscere una singola riga di codice Java. Non ci sono limiti circa quello che si può realizzare e progettare con MobiForms. Qui c'è una lista di applicazioni che sono possibili:

- Mobile Asset Collection
- Mobile Bar Coding
- Mobile Customer Satisfaction Surveys
- Mobile Exit Polls

- Mobile Field Service
- Mobile Inspections
- Mobile Mapping
- Mobile Market Research
- Mobile Signature Capture
- Mobile Site Surveys
- Mobile Stock Control
- Mobile Warehouse Management
- Mobile Workshop Management

Il MobiForms Developer è accompagnato da MobiForms Sync Server (MSS) per offrire un vero e proprio store and forward offline con sofisticate sincronizzazioni online, replicazione e buffering dei dati offline. Il MobiForms Sync Server e il MobiForms Developer sono offerti assieme nella versione MobiForms Advanced edition..

# **Sincronizzazione**

# Mobiforms Sync Server architecture

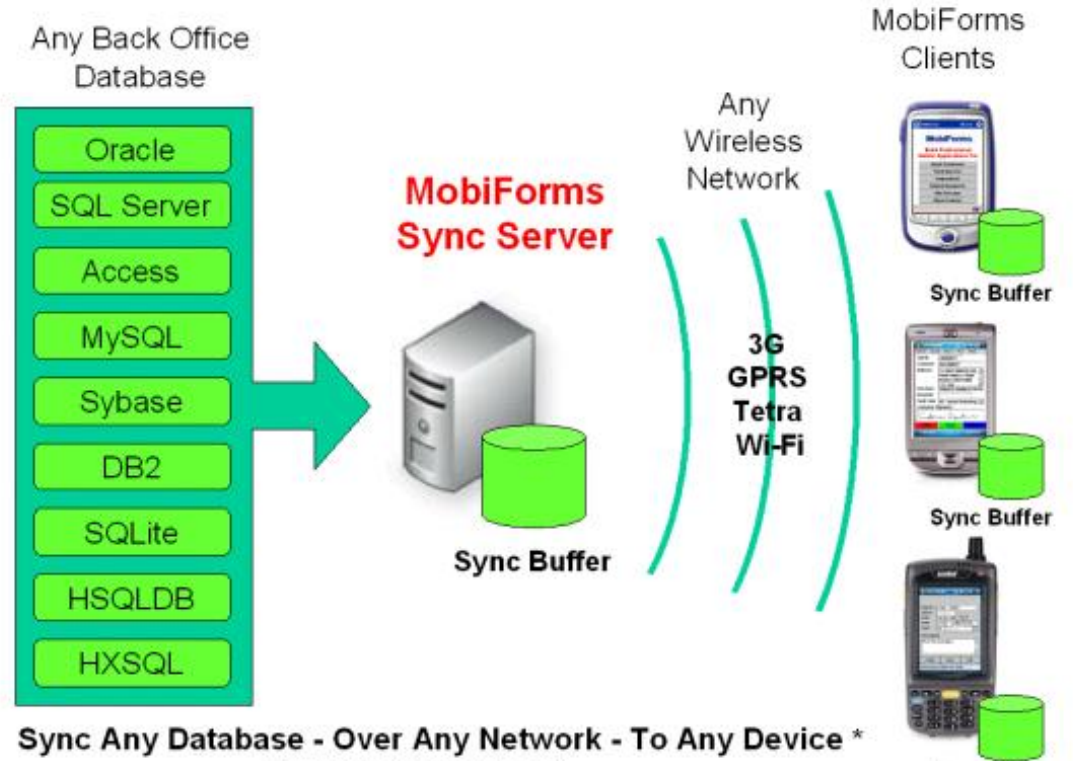

\* Running the MobiForms runtime client

**Sync Buffer** 

L'MSS fornisce un meccanismo per creare un database mobile che contiene un sottoinsieme duplicato di tabelle provenienti da un database centrale. Le tabelle sono salvate nel database integrato HSQLDB incluso con MobiForms. Il database mobile è di seguito riconosciuto da MobiForms Developer per la creazione di un'applicazione mobile e la sua distribuzione sui palmari tramite MobiForms Deployment Wizard.

Dove il routing della rete è attivato, l'MSS è in grado di replicare i dati da qualsiasi database server centrale in cui girano Oracle Server, Oracle Lite, Microsoft SQL Server, Microsoft Access, Sybase SQL Anywhere Server, IBM DB2 Server, SQLite e Sun MySQL, attraverso qualsiasi rete wireless, verso qualsiasi numero di device mobili in cui è installato il MobiForms client.

Quando un device mobile si connette ad una rete wireless, solitamente gli viene assegnato un indirizzo IP dinamico dal gestore della rete (potrebbe essere anche un IP statico, dipende dal gestore). Ogni volta che tale indirizzo cambia nel device mobile, il MobiForms client lo segnala all'MSS garantendo che i dati siano replicati al device corretto.

L'MSS include un esempio di database Microsoft Access e una semplice applicazione database master (costruita usando MobiForms) dalle quali trarre spunti di progetto.

L'MSS include inoltre un comprensivo manuale che passo dopo passo spiega all'utente il funzionamento di Mobiforms tramite esempi, in cui si mostra come costruire una semplice applicazione mobile sincronizzata con il database principale e con il canale bidirezionale di replicazione dei dati. I tutorial includono:

- Come definire le regole di replicazione database dal database principale;
- Come definire un utente mobile:
- Come costruire un mobile database basato su un sottoinsieme di database principali;
- Come creare un'app mobile usando il database mobile e MobiForms;
- Come distribuire l'applicazione mobile e il mobile database;
- Dimostrazioni della replicazione dei dati tramite il canale bidirezionale e lo stato degli aggiornamenti tra il database principale e il mobile client database.

Usando questi esempi come guida, è possibile costruire altre applicazioni simili come per esempio per la gestione dei rapporti con i fornitori (con prospetti e fatture), per la gestione del settore dei servizi (come lavoro, impieghi) o per il controllo di magazzini.

#### MobiForms Developer EEX File Deploy Database Hein ■■■吗丙因营区所享 **U** MobiForms Object Navigator **E** Properties **T** MENUS Value Property WINDOW1 **MobiForms** BLOCK1 Name E BLOCK1 Form Block null **Build Profess** A LABEL1 null O vodafone A LABEL2 ٠ **Mobile Applicat EN BUTTON1** 日语图 @ 9:20 PM False **BIS** BUTTON2 lō **Asset Collect IN BUTTON3** lO. **M BUTTON4 Field Servic** null **BUTTONS BUTTONS Inspection: MobiForms Market Resea Build Professional Site Survey Mobile Applications For Stock Contr** Asset Collection Field Service Inspections Market Research Site Surveys Stock Control Version 5.0  $\lbrack 2 \rbrack$

# **Supporto a Google Android**

L'ultima versione di MobiForms ora supporta anche gli smartphone basati su Google Android. MobiForms è il primo RAD tool al mondo specificamente progettato per Android. La piattaforma Google Android si presta particolarmente bene allo sviluppo con MobiForms perché ha una Java Virtual Machine (JVM) integrata chiamata Dalvik. A differenza di Windows Mobile, non è richiesta una JVM separata.

Fino ad ora per sviluppare app Android era necessario possedere notevoli competenze di programmazione e bisognava utilizzare i seguenti elementi:

- Scaricare e imparare a usare l'IDE Eclipse
- Scaricare e imparare a usare l'Android SDK e il plug-in ADT per Eclipse
- imparare Java
- imparare XML
- imparare DroidDraw GUI Tool
- imparare l'Android Tools Emulatore e Debug Bridge
- imparare JDBC, resultsets e SQL

MobiForms sostituisce tutti questi tools con un'interfaccia semplice, intuitiva e drag and drop. Non è richiesta alcuna programmazione Java o XML.

MobiForms ora rendo tutto ciò possibile sia ai programmatori nuovi, sia agli esperti e consente loro di sviluppare velocemente mobile business app per gli smartphone Android. Inoltre le stesse app possono essere eseguite in altre piattaforme come Windows Mobile.

MobiForms for Google Android supporta JDBC database, connettività con un ampio range di standard database industriali quali Oracle e SQL Server. MobiForms include anche una copia free di JDBC conforme al motore di HSQLDB database per lo storage off-line di database mobile.

MobiForms for Google Android e MobiForms Sync Server (MSS) possono essere acquistate assieme nella MobiForms Advanced edition.

### **Servizi**

"Lasciate sviluppare agli esperti la vostra applicazione mobile, mentre voi vi occupate del vostro business". Il team di MobiForms può offrire i seguenti servizi:

- Installazione, configurazione, progettazione e sviluppo di Database Oracle
- Installazione, configurazione, progettazione e sviluppo di Database Sybase
- Analisi, progettazione, sviluppo e supporto di applicazioni mobile
- Consulenze in mercati verticali quali Aerospaziale, Costruzione, Difesa, Management, ferrovie, Telecomunicazioni e altri ancora.

# **Tecnologie Mobiforms**

MobiForms Developer

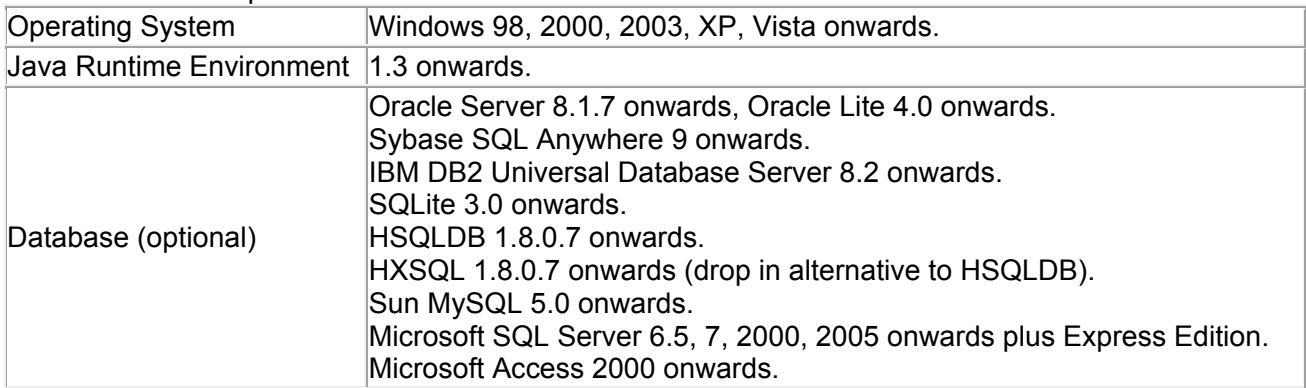

#### MobiForms Runtime

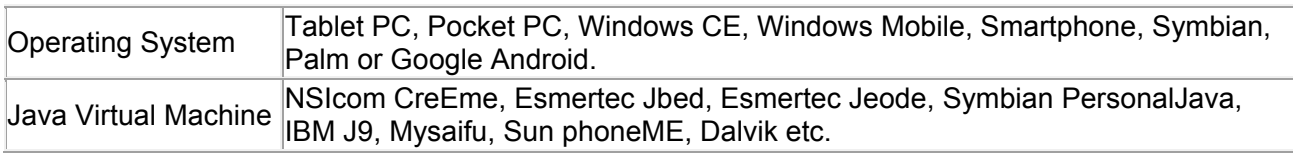

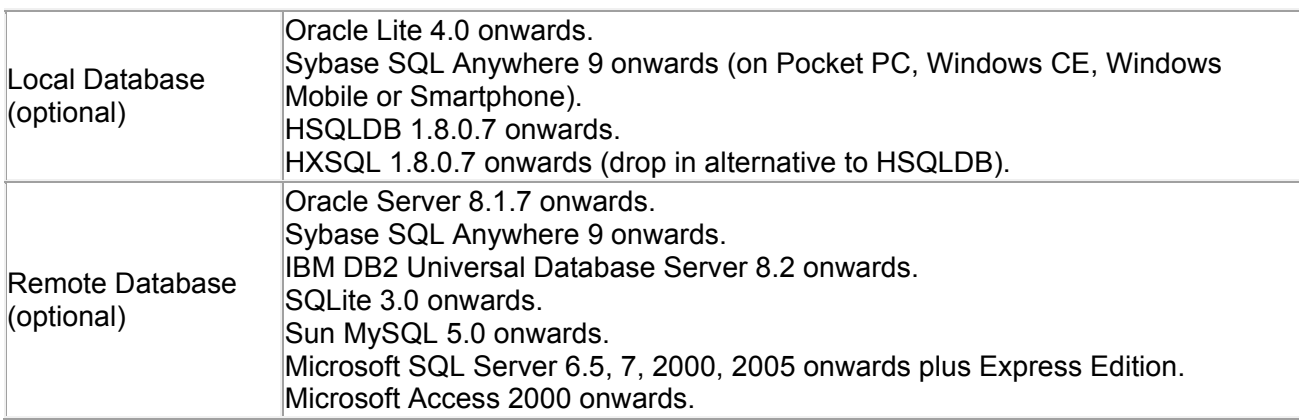

I sistemi operativi, i databases e le JVMs descritte sopra sono stati certificati con MobiForms. Prossimamente si aggiungeranno le certificazioni a Apache Derby, IBM DB2 Express e IBM DB2 Everyplace databases.

Con MobiForms possono essere sviluppate applicazioni che leggono e scrivono in qualsiasi file ASCII e ciò significa che un'istallazione di un database locale potrebbe non essere necessaria..

#### Features In MobiForms Version 4.06

Il team MobiForms è orgoglioso di annunciare la versione MobiForms Version 4.06 che comprende le seguenti features:

- Access Supporto per Microsoft Access database.
- Android Supporto per Google Android smartphones.
- ASCII Codes codice scritto in caratteri ASCII, per esempio una riga da 10 caratteri può essere aggiunta a un campo o a un file usando la funzione +CHR(10).
- Button permette l'aggiunta di funzioni definibili dagli utenti con MobiScript trigger.
- Check Box nuovi tipi di elementi di database con valori checked e unchecked.
- Colour Palette Permette qualsiasi valore di colore RGB che può essere scelto come riempimento di bottoni, campi, liste e finestre. Inoltre si può definire anche il colore dei fonts nei bottoni, campi e label.
- Data Types Conversione di tipi di dati da differenti database a tipi di dati semplificati per MobiForms.
- Deployment Wizard Automatizza la distribuzione di un'app mobile verso Pocket PC, Windows CE, Windows Mobile e Smartphone.
- Drawing nuovi tipi di elementi che possono essere usati per catturare firme o disegni. L'Output può essere salvato o letto da una colonna di un database o esportato in un file di testo, JPG o GIF.
- Field i campi possono ora essere definiti come linee multiple con una scroll bar verticale che permette la visualizzazione di grandi stringhe di testo.
- Font Chooser offre una lista di fonts standard che possono essere applicati a bottoni, campi e labels.
- Google Android Supporto per Google Android smartphones..
- Grid Snap una proprietà a livello di form che quando viene settata a True visualizza una griglia virtuale con quadrati di lato 10 pixel sulle y e sulle x, al fine di allineare tutti gli oggetti inseriti nella finestra.
- HSQLDB Supporto per l'open-source HSQLDB database.
- HXSQL Supporto per HyperXtremeSQL database. Un super veloce motore SQL database pienamente compatibile con HSQLDB, utilizzato come alternativa.
- Image nuovi tipi di oggetti compatibili con JPG e GIF file.
- Label permette l'aggiunta di testo indipendente da qualsiasi altro elemento del form.
- List oggetto lista può ora essere definito da una lista di dati o da una query.
- MobiScript il linguaggio di scripting per bottoni e form start up trigger ora include navigazione, if/end, if evaluation, loops, assegnazione di data e ora, espressioni matematiche, scrittura e lettura di file, esecuzione di comandi del sistema operativo, TCP/IP client server, trasferimento file e comandi SMTP. Include anche comandi per acquisire e impostare campi, bottoni, label e attributi di immagini dinamicamente in runtime.
- MySQL Supporto per Sun MySQL database.
- Oracle Supporto per Oracle Server e Personal Oracle. Supporto per Oracle Lite sotto Windows, Tablet PC, Pocket PC, Windows CE, Windows Mobile, Smartphone, Symbian o Palm.
- SQLite Supporto per SQLite database sotto Windows.
- <sup>3</sup> SQL Server Supporto per Microsoft SQL Server database.
- Sybase Supporto per Sybase SQL Anywhere sotto Windows, Tablet PC, Pocket PC, Windows CE, Windows Mobile o Smartphone. Supporto per Sybase jConnect e iAnywhere JDBC drivers.
- Sync Server Supporto per MobiForms Sync Server.
- Timers timer runtime visualizzabili che possono essere controllati da start, stop e reset, e da altri comandi MobiScript collegati ai bottoni.

I nuovi comandi MobiScript aumentano significativamente le potenzialità di MobiForms. Per esempio, un bar code può essere stampato aggiungendoci campi multipli con stringhe e caratteri ASCII (la
maggior parte delle stampanti di bar code hanno il proprio linguaggio di layout come ZPL - Zebra Printer Language), creare un file e copiarlo attraverso la porta d'uscita della stampante; leggere dati da uno scanner di bar code, scrivere informazioni su un file (la maggior parte dispongono di APIs che consentono di fare ciò automaticamente) e poi leggere il file all'interno di un campo MobiForms.

## **(2.C & 2.D) Approfondimento su Google Android**

Come evidenziato al capitolo 4, la realizzazione di applicazioni tramite l'Android SDK è considerata troppo complessa e necessita del contributo di un esperto programmatore java/linux per poter raggiungere traguardi importanti in un tempo relativamente ridotto, mentre l'ambiente di sviluppo AppInventor è ancora troppo immaturo e presenta un approccio, quello a blocchi di codice, che risulta essere, per quanto riguarda la programmazione di applicazioni business, alquanto limitante e ristretto. Si ritiene comunque interessante fornire una vasta panoramica sulle caratteristiche peculiari del sistema operativo Android, al fine di informare il più possibile circa questa nuova piattaforma che, nonostante la "giovane età" sta dimostrando di essere molto apprezzata tra gli utenti di smartphone.

#### **Fondamenti delle applicazioni**

Le applicazioni Android sono scritte nel linguaggio di programmazione Java. Il codice Java compilato insieme con tutti i dati e file di risorse richiesti dall'applicazione - è in bundle con lo strumento di AAPT in un pacchetto Android, un archivio di file contrassegnati da un suffisso APK. Il file è il veicolo per distribuire l'applicazione e installarlo sui dispositivi mobili: è il file APK che gli utenti scaricano e inseriscono nei loro dispositivi. Tutto il codice contenuto in un singolo archivio apk è considerato un'applicazione.

Ad ogni modo, ogni applicazione Android ha un'esistenza propria, indipendente dalle altre:

• Di default ogni applicazione viene eseguita all'interno del proprio processo linux. Android avvia il processo quando ciascuna parte del codice dell'applicazione necessita di essere eseguita, e chiude il processo quando non è più necessario e le risorse del sistema sono richieste da altre applicazioni. • Ogni processo ha una sua propria macchina virtuale (VM), per cui il codice dell'applicazione viene eseguito in separatamente dal codice di tutte le altre applicazioni. • Per impostazione predefinita, ad ogni applicazione è assegnato un unico Linux User ID. I permessi sono impostati in modo che i file dell'applicazione siano visibili soltanto a quell'utente e solo all'applicazione stessa, sebbene ci siano modi per esportarli in altre applicazioni.

E 'possibile organizzare due applicazioni affinché condividano lo stesso User ID, nel qual caso esse saranno in grado di vedere i rispettivi file. Per risparmiare risorse di sistema, le applicazioni con lo stesso ID possono anche essere eseguite nello stesso processo Linux, e condividono la medesima VM.

#### **Componenti delle applicazioni**

Una caratteristica chiave di Android è che una applicazione può fare uso di elementi di altre applicazioni (purché tali applicazioni lo consentano). Ad esempio, se l'applicazione deve visualizzare un elenco a scorrimento di immagini e in un'altra applicazione è stata sviluppata una barra a scorrimento più adatta e resa disponibile agli altri, è possibile richiamare quella barra quando serve, piuttosto di svilupparne una per conto proprio. La propria applicazione non deve integrare il codice dell'altra o essere collegata ad essa; piuttosto esegue semplicemente quel pezzo di codice quando lo necessita.

Affinché funzioni tutto ciò, il sistema deve essere in grado di avviare un processo di un'applicazione quando ogni sua parte è necessaria, e istanziare gli oggetti Java per quella specifica parte. Pertanto, a differenza della maggior parte delle applicazioni presenti su altri sistemi operativi, le applicazioni di Android non hanno un punto di accesso unico per ciascun oggetto/funzione (non c'è una funzione main()); al contrario ci sono componenti essenziali che il sistema può istanziare ed eseguire al momento opportuno.

Ci sono quattro tipi di componenti:

#### **Activities**

Un'attività presenta un'interfaccia utente visuale per ciascuna azione che l'utente intenda intraprendere. Ad esempio, un'attività potrebbe presentare un elenco di voci di menu che gli utenti possono scegliere o potrebbe mostrare una collezione di foto con le loro didascalie. Un'applicazione di messaging potrebbe avere un'attività che mostra un elenco di contatti a cui inviare messaggi, una seconda attività per scrivere il messaggio al contatto scelto, e altre attività per rivedere vecchi messaggi o modificare le impostazioni. Anche se lavorano insieme per formare una interfaccia utente coesa, ogni attività è indipendente dalle altre, ognuna è implementata come una sottoclasse della classe base Activity.

Un'applicazione potrebbe consistere di una sola attività o, come le applicazioni di messaging sopra menzionate, ne può contenere parecchie. Quali sono le attività, e quante ce ne sono, dipende, dall'applicazione e dalla sua struttura. In genere, una delle attività è contrassegnata come la prima che dovrebbe essere presentata all'utente quando l'applicazione viene avviata. Il passaggio da un'attività all'altra si effettua mediante un'opportuna chiamata che l'attività corrente esegue per lanciare la successiva. A ciascuna attività è assegnata una finestra di default, generalmente la finestra riempie lo schermo, ma potrebbe essere più piccola e sovrapporsi alle altre finestre. Un'attività può anche fare uso di finestre aggiuntive, per esempio una finestra pop-up che richiede una risposta dall'utente nel bel mezzo dell'attività stessa, o una finestra che si presenta agli utenti con informazioni importanti quando viene selezionato un particolare elemento sullo schermo.

Il contenuto visivo della finestra è costituito da una gerarchia di viste - oggetti derivati dalla classe base View. Ogni vista controlla un particolare spazio rettangolare all'interno della finestra. Le Parent View (viste genitori) contengono e organizzano il layout dei loro figli. Le viste Foglia (quelle in fondo alla gerarchia), disegnano i rettangoli che controllano e rispondono alle azioni dell'utente dirette verso quello specifico spazio. Così, le viste sono il "posto" in cui avviene l'interazione tra l'attività e l'utente. Ad esempio, una vista potrebbe visualizzare una piccola immagine e avviare un'azione quando l'utente tocca quell'immagine. Android ha un certo numero di punti di vista già pronti di cui si può usufruire - compresi i pulsanti, campi di testo, barre di scorrimento, voci di menu, caselle di controllo e altro ancora. Una gerarchia di viste è collocata all'interno della finestra di un'attività tramite il metodo Activity.setContentView(). La Content View è la vista dell'oggetto alla radice della gerarchia.

#### **Services**

Un servizio non dispone di una interfaccia visiva, ma viene eseguito in background per un periodo di tempo indefinito. Ad esempio, un servizio potrebbe eseguire un brano musicale in background mentre l'utente si occupa di altre attività, oppure potrebbe recuperare i dati attraverso la rete o qualcosa da calcolare e fornire il risultato ad un'attività che ne ha bisogno. Ogni servizio estende la classe di base Service. Un primo esempio è un lettore multimediale che esegue le canzoni da una playlist. L'applicazione del lettore avrebbe probabilmente una o più attività che permettono all'utente di scegliere i brani e iniziare ad ascoltarli. Tuttavia, la riproduzione di musica in sé non andrebbe gestita da un'attività perché gli utenti si aspettano che la musica continui ad essere eseguita anche quando il player non è più in primo piano e cominciano ad eseguire qualche altra attività contemporaneamente. Per mantenere la musica in corso, il lettore multimediale potrebbe avviare un servizio per l'esecuzione in background. Il sistema dovrebbe quindi mantenere il servizio di riproduzione di musica in esecuzione anche quando l'attività che ha avviato il brano lascia lo schermo. E' possibile connettersi a un servizio in corso (e avviare il servizio se non è già in esecuzione); mentre si è collegati, è possibile comunicare con il servizio attraverso un'interfaccia che il servizio stesso espone. Per il servizio di musica, questa interfaccia potrebbe consentire agli utenti di mettere in pausa, tornare indietro, fermare e riavviare la riproduzione.

Come per le attività e gli altri componenti, i servizi vengono eseguiti nel thread principale del processo dell'applicazione, cosicché non possano bloccare altri componenti o l'interfaccia utente.

#### **Broadcast receivers**

Un ricevitore broadcast è un componente che non fa altro che ricevere e reagire alle notifiche. Molte notifiche sono generate dal codice di sistema, per esempio, gli annunci che il fuso orario è cambiato, che il livello della batteria è basso, che una foto è stata scattata, o in fine, che l'utente ha modificato la lingua di preferenza. Le applicazioni possono anche avviare le notifiche - ad esempio, per far consentire ad altre applicazioni che alcuni dati sono stati scaricati sul dispositivo e sono disponibili per l'uso.

Un'applicazione può avere un numero qualsiasi di ricevitori broadcast per rispondere ad eventuali annunci che ritiene importante. Tutti i ricevitori estendono la classe base BroadcastReceiver.

I ricevitori broadcast non sono dotati di un'interfaccia utente, tuttavia, possono avviare un'attività in risposta alle informazioni che ricevono, o possono utilizzare il NotificationManager per avvertire l'utente. Le notifiche possono "catturare" l'attenzione degli utenti in vari modi: facendo lampeggiare la retroilluminazione, attivando la vibrazione del dispositivo, attivando la riproduzione di un suono e così via. Di norma le notifiche e gli avvisi vengono visualizzati con un'icona persistente situata nella barra di stato, che gli utenti possono premere per ottenere maggiori informazioni.

#### **Content providers**

Un "fornitore di contenuti" rende uno specifico insieme di dati di un'applicazione disponibile ad altre applicazioni. I dati possono essere memorizzati nel file system, in un database SQLite, o in qualsiasi altro modo. Il fornitore di contenuti estende la classe base ContentProvider così da implementare di una serie di metodi standard che consentono alle altre applicazioni di recuperare e memorizzare i dati del tipo che lo stesso Content Provider controlla. Tuttavia, le applicazioni non chiamano questi metodi direttamente, ma fanno uso di un oggetto di tipo ContentResolver e si limitano a chiamarne i propri metodi. Un ContentResolver può "parlare" con qualsiasi provider di contenuto, collabora con il provider per gestire tutte le comunicazioni interprocesso in cui è coinvolto.

Ogni volta che c'è una richiesta che dovrebbe essere gestito da un particolare componente, Android si assicura che il processo dell'applicazione relativo a quel componente sia in esecuzione, di avviarlo se necessario, che sia disponibile un'istanza appropriata del componente, e di creare l'istanza nel caso non fosse presente.

#### **Componenti di attivazione: intents**

I Content Provider si attivano quando sono interessati da una richiesta proveniente da un ContentResolver. Gli altri tre componenti ovvero le attività, i servizi e i Broadcast Receivers sono attivati da messaggi asincroni chiamati Intents. Un intent è un oggetto Intent che contiene il contenuto del messaggio. Per quanto riguarda le attività e i servizi, un intent, tra le altre cose, chiama l'azione "richiesta" e specifica l'URI dei dati su cui operare. Ad esempio, potrebbe trasmettere la richiesta di un'attività di fornire un'immagine all'utente o lasciare che l'utente modifichi del testo. Al contrario, per quanto riguarda i Broadcast Receivers, l'oggetto Intent chiama l'azione annunciata; ad esempio, potrebbe annunciare alle componenti interessate che il pulsante della fotocamera è stato premuto.

Ci sono metodi differenti per l'attivazione di ogni tipo di componente:

• Un'attività è lanciata (o le viene assegnato qualcosa di nuovo da eseguire) passando un oggetto Intent a Context.startActivity() o Activity.startActivityForResult(). L'attività conseguente può conoscere l'intent iniziale che ha causato la sua esecuzione con una chiamata al metodo getIntent(). Android chiama il metodo onNewIntent() dell'attività per passargli qualsiasi intent successivo. Spesso un'attività avvia proprio l'intent successivo; se ci si aspetta un risultato di ritorno dall'attività che si sta avviando, viene chiamato startActivityForResult() invece di startActivity(). Ad esempio, se si inizia un'attività che permette all'utente di scegliere una foto, ci si aspetta che venga restituita la foto scelta. Il risultato viene restituito in un oggetto Intent che è passato al metodo onActivityResult() dell'attività chiamante.

• Un servizio è avviato (o nuove istruzioni sono fornite a un servizio in corso) passando un oggetto Intent a Context.startService(). Android chiama il metodo OnStart() del servizio e lo passa dell'oggetto dell'americano dell'americano dell'americano dell'americano dell'americano dell'americano dell'am

Allo stesso modo, un intent può essere passato a Context.bindService() per stabilire una connessione in corso tra la componente chiamante e un servizio di destinazione. Il servizio riceve l'oggetto intent in una chiamata onBind(): se il servizio non è ancora in esecuzione, bindService() può opzionalmente avviarlo. Ad esempio, un'attività potrebbe stabilire una connessione con il servizio di riproduzione musicale precedentemente citato, in modo che possa fornire all'utente gli strumenti (una interfaccia utente) per il controllo della riproduzione. Un'attività dovrebbe chiamare bindService() per creare una connessione e poi utilizzare i metodi definiti dal servizio per interrompere la riproduzione. • Un'applicazione può istanziare un Broadcast Receiver passando un oggetto Intent a metodi

quali Context.sendBroadcast(), Context.sendOrderedBroadcast() e Context.sendStickyBroadcast() in una qualsiasi delle loro varianti. Android fornisce un intent a tutti i ricevitori Broadcast interessati chiamando i loro metodi onReceive().

#### **Componenti di spegnimento**

Un fornitore di contenuti è attivo solo mentre sta rispondendo a una richiesta proveniente da un ContentResolver, inoltre un ricevitore broadcast è attivo solo mentre sta rispondendo ad un messaggio broadcast, di conseguenza non c'è bisogno di chiudere in modo esplicito questi componenti.

Al contrario le Activities forniscono l'interfaccia utente. Si trovano in una sorta di "conversazione" continua con l'utente e possono rimanere attive, anche se in idle, finché persiste la conversazione. Allo stesso modo, anche i servizi possono rimanere in esecuzione per parecchio tempo, così Android presenta metodi per chiudere attività e servizi in modo ordinato:

• un'attività può essere spenta chiamando il proprio metodo finish(); inoltre un'attività è in grado di arrestare un'altra attività (solo se è stata avviata con startActivityForResult()) chiamando finishActivity();

• un servizio può essere interrotto tramite una chiamata al suo metodo stopSelf(), o chiamando Context.stopService().

I componenti sopra menzionati potrebbero essere chiusi anche dal sistema qualora non fossero più in uso o quando Android dovesse recuperare memoria per altri componenti attivi.

#### **Il manifest file**

Prima che Android possa avviare una componente applicativa, deve sapere che la componente esiste, pertanto, le applicazioni dichiarano le loro componenti in un file "manifesto" che si trova in bundle nel pacchetto Android ovvero il file .APK che contiene anche il codice dell'applicazione stessa, i file e le risorse.

Il manifesto è un file XML strutturato ed è sempre chiamato AndroidManifest.xml per tutte le applicazioni. Oltre a dichiarare i componenti dell'applicazione, il manifesto svolge molte altre funzionalità come la denominazione di tutte le librerie alle quali l'applicazione deve essere linkata (oltre a quelle predefinite nella libreria Android) e l'identificazione di tutte le autorizzazioni che l'applicazione si aspetta siano concesse.

Ma il compito principale del manifesto è quello di informare Android sui componenti dell'applicazione. Ad esempio, un'attività potrebbe essere dichiarata come segue:

```
<?xml version="1.0" encoding="utf-8"?> 
<manifest . . . > 
     <application . . . > 
         <activity Android:name="com.example.project.FreneticActivity" 
                    Android:icon="@drawable/small_pic.png" 
                    Android:label="@string/freneticLabel" 
                     . . . > 
         </activity> 
         . . . 
     </application> 
</manifest>
```
L'attributo nome dell'elemento <activity> individua la sottoclasse Activity che implementa l'attività. Gli attributi icon e label puntano ai files di risorse contenenti un'icona e un'etichetta che possono essere visualizzati dagli utenti come simboli identificativi di suddetta attività.

Gli altri componenti sono dichiarati in un modo simile: elementi <servizio> per i servizi, elementi <receiver> per riceventi Broadcast e elementi <provider> per i fornitori di contenuti. Le attività, i servizi e i fornitori di contenuti che non sono dichiarati nel manifesto non sono visibili al sistema e di conseguenza non sono mai eseguiti. Fanno eccezione solamente i broadcast receiver che possono essere dichiarati nel manifesto, o possono essere creati dinamicamente nel codice (come oggetti BroadcastReceiver) e registrati nel sistema chiamando Context.registerReceiver().

#### Intent filters

Un oggetto intent può esplicitamente nominare un componente "obbiettivo"; se accade ciò, Android trova quel componente (in base alle dichiarazioni nel file manifest) e lo attivata. Se il componente obbiettivo (target component) non è esplicitamente indicato, Android deve necessariamente individuare il componente migliore per rispondere all'intent. Ciò viene eseguito mettendo a confronto l'oggetto intent con gli intent filters dei potenziali obbiettivi. Gli intent filters di un componente informano Android circa i tipi di intent che il componente è in grado di gestire. Come accade per tutte le altre informazioni essenziali del componente, sono dichiarati nel file manifesto. Ecco un estensione del precedente esempio, che aggiunge due filtri intent alle attività:

```
<?xml version="1.0" encoding="utf-8"?> 
<manifest . . . > 
     <application . . . > 
         <activity Android:name="com.example.project.FreneticActivity" 
                   Android:icon="@drawable/small_pic.png" 
                   Android:label="@string/freneticLabel" 
                    . . . > 
             <intent-filter . . . > 
                  <action Android:name="Android.intent.action.MAIN" /> 
                  <category Android:name="Android.intent.category.LAUNCHER" /> 
             </intent-filter>
```

```
 <intent-filter . . . > 
                 <action Android:name="com.example.project.BOUNCE" /> 
                 <data Android:mimeType="image/jpeg" /> 
                 <category Android:name="Android.intent.category.DEFAULT" /> 
             </intent-filter> 
         </activity> 
 . . . 
     </application> 
</manifest>
```
Il primo filtro nell'esempio ovvero la combinazione dell'azione "Android.intent.action.MAIN" e la categoria "Android.intent.category.LAUNCHER" è molto comune. Tale filter evidenzia l'attività come quella che dovrebbe essere rappresentata nel programma di avvio dell'applicazione (la lista delle applicazioni sullo schermo che gli utenti possono lanciare). In altre parole, l'attività è il punto di ingresso per l'applicazione, quella iniziale che utenti dovrebbero vedere quando scelgono di eseguire l'applicazione del del programma di avvio. Il secondo filter dichiara un'azione che l'attività può eseguire su di un particolare tipo di dati. Un componente può avere un numero qualsiasi di intent filters, ciascuno dichiarante un diverso insieme di proprietà; d'altro canto, se non possiede filtri, può essere attivato solo da intent che esplicitamente individuano il componente come obbiettivo (target). Per quanto riguarda un ricevitore broadcast che viene creato e registrato nel codice, l'intent filter è istanziato direttamente come un oggetto IntentFilter. Tutti gli altri filtri sono inseriti nel manifesto.

#### **Activities e Tasks**

Come già detto, un'attività può iniziarne un'altra, tra cui una definita in una diversa applicazione. Supponiamo, per esempio, che si desideri consentire agli utenti di visualizzare una cartina stradale di una località. C'è già una attività che può farlo, per cui tutto ciò che si deve fare è mettere insieme un oggetto di intent con le informazioni necessarie e passarlo a startActivity(). Il visualizzatore di mappa a questo punto mostrerà la mappa voluta. Quando l'utente preme il tasto BACK, la vostra attività riapparirà sullo schermo. All'utente sembra che la mappa sia parte della stessa applicazione, anche se in realtà è definita in un'altra applicazione e viene eseguita nello stesso processo. Android permette all'utente di mantenere la sensazione che si tratti della stessa applicazione perché inserisce entrambe le attività all'interno dello stesso task. In poche parole, un task è quello che l'esperienza dell'utente definirebbe "applicazione". Si tratta di un insieme di attività connesse, disposte in una pila. L'attività principale, alla base dello stack è quella che ha iniziato il task; in genere questa è un'attività che l'utente ha selezionato direttamente dal menu launcher. Al contrario, l'attività nella parte superiore dello stack è quella che è attualmente in esecuzione, quella in cui è concentrata l'attenzione dell'utente. Quando un'attività lancia una nuova attività, la nuova viene inserita in cima allo stack e diventa l'attività in esecuzione. L'attività precedente rimane nello stack. Quando l'utente preme il tasto BACK, l'attività corrente viene estratta dallo stack, e la precedente riprende ad essere in esecuzione.

Lo stack contiene gli oggetti, quindi se un task ha più di una istanza di una stessa sottoclasse di attività aperta, per esempio visualizzatori di mappe multipli, lo stack ha un'entry separata per ciascuna istanza. Le attività nello stack non sono mai riorganizzate, solo inserite ed estratte.

Un task è una pila di attività, non una classe o un elemento nel file manifesto. Quindi non c'è modo di impostare i valori per un task indipendentemente dalla sua attività. I valori per il task sono impostati completamente nell'attività root alla base dello stack.

Tutte le attività di un task si muovono insieme come un'unità. L'intero task (l'intero stack di attività) può essere portato in primo piano o avviato in background. Supponiamo, per esempio, che il task corrente abbia quattro attività nel suo stack, tre sotto quella corrente. L'utente preme il tasto Home, va al application launcher, e seleziona una nuova applicazione (in realtà, un nuovo task). Il task attuale va in secondo piano e l'attività principale per il nuovo task viene visualizzata. Poi, dopo un breve periodo, l'utente torna alla schermata principale e seleziona di nuovo l'app precedente (il task precedente). Tale task, con tutte e quattro le attività nello stack, torna in primo piano. Quando l'utente preme il tasto INDIETRO, lo schermo non visualizza l'attività che l'utente aveva appena lasciato (l'attività principale del task precedente), invece l'attività in cima alla pila viene rimossa e viene visualizzata l'attività precedente nello stesso task.

Il comportamento appena descritto è quello predefinito per le attività e i task, ma ci sono molti modi per modificare quasi tutti gli aspetti che li caratterizzano. L'associazione delle attività con i task, e il comportamento di un'attività all'interno di un task è controllata dalla interazione tra i flag impostati nell'oggetto intent che ha avviato l'attività e gli attributi fissati nell'elemento <activity> presente nel manifest file.

Per ulteriori informazioni si rimanda alla documentazione ufficiale presente sul sito:

http://developer.Android.com

### **5.3(sol2) basi di dati**

La soluzione 2 prevede l'utilizzo di database e applicazioni realizzate tramite Microsoft Access per quanto riguarda la componente desktop/server, mentre prevede lo sviluppo di un'applicazione dedicata per la piattaforma Google Android tramite un software di sviluppo rapido RAD, WINDEV Mobile o Mobiforms,

Tale applicazione sarà in grado di gestire autonomamente i dati, però fornirà opportuni tool di sincronizzazione con Access in modo da tenere sempre aggiornati i dati anche nel server principale. A tal proposito sono interessanti le caratteristiche offerte da entrambe le soluzioni RAD, in particolar modo WINDEV consente di scegliere tra vari metodi di sincronizzazione attraverso differenti tipi di connessione, per esempio sincronizzazione sincrona tramite cavo o wireless, asincrona tramite replicazione da remoto via internet o GPRS.

### **5.4(sol2) componenti tecnologiche**

#### **5.4.1(sol2) componenti del software applicativo**

Per quanto riguarda la soluzione 2, come software applicativo si considera il software di database mobile che verrà installato sul terminale Google Android quindi in questo caso un'applicazione autocostruita tramite tool di sviluppo RAD o in alternativa tramite Android SDK.

Un altro software applicativo (da installare sul desktop e non sul terminale mobile) è costituito dall'ambiente integrato di sviluppo IDE con il quale si sviluppa l'applicazione mobile. In questa soluzione, a differenza della 1, tali software non sono solamente IDE, bensì veri e propri ambienti di sviluppo che permettono di gestire tutte le fasi di sviluppo dell'applicazione, dall'UML alla fase di deployment, quindi richiedono risorse hardware e decisamente più spinte.

Da notare inoltre come sia opportuno utilizzare anche l'emulatore al fine di sviluppare in modo più rapido direttamente sul pc, effettuare il debug sempre su pc e portare solo alla fine l'applicazione sui device mobile.

#### **5.4.2(sol2) componenti del software di base e ambiente**

Come software di base i pc desktop e il server utilizzano Microsoft Windows nelle declinazioni Server e 7 ultimate, mentre il device mobile previsto in questa soluzione prevede la presenza di piattaforma Google Android, preferibilmente nella versione 2.1 o successiva, data l'incompatibilità di alcune applicazioni con la 1.5 e la 1.6.

#### **5.4.3(sol2) componenti hardware**

La dotazione hardware di cui l'azienda dispone attualmente è essenzialmente pienamente conforme con quanto indicato dalla soluzione 2, non sono necessari upgrade dal momento che il carico di lavoro imposto dall'integrazione delle nuove componenti al sistema informativo non è tale da giustificare incrementi di potenza di calcolo o di memoria di sistema.

Si rimanda ai punti 3.2.1 e 3.2.2 per maggiori dettagli circa la configurazione hardware e di rete attualmente implementata.

Il terminale mobile di cui l'azienda dovrà dotarsi potrà essere scelto tra la vasta gamma di dispositivi basati su Google Android. A tal proposito qui sotto si inserisce una piccola panoramica sui terminali Android di maggior successo del 2009-2010 al fine di agevolare la scelta e individuare meglio le caratteristiche hardware di maggior rilevanza.

#### **Alcuni device Android**

Il primo dispositivo mobile dotato della piattaforma Android è stato il T-Mobile G1, prodotto dalla società taiwanese HTC e commercializzato dal carrier telefonico T-Mobile. Il prodotto è stato presentato il 23 Settembre 2008 a New York, mentre la data di uscita nel mercato è stata il 22 ottobre 2008. Le caratteristiche principali del dispositivo sono: tastiera QWERTY, schermo touchscreen da 3.2

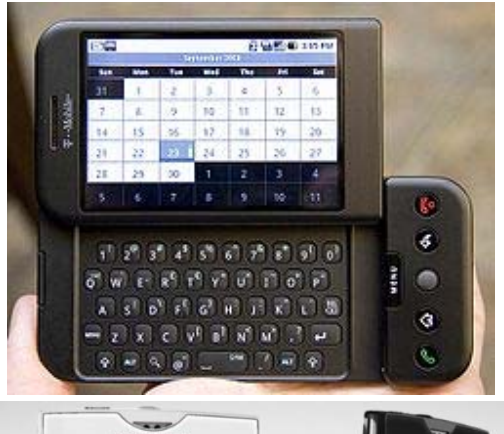

pollici con risoluzione di 320x480 pixel, supporto per la connettività 3G UMTS/HSDPA a 7,2 Mbps, 192 MB di RAM e 256 MB di memoria flash. In Italia il terminale è noto con il nome di HTC Dream ed il prezzo iniziale fu di 450 €, destinato quindi alla fascia alta del mercato. in seguito è stato introdotto da parte di Samsung il dispositivo Samsung Galaxy, dotato di schermo AMOLED. Anche altri noti brand quali Sony Ericson e Acer hanno voluto puntare su Android e hanno rilasciato due terminali, rispettivamente il Sony Xperia X10 e l'Acer Liquid, il quale, complice un prezzo particolarmente aggressivo, è oramai uno dei terminali Android più diffuso e ottimizzato.

Il primo dispositivo dotato di Android 2.0 è il Motorola Milestone, presentato nell'ultima parte del 2009 e

commercializzato in Italia intorno ai 499 euro.

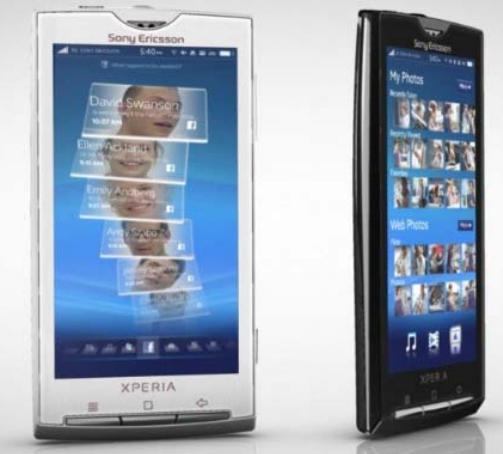

SONY XPERIA X10

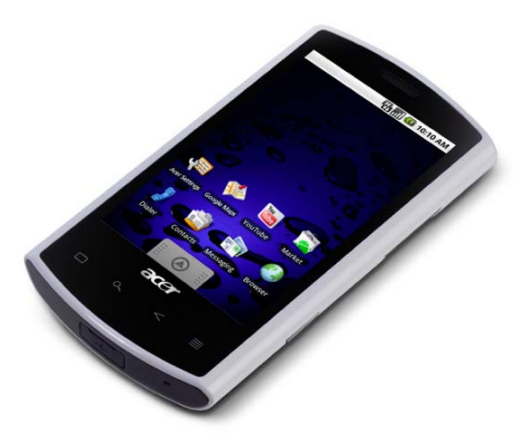

ACER LIQUID

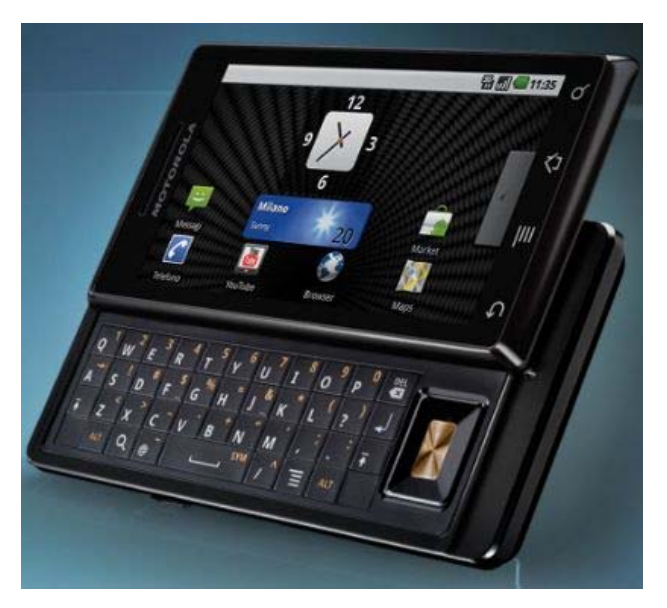

MOTOROLA MILESTONE

154

Al fine di arginare la vertiginosa crescita delle vendite di Apple IPhone, il 4 gennaio 2010 è stato rilasciato il nuovo Nexus One, dotato di Android 2.1, prodotto da HTC e Google, il vero e proprio Google phone. Presenta una dotazione hardware di tutto rispetto: processore Qualcomm QSD 8250

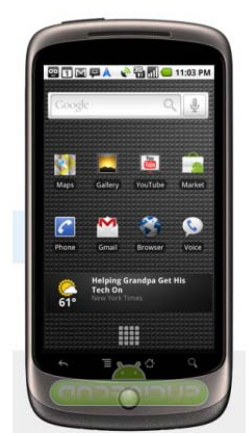

GOOGLE NEXUS ONE

Nel giro di pochi mesi, la versione 2.1 diventa disponibile anche per gli altri dispositivi Android di HTC, Motorola e altri. Da notare che, nonostante un hardware decisamente meno prestante rispetto agli ultimi modelli, i terminali Android della generazione 1.6 sono tutti in grado di supportare correttamente la release 2.1 e incrementano significativamente le performance grazie all'ottimizzazione dell'intera comunity di sviluppatori.

da 1GHz, 512MB RAM, 512MB flash, 4gb SD, 3.7 pollici di diagonale widescreen, WVGA AMOLED, HSDPA 7.2 Mbps, HSUPA da 2 Mbps fino a 5.76 Mbps, Wi-Fi 802.11 a/b/g/n, fotocamera flash led. Ad un prezzo di 499 € rimane un prodotto di fascia alta ma ben più accessibile del concorrenti IPhone 3GS/4.

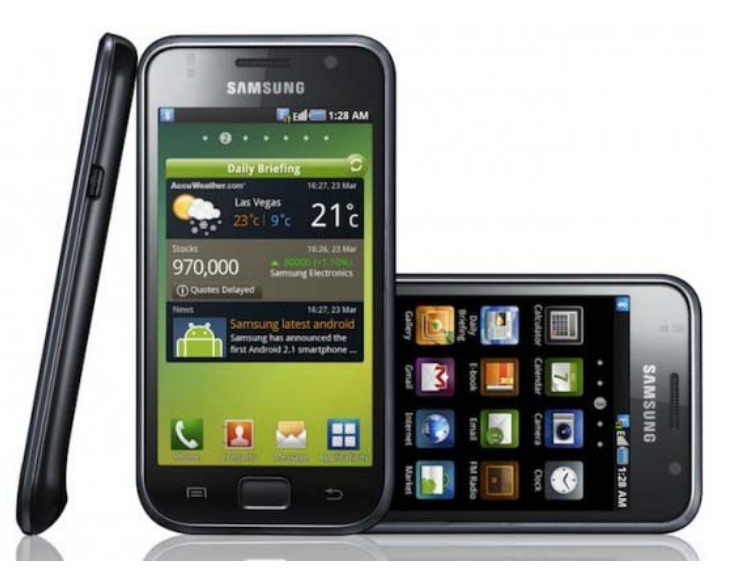

SAMSUNG GALAXY S

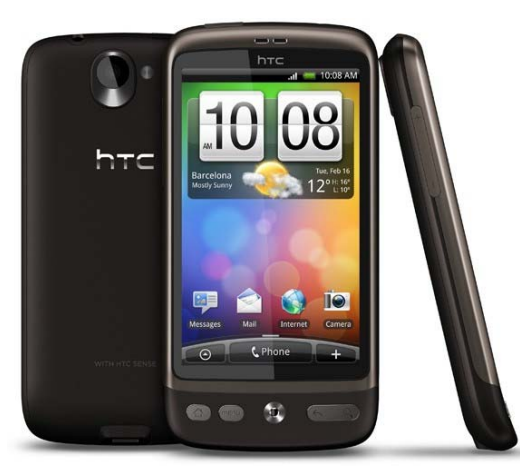

una nuova generazione di smartphone con sistema operativo Android che come il Nexus One hanno caratteristiche tecniche di livello superiore: processore da 1GHz, RAM fino a 512MB, display AMOLED e SUPERAMOLED da 4 pollici, fotocamere da 5/8Megapixel in grado di effettuare riprese a 720p e 1080p. Tra questi troviamo l'HTC Desire e il Samsung Galaxy S.

Nel 2010 sono stati poi presentati e messi in commercio

HTC DESIRE

## **Soluzione (3):**

## **Microsoft Access + Apple IPhone**

La soluzione 3, per comodità viene distinta in:

3.A, sostanzialmente identica alla soluzione 1, con l'unica eccezione costituita dall'adozione di un terminale Apple IPhone anziché un Windows mobile phone, per il resto anche il software di database mobile resta uno di quelli precedentemente analizzati ovvero HanDBase, che tramite un opportuno plugin descritto al capitolo 4, permette di sincronizzare l'iPhone con database Microsoft Access.

3.B e 3.C, come per tutte le alternative di soluzione analizzate in precedenza, si prevede di utilizzare comunque Access come database centrale su piattaforma Windows, un Apple iPhone come terminale mobile, ma l'applicazione di database mobile viene sviluppata tramite l'IOS SDK o tramite il RAD ModelBaker che per funzionare necessitano esclusivamente di piattaforma Mac, quindi in entrambe queste alternative si deve considerare l'acquisto obbligatorio di un pc Mac (iMac o Mac mini server si vedrà in seguito) tramite il quale programmare le app e poi trasferirle sull'iPhone.

Per le considerazioni appena fatte, di seguito verranno presentate le funzionalità e le caratteristiche anche dei sistemi operativi Mac OSX e dei pc basati su piattaforma Mac in quanto facenti obbligatoriamente parte delle soluzioni 3.B e 3.C.

### **5.2(sol3) funzionalità del sistema**

### **Funzionalità di Apple IPhone**

### www.apple.com

Con un'interfaccia intuitiva, funzionalità sorprendenti e una stabilità eccezionale, il sistema operativo mobile di Apple, iOS, è il fondamento di iPhone. E benché altri telefoni cerchino costantemente di raggiungerlo, le tecnologie e le funzioni integrate in iOS 4 gli consentono di essere un passo avanti rispetto alla concorrenza.

### **Interfaccia elegante e intuitiva.**

Utilizzare un iPhone risulta semplice e intuitivo, questo è possibile anche grazie alla rivoluzionaria interfaccia Multi-Touch in iOS progettata per il dispositivo di puntamento più naturale che ci sia: le proprie dita. E' possibile utilizzare una delle app integrate oppure uno degli oltre 200.000 software e giochi disponibili sull'App Store, e

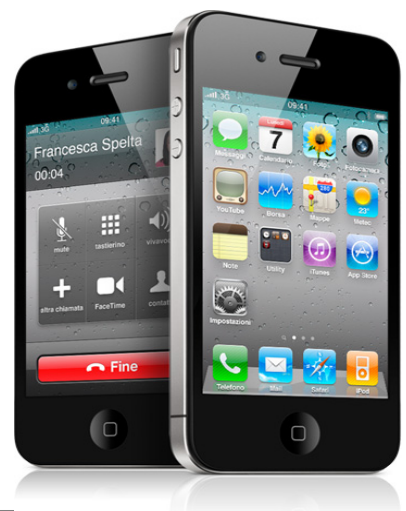

controllare tutto toccando, trascinando, sfiorando, scorrendo o ruotando le dita. Anche le operazioni che potrebbero apparire più complicate, come per esempio fare una chiamata FaceTime o montare un video con iMovie, diventano semplici, intuitive e soprattutto divertenti.

## **Centinaia di funzionalità**

Le funzioni incluse con iOS 4 rendono l'iPhone potente, innovativo e piacevole da usare. Eccone alcune.

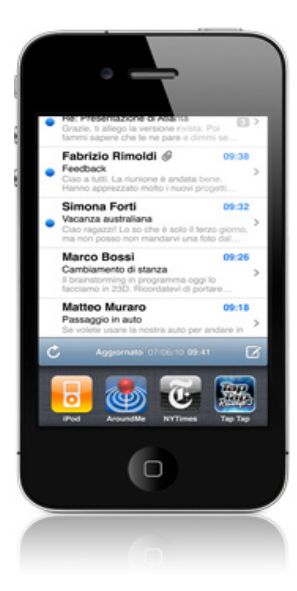

## **Multitasking**

iOS 4 introduce un genere di multitasking del tutto nuovo. Ora si possono utilizzare le applicazioni di terze parti che più si preferiscono e passare da una all'altra in un istante senza rallentare le prestazioni dell'app in primo piano o scaricare la batteria inutilmente. È un approccio al multitasking davvero brillante, disponibile per iPhone 3gs e 4.

## **Cartelle**

Le cartelle sono il modo migliore per tenere tutte le app ben organizzate e facilmente accessibili. Per creare una cartella, è sufficiente tener premuta un'app finché non inizia a muoversi, quindi basta trascinarla su un'altra app: iOS 4 dà automaticamente un nome alla nuova cartella in base al tipo di applicazioni che contiene, oppure si può scegliere un nome più appropriato.

## **FaceTime**

Con iOS 4 e iPhone 4 è possibile videochiamare, con un semplice tocco, i parenti e gli amici da iPhone 4 a iPhone 4 via Wi-Fi. E funziona da subito: non servono account o configurazioni speciali. FaceTime è un esempio di come iOS 4 integra alla perfezione hardware e software per rendere ogni funzione dell'iPhone tanto straordinaria quanto facile da usare.

Con oltre 200.000 app in pressoché ogni categoria, iOS 4 è la piattaforma per la più ampia raccolta di app mobili al mondo. Apple offre agli sviluppatori di terze parti un set completo di strumenti e API (scaricabili da App Store), grazie a cui possono creare applicazioni e giochi che ridefiniscono le potenzialità di un dispositivo portatile.

## **Prestazioni e stabilità leader di settore**

iOS 4 è un sistema operativo di classe desktop appositamente reinventato per i dispositivi mobili. Poiché si basa sull'OS per computer più evoluto al mondo, ovvero Mac OS X, le prestazioni di iOS 4 sono ultraveloci e l'affidabili. iOS 4 gestisce efficacemente i consumi e assicura la migliore autonomia possibile per la batteria del dispositivo. E il multitasking, cioè la possibilità di usare più app contemporaneamente, in iOS 4 non rallenta le prestazioni dell'app in primo piano né scarica la batteria inutilmente.

#### **Hardware e software fatti in simbiosi**

Poiché Apple realizza sia l'hardware sia il sistema operativo dell'iPhone, tutto funziona alla perfezione insieme, in maniera decisamente intelligente. Questa integrazione permette alle app di sfruttare al meglio ogni funzione hardware dell'iPhone come per esempio il display Retina, l'interfaccia Multi-Touch, l'accelerometro, il giroscopio a tre assi, il GPS, la grafica accelerata e altro ancora. FaceTime ne è poi un esempio perfetto: usa entrambe le fotocamere di iPhone 4, il display, uno dei due microfoni e la tua connessione Wi-Fi. Se si sta già parlando con qualcuno e si vuole avviare una videochiamata, FaceTime passa da un microfono all'altro, attiva la fotocamera frontale e verifica la connessione Wi-Fi, e lo fa velocemente e senza intoppi.

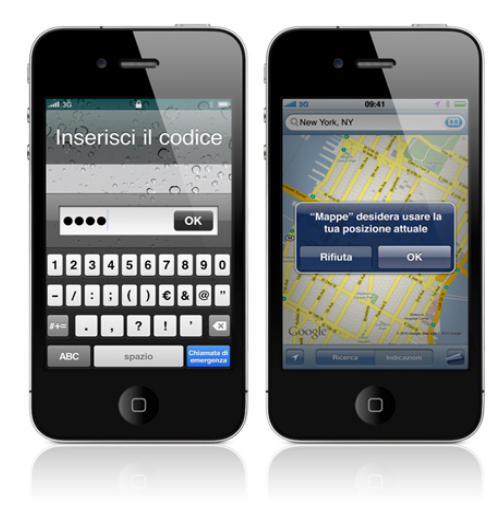

#### **Progettato per essere sicuro**

iOS 4 è sicuro già dall'accensione del iPhone. Tutte le app vengono eseguite in un ambiente protetto, per cui né siti web né applicazioni possono accedere ai dati da altre app. iOS 4 supporta la comunicazione di rete codificata per tutelare le informazioni più importanti e personali. I controlli censura opzionali ti permettono di gestire gli acquisti su iTunes, la navigazione in internet e l'accesso a materiale esplicito. Per tutelare ulteriormente la privacy e le app che richiedono informazioni sulla posizione devono ottenere prima l'autorizzazione dell'utente. Si può inoltre impostare un blocco tramite passcode per impedire l'accesso non autorizzato al telefono e configurare l'iPhone affinché cancelli tutti i dati

dopo un numero eccessivo di tentativi falliti di inserimento del codice. E nel caso in cui l'iPhone venga rubato o smarrito, l'abbonamento a MobileMe consente di ritrovarlo su una mappa e persino cancellarne a distanza tutti i dati. Se invece si rientra in possesso del iPhone, si ripristina tutto direttamente dall'ultimo backup.

### **Pronto per le aziende**

Le aziende di tutto il mondo scelgono iPhone per le sue funzionalità fatte su misura per le imprese e per la sua sicurezza. iOS 4 funziona con Microsoft Exchange e i server basati su standard per distribuire email, eventi di calendario e contatti push over-the-air. E iOS 4 protegge anche i dati codificando le informazioni durante la trasmissione, i dati archiviati sul dispositivo e i backup in iTunes. Si accede in totale sicurezza alle reti aziendali tramite i protocolli VPN standard di settore e le aziende possono distribuire facilmente iPhone all'interno della propria organizzazione grazie ai profili di configurazione.

## **Accessibile, per tutti**

iOS 4 include un'ampia gamma di funzioni di accessibilità per aiutare le persone con disabilità a scoprire e usufruire di tutto ciò che iPhone ha da offrire. Per esempio, la tecnologia di lettura dello schermo VoiceOver integrata consente agli utenti con disabilità visive di ascoltare una descrizione dell'elemento che stanno toccando sullo schermo. iOS 4 offre inoltre supporto immediato per oltre 30 schermi braille wireless e molte altre funzioni di accessibilità, quali l'ingrandimento dinamico dello schermo, la riproduzione di video con sottotitoli, il testo bianco su nero e così via.

## **Cittadino del mondo.**

iPhone e iOS 4 sono realizzati per essere usati in tutto il mondo. L'interfaccia utente è localizzata in 34 lingue ed è facile passare da una all'altra. Poiché la tastiera è basata su software, offre una scelta tra oltre 40 layout differenti, con supporto per funzioni specifiche in base alla lingua, tra cui la dieresi sui caratteri, l'immissione di testo manuale per il cinese e le opzioni contestuali dei caratteri per il giapponese. Inoltre i dizionari integrati supportano 37 lingue e dialetti, VoiceOver legge gli schermi in 21 lingue e Controllo Vocale capisce 24 lingue.

## **Aggiornamenti iOS gratuiti**

L' iPhone si migliora a ogni aggiornamento dell'iOS, gratuito per tutti gli utenti iPhone. Collegando l' iPhone al Mac o PC e aprendo iTunes viene eseguito l'update.

#### **Funzionalità di Mac OSX Server**

Potente e leggero, Snow Leopard Server è il nuovo sistema operativo di casa Apple per il mondo server, più semplice che mai da usare, permette ai dipendenti della propria organizzazione di collaborare, comunicare e condividere informazioni. Inoltre, poiché è così semplice da implementare e gestire, Snow Leopard Server è perfetto sia per gli utenti alle prime armi, che per gli esperti del settore IT.

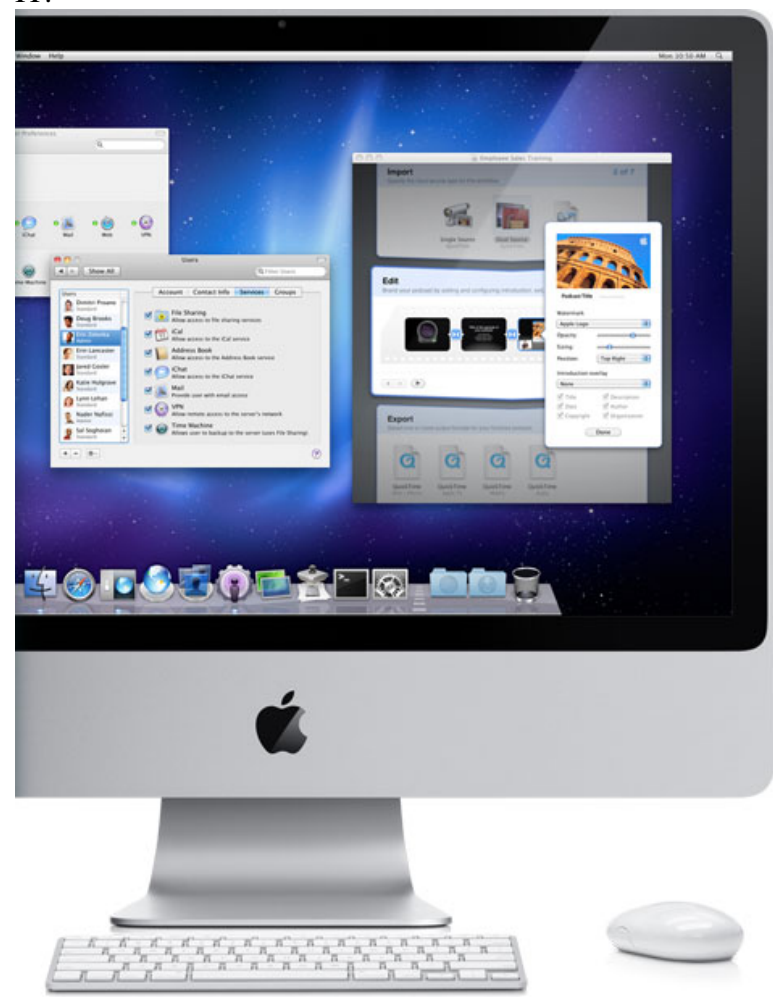

Grazie alla leggendaria semplicità e la potenza senza rivali del Mac, un server di rete non è solo per le grandi aziende con grandi reparti IT e budget enormi, ma può essere la soluzione giusta anche per piccoli studi, negozi al dettaglio e piccole aziende private. Mac OS X Server come sistema operativo agevola e "incita" i dipendenti a collaborare su progetti, a condividere file, ad effettuare i backup automatici dei dati importanti, gestire il proprio sito Web / server di posta elettronica e molto altro ancora..

### **Ottimo rapporto prezzo prestazioni**

Avere un server è anche più conveniente che mai. Snow Leopard Server costa solo 499 \$ per un numero illimitato di client, un costo tutto sommato contenuto rispetto ad altri sistemi operativi per server disponibili sul mercato. Non c'è bisogno di hardware costoso per farlo funzionare, è infatti possibile utilizzare un Xserve, naturalmente, ma è anche possibile utilizzare un Mac Pro, un iMac, o

anche un Mac mini.

#### **Server Assistant: la configurazione guidata**

impostare il proprio server è incredibilmente semplice. Dopo aver installato il software Mac OS X Server sul server, il wizard Server Assistant guida l'utente attraverso il processo di configurazione che va dalla semplice connessione alla rete internet, sino alla creazione di una complessa rete aziendale. Server Assistant utilizza un'interfaccia molto comprensione, quindi può essere usato sia da utenti tecnici che non; inoltre Server Assistant è una procedura mirata, necessita solamente delle informazioni strettamente

*"Analisi delle principali piattaforme mobile ai fini del loro impiego per la gestione dell'assistenza clienti di una ditta informatica"*

legate all'azienda o agli utenti come per l'impostazione dell'account di posta, calendario e altri servizi. In qualsiasi momento durante il processo, è possibile ottenere aiuto in linea con un semplice click. Una volta terminata la procedura, Server Assistant esegue anche un controllo di rete per verificare le impostazioni di rete e connettività Internet.

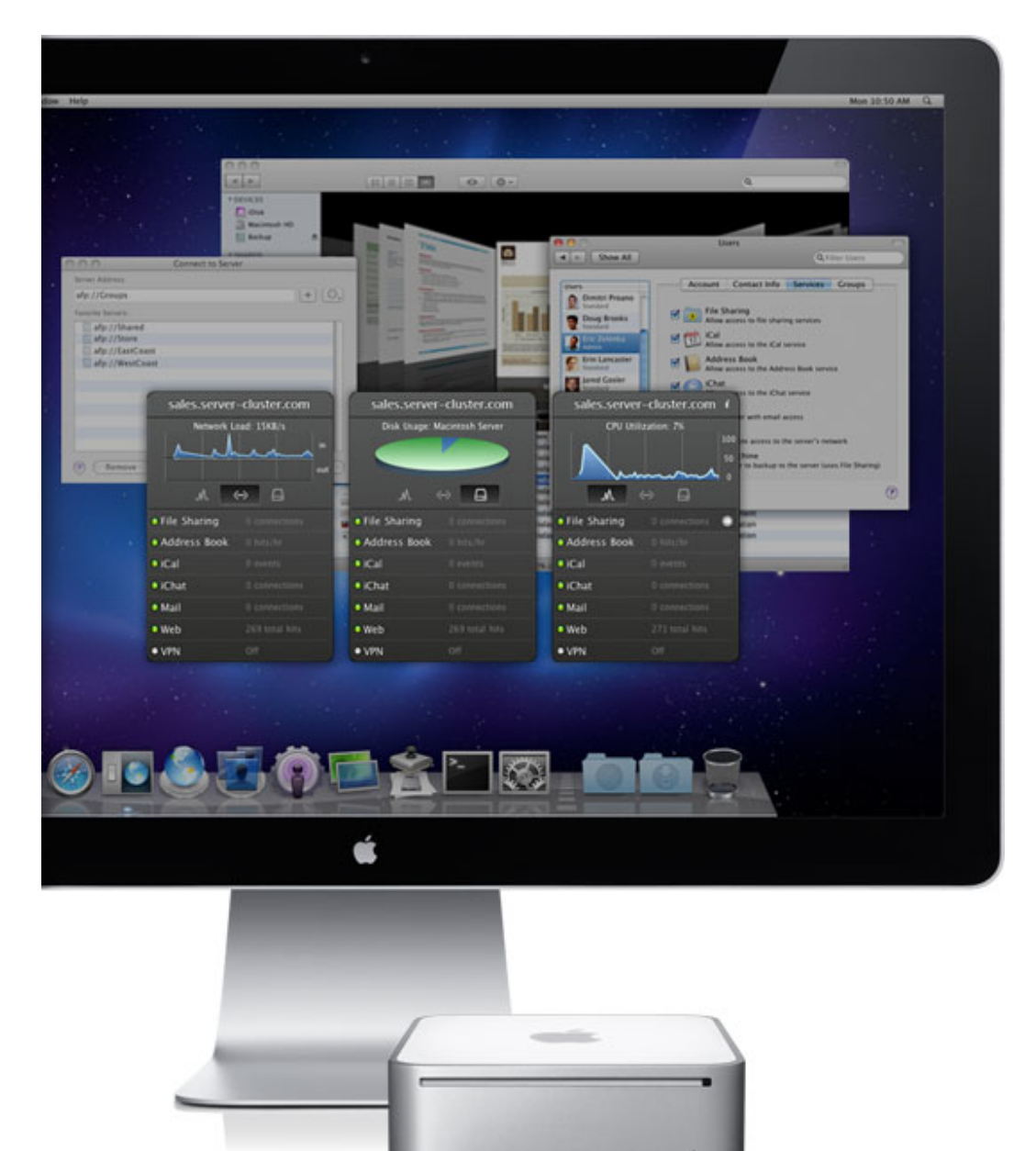

#### **Passo successivo: la gestione**

Una volta che il processo Server Assistant è completato, si può procedere con la fase successiva: la gestione del server. Mac OS X Server rende facile anche questa fase grazie ad innovativi strumenti. L'applicazione Server Preferences consente di gestire rapidamente utenti e gruppi sul server e di impostare tutti i servizi fondamentali. Inoltre, per avere sempre sotto controllo la situazione dei servizi principali, Mac OSX Server dispone di un widget Server Status Dashboard che restituisce informazioni circa mail, file sharing, siti e web e altro ancora.

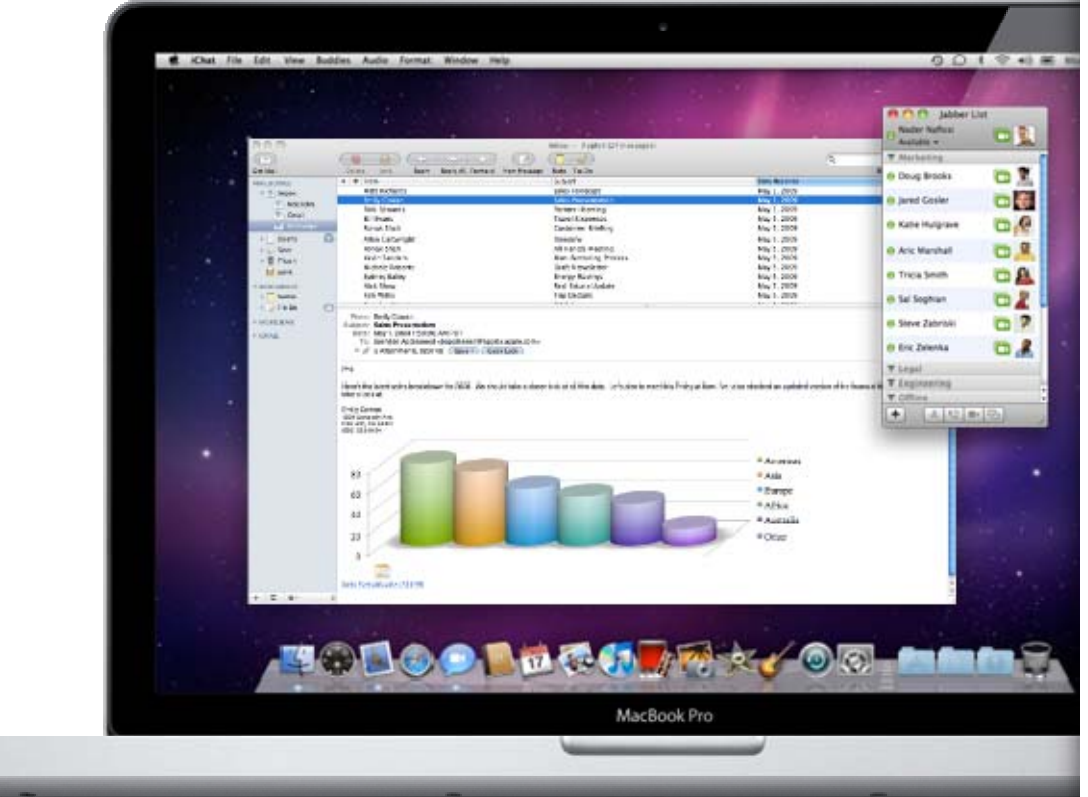

### **Uso del server**

Una volta completata l'installazione del server, gli utenti sono pronti ad approfittare di tutti i servizi che Snow Leopard Server ha da offrire. Gli utenti possono scambiarsi file l'uno con l'altro, sincronizzare e condividere le proprie informazioni sui contatti e calendari, pianificare eventi, inviare messaggi istantanei sicuri, condurre videoconferenze live, inviare e ricevere email, contribuire e commentare nei forum, pubblicare un blog aziendale, produrre e distribuire podcast e creare siti web dedicati. Il lavoro può essere svolto in loco o in remoto, senza limitazioni, senza compromettere la riservatezza delle informazioni che condividono.

#### **Caratteristiche**

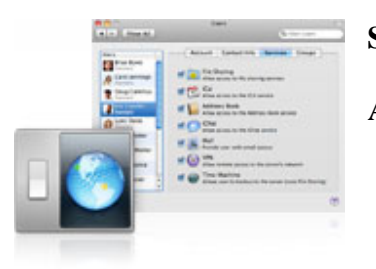

#### **Semplice amministrazione**

Aggiungere client e amministrare il server non potrebbe essere più facile.

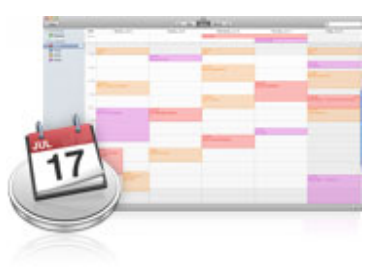

## **iCal Server 2**

Condividere calendari, coordinare eventi e organizzare appuntamenti

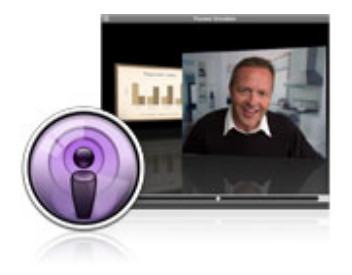

### **Podcast Producer 2**

Aquisire, codificare, pubblicare e distribuire contenuti podcasts in modo rapido e veloce.

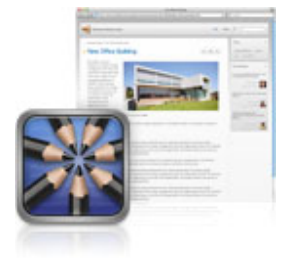

### **Wiki Server 2**

Pubblicare documenti collaborativi, condividendoli sul proprio wiki-powered website.

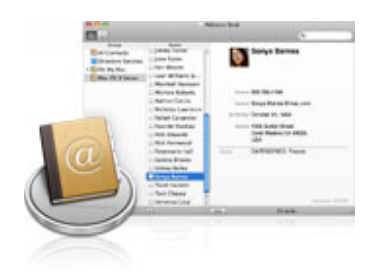

### **Address Book Server**

Accesso e sincronizzazione dei contatti attraverso tutti i computer e i device mobile che si posseggono.

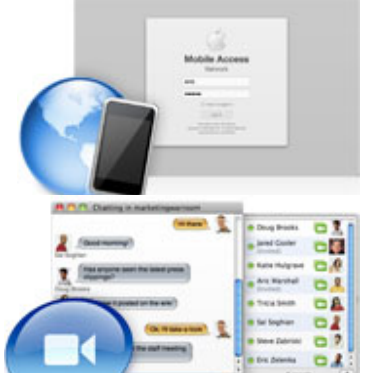

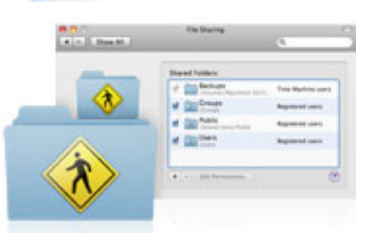

## **Mobile Access Server**

Accesso sicuro tramite firewall per i servizi disponibili con iPhone o mobile Mac.

## **iChat Server**

software sicuro per comunicazioni e instant messaging

## **File sharing**

Condividere e scambiare file con i colleghi.

# **Mail services**

Servizi mail basati sugli Standards IMAP e POP mail.

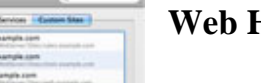

## **Web Hosting**

Host di siti web dinamici e applicazioni Web 2.0.

## **Spotlight Server**

Il modo più veloce per cercare e trovare contenuti in rete.

## **Client Management**

164

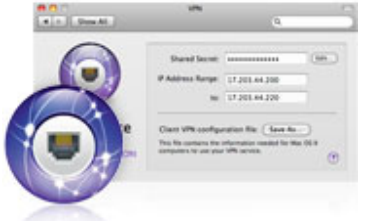

## **Networking e VPN**

Connessioni verso il mondo ma in completa sicurezza.

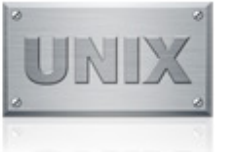

## **Unix**

Disponibilità, stabilità e performance garantite per le applicazioni più importanti

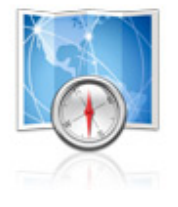

## **Open Directory**

Cartelle standard e servizi di autenticazione semplici da configurare e gestire per agevolare la condivisione delle risorse.

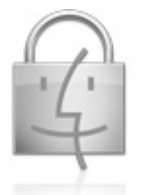

## **Security Controls**

Sistemi di sicurezza avanzati che proteggono il server, la rete e i dati dagli accessi/intrusioni indesiderati.

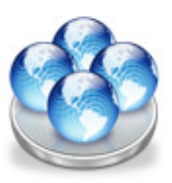

# **Xgrid**

Software che permette di collegare ed unire ad hoc un gruppo di server e computer dando vita a un grande supercomputer dalle smisurate potenzialità.

#### **amministrazione**

Snow Leopard Server è progettato in modo tale da consentire a qualsiasi dipendente (indipendentemente dalle sue competenze informatiche) di gestire il server e tutti i servizi attivi, e fornisce features avanzate che permettono il pieno controllo sulla rete.

Una volta configurato il server, l'applicazione Server Preferences di Snow Leopard Server è una delle più importanti da utilizzare: si possono gestire velocemente utenti e gruppi e settare i servizi chiave quali file sharing, calendari, instant messaging, mail, virtual private networking per l'accesso remoto e le opzioni di backup per i client in rete.

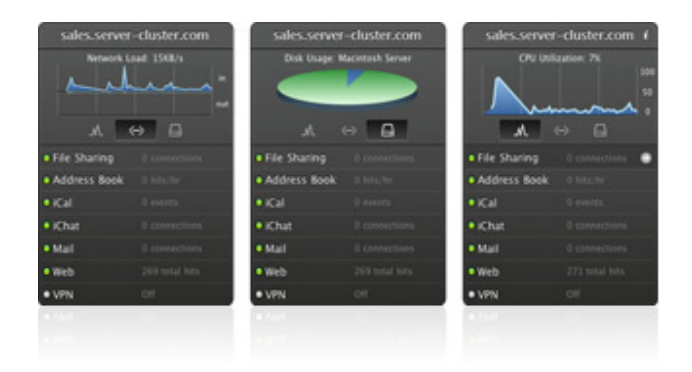

### **Processi automatizzati**

Aggiungere client alla rete è un'operazione molto semplice e veloce, infatti è sufficiente collegare il Mac alla rete e automaticamente questo viene riconosciuto e collegato al server. A seguito dell'autenticazione, il nuovo client può usufruire direttamente di tutti i servizi messi a disposizione dal server senza impostare ulteriori parametri.

#### **Filesystem**

Mac OSX server dispone di un robusto file systems progettato e ottimizzato appositamente per gli ambienti e le situazioni critiche a cui sono soggetti i server. Mac OS X Server include il supporto per l'installazione su Mac OS Extended file system (HFS+) e l'accesso ai dati da File System UNIX (UFS) e altri tipi di volumi.

#### **Massima efficienza**

Apple's Mac OS Extended file system supporta l'indirizzamento a 64-bit per lo spazio del disco e supporta l'allocamento dei blocchi a 32-bit, così da massimizzare l'efficienza del disco diminuendo lo spazio sprecato nei grossi volumi ma allo stesso tempo mantenendo efficienti anche i volumi che contengono moltissimi file di piccole dimensioni. Inoltre il supporto al Berkeley FFS-based UFS e alla semantica standard POSIX consentono a Mac OS X Server di accedere e ospitare dati provenienti dai tradizionali file stystem UNIX.

## **Lunghi nomi per i file**

Mac OS X Server permette l'inserimento di nomi per i file molto descrittivi, supporta fino a 255 caratteri e l'encoding del testo secondo il formato Unicode per agevolare la compatibilità con gli standard internazionali.

## **File system journaling**

La robusta feature di journaling protegge l'integrità del file system in caso di arresto non pianificato o interruzione di corrente. Tramite il journaling in Mac OS X Server, il server mantiene automaticamente traccia delle operazioni del file system e registra continuamente tali operazioni in un apposito file, chiamato journal (giornale). Dopo un arresto imprevisto, il sistema operativo può utilizzare il journal file per ripristinare il file system in uno stato noto - eliminando la necessità di eseguire un controllo di coerenza dell'intero file system durante l'avvio. Con un file system journaled, far ritornare di nuovo il volume online richiede solo pochi secondi, indipendentemente dal numero di file o dalla dimensione del volume.

## **Software RAID.**

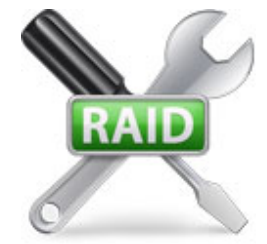

Mac OS X Server supporta il drive striping (RAID 0) che migliora le performance, il drive mirroring (RAID 1) che aumenta l'affidabilità e il mirrored striping (RAID 10) che migliora contemporaneamente performance e affidabilità dello storage server. Inoltre Mac OS X Server consente di riformattare lo storage in background: si può trasformare un volume singolo in un volume mirrored, dividere un array mirrored in 2 volumi, o ricostruire un

volume RAID senza che sia necessario spegnere il server.

#### **architettura a 64‐bit**

Supporto nativo alle applicazioni a 64-bit per server così da avvantaggiarsi di un significativo aumento di prestazioni in termini di operazioni per ciclo di clock e di memoria massima indirizzabile.

Mac OS X Server è un sistema operativo completamente a 64-bit progettato per massimizzare il potenziale computazionale delle odierne piattaforme Xserve e Mac Pro. Snow Leopard Server usa una tecnologia di kernel a 64-bit per supportare enormi quantità di memoria RAM: fino a un massimo teorico di 16TB (irraggiungibile con le piattaforme odierne, ma sicuramente molto longevo in ottica futura). Con più RAM, le applicazioni server possono usare più memoria fisica così da risultare più veloci ed efficienti in termini di risorse occupate. Inoltre il kernel a 64-bit incrementa drasticamente il numero di threads simultanei che si possono eseguire, oltre alla capacità di gestire più connessioni di rete in contemporanea.

Mac OS X Server supporta sia la più recente tecnologia di kernel a 64-bit implementata nei sistemi Xserve e Mac ma consente di mantenere la compatibilità con il kernel a 32-bit delle precedenti generazioni. Quando si installa Mac OS X Server, automaticamente viene eseguita la versione a 64-bit nei sistemi dotati di 4GB o più di RAM. Indipendentemente dal kernel utilizzato, Mac OS X Server può eseguire contemporaneamente sia applicazioni a 64-bit che a 32-bit senza alcuna perdita di performance.

### **Indirizzamento a 64-bit**

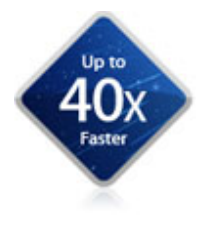

Mac OS X Server supporta l'indirizzamento di memoria a 64-bit, rendendo così possibile l'esecuzione di applicazioni che necessitano di un data set di dimensioni superiori ai 4GB di memoria. Ideale per le applicazioni ad alte prestazioni nei server odierni, motori computazionali avanzati (virgola mobile, calcoli scientifici). L'architettura a 64-bit aumenta le performance e la velocità d'accesso ai dati poiché i grossi data set sono caricati in memoria, garantendo così un accesso di circa 40 volte più rapido rispetto a quello su disco fisso. Mac OS X Server supporta il modello dei

dati standard LP64 e ciò significa che si può effettuare facilmente il porting a Mac OSX Server di qualsiasi applicazione scritta per altri sistemi a 64-bit UNIX-based.

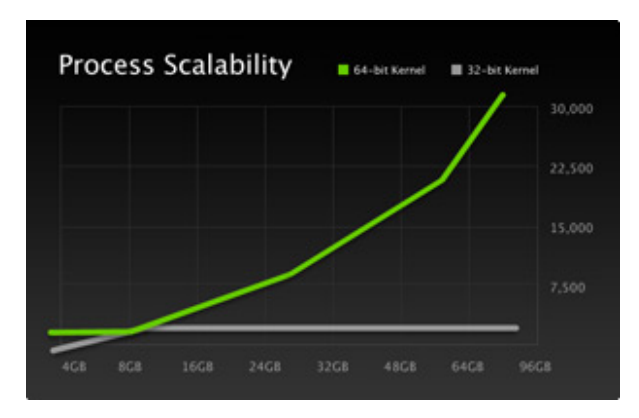

### **Scalabilità e performance.**

**Interfacce e protocolli di rete** 

## **Firewall integrato**

Mac OS X Server scala automaticamente le prestazioni per avvantaggiarsi delle differenti configurazioni di memoria RAM e processori presenti nei server: è sufficiente aggiungere memoria e Snow Leopard Server a 64-bit immediatamente supporterà più processi in simultanea, threads e connessioni IP. Aggiungere memoria è utile anche al kernel che è progettato per riservare memoria per i buffers e la cache, incrementando così le prestazioni generali in tutti gli ambiti di rete.

Mac OS X Server dispone di un potente firewall integrato, che permette di controllare gli accessi e bloccare le comunicazioni indesiderate al server. Con pochi click, si possono impedire connessioni al di fuori della rete. L'enterprise-class firewall analizza il traffico IP entrante e respinge o accetta i pacchetti sulla base di filtri personalizzabili. Il firewall può bloccare tutto il traffico in entrata o in uscita, può analizzare i pacchetti al fine di intercettare pacchetti non legittimi e altro ancora.

## **VPN**

L'accesso tramite Virtual private network (VPN) permette agli utenti di usufruire dei servizi di rete mentre sono fuori sede e contemporaneamente impedire l'accesso ai dati e ai servizi di individui non autorizzati. Mac OS X Server supporta gli standards L2TP/IPSec e PPTP tunneling protocols che forniscono connessioni VPN criptate per Mac e Windows e persino iPhone. Questi servizi VPN usano metodi di autenticazione sicura tra cui MS-CHAP e i network-layer IPSec.

## **Gateway sul mondo**

Mac OS X Server è in grado di configurare automaticamente tutti i parametri internet: per esempio se ci si trova in un aeroporto, e si dispone di una AirPort Extreme Base Station (802.11n) come Internet router, Mac OS X Server può automaticamente configurare AirPort Extreme in modo che fornisca servizi come iChat, Mail, Web e accessibilità VPN tramite Internet. Se non si dispone di un router internet, Mac OS X Server può impostare la doppia scheda di rete presente in un sistema Mac Pro o Xserve come un gateway tra la rete locale e Internet.

#### **standard e protocolli**

Mac OS X Server si basa sui più diffusi standard e protocolli aperti in tutti i settori, non ultima la componente di rete. Il risultato è un sostanziale incremento delle performance e della sicurezza nella gestione dei server. Tramite i time-tested BSD sockets e gli stack TCP/IP, l'avanzata architettura di rete assicura compatibilità e integrazione con tutte le reti basate sul protocollo IP.

## **Multithreaded TCP stack**

Mac OS X Server usa uno stack TCP completamente multithreaded con thread dedicati alla scrittura e lettura di ogni interfaccia di rete connessa. Al fine di incrementare le prestazioni, ed evitare pericolosi blocchi di sistema, o sovraccarichi dei processori multi-core, dei multi-NIC e delle reti 10Gb Ethernet lo stack TCP mantiene un insieme di risorse e di memoria dedicate per ogni singola CPU, ed attua una rigorosa verifica delle risorse utilizzate per evitare starvation.

## **Multilink multihoming**

Multilink multihoming consente a Mac OS X Server di ospitare più indirizzi IP sulla stessa o su più interfacce di rete. Questa funzionalità è molto utile perché permette di connettere al server più reti come ad esempio una rete pubblica e una privata o ospitare più siti web, ognuno col proprio indirizzo IP.

## **IPv6**

Molti servizi in Mac OS X Server supportano Internet Protocol versione 6, o IPv6. L'Internet Engineering Task Force (IETF) ha sviluppato questa nuova generazione di protocollo per aggiornare in modo significativo l'Internet Protocol versione 4, o IPv4, implementata ormai 20 anni fa, ancora

fortemente usata nelle architetture odierne, ma molto limitata e poco adatta a supportare il sempre più crescente numero di client e siti web presenti nel world wide web.. IPv6 risolve molti problemi di IPv4, come per esempio il limitato numero di indirizzi e aggiunge funzionalità in aree quali il routing e l'autoconfigurazione di rete. Per supportare il passaggio da una versione all'altra, Mac OS X Server include un IPv4-to-IPv6 gateway che consente il passaggio dei servizi server da IPv4 a IPv6.

## **IPSec**

IPSec è un insieme di protocolli general-purpose per proteggere le comunicazioni TCP/IP. Tramite Il proprio layer di rete dotato di un meccanismo di crittazione avanzato, IPSec fornisce la massima privacy usando pacchetti contenitori criptati per i dati, un'accurata gestione delle chiavi, e controllando l'integrità e l'autenticazione dell'origine dei pacchetti. Nonostante IPSec sia parte dello standard IPv6, può essere usato anche con IPv4.

## **IP over FireWire**

IP over FireWire consente di creare un'economica connessione di rete point-to-point IP tra due devices. IP over FireWire è anche utile grazie alla sua bassa latenza, alta bandwidth nelle applicazioni ad alte prestazioni, applicazioni cluster e negli scenari di IP failover.

## **Ethernet link aggregation con network interface failover**

Conosciuta anche come IEEE 802.3ad, link aggregation permette di configurare interfacce di rete multiple per affinché appaiano come una singola interfaccia, con lo stesso MAC address, lo stesso IP address e lo stesso nome di server host. Ciò permette due benefici importanti: moltiplica le performance I/O per il numero di interfacce utilizzate; per esempio 2 interfacce da 1-gigabit unite assieme forniscono fino a 2 gigabits di aggregate network bandwidth e 4 interfacce da 1-gigabit ciascuna possono fornire fino a 4 gigabits. Link aggregation inoltre elimina un poteniale unico punto di rottura, introducendo ridondanza: se un'interfaccia si rompe, la rimanente mantiene comunque la rete connessa sebbene si dimezzino le performance. L'Ethernet link aggregation è supportato dai sistemi Xserve e Mac Pro e dai sistemi dotati di schede di rete supplementari che siano conformi allo standard IEEE 802.3ad.

## **VLAN**

Mac OS X Server sui sistemi Xserve e Mac Pro systems supporta virtual local area networks (VLANs). Questa feature consente di configurare computer appartenenti a differenti segmenti di reti come se fossero nello stesso segmento. Per esempio con una VLAN, le persone appartenenti ad un workgroup che sono disposti in differenti piani o in palazzi distinti possono apparire come se facessero parte della stessa rete.

Mac OS X Server supporta jumbo frames, o pacchetti più grandi di 1518 bytes. Impacchettando più dati all'interno di meno pacchetti, jumbo frames aumenta l'efficienza della rete e il throughput, e allo stesso tempo diminuisce il carico sul processore. Jumbo frames richiede hardware di rete compatibile e soprattutto clients che siano in grado di ricevere e decodificare questo tipo di pacchetti estesi.

### **802.1X network authentication**

L'insieme di protocolli standard 802.1X minimizzano i rischi correlati alla sicurezza e all'autenticazione nelle reti Ethernet tramite l'identificazione dei computer che si connettono e l'autenticazione e criptazione centralizzate degli accessi. L'802.1X supporta l'Extensible Authentication Protocol (EAP), che consente di usare differenti metodi di autenticazione come tokens, smart cards e certificati SSL.

#### **Performance e Benchmark**

#### **Configurazione di prova:**

Test effettuati da Apple nel maggio 2009 usando una piattaforma Xserve 8-core basata su due processori Intel Xeon serie 5500 da 2.93ghz dotati dalla recente architettura Nehalem, con 48GB RAM, un adattatore di rete 4-porte 4-Gbps Fibre Channel, un SmallTree 6-port Gigabit Ethernet adapter e 5 Promise VTrak E-class RAID arrays, ognuno con 16 300GB 15,000-rpm SAS drives, che eseguivano una versione pre-release di Snow Leopard Server.

**NOTA:** Le ultime versioni di Mac Pro e Xserve sono dotate della recentissima architettura Intel Westmere, evoluzione a 32nm della celebre Intel Nehalem microarchitecture, caratterizzata da processori a 6‐core, capaci di gestire fino a un massimo di 12 threads per processore. I risultati ottenuti con le ultime versioni sono decisamente superiori anche grazie all'adozione di drive SSD che riducono sensibilmente il tempo d'accesso ai dati contenuti sui dischi rigidi e consentono un throughput notevolmente maggiore.

## **Mail Server Performance**

#### **SPECmail\_Ent2009**

*Mac OS X Server v10.6 Snow Leopard 1.7x*

*Sun Java Messaging Server Baseline 1.0x*

Apple testing produced results of 28,887 SPECmail\_Ent2009 sessions per hour. Testing conducted by Sun Microsystems on a Sun SPARC Enterprise T5220 produced results of 17,316 SPECmail\_Ent2009 sessions per hour. SPEC<sup>®</sup> and the benchmark name SPECmail2009™ are trademarks of the Standard Performance Evaluation Corporation (SPEC); see www.spec.org for more information. For the latest SPECmail2009 results, visit www.spec.org/osg/mail2009. Benchmark results stated here reflect internal Apple and Sun testing and were published on www.spec.org from March 2009 to June 2009. Performance tests are conducted using specific computer systems and reflect the approximate performance of Xserve and Mac OS X Server.

### **File Server Performance (SMB)**

#### **SPECsfs2008\_cifs**

*Mac OS X Server v10.6 Snow Leopard 2.3x*

*Mac OS X Server v10.5 Leopard Baseline 1.0x*

Testing with Leopard Server v10.5.7 reported 19,313 SPECsfs2008\_cifs ops per second with an overall response time of 1.89 ms and testing with Snow Leopard Server reported 44,347 SPECsfs2008\_cifs ops per second with an overall response time of 1.89 ms. SPEC® and the benchmark name SPECsfs2008™ are trademarks of the Standard Performance Evaluation Corporation (SPEC).

## **File Server Performance (NFS)**

#### **SPECsfs2008\_nfs.v3**

*Mac OS X Server v10.6 Snow Leopard 2.0x*

*Mac OS X Server v10.5 Leopard Baseline 1.0x*

Testing with Leopard Server v10.5.7 reported 9189 SPECsfs2008\_nfs.v3 ops per second with an overall response time of 2.18 ms and testing with Snow Leopard Server reported 18,784 SPECsfs2008\_nfs.v3 ops per second with an overall response time of 2.67 ms. SPEC® and the benchmark name SPECsfs2008™ are trademarks of the Standard Performance Evaluation Corporation (SPEC).

### **File Server Performance (AFP)**

### **AFPBench**

*Mac OS X Server v10.6 Snow Leopard 1.3x*

*Mac OS X Server v10.5 Leopard Baseline 1.0x*

Results are based on the AFPBench benchmark, using up to 32 physical client systems and making requests simulating typical home directory usage. Performance tests are conducted using specific computer systems and reflect the approximate performance of Xserve and Mac OS X Server.

## **Java Server Performance**

SPECjbb2005

*Mac OS X Server v10.6 Snow Leopard 1.3x*

*Mac OS X Server v10.5 Leopard Baseline 1.0x*

Leopard Server v10.5.7 (SPECjbb2005 bops =  $205,224$ , SPECjbb2005 bops/JVM =  $51,306$ ) and a prerelease version of Snow Leopard Server (SPECjbb2005 bops =  $269,977$ , SPECjbb2005 bops/JVM = 67,494). SPEC® and SPECjbb2005® are trademarks of the Standard Performance Evaluation Corporation (SPEC);

## *Requisiti di sistema*

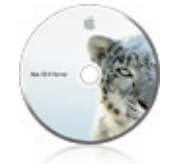

- Mac desktop o server con processore Intel
- 10GB di spazio libero su disco
- 2GB di RAM

## **Podcast Producer 2**

Mac con Mac OS X Server v10.6.3, 2GB di RAM più 512MB di RAM per core e un chipset video abilitato per Quartz Extreme. Per performance ottimali si raccomanda un Xsan clustered file service.

### **Podcast Capture**

Mac con Mac OS X v10.6.3 o Mac OS X Server v10.6.3

### **Wiki Server**

Interagire con Wiki Server richiede un moderno web browser come:

- Safari 3 o 4 (Mac OS X, Windows)
- Safari (iPhone, iPod touch)
- Internet Explorer 7 o 8
- Firefox 3

## **(3.B) Funzionalità di ModelBaker**

**ModelBaker** è un'applicazione per sviluppatori che fornisce un potente ambiente di sviluppo punta e clicca con il quale realizzare interessanti app per il proprio business, per i propri clienti, organizzazioni e scuole. In modo rapido e semplice si possono realizzare applicazioni internet aziendali, web application personalizzate basate su templates intercambiabili e precedentemente personalizzati Per esempio si può realizzare una sorta di classe virtuale e permettere agli studenti di accedere live tramite un iPhone, un iPod touch o un terminale Google Android..

# Build stunning web & iPhone apps

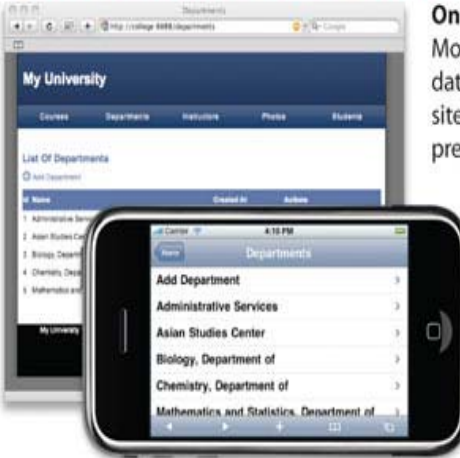

One click web app ModelBaker makes database driven web sites as easy as pressing a button.

#### Join the next web revolution, create your mobile web app

Simply enable the iPhone or iPod Touch checkbox and rebuild your app to offer your users access with a mobile device.

#### Change the look and feel with ease

Easily create a new look and feel by adding style sheets, images or themes with a single click.

# Create and visualize your models.

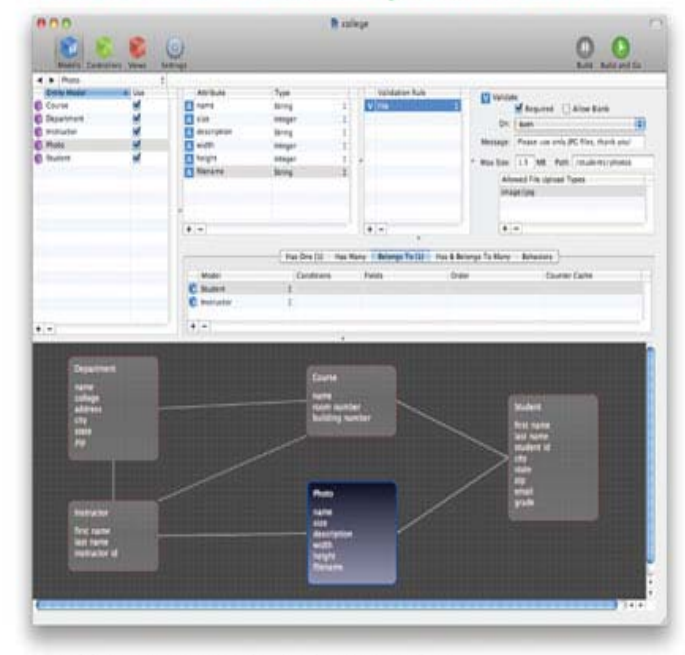

#### Quickly prototype and visualize your ideas

ModelBaker puts the agility into your creative process. Quickly experiment over your problem domain and output to a full featured web app at anytime.

## **Models**

I modelli sono i blocchi di codice per la propria applicazione. I modelli rappresentano i dati e le regole aziendali di cui si ha bisogno nell'applicazione. Tramite ModelBaker la creazione dei modelli avviene in pochi click con un'interfaccia semplice ed intuitiva.

ModelBaker porta i modelli ad un livello più astratto, li rende modelli di entità. Si possono aggiungere attributi al modello di entità ad alto livello, che sarà usato come una colonna di un database. Si possono definire i propri attributi, tutte le classi di modello desiderate e tutto il codice SOL necessario sarà generato automaticamente da ModelBaker.

# **Associations**

Una delle caratteristiche più importanti di ModelBaker è quella di poter collegare modelli differenti attraverso le associazioni. Collegando in modo opportuno i modelli, vengono generate automaticamente sia il codice SQL che le associazioni tra le differenti classi.

# **Behaviors**

I behaviour (comportamenti) costituiscono la strada più semplice per organizzare le funzionalità non business e inserirle all'interno del modello stesso. ModelBaker consente l'accesso ai behaviour di default di CakePHP: ACL, Containable, Translate e Tree.

# **Controllers**

Un controllore è usato per gestire la logica di una parte dell'applicazione. Più comunemente, i controller vengono utilizzati per gestire la logica di un unico modello. Ad esempio, se si stava costruendo un sito per una panetteria online, si potrebbero utilizzare un RecipesController e un IngredientsController per gestire le ricette e i rispettivi ingredienti. In CakePHP, i controllori prendono il nome del modello che gestiscono, in forma plurale: Il modello ricetta è gestito dal RecipesController, il modello prodotto è gestita dal ProductsController, e così via.

I controller dell'applicazione sono classi che estendono la classe AppController CakePHP, che a sua volta estende una classe di base Controller. La classe AppController può essere definita in /app/app\_controller.php e dovrebbe contenere metodi che vengono condivisi tra tutti i controller dell'applicazione. Si estende la classe Controller, che è una classe della libreria standard CakePHP.

I controllori possono includere un numero qualsiasi di metodi che di solito sono definiti "azioni". Le azioni sono i metodi di controllo utilizzate per visualizzare le view (viste). Un'azione è un singolo metodo di un controller. il dispatcher di CakePHP richiama le azioni quando una richiesta in arrivo corrisponde ad uno specifico URL valido a cui corrisponde a sua volta un'azione di un controllore.. Tornando all'esempio precedente della panetteria online, il RecipesController potrebbe contenere le azioni view(), share() e search () ovvero i metodi visualizza(), condividi() e trova().

# **Components**

I componenti sono speciali pacchetti confezionati di codice che aggiungono ulteriori funzionalità ai controllori. Questi pacchetti possono essere condivisi tra tutti i controller e possono essere aggiunti anche aggiunti anche alla classe base AppController.

Utilizzando il foundation framework di CakePHP, ModelBaker può aggiungere i componenti di default o personalizzati al progetto con una semplice checkbox. I seguenti componenti sono inclusi per agevolare lo sviluppatore nella realizzazione di una web app: Security, Sessions, Access control lists, Emails, Cookies, Authentication e Request handling.

## **Views**

Lo strato view dell'applicazione web è ciò che gli utenti vedono e con cui interagiscono. La maggior parte delle volte sarà necessario fornire supporto ai servizi XHTML per un sito o per gli utenti iPhone, ma si possono anche gestire file . CSV o XML con un feed RSS.

ModelBaker genera automaticamente tutte le views come file templates; questi file possono essere modificati tramite qualsiasi editor di testo, hanno estensione .CTP (template CakePHP) e contengono tutta la logica necessaria per eseguire il rendering di presentazione delle view in XHTML.

I file View sono salvati in /app/views/, in una cartella che si chiama con il nome del controller che usa tale file, e seguita dal nome della view a cui corrisponde. Per esempio, l'azione view() del controller Products normalmente si trova in /app/views/products/view.ctp.

# **Helpers**

Gli Helpers sono degli oggetti utili che aiutano a gestire la logica di presentazione dello strato view. Gli helper possono essere condivisi tra i layout, le view e gli elementi. Si possono utilizzare gli helper presenti in CakePHP, estenderli o crearne di personalizzati. ModelBaker attualmente fornisce i seguenti oggetti helper: Ajax, Cache, Form, HTML, Javascript, Js, Number, Paginator, RSS, Session, Text, Time e XML.

# **Plugins**

I plugin sono considerati come piccole web application per il progetto. I plugin possono avere i propri modelli, controller e views, i propri controller e i modelli di base. I Plugin condividono la connessione al database, nonché tutte le configurazioni dell'applicazione principale.

I plugin ModelBaker sono facili da creare e ancora più semplici da usare; sono dei wrapper attorno ai plugin di CakePHP.

# **Templates**

I Templates sono semplici e intuitivi da utilizzare; sostanzialmente sono progetti standard di ModelBaker. Nel momento in cui lo sviluppatore è soddisfatto di un progetto realizzato, lo può salvare come template e includerlo in ModelBaker come la base per un progetto futuro. Si può salvare facilmente il progetto come template di ModelBaker aggiungendo il file .mbtemplate nella cartella Template di ModelBaker. Il file .mbtemplate è semplicemente una cartella che è stata rinominata che contiene i file di progetto di ModelBaker.

ModelBaker è fornito di 7 template di base che aiutano ad incominciare a programmare web application.

## **Themes**

I temi di ModelBaker sono facili da creare e installare. I temi consistono di un insieme di fogli di stile, Javascript, immagini e parecchi layout e view. Una volta creato un tema, lo si può applicare a qualsiasi progetto futuro.

I temi vengono inseriti nella directory ModelBaker‐temi nella cartella Application Support. I temi sono cartelle che contengono tutte le immagini, i javascript e i fogli di stile.

ModelBaker è dotato di otto temi progettati professionalmente per le applicazioni web. Ognuno dei temi di default sono basati sui layout CSS. I temi di base di ModelBaker sono Blue Sapphire, Bruciato Ambra, Citrino cacao, mais fiore blu, verde smeraldo, grigio fumo, viola ametista e rosso rubino.

# **Vendors**

Il supporto ai Vendors è la strada più semplice per aggiungere librerie di terze parti al progetto di una web application.

ModelBaker permette di archiviare tali librerie dove possono essere comodamente recuperate ed utilizzate in differenti progetti. Di default le Vendor library sono salvate in una cartella archivio .mbvendor e possono essere utilizzate da più progetti contemporaneamente.

# **Web Apps**

Il processo di sviluppo di una web application è costituito da più fasi successive, indipendenti tra loro, che ne costituiscono un vero e proprio ciclo di vita. Per esempio la costruzione di database gestiti da web application è sempre stata un'attività lunga e complessa soprattutto nella fase di sviluppo vero e proprio. ModelBaker è in grado di rimuovere tutte le fasi più complicate e faticose per lo sviluppatore mettendo a disposizione un potente e polivalente web framework che può essere esteso o direttamente utilizzato nell'implementazione dell'applicazione.

Per esempio, costruire una web app con ModelBaker è un processo suddiviso in tre passi: il primo passo è quello di creare un Modello di Entità; il secondo passo è quello di scegliere la build path (il percorso di costruzione) e le credenziali del database; il terzo passo è quello di premere il pulsante build (costruisci). Tale descrizione, sebbene appositamente enfatizzata per sottolineare la semplicità dell'operazione, racchiude tutte le potenzialità di sviluppo RAD di ModelBaker.

# **iPhone & iPod touch**

Solitamente creare una versione Ajax della propria web app specificamente orientata all'Apple IPhone o iPod touch potrebbe essere un'attività fortemente scoraggiante; fortunatamente ModelBaker richiede solamente l'introduzione di una checkbox: con questa checkbox attivata, si assicura una compatibilità nativa con gli standard supportati dall'iPhone, ottenendo così una web app multipiattaforma senza ulteriori sforzi.

Sfruttando l'iUI open source di Joe Hewitt un linguaggio Javascript personalizzato, ModelBaker genera intere nuove versioni di views, Javascripts, immagini e CSS, da utilizzare per se o condividere con gli altri sviluppatori. Questi elementi sono disponibili come "codice aperto" cosicché è possibile riutilizzarlo anche in altri progetti futuri.

# **Ext JS**

Ext JS è diventato velocemente lo standard per le ricche interfacce utenti utilizzate nel settore del software aziendale e commerciale. Grazie ad un ricco e vasto insieme di oggetti Javascript, Ext JS è in grado di offrire rapidamente spessore e rilevanza alle proprie web application.

In generale collegare la propria web application con Ext JS non è un'operazione banale, ma grazie a ModelBaker Ext JS Import Assistant, ModelBaker si occupa automaticamente di tutto il lavoro e consente allo sviluppatore di usufruire di tutte le potenzialità di Ext JS direttamente nel proprio progetto.

Nota: ModelBaker nativamente non include alcuna libreria Ext JS - javascript.

# **Databases**

ModelBaker "dialoga" direttamente con MySQL, creando dinamicamente tabelle e colonne nel momento in cui viene compilata la web application.

Tramite i driver CakePHP, si possono utilizzare altri database come Oracle, DB2, PostgreSQL e altri ancora.

# **CakePHP**

CakePHP è un framework di sviluppo rapido per PHP che fornisce un'architettura scalabile per lo sviluppo, la gestione e la distribuzione di applicazioni. Tramite l'utilizzo di design pattern comunemente noti come MVC e ORM, CakePHP riduce i costi di sviluppo e aiuta gli sviluppatori a scrivere meno codice.

Decine di migliaia di sviluppatori web hanno scelto il framework CakePHP come base di sviluppo per le loro applicazioni web; ModelBaker usa tale framework come piattaforma di base per l'applicazione web.

# **Web Server**

Utilizzando il server web più popolare dal 1996, Apache httpd, l'applicazione web può essere distribuita a migliaia di server internet provider in tutto il mondo.

ModelBaker richiede il runtime di PHP e può essere integrato con altri web server come IIS e Lighttpd.

# **ModelBaker Tech Specifications**

## **System Requirements**

- Un computer Mac almeno un Intel Core Duo da 1.25GHz o superiore, un Intel Core 2 Duo, o un Intel Xeon processor.
- 1GB di RAM o più.
- 500MB di spazio libero su disco.
- Un display con risoluzione minima di 1024x768.
- Mac OS X v10.5 o superiore.
- una connessione a internet.

## **Apache Requirements**

- HTTPD 1.3 o superiore.
- mod\_rewrite enabled (recommended).

## **PHP Requirements**

• PHP 4.3.2 o superiore.

## **MySQL Requirements**

- MySQL 4.x o superiore.
- Altri database wrappers sono disponibili tramite CakePHP.

# **Generated Code Specifications**

## **CakePHP**

- Genera CakePHP 1.2.1 framework.
- Sostituibile con qualsiasi CakePHP 1.2.1 compliant tar.

## **PHP**

- Genera PHP 4.3.2 e 5 codice non criptato.
- 100% Open code e modificabile in qualsiasi text editor.
- UTF‐8 file output.

## **HTML/CSS**

- Genera W3C XHTML/HTML/CSS validated markup.
- Compatibile con Internet Explorer 6 o superiore, Safari 3 o superiore, FireFox 1.5 o superiore, Opera 9 o superiore, Chrome 1 o superiore.
- UTF‐8 file output.

## **SQL**

Genera MySQL 4.x schema scripts

## **Javascript**

- Genera ECMA‐262 compliant ECMAscript.
- Genera ExtJS 2.2 compliant code (ExtJS core non è incluso)
- UTF‐8 file output.

## **iPhone & iPod touch**

- Genera versioni modificate di iUI.
- Genera W3C HTML/CSS validated markup.
- UTF‐8 file output.

## **Internationalization & Localization**

- Genera .PO (Portable Object) files con commenti in inglese.
- Modificabile per lingue addizionali.
- UTF‐8 file output.

## Versioni trial disponibili all'indirizzo:

## http://www.widgetpress.com/modelbaker/download
## **prezzi**

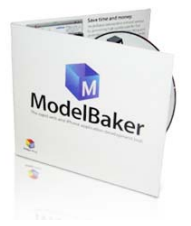

# **Developer License \$79.00**

- licenza singolo utente ‐ 1 User License
- consente ad un solo sviluppatore di installare e usare ModelBaker su una sola workstation.
- prezzo retail: \$79.00
- \$79.00

## **Team License \$319.00**

- licenza 5 utenti ‐ 5 User License
- permette a un massimo di 5 sviluppatori di installare e usare ModelBaker su 5 workstation.
- prezzo retail: \$395.00
- \$319.00
- risparmio: \$76.00 (20%)

# **Workgroup License \$1,399.00**

- licenze per 25 utenti ‐ 25 User License
- permette a un massimo di 25 sviluppatori di installare e usare ModelBaker su 25 workstation.
- prezzo retail: \$1,975.00
- $\bullet$  \$1,399.00
- risparmio: \$576.00 (30%)

# **Enterprise License \$3,999.00**

- licenze per 100 utenti ‐ 100 User License
- permette a un massimo di 100 sviluppatori di installare e usare ModelBaker su 100 workstation.
- prezzo retail: \$7,900.00
- \$3,999.00
- risparmio: \$3,901.00 (50%)

# **FormEntry for Mac + ModelBaker Bundle.**

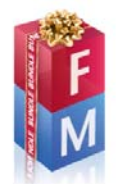

## **Developer License \$99.00**

- licenza singolo utente ‐ 1 User License
- consente a un solo sviluppatore di installare e usare FormEntry e ModelBaker su una singola workstation.
- prezzo Retail: \$118.00
- \$99.00
- risparmio: \$19.00 (17%)

## **Team License \$399.00**

- licenze per 5 utenti ‐ 5 User License
- permette a un massimo di 5 sviluppatori di installare e usare FormEntry e ModelBaker su un massimo di 5 workstations.
- prezzo Retail: \$590.00
- \$399.00
- risparmio: \$191.00 (33%)

# **Workgroup License \$1,749.00**

- licenze per 25 utenti ‐ 25 User License
- permette a un massimo di 25 sviluppatori di installare e usare FormEntry e ModelBaker su un massimo di 25 workstations.
- prezzo Retail: \$2,950.00
- $\bullet$  \$1,749.00
- risparmio: \$1,201.00 (41%)

## **Enterprise License \$4,999.00**

- licenze per 100 utenti ‐ 100 User License
- permette a un massimo di 100 sviluppatori di installare e usare FormEntry e ModelBaker su un massimo di 100 workstations.
- prezzo Retail: \$11,800.00
- $\bullet$  \$4,999.00
- risparmio: \$6,801.00 (58%)

# **FormEntry for Mac + FormEntry Server + ModelBaker Bundle.**

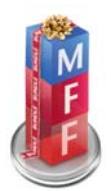

# **Developer License \$159.00**

- licenza singolo utente ‐ 1 User License
- consente a un singolo sviluppatore di installare e usare FormEntry e ModelBaker su una singola workstation; consente l'istallazione di FormEntry Server su una workstation o server.
- prezzo Retail: \$197.00
- \$159.00
- risparmio: \$38.00 (20%)

## **Team License \$459.00**

- licenze per 5 utenti ‐ 5 User License
- permette a un massimo di 5 sviluppatori di installare e usare FormEntry e ModelBaker su un massimo di 5 workstations; permette di installare FormEntry Server su una workstation o server.
- prezzo Retail: \$669.00
- \$459.00
- risparmio: \$210.00 (32%)

# **Workgroup License \$1,809.00**

- licenze per 25 utenti ‐ 25 User License
- permette a un massimo di 25 sviluppatori di installare e usare FormEntry e ModelBaker su un massimo di 25 workstations; permette di installare FormEntry Server su una workstation o server.
- prezzo Retail: \$3,029.00
- \$1,809.00
- risparmio: \$1,220.00 (41%)

## **Enterprise License \$5,059.00**

- licenze per 100 utenti ‐ 100 User License
- permette a un massimo di 100 sviluppatori di installare e usare FormEntry e ModelBaker su un massimo di 100 workstations; permette di installare FormEntry Server su una workstation o server.
- prezzo Retail: \$11,879.00
- \$5,059.00
- risparmio: \$6,820.00 (58%)

## **(4.C) Approfondimento su IOS SDK + xcode + cocoa**

## **1. SVILUPPO**

Con l'iOS SDK è possibile iniziare a sviluppare le applicazioni iOS per iPad e iPhone. Accedendo al Centro iPhone si possono consultare un'ampia varietà di risorse tra cui video, codici semplici, documentazione tecnica, codice di esempio e molto altro ancora.

## **Strumenti di sviluppo nell' iOS SDK**

#### **Risorse**

#### *Xcode*

Ambiente di sviluppo completo che prevede la gestione del progetto, un potente editor di codice sorgente e un debugger grafico.

#### *Forum di sviluppo Apple*

Forum IOS sui temi di sviluppo SDK con domande per un dibattito aperto tra sviluppatori di iPhone e ingegneri Apple.

#### *Simulatore iPhone*

Lancia, testa e debug le applicazioni localmente su Mac usando un simulatore iPhone.

## *Video Guida introduttiva e documenti*

Contengono una gamma di argomenti, da strumenti e framework per lo sviluppo-pratiche e metodi di progettazione.

#### *Strumenti*

Collega, visualizza, e compara le performance grafiche in tempo reale per ottimizzare le applicazioni.

## *Libreria iPhone*

Una ricca collezione di documenti, guide e articoli divisi per categorie in modo da poter trovare rapidamente tutte le informazioni che si stanno cercando.

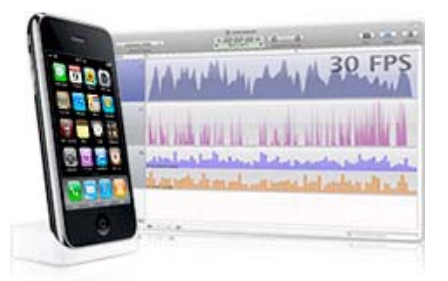

## *Ricerca codice*

Ispira lo sviluppo con una libreria di codice di esempio e di codificazione. Si utilizzano questi esempi per aggiungere nuove funzionalità o per migliorare il design attuale dell'applicazione.

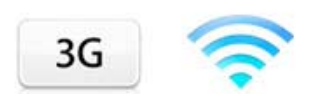

## **2. TEST**

Testa come l'applicazione si esibirà in un ambiente reale mediante l'installazione e il collaudo direttamente su iPad, iPhone e iPod touch.

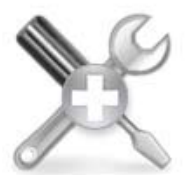

## **Test in Tempo Reale**

Collegate il vostro iPhone o iPad per utilizzare Xcode debugger grafico, o raccogliere dati sulle prestazioni in tempo reale. Questi potenti strumenti di ottimizzazione permettono di identificare

rapidamente e risolvere eventuali problemi di prestazioni.

## **Test in Rete**

Con la vostra applicazione in esecuzione sul vostro iPad, iPhone e iPod touch, è possibile verificare le prestazioni della vostra applicazione collegata a una rete Wi-Fi o rete vettore per una vera esperienza degli utenti del mondo.

## **Supporto tecnico**

Il programma di sviluppo iPhone include due supporti tecnici dove gli ingegneri dell'Apple possono assistere, guidare passo a passo o indicare una guida tecnica che indichi come risolvere il problema.

#### **3. DISTRIBUZIONE**

Il programma standard di sviluppo iPhone fornisce l'accesso ad App Store dove è possibile distribuire l'applicazione gratuita o commerciale a milioni di iPad, iPhone, iPod touch e clienti.

- Tu scegli il prezzo
- Tu prendi il 70% delle vendite
- Ricevi ogni mese il ricavato delle vendite
- Non si scambiano per applicazioni gratuite
- Non ci sono tasse sulle carte di credito
- Non ci sono spese estere
- Non ci sono spese di marketing

# **App Store**

L' App Store è accessibile tramite Wi-Fi e reti cellulari così iPad, iPhone, iPod touch e clienti possono conoscere e scaricare nuove applicazioni ovunque si trovino.

Gli utenti possono cercare le applicazioni per genere, primo piano, e top ten. Una volta scaricati, i clienti saranno avvisati ogni volta che è disponibile un aggiornamento - direttamente sui loro iPhone o iPod touch.

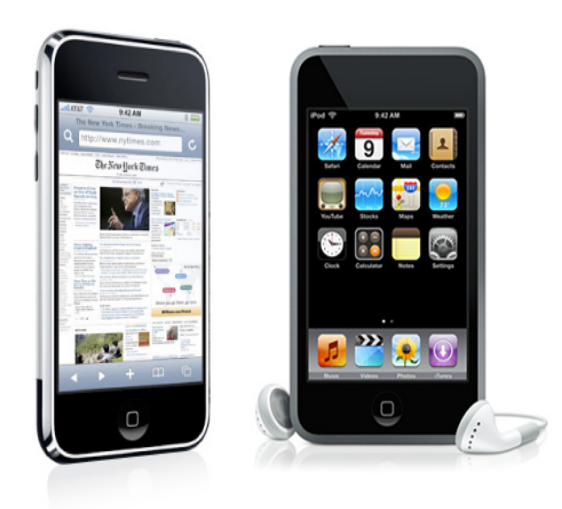

# **Panoramica iOS**

IOS comprende il sistema operativo e le tecnologie che si utilizzano per eseguire le applicazioni inizialmente sui dispositivi, come ad esempio iPad, iPhone e iPod touch. Anche se condivide un patrimonio comune e molte tecnologie di base con Mac OS X, IOS è stato progettato per soddisfare le esigenze di un ambiente mobile, in cui le esigenze degli utenti sono leggermente diversi. Se avete già sviluppato applicazioni per Mac OS X, troverete molte tecnologie familiari, ma troverete anche le tecnologie che sono disponibili solo su IOS, come l'interfaccia Multi-Touch

e il supporto accelerometro.

L'iPhone SDK contiene il codice, le informazioni e gli strumenti necessari per sviluppare, testare, eseguire il debug e ottimizzare le applicazioni per IOS. Gli strumenti Xcode forniscono la base di editing, la compilazione, il debug e l'ambiente per il codice. Xcode fornisce anche il punto di lancio per testare le applicazioni su un dispositivo IOS, in iPhone Simulator, una piattaforma che riproduce l'ambiente di base IOS, ma viene eseguita sul computer locale Macintosh.

# **iOS Technology Layers**

Il kernel di IOS è basato su una variante dello stesso kernel Mach  $\int$  di base che si trovano in Mac OS X. In cima alla struttura del kernel core Services ci sono gli strati rivolti ai servizi di sistema che vengono utilizzati nell'implementazione delle applicazioni sulla piattaforma. La

Figura 1-1 mostra una panoramica di alto livello di questi strati.

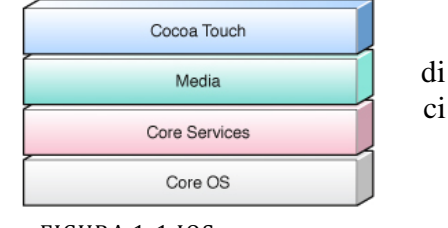

 FIGURA 1‐1 IOS TECHNOLOGY LAYERS

Questa stratificazione ti dà la possibilità di scelta quando si tratta di

implementare il codice. Ad esempio, nei sistema operativo Core e Core Services gli strati contengono le interfacce fondamentali per IOS, compresi quelli utilizzati per l'accesso ai file, tipi di dati a basso livello, i servizi Bonjour, prese di rete, e così via. Queste interfacce sono per lo più a base di C e comprendono tecnologie come Core Foundation, CFNetwork, SQLite, e l'accesso ai thread POSIX socket UNIX.

Spostandosi negli strati superiori, si trovano le tecnologie più avanzate che utilizzano interfacce basate su una miscela di C e Objective-C. Per esempio, lo strato Multimedia contiene le tecnologie fondamentali utilizzate per sostenere disegno 2D e 3D, audio e video. Questo livello include le tecnologie C-based OpenGL ES, Quartz, Core Audio e Core Animation, che è un avanzato motore di animazione basato su Objective-C.

Nello strato Cocoa Touch, la maggior parte delle tecnologie usano Objective-C. I quadri di questi strati forniscono l'infrastruttura fondamentale utilizzati dall'applicazione. Ad esempio, il quadro Fondazione fornisce il supporto orientato agli oggetti per collezioni, gestione dei file, operazioni di rete e altro ancora. Il quadro UIKit fornisce l'infrastruttura visiva per l'applicazione, comprese le classi per le finestre, le viste, i controlli ei controllori che gestiscono tali oggetti. Altri quadri a questo livello ti danno accesso a informazioni sugli accelerometri e le caratteristiche hardware del dispositivo. Il punto di partenza per ogni nuovo progetto è il livello di Cocoa Touch, e il quadro UIKit in particolare. Al momento di decidere quali tecnologie aggiuntive utilizzare, è necessario iniziare con quadri negli strati di livello superiore. I quadri di alto livello rendono facile da sostenere i comportamenti standard di sistema; si dovrebbe ricadere ai quadri di livello inferiore solo se si desidera implementare un comportamento personalizzato che non è previsto a un livello superiore.

# **Scrivere codici per iOS**

L'iPhone SDK supporta la creazione di applicazioni orientate alla grafica che girano in ambiente IOS. Le applicazioni create risiedono sulla schermata iniziale dell'utente, insieme alle altre applicazioni di sistema, come foto, meteo, e Orologio. Durante l'esecuzione, l'applicazione occupa tutto lo schermo ed è al centro dell'attenzione dell'utente. Non vi è alcun concetto di finestre per la visualizzazione dei contenuti. Infatti tutti i dati dell'applicazione vengono visualizzati in una finestra unica. Il modello di gestione degli eventi in IOS rappresenta un significativo distacco da applicazioni desktop tradizionali. Invece di affidarsi al tradizionale mouse e tastiera, IOS introduce l'idea di tocco. Un tocco può verificarsi in qualsiasi momento e in combinazione con uno o più tocchi. Una serie di tocchi possono essere usati per rilevare le interazioni con contenuti semplici, come la selezione o trascinare gli elementi, oppure possono essere utilizzati per rilevare i gesti e le interazioni complesse, come ad esempio colpi o gesti aprire e chiudere (usato, ad esempio, per zoom avanti e indietro nelle foto). Oltre a considerare la struttura di base dell'applicazione, è necessario pensare a come viene usato dagli utenti. Le applicazioni IOS devono essere pulite, e focalizzate su ciò di cui l'utente ha bisogno in questo momento. Ricordate che gli utenti vogliono arrivare rapidamente alle informazioni. Fornire un layout semplice, che evidenzi le principali informazioni che l'utente cerca è importante. Per i giochi e le applicazioni, si dovrebbero anche considerare in che modo gli utenti potrebbero voler interagire con l'applicazione e sfruttare tecnologie come accelerometri e eventualmente la macchina fotografica.

Quando si inizia lo sviluppo, i quadri che si desidera utilizzare inizialmente sono la Fondazione e UIKit. Questi quadri forniscono i servizi chiave utilizzati da tutte le applicazioni IOS.

# **Da dove cominciare**

La creazione di semplici applicazioni che girano su IOS è relativamente facile con i modelli di progetto built-in forniti da Xcode, ma la creazione di applicazioni che fanno qualcosa di utile e piacevole richiede di trascorrere un più tempo sulla documentazione disponibile. Come minimo, si dovrebbe prendere il tempo per leggere gli articoli in dotazione sull'iPhone Dev Center, dove esplorare gli strumenti per la creazione di applicazioni.

Capire i modelli di progettazione di base e le convenzioni di IOS è fondamentale per la scrittura di codice per la piattaforma. Le applicazioni funzionano meglio in IOS, quando si sfrutta la potenza fornita dai quadri. Le informazioni di base che ogni sviluppatore iPhone deve sapere è in Guide e fondamenti Cocoa. Questo documento tratta le basi del linguaggio Objective-C e le convenzioni di programmazione e design pattern utilizzati da UIKit e molti quadri di sistema. Una volta capite le convenzioni di base utilizzate per creare applicazioni di IOS, è possibile consultare IOS Application Programming Guide per informazioni dettagliate sul processo di sviluppo. Questo libro fornisce informazioni concettuali chiave e task-based su come scrivere applicazioni per iPhone, compresi esempi di come visualizzare un interfaccia utente, gestire gli eventi, e approfittare delle principali caratteristiche IOS. Esso descrive anche il processo globale di sviluppo e spiega come utilizzare Xcode per creare ed eseguire le applicazioni. Oltre a IOS Application Programming Guide, si devono anche guardare i codici di esempio disponibili. È possibile utilizzare questi esempi come punto di partenza per le proprie applicazioni o guardarle per saperne di più su come utilizzare le funzionalità specifiche.

# **Strumenti per lo sviluppo iOS**

Per sviluppare applicazioni IOS, è necessario un computer Mac OS X con gli strumenti Xcode. Xcode è la suite Apple di strumenti di sviluppo che forniscono il supporto per la gestione del progetto, l'editing del codice, la costruzione di eseguibili, il debug a livello di codice sorgente, repository del codice sorgente di gestione, ottimizzazione delle prestazioni, e molto altro. Al centro di questa suite c'è l'applicazione Xcode stessa, che fornisce l'ambiente base di sviluppo di codice sorgente. Xcode, però, non è l'unico strumento che si utilizza e le sezioni seguenti forniscono un'introduzione alle applicazioni utilizzate per creare applicazioni IOS.

## **Xcode**

Al centro delle esperienze di sviluppo c'è l'applicazione Xcode. Xcode è un ambiente di sviluppo integrato (IDE) che fornisce tutti gli strumenti necessari per creare e gestire progetti IOS e file sorgenti, per costruire il codice in un file eseguibile ed eseguire il debug del codice sia in iPhone Simulator o su un dispositivo.

Per creare una nuova applicazione IOS, si inizia con la creazione di un nuovo progetto in Xcode. Un progetto gestisce tutte le informazioni associate all'applicazione, compresi i file di origine, le impostazioni create e le regole necessarie per mettere tutti i pezzi insieme. Il cuore di ogni progetto Xcode è la finestra del progetto, illustrato nella figura 1. Questa finestra consente di accedere rapidamente a tutti gli

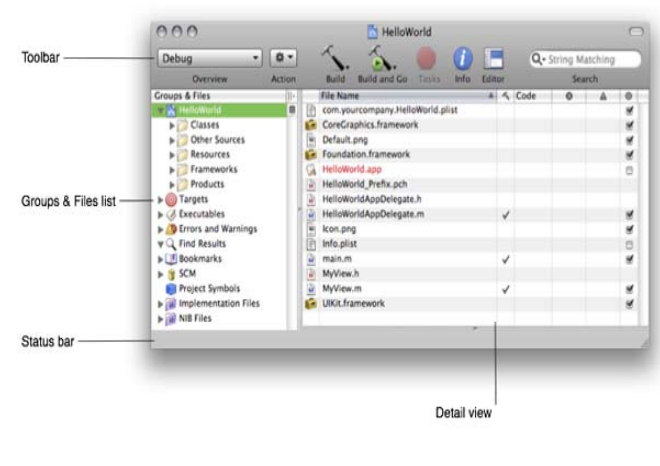

FIGURA 1 UNA FINESTRA DI PROGETTO XCODE

elementi chiave della vostra applicazione. I gruppi e la lista dei file sono le risorse dove gestire i file del progetto, compresi i file di origine e la costruzione di obiettivi che vengono creati da questi file sorgente. La barra degli strumenti consente di accedere a strumenti e comandi di uso comune, mentre il riquadro dei dettagli offre uno spazio configurabile per lavorare sul progetto. Altri aspetti della finestra forniscono informazioni contestuali sul vostro progetto.

## **Figura 2**

Xcode è dotato di un editor di testo avanzato, che supporta funzionalità come il completamento del codice, la colorazione della sintassi, raggruppamento del codice (per nascondere temporaneamente i blocchi di codice), e le annotazioni in linea per errori, avvisi e note. Il sistema di compilazione di Xcode fornisce sia le impostazioni predefinite sia la possibilità di personalizzare l'ambiente. Quando si genera l'applicazione in Xcode, si ha una scelta di costruzione per iPhone Simulator o per un dispositivo. Il simulatore fornisce un ambiente locale per testare le applicazioni e per assicurarsi che comportino nel modo desiderato. Quando si è soddisfatti del comportamento

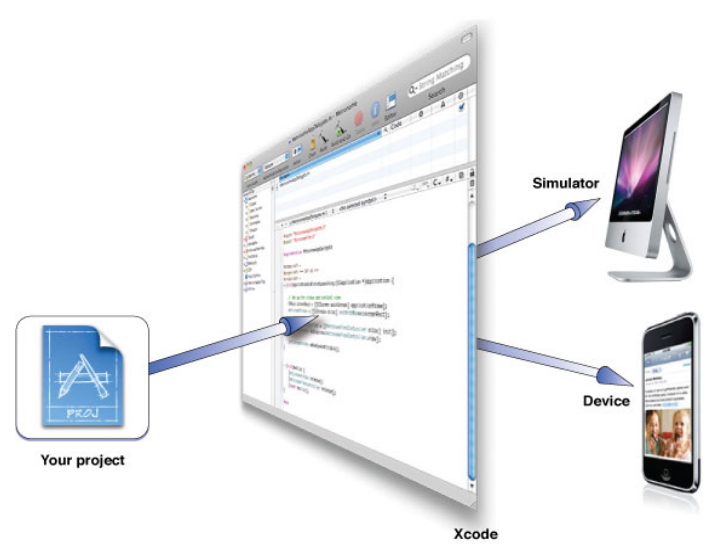

FIGURA 2 ESECUZIONE DI UN PROGETTO DA XCODE

dell'applicazione, si utilizza Xcode per costruirla ed eseguirla su un dispositivo basato su IOS collegato al computer. L'esecuzione su un dispositivo fornisce l'ambiente di prova finale, e Xcode consente di collegare il built-in debugger al codice in esecuzione sul dispositivo.

## **Interface Builder**

L'Interface Builder è lo strumento utilizzato per assemblare visivamente l'interfaccia utente dell'applicazione. Utilizzando l'Interface Builder, si assembla la finestra dell'applicazione trascinando i componenti pre-configurati sulla finestra stessa. I componenti includono i controlli standard di sistema come gli interruttori, i campi di testo,pulsanti e punti di vista. Dopo aver messo i componenti sulla superficie della finestra è possibile posizionarli trascinandoli, configurare i loro attributi utilizzando la finestra di ispezione e stabilire le relazioni tra questi oggetti e il codice. Quando l'interfaccia ha assunto l'aspetto desiderato, si salva il contenuto in un file nib, che è un formato di file di risorse

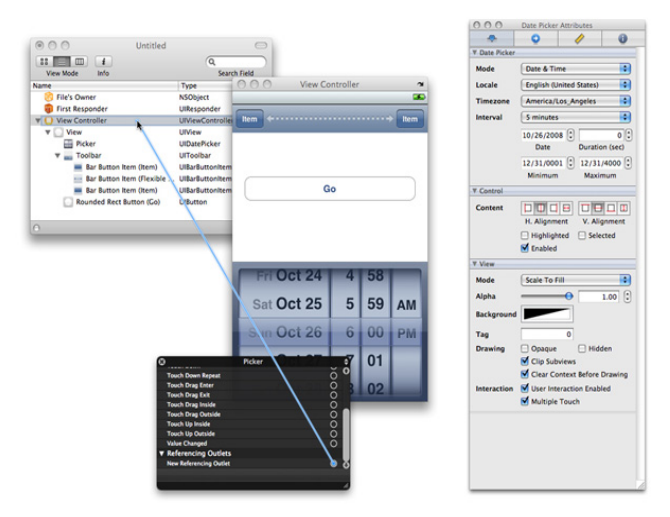

personalizzati.

FIGURA 3 COSTRUIRE L'INTERFACCIA CON INTERFACE BUILDER

Il file nib creato in Interface Builder contiene tutte le

informazioni che l'interfaccia utente deve ricreare nell'applicazione in runtime. Quando viene caricato un file nib il runtime crea versioni di tutti gli oggetti memorizzati nel file configurandoli esattamente come erano stati impostati nell'Interface Builder. L'Interface Builder utilizza inoltre le informazioni di connessione per stabilire i collegamenti tra gli oggetti appena creati e gli eventuali altri oggetti esistenti nell'applicazione. Queste connessioni forniscono al codice gli oggetti tramite puntatori al file nib e forniscono anche le informazioni di cui gli oggetti stessi hanno bisogno per comunicare le azioni dell'utente al codice stesso.

Nel complesso, quando si tratta di creare l'interfaccia utente dell'applicazione l'Interface Builder consente di risparmiare una quantità enorme di tempo. L'Interface Builder risparmia al programmatore di scrivere codice personalizzato necessario per creare, configurare e posizionare gli oggetti che compongono l'interfaccia. Dal momento che l'Interface Builder è un editor visuale, in fase di sviluppo si arriva a vedere esattamente l'interfaccia utilizzata dal runtime.

# **Strumenti**

Per assicurarsi la migliore esperienza d'uso, gli strumenti di sviluppo consentono di analizzare le prestazioni delle applicazioni IOS mentre sono in esecuzione nel simulatore o su un dispositivo reale. Gli strumenti consentono di visualizzare i dati in un display grafico chiamato timeline dove vengono raccolte le informazioni riguardanti le applicazioni in esecuzione. È possibile raccogliere i dati circa l'utilizzo di memoria della vostra applicazione, l'attività del disco, l'attività di rete e le prestazioni

grafiche. La vista timeline visualizza da una parte  $\epsilon$ permettono di correlare il comportamento complessi Oltre a fornire la vista timeline, gli strumenti formo comportamento dell'applicazione nel tempo. Aq memorizzare i dati provenienti da molteplici esecuzi dell'applicazione è ultimata o se ha ancora bisogno provenienti da questi eventi nel documento Per informazioni su come utilizzare gli strumenti Your App Guide. Per informazioni generali su come utilizzare

Reperibili sul sito: www.apple.com

FIGURA 4 STRUMENTI PER TESTARE LE APPLICAZIONI

## **5.3(sol3) basi di dati**

La soluzione 3 prevede l'utilizzo del database Microsoft Access per quanto riguarda la componente desktop/server, mentre sul terminale mobile si presentano essenzialmente due alternative, HanDBase per iPhone che consente di aprire e modificare gli stessi file del database centrale direttamente in mobilità, oppure si sceglie di realizzare un'applicazione con il RAD ModelBaker e installarla sull'iPhone come una normale app. Tale applicazione sarà in grado di gestire autonomamente i dati, però fornirà opportuni tool di sincronizzazione con Access in modo da tenere sempre aggiornati i dati anche nel server principale.

## **5.4(sol3) componenti tecnologiche**

#### **5.4.1(sol3) componenti del software applicativo**

Come software applicativo si considera il software di database mobile che verrà installato sul terminale iPhone / iPad quindi o HanDBase for iPhone oppure un'applicazione sviluppata tramite ModelBaker o il tool di sviluppo IOS SDK.

Un altro software applicativo (da installare sul desktop e non sul terminale mobile) è costituito dall'ambiente integrato di sviluppo IDE con il quale si sviluppa l'applicazione mobile. In questa soluzione, a differenza della 1, tali software non sono solamente IDE, bensì veri e propri ambienti di sviluppo forniti di tools appositi che agevolano e semplificano la programmazione. Come evidenziato prima, il software di HanDBase può essere installato anche su pc Windows, mentre l'IOS SDK e ModelBaker richiedono un Mac con processore Intel e Mac OSX.

Come nella soluzione 2, nei casi in cui si sviluppa un'applicazione, conviene fare uso di un software che emuli le funzionalità del terminale mobile, in questo caso è sufficiente

installare l'IOS SDK per poter usufruire dell'emulatore per iPhone, anche se alcune funzioni proprie del terminale di casa Apple come gli accelerometri non possono essere testate correttamente.

## **5.4.2(sol3) componenti del software di base e ambiente**

Come software di base i pc desktop e il server utilizzano ancora le attuali versioni di Windows server ed Ultimate 7; l'eventuale pc Mac destinato allo sviluppo necessita di sistema operativo Mac OSX Snow Leopard o Mac OSX Server Snow Leopard; mentre il device mobile previsto in questa soluzione è l'iPhone aggiornato con l'ultima versione di IOS 4.

#### **5.4.3(sol3) componenti hardware**

La dotazione hardware prevista rimane la medesima descritta ai punti 3.2.1 e 3.2.2; nel caso si scegliessero le alternative 3.B o 3.C bisogna considerare l'acquisto di un pc Mac sul quale installare i tool di sviluppo necessari per l'iPhone.

Tramite Bootcamp, dalle prime generazioni di Mac dotati di processori Intel, è possibile installare anche una versione di Microsoft Windows e ottenere così una macchina dual boot in grado di eseguire in una partizione Mac OSX e nell'altra Windows. In quest'ottica si potrebbe prevedere l'acquisto del pc Mac in sostituzione di uno dei pc utilizzati attualmente, così da ottenere una postazione che normalmente viene utilizzata sotto Windows come accadeva sino ad ora, e nel momento del bisogno, può essere utilizzata come sistema di sviluppo per IPhone, IPad o qualsiasi altro dispositivo di casa Apple.

Per completezza qui di seguito saranno presentate le caratteristiche principali delle soluzioni più competitive sia server che desktop che si prevede l'azienda possa acquistare.

#### **Mac Mini Server**

Mac mini con Snow Leopard Server è la versione server del famigerato Mac mini: facile da configurare e da usare, con rinnovate opzioni di archiviazione e memoria e i consumi più bassi di qualsiasi altro server desktop. Si presenta ad un prezzo base di € 1.149, una cifra relativamente bassa per un server dalle discrete prestazioni.

Un Mac mini progettato appositamente per fare il server, con Snow Leopard Server preinstallato. Al posto del Super Drive ci sono due dischi rigidi da 500GB a 7200 giri/min configurabili in RAID che offrono sufficiente spazio di archiviazione.

## **Rivolto alle piccole imprese**

Mac mini con Snow Leopard Server è progettato per gestire dati e reti locali in piccole aziende e gruppi di piccole dimensioni, come negozi, studi medici e legali, aule scolastiche o studi di design. Mac mini

server, sebbene non sia paragonabile come prestazioni ai potenti sistemi Xserve, può essere utilizzato per fornire servizi quali e-mail, sincronizzazione e condivisione calendari e contatti, l'accesso e la condivisione di file, perfino tra Mac e normali PC desktop (Linux e Windows), la creazione di wiki e podcast di alta qualità e soprattutto il backup automatico di tutti i dati più importanti.

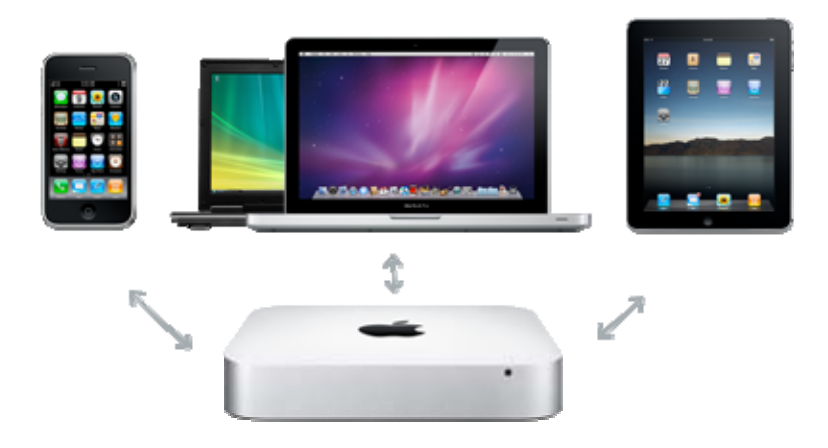

Il Mac mini con Snow Leopard Server permette di gestire un numero illimitato di utenti Mac e PC senza costi di licenza per client aggiuntivi e in questo modo si rende adatto a sistemi scalabili nel tempo.

# **Server Assistant. Il tuo mini reparto informatico.**

Il Mac è famoso per la sua semplicità d'uso, e il Mac mini con Snow Leopard Server non è da meno. È rivolto sia a coloro che non hanno mai usato un server, sia per gli esperti del settore. Server Assistant (come indicato sopra nella descrizione delle funzionalità di Mac OSX server snow leopard) segue passo dopo passo l'utente nelle fasi di setup.

Strumenti come Server Preferences consentono di impostare rapidamente i servizi chiave e a gestire utenti e gruppi. Con il widget Server Status Dashboard si possono controllare le informazioni riguardanti lo stato di servizi come e-mail, condivisione file, web hosting e altro.

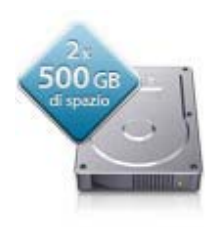

# **Piccolo ma potente**

Mac mini con Snow Leopard Server ha un processore Intel Core 2 Duo a 2,66GHz e 4GB di memoria con supporto fino a 8GB. Ha inoltre due dischi rigidi da 500GB a 7200 giri/min integrati, così da ospitare wiki e siti web, fare il backup dei dati importanti e archiviare tutte le informazioni utili.

# **SuperDrive.**

Per masterizzare dischi o installare software aggiuntivo, si può acquistare il MacBook Air SuperDrive USB esterno, occupa pochissimo spazio e si collega facilmente al Mac mini con un unico cavo USB, senza bisogno di un alimentatore separato.

# **Meno spazio, meno energia**

Quando è inattivo, Mac mini con Snow Leopard Server consuma meno di 11 watt di corrente, ovvero una quantità notevolmente inferiore rispetto a un server tower con dotazione simile. Inoltre è realizzato in alluminio altamente riciclabile, perciò nonostnate le piccole dimensioni, riesce a dissipare il calore in modo efficiente, inoltre grazie a componenti derivate direttamente dai notebook, genera decisamente molto meno calore rispetto a un server tradizionale.

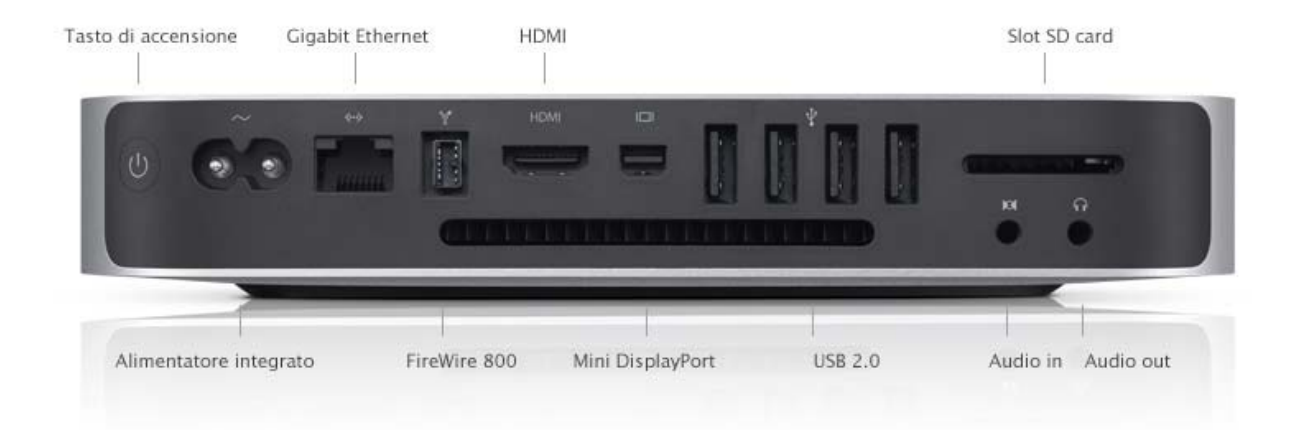

## **Dimensioni e peso**

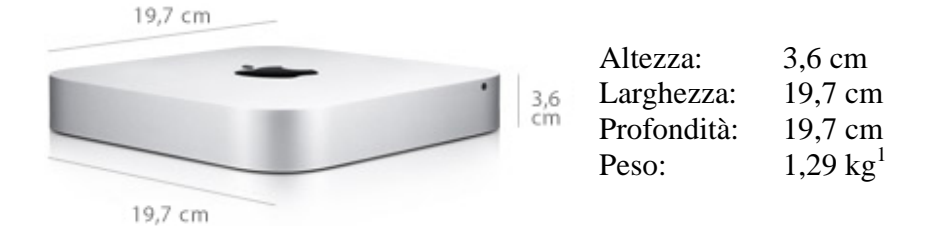

## **Processore e memoria**

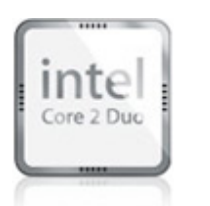

- Processore Intel Core 2 Duo a 2,66GHz
- 3MB di cache L2 su chip condivisa
- Bus frontside a 1066MHz
- 4GB (due SO-DIMM da 2GB) di SDRAM DDR3 a 1066MHz; supporta fino a 8GB

## **Rapporto ambientale**

Mac mini è stato progettato con le seguenti caratteristiche per ridurre l'impatto sull'ambiente.

- Assenza di BFR
- Assenza di PVC
- Guscio in alluminio altamente riciclabile
- Rispetto degli standard ENERGY STAR 5.0
- Certificazione EPEAT Gold<sup>3</sup>

## **Connessione di periferiche**

- Una porta FireWire 800 (fino a 800Mbps)
- Quattro porte USB 2.0 (fino a 480Mbps)
- Slot SD Card

## **Supporto video e grafica**

- Processore grafico NVIDIA GeForce 320M con 256MB di SDRAM DDR3 condivisi con la memoria principale<sup>4</sup>
	- Mini DisplayPort con supporto per risoluzioni fino a 2560x1600
		- Uscita HDMI con supporto per risoluzioni fino a 1920x1200
			- Uscita DVI con adattatore HDMI-DVI (incluso)

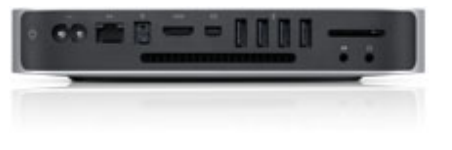

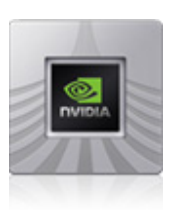

- Uscita VGA con adattatore Mini DisplayPort-VGA (in vendita separatamente)
- Supporto per le modalità Scrivania Estesa e Duplicazione dello Schermo su entrambe le porte

## **Connettività**

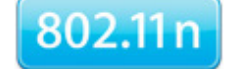

**Bluetooth** 

- Connessione in rete Wi-Fi AirPort Extreme  $802.11n$ ; compatibile con IEEE 802.11a/b/g
- Tecnologia wireless Bluetooth 2.1 + EDR (Enhanced Data Rate)
- Interfaccia Ethernet  $10/100/1000BASE-T$  (RJ-45) con supporto per jumbo frames

## **Audio**

- Minijack di ingresso audio (digitale/analogico)
- Minijack di uscita audio/cuffie (digitale/analogico)
- Porta HDMI con supporto per uscita audio multicanale
- Supporto per gli auricolari Apple iPhone con microfono

## **Archiviazione**

- Due dischi rigidi Serial ATA da 500GB a 7200 giri/min<sup>6</sup>

# **Requisiti elettrici e ambientali**

- Voltaggio: 100-240V CA
- Frequenza: da 50Hz a 60Hz, monofase
- Potenza massima continua: 85W
- Temperatura operativa: da 10° a 35°C
- Temperatura di stoccaggio: da -40° a 47°C
- Umidità relativa: da 5% a 95%, in assenza di condensa
- Altitudine massima: 3000 m
- Prestazioni acustiche tipiche

# **Cosa include**

# **Contenuto della confezione**

- Mac mini
- Adattatore HDMI-DVI
- Cavo di alimentazione
- DVD di installazione/ripristino
- Documentazione stampata ed elettronica

# **Software incluso**

## **Mac OS X Server v10.6 Snow Leopard**

Licenza per client illimitati

## **curiosità circa Mac mini server Mac Mini Farm**

Grazie alle ridotte dimensioni, alla discreta potenza e ad un consumo notevolmente contenuto, Mac mini è stato scelto per dar luogo a una vera e propria server farm.

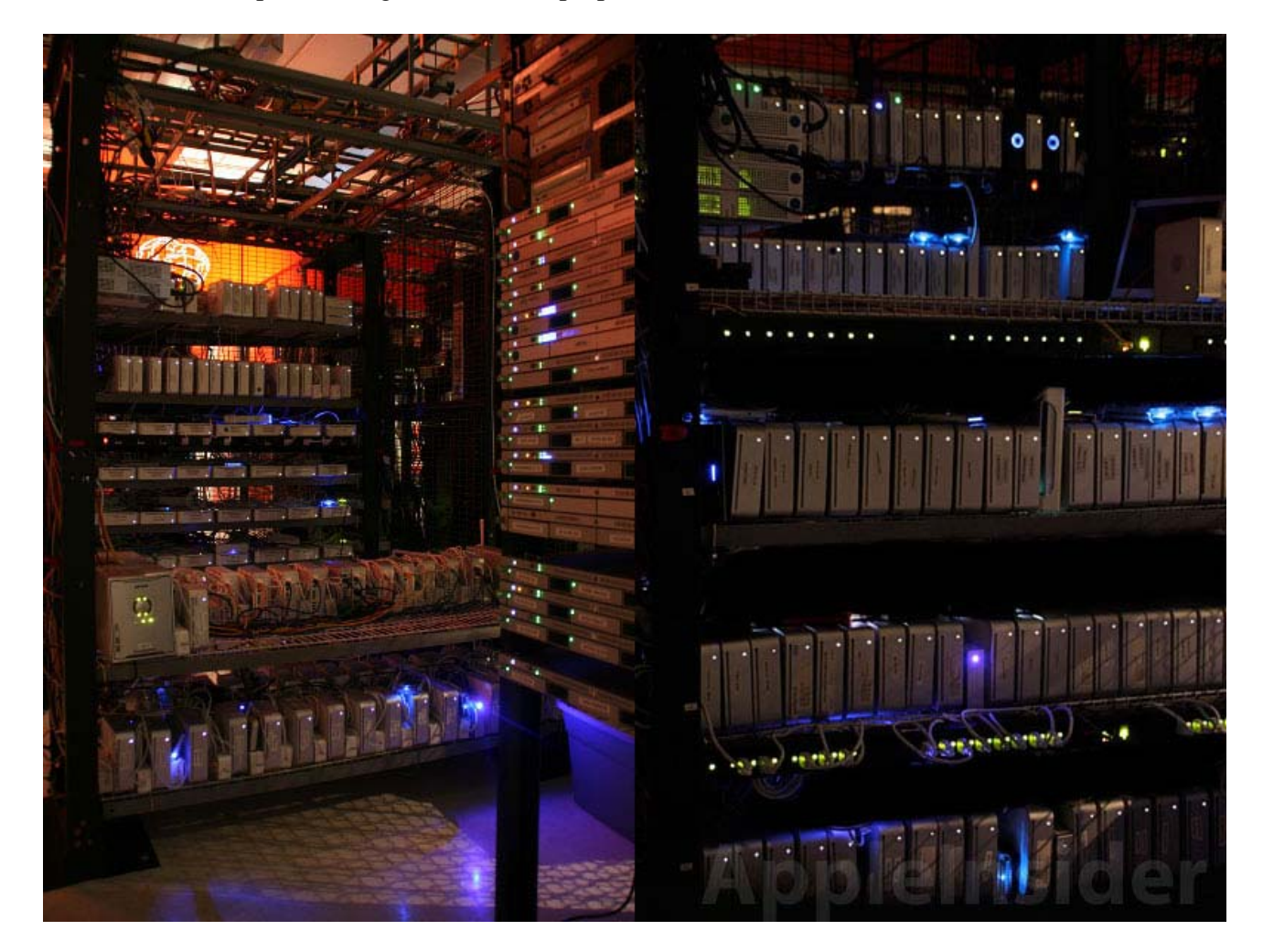

*"Analisi delle principali piattaforme mobile ai fini del loro impiego per la gestione dell'assistenza clienti di una ditta informatica"* **[2010]**

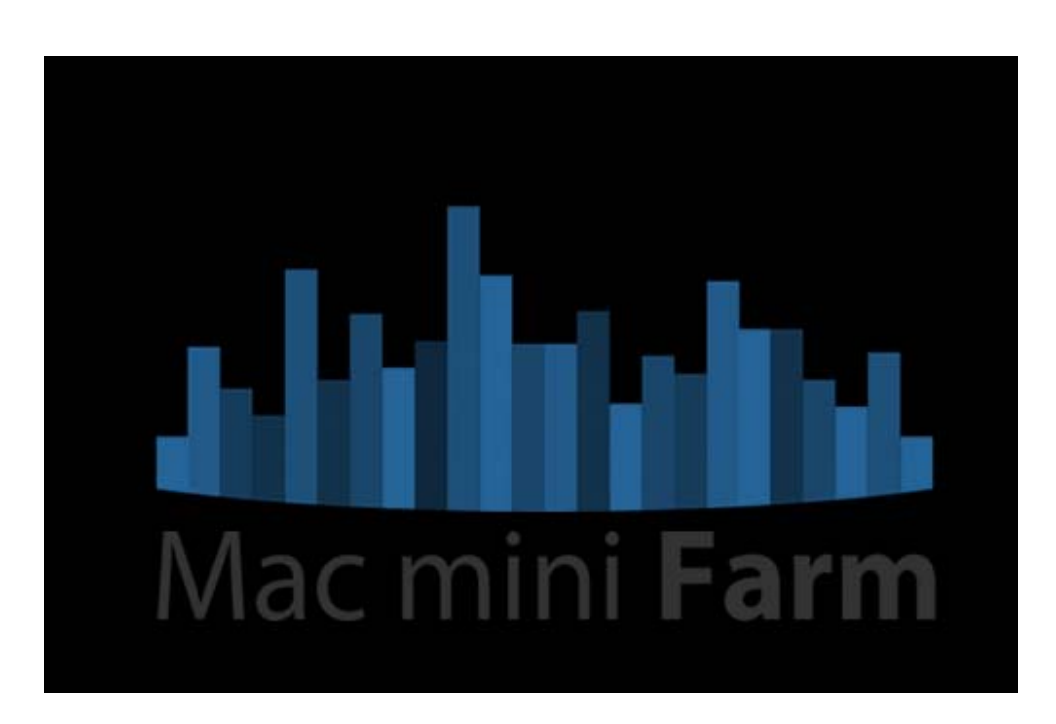

Mac mini è economico ed ecologico; con OSX Server (Utenti illimitati) costa poco meno di mille euro, ha caratteristiche hardware molto buone (a fronte di una limitata capacita' di espansione), consuma molto poco e occupa uno spazio esiguo. Questo fa del Mac Mini un candidato ideale ad essere ospitato in un Data Center nel quale l'ottimizzazione degli spazi e la potenza elettrica assorbita sono elementi critici, utili anche alla riduzione dell'impatto sull'ambiente!

## **Perché "Farm": i vantaggi di un Data Center e dell'Outsourcing**

## **Banda trasmissiva e connettività**

Nonostante la tecnologia si sia molto evoluta, la banda larga in Italia e' ancora ben lontano da essere una realtà. L'ADSL provvede a una ottima connettività in download, ma se si intende fornire servizi che hanno bisogno di banda in uscita (condivisione files, calendars ecc) o critici a livello di continuità (mail), una normale linea ADSL non fornisce ne' qualità di connessione, continuità o banda in uscita. Mac mini Farm fornisce una connettivita' iniziale molto buona a prezzo competitivo e vi consente di scalare a seconda delle vostre necessità!

## **Sicurezza e continuità**

Per la gestione di un server con servizi critici e' necessario predisporre un ambiente adeguatamente servito, con alimentazione ridondante, gruppi di continuità, condizionamento, areazione, misure di prevenzione e contenimento antincendio, ottimizzazione degli spazi, rispetto ambientale ecc. Oltre a tutte queste caratteristiche strutturali e perimetrali, per gestire un server e' necessario dotarsi di un buon firewall, e di strumenti orientati alla security che richiedono altre risorse e competenze.

Perché non affidare a una struttura adeguata e certificata questi costi e non occuparsi solo del proprio business?

## **Assistenza e implementazione**

La nostra struttura grazie alla partnership con MTW può intervenire in tempi rapidissimi a risolvere un problema sul server del cliente e può occuparsi di implementare i servizi per voi o affiancarvi nelle vostre richieste di qualsiasi tipo per trovare la giusta soluzione. DataPort inoltre e' centro certificato di assistenza per prodotti Apple e possiamo garantire su richiesta del cliente la sostituzione del server, il rimpiazzo, l'upgrade o una unità di backup, in tempi rapidi.

## **Gestione emergenze e monitoraggio 24x7x365**

Il personale addetto del Data Center interviene con rapidità in qualsiasi momento per operazioni di reboot fisico delle macchine. In qualsiasi momento ad ogni ora possiamo accedere alle macchine e provvedere a un loro controllo ed eventuale sostituzione.

#### **IMac**

L'iMac è una delle soluzioni Apple di più successo; consiste di un pc all-in-one ovvero tutta la componente hardware è montata tra la base e il retro dello schermo, senza la necessità di un case separato, al fine di ottimizzare gli spazi ma allo stesso tempo fornire una soluzione esteticamente di grande impatto, ben rifinita e molto funzionale.

## **Caratteristiche:**

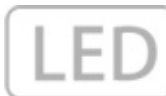

# **Retroilluminazione LED. Un'idea brillante.**

Luminosità totale senza attese. È il grande vantaggio dello schermo a retroilluminazione LED dell'iMac. Se la maggior parte dei display impiega un po' di tempo per dare il massimo, quelli retroilluminati LED offrono un'immediata brillantezza a tutto schermo e consumano sensibilmente meno energia elettrica rispetto a un comune LCD con retroilluminazione CCFL

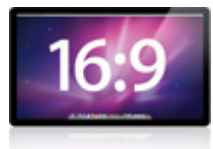

# **Aumentano i pixel, migliora l'immagine.**

Lo schermo 1920x1080 da 21,5" ha il 17% di pixel in più rispetto al precedente iMac 20". La versione 2560x1440 da 27" ne offre ben il 78% in più rispetto all'iMac da

21,5". E il contrasto 1000:1 offre colori più brillanti e neri più intensi. Tutto in uno schermo widescreen 16:9, lo stesso formato dei televisori Full HD ma con risoluzione decisamente superiori (il 27).

**Ti sorprende da ogni lato.** 178°

Lo schermo del nuovo iMac include una sofisticata tecnologia chiamata IPS (In-Plane Switching) che offre immagini brillanti e dai colori estremamente fedeli anche se si osserva il monitor da una posizione laterale.

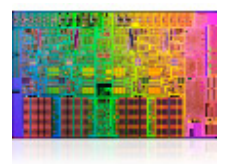

## **Nuovi processori Intel Core su tutta la linea.**

Ora tutti i modelli di iMac montano i superveloci processori della serie Intel Core, con un'architettura evoluta che contribuisce a fissare nuovi standard per le performance degli all-in-one Apple. Le versioni da 21,5" e uno dei modelli da 27"

includono di serie un processore dual-core Intel Core i3 a partire da 3,06GHz. Per prestazioni ancora migliori. Il top di gamma è l'iMac 27" con processore Intel Core i5 quad-core a 2,8GHz oppure l'opzione Intel Core i7 a 2,93GHz. Quattro core permettono di supportare carichi di lavoro superiori, come l'elaborazione fotografica e il montaggio video.

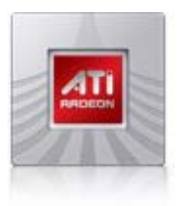

## **Grafica dedicata AMD**

Grazie alle soluzioni AMD ATI Radeon della serie 4000 e 5000, la gestione e la visualizzazione dei contenuti multimediali e delle applicazioni 3D risulta decisamente migliorata.

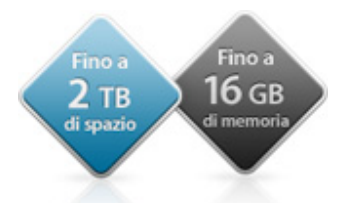

# **Memoria e spazio di archiviazione.**

Di serie, il nuovo iMac ha 4GB di memoria DDR3 (ora ancora più veloce: 1333MHz) espandibili fino a 16GB grazie a quattro slot SO-DIMM, così da

poter utilizzare comodamente più applicazioni alla volta. E con un disco rigido Serial ATA che contiene fino a 2TB si possono archiviare moltissime informazioni e contenuti multimediali.

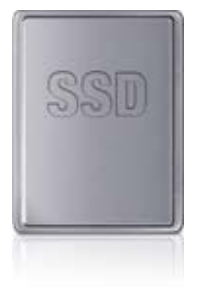

## **Aggiungi un'unità a stato solido ultraveloce.**

Per mettere il turbo al iMac 27", è sufficiente aggiungere un'unità di archiviazione a stato solido opzionale da 256GB. Si può utilizzarla come unità principale o aggiungerla al disco rigido integrato, così da archiviare il sistema operativo, le applicazioni e i file più importanti su di essa, e usare il disco rigido per tutto il resto.

## **Wi-Fi integrata**

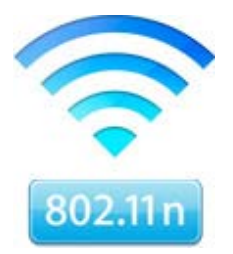

La tecnologia Wi-Fi 802.11n ad alta velocità è integrata in tutti gli iMac. E con Time Capsule o una Base AirPort Express, tutti i computer in ogni stanza della casa possono collegarsi in wireless all'iMac, a internet e tra di loro. La rete interna permette anche di stampare, navigare il web e ascoltare la musica della libreria iTunes senza l'ingombro dei fili

## **Magic Mouse wireless.**

Ogni nuovo iMac è accompagnato da Magic Mouse: il primo mouse Multi-Touch al mondo. Pallina di scorrimento, rotellina, cavo, tasti: tutto sparito! Al loro posto c'è la tecnologia Multi-Touch, che permette di controllare ogni cosa con semplici gesti. Con il software integrato si può configurare il Magic Mouse proprio come più si preferisce.

## **Tastiera wireless.**

L'iMac è fornito di tastiera wireless che affiancata al Magic Mouse elimina completamente i cavi. Una tastiera wireless dal design compatto che occupa il 24% di spazio in meno rispetto ai modelli più grandi. Non c'è tastierino numerico.

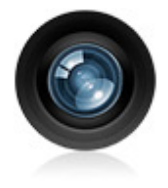

# **Webcam iSight**

Nascosta dietro il vetro dell'iMac, c'è una webcam iSight. E' utile per chiamare in videochat fino a tre amici per volta, condividere un filmato con un collega o fare una presentazione a un cliente.

# **Porte di ogni genere**

- Uscita audio
- Ingresso audio
- $\bullet$  USB 2.0
- FireWire 800
- Mini DisplayPort
- Gigabit Ethernet

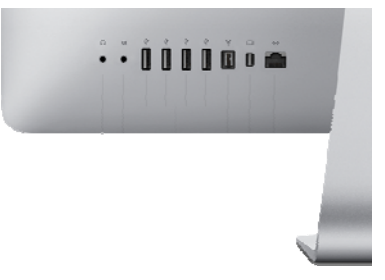

# **Mini DisplayPort.**

Con la porta Mini DisplayPort si può collegare all'iMac un monitor esterno, compreso lo schermo Apple LED Cinema Display. Sull'iMac 27", la stessa porta fa anche da ingresso, così si può collegare

una sorgente esterna dotata di uscita DisplayPort (anche un MacBook o un MacBook Pro) e usare l'iMac come un monitor.

## **Slot SDXC card.**

Per trasferire velocemente foto e video, il nuovo iMac ha uno slot SDXC card integrato che accetta non solo le normali schede SD e SDHC, ma anche il nuovo formato SDXC con capacità fino a 2TB.

# **USB e FireWire.**

Quattro porte USB 2.0 e una FireWire 800 aprono un mondo di possibilità.

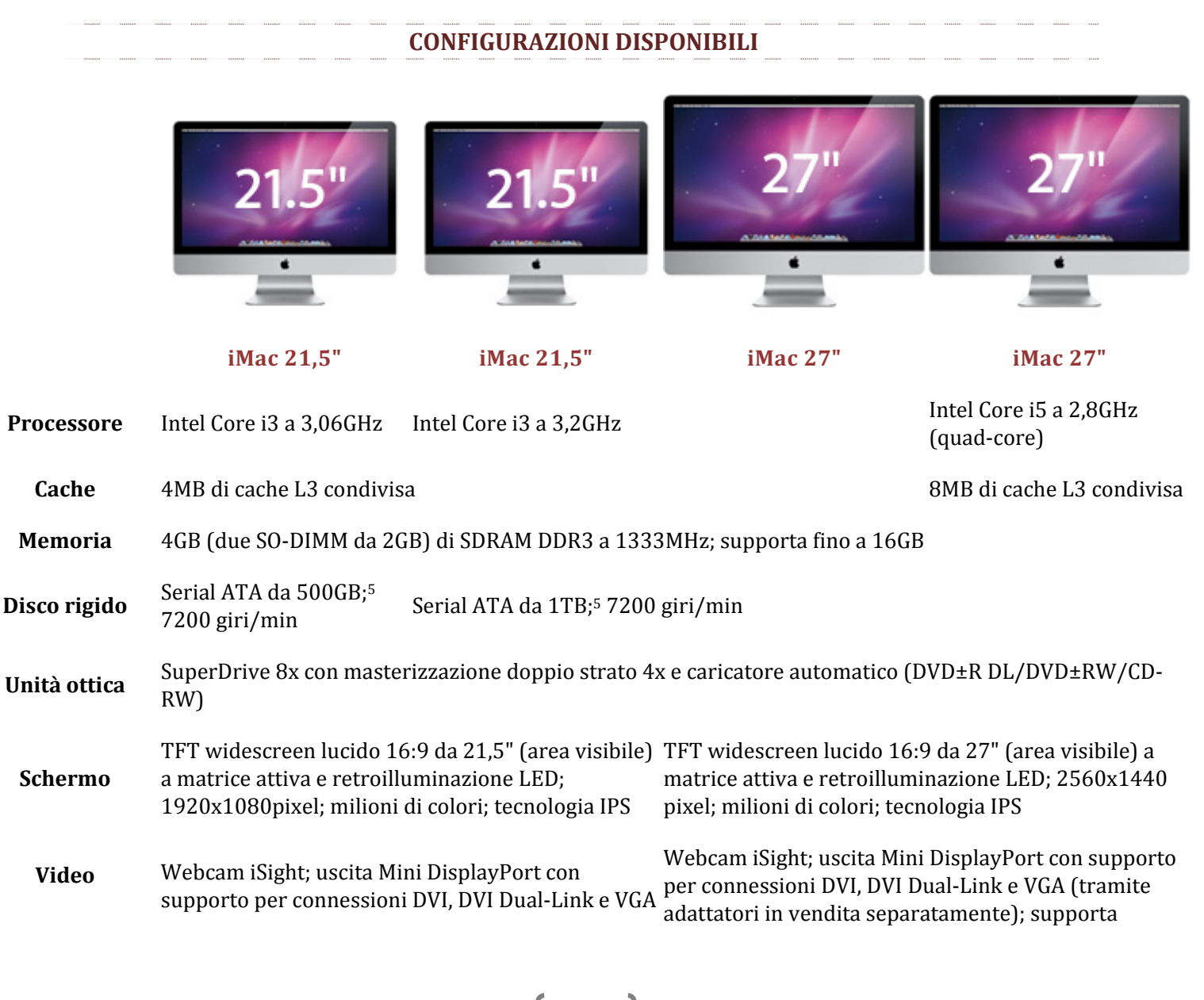

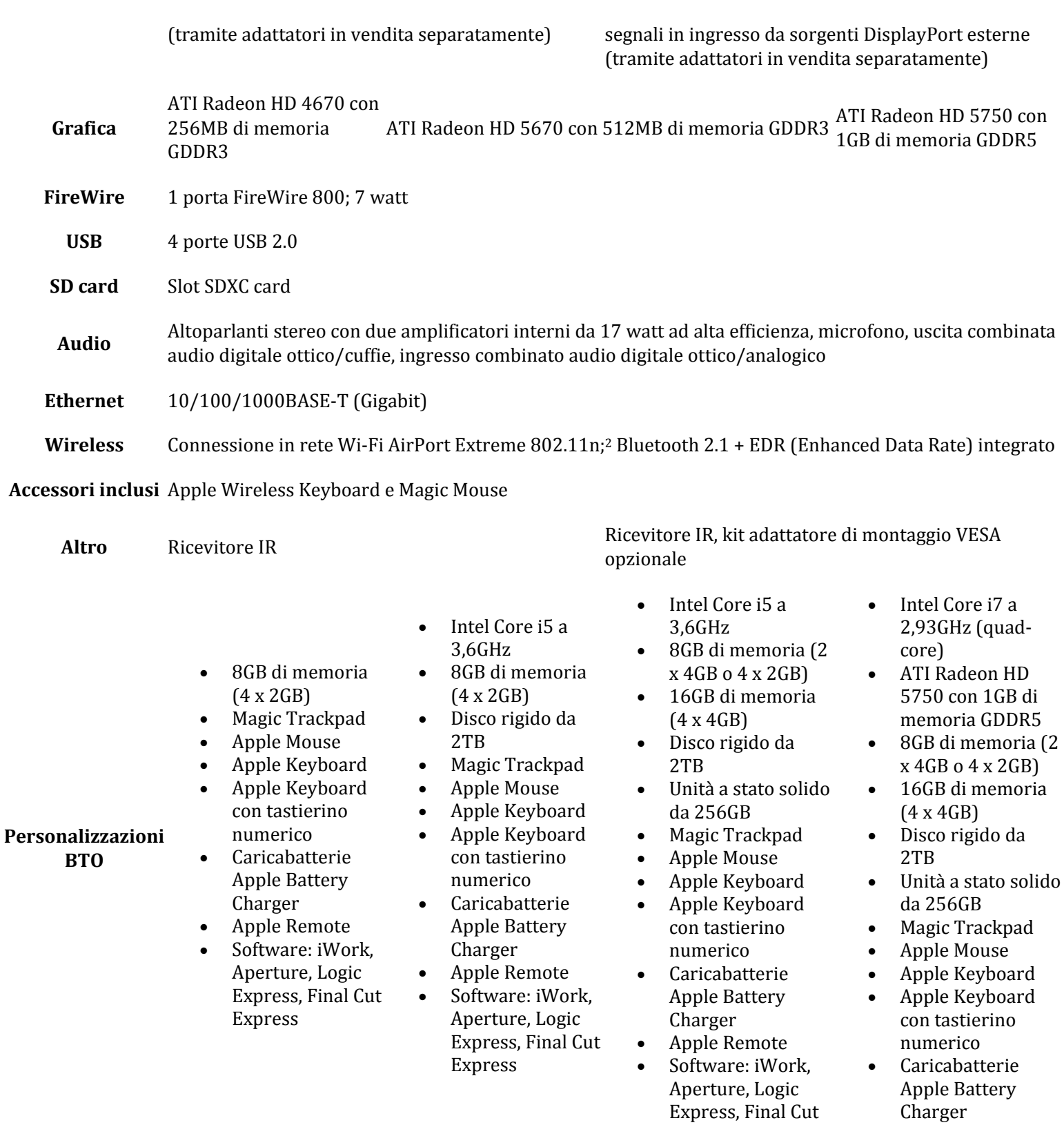

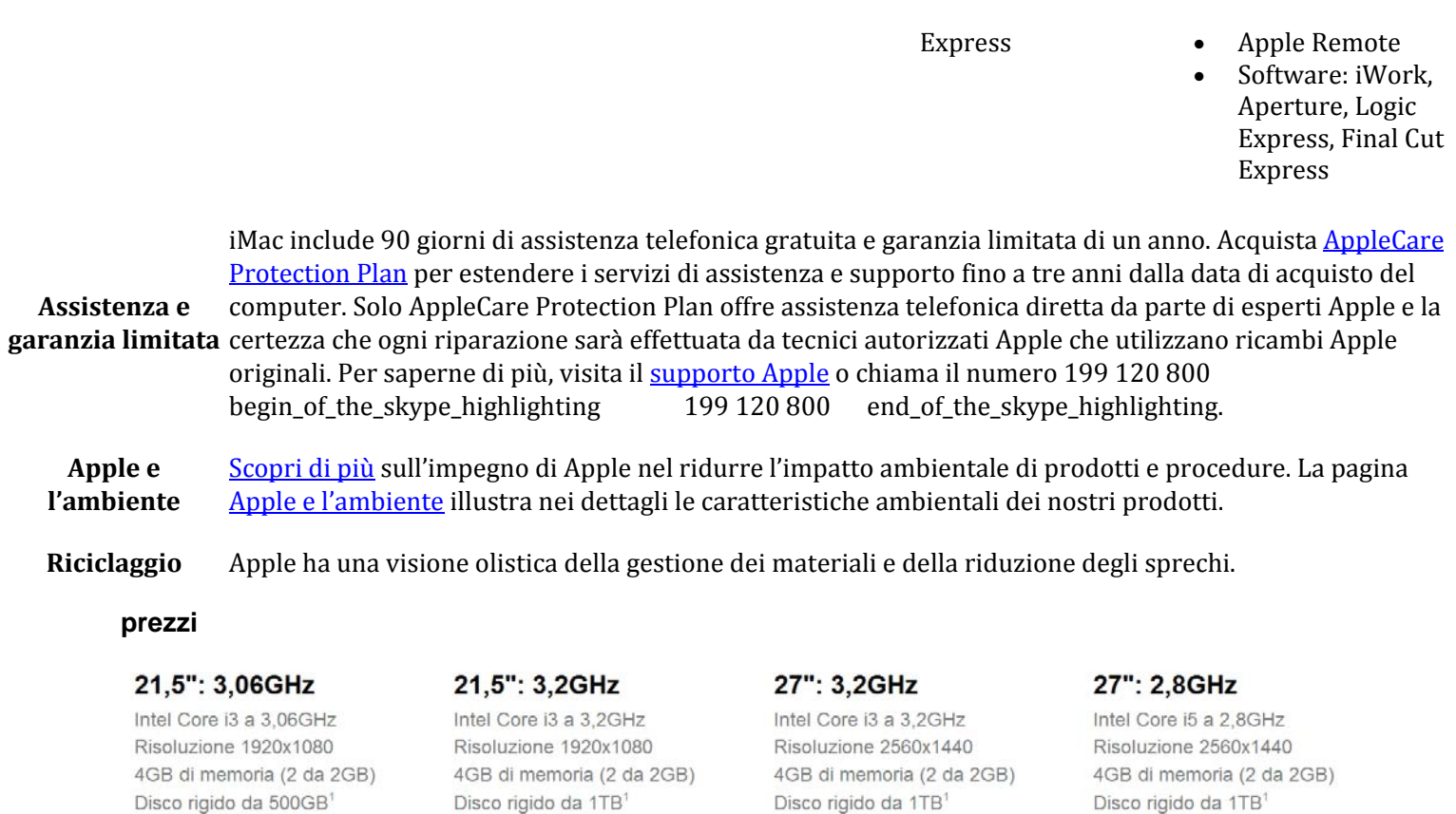

Disco rigido da 1TB1 SuperDrive doppio strato 8x Grafica ATI Radeon HD 5670 con 512MB

Spedizione: 24 ore Consegna gratuita

SuperDrive doppio strato 8x

Grafica ATI Radeon HD 4670

con 256MB

€ 1.199,00

Spedizione: 24 ore

Consegna gratuita

€ 1.499,00

Disco rigido da 1TB1 SuperDrive doppio strato 8x Grafica ATI Radeon HD 5670 con 512MB

Spedizione: 24 ore Consegna gratuita

€ 1.699,00

Disco rigido da 1TB<sup>1</sup> SuperDrive doppio strato 8x Grafica ATI Radeon HD 5750 con 1GB

Spedizione: 24 ore Consegna gratuita

€ 1.999,00

## **5.5 linee guida**

## **Coordinamento degli interventi su dati, tecnologia e organizzazione**

Gli interventi di controllo e manutenzione sul server principale e sulle postazioni desktop presenti negli uffici di Sacchetto Antonio Consulenza Informatica sono classificabili come "normale amministrazione" da ripetersi periodicamente al fine di evitare improvvisi malfunzionamenti che possono rendere inutilizzabile il sistema informativo per diverso tempo. In questo ambito, non ci sono particolari aspetti da sottolineare poiché l'azienda in questione si occupa, tra le altre cose, di attività e assistenza sistemistica presso altre realtà aziendali.

sul server e sui pc desktop sarà sufficiente installare periodicamente gli aggiornamenti distribuiti da Microsoft, e magari effettuare di tanto in tanto dei benchmark prestazionali in modo da monitorare le prestazioni del database, le quali, soprattutto quando si utilizzano database in un unico file, tendono rapidamente a decadere superata una certa soglia intesa come numero di record o dimensione del file che contiene il database.

Per quanto riguarda i dispositivi mobile valgono sostanzialmente le stesse considerazioni fatte poche righe sopra, infatti che si utilizzi windows mobile, l'iPhone o terminali Android, gli aggiornamenti del firmware e delle applicazioni sono distribuiti con molta frequenza e sono molto utili perché risolvono di volta in volta sempre più bug e potenziali situazioni di malfunzionamento. A differenza degli aggiornamenti disponibili su iPhone, distribuiti direttamente da Apple, sia per Windows mobile che per Android, l'upgrade del firmware è distribuito dalle aziende produttrici dei terminali mobile quindi è necessario assicurarsi di scaricare l'aggiornamento direttamente dai siti internet dei produttori dello smartphone per evitare di invalidare la garanzia del prodotto o incorrere in danneggiamenti persistenti dei device.

## **Aspetti critici (dati, tecnologici, organizzativi)**

Per garantire la disponibilità del sistema informativo, è necessario che il server che contiene i database e il dominio di rete sia sempre in funzione perciò deve essere collocato in un luogo adatto, opportunamente alimentato da sistemi ridondanti, UPS per garantire la continuità, inoltre, per aumentare ulteriormente la disponibilità, si prevede l'adozione di un secondo server, possibilmente virtualizzato, configurato e perfettamente identico a quello normalmente in esercizio, così da essere immediatamente pronto ed operativo nel caso di un guasto hardware o imprevisto al server principale.

Per quanto concerne i dati presenti all'interno della rete, che come già sottolineato in precedenza sono di importanza fondamentale per la mission aziendale, si prevede (oltre a una rigorosa politica di backup già prevista dal sistema informativo dell'azienda stessa), una periodica analisi dei file di log di Windows server per evidenziare se vi siano stati accessi indesiderati o non autorizzati, e, in fine, dal momento che presso il laboratorio vengono riparati parecchi computer provenienti da differenti utenti e realtà aziendali, si prevede l'adozione di un discreto numero di software antivirus, il più variegato possibile, al fine di raggiungere quasi il 100% della protezione possibile grazie a scansioni multiple, in parallelo e con motori antivirus differenti.

Inoltre, a seguito della notevole diffusione di terminali mobile quali smartphone e palmari, si è registrata una conseguente crescita di virus che infettano i device mobile, in particolare grazie alla presenza del bluetooth e della wireless, spesso dimenticati accesi e soggetti a moltissimi attacchi in quanto non sempre protetti a dovere od utilizzati con criterio. Si consiglia a tal proposito, qualora il terminale scelto non ne fosse già dotato, di acquisire un software antivirus anche per i dispositivi mobile, per evitare spiacevoli conseguenze anche nel momento in cui si sincronizzano i file con il server principale. Da sottolineare è che anche il famigerato iPhone, nonostante la ferrea politica di controllo imposta da Apple circa le app presenti sull'Apple Store, non è esente da malware e virus che si diffondono anche a causa delle procedure di sblocco tramite le quali si possono installare app non certificate e quindi fuori da ogni controllo.

# **5.6(sol1) piano di realizzazione**

Dal momento che l'azienda (come sottolineato in precedenza) dispone attualmente di un'adeguata apparecchiatura hardware per supportare i carichi del sistema informativo, e sostanzialmente nella soluzione 1 non ci sono modifiche da apportare neanche alla configurazione software che rimane del tutto invariata, l'unico applicativo degno di nota che dovrà essere installato sarà l'IDE di sviluppo per le applicazioni mobile. Per installare tale IDE sono necessari ridotti requisiti hardware per cui si può utilizzare uno dei pc desktop con il quale poi si procede anche alla sincronizzazione dei dati col terminale.

Circa il terminale mobile, invece, una volta scelto quello che più corrisponde alle caratteristiche desiderate, sarà sufficiente installare il software di database mobile, configurare la sincronizzazione dei dati, aggiungere/aggiornare il database sul terminale mobile e il sistema è già pronto per essere utilizzato.

In quest'ottica le fasi principali sono le seguenti:

## **Fase 1 setup del terminale mobile**

è sufficiente scegliere il terminale mobile che si desidera utilizzare, acquisire la soluzione software applicativa che meglio si adatta alle esigenze, procedere alla configurazione dello smartphone (1 ora).

## **Fase 2 installazione software database sul device mobile**

 Una volta scelto il software applicativo (tra abcDB, Visual CE 12, SprintDB Pro e HanDBase) e settato a dovere il terminale si procede all'istallazione dell'applicativo. alla sua registrazione presso il sito del produttore, e successivamente si eseguono brevi test per verificare il corretto funzionamento dell'applicazione appena installata (2 ore).

## **Fase 3 installazione dell'IDE sul desktop**

 Si procede poi all'istallazione del software di sviluppo IDE sul desktop, e degli eventuali driver necessari per la sincronizzazione del terminale col pc (1 ora).

## **Fase 4 creazione del database mobile**

Questa è la fase più complicata, non ha un intervallo di tempo prefissato entro cui si è certi di concludere il lavoro, dipende fortemente dalla complessità del database che si vuole realizzare

a anche dalla velocità/dimestichezza di cui si dispone nell'adoperare nuovi strumenti di sviluppo come quelli messi a disposizione dai vari software applicativi. Lo sviluppo, anche in base al software scelto tra le 4 alternative sopra descritte, può essere sviluppato col desktop tramite IDE o direttamente sul terminale mobile, anche se risulta meno immediato e più difficoltoso a causa del ridotto display. (1.5 giorni lavorativi, circa 12 ore)

## **Fase 5 sincronizzazione**

 Una volta realizzato il database mobile, si procede all'inserimento dei dati e alla conseguente sincronizzazione degli stessi con il database principale presente sul server (4 ore).

## **5.6(sol2) piano di realizzazione**

Anche per la soluzione 2 valgono le stesse considerazioni fatte per la 1, la differenza maggiore sta nel fatto che sulla 1 si scelgono soluzioni software preconfezionate che richiedono installazione e creazione del database mobile, e si possono considerare già funzionanti, mentre per la piattaforma Android è necessario in ogni caso sviluppare un'app, testarla, risolvere gli eventuali problemi e solo in seguito iniziare ad utilizzarla. Ne conseguono perciò fasi di addestramento e sviluppo decisamente più lunghe, complesse ed articolate.

In quest'ottica le fasi principali sono le seguenti:

#### **Fase 1 acquisizione e setup dell'Android phone**

è sufficiente scegliere il terminale Google Android che si desidera utilizzare, procedere, se necessario, all'aggiornamento del firmware all'ultima versione disponibile sul sito del produttore (meglio dalla 2.1 in poi), e in fine configurare correttamente lo smartphone (2 ore).

#### **Fase 2 scelta e installazione dell'ambiente di sviluppo**

 Una volta scelto l'ambiente di sviluppo tramite il quale sviluppare per Android, si procede alla sua installazione sul PC dedicato allo sviluppo, si verifica che l'installazione di tutti i tool aggiuntivi sia stata eseguita correttamente, si eseguono piccoli esperimenti per prendere confidenza con l'IDE. (6 ore).

#### **Fase 3 configurazione della sincronizzazione tra PC e smartphone**

 Una volta installati i tools di sviluppo, aggiornato e settato a dovere il terminale mobile, si procede alla sincronizzazione del dispositivo con il software di sviluppo in modo da completare la fase di predisposizione delle differenti componenti necessarie al processo di sviluppo dell'applicazione. (1 ora)

#### **Fase 4 creazione dell'applicazione mobile per Android**

Si predilige l'utilizzo di tool RAD in modo da minimizzare notevolmente il tempo speso in fase di sviluppo. In questa fase si considera che lo sviluppatore abbia già preso confidenza con i vari tools di sviluppo, che si sia già esercitato nella realizzazione di qualche semplice esempio di app per Android e che sappia nei minimi dettagli i requisiti dell'applicazione da realizzare. Come dimostrato in parecchi video disponibili sul sito di WINDEV e Mobiforms, una volta che si è deciso l'interfaccia dell'applicazione da realizzare, integrarla con i dati del proprio database è relativamente semplice, i potenti tools di sviluppo costruiscono l'interfaccia stessa a partire dalle specifiche esigenze di dati dell'applicazione, per cui non è difficile strutturare e costruire l'applicazione. Successivamente, grazie all'emulatore prima e alla connessione col terminale poi, si eseguono le fasi di test e debug dell'app appena creata. Una volta che tutti i bug e i malfunzionamenti sono stati risolti, si procede alla compilazione definitiva e al trasferimento dell'applicazione sulla memoria del terminale. (2 giorni lavorativi, circa 20 ore)

#### **Fase 5 Installazione dell'applicazione sul terminale**

 Una volta realizzata l'applicazione, si procede alla sua installazione sullo smartphone, si verifica il suo corretto funzionamento e si concludono i test. Da notare che, rispetto agli applicativi della soluzione 1, l'applicazione Android appena creata non necessita di inserire i dati del database in quanto l'app viene creata a partire dai dati, sarà quindi necessaria una prima sincronizzazione per verificare il corretto funzionamento della procedura e un sostanziale primo allineamento dei database mobile e aziendale. (4 ore).

## **5.6(sol3) piano di realizzazione**

Se si sceglie la soluzione 3.A, le fasi sono le medesime della soluzione 1, il terminale è l'Apple iPhone, il software mobile è HanDBase, l'IDE si installa su ambiente Windows, il setup e l'aggiornamento del firmware del device mobile sono procedure esattamente comparabili a quelle descritte sopra per cui è superfluo ripeterle.

Nel caso si prediligessero invece le soluzione 3.B e 3.C, le fasi da seguire sono esattamente le medesime riportare per la soluzione 2, con l'unica eccezione che non si tratta di un Android device ma di un Apple iPhone.

#### **Fase 1 acquisizione e setup dell'Apple iPhone**

è sufficiente scegliere la versione di iPhone che si preferisce, procedere, se necessario, all'aggiornamento del firmware all'ultima versione disponibile, in fine settare correttamente il terminale (2 ore).

#### **Fase 2 acquisizione di un pc Mac per lo sviluppo**

 Una volta scelta la configurazione Mac più adatta alle proprie esigenze, si procede all'installazione e alla configurazione di Mac OSX Snow Leopard (2 ore**).** 

#### **Fase 3 installazione dell'IOS SDK e dell'eventuale ambiente di sviluppo**

 Una volta installato l'IOS SDK e l'emulatore dell'iPhone, si procede all'istallazione dell''eventuale tool di sviluppo RAD, si verifica che i tool funzioni correttamente e si svolgono piccoli esercizi di apprendimento per imparare ad utilizzare tutti gli strumenti di sviluppo necessari per produrre la propria app. (6 ore).

#### **Fase 4 configurazione della sincronizzazione tra PC e iPhone**

 Una volta installati i tools di sviluppo, aggiornato e settato a dovere l'iPhone, si procede alla sincronizzazione del dispositivo con il software di sviluppo in modo da completare la fase di predisposizione delle differenti componenti necessarie al processo di sviluppo dell'applicazione. (1 ora)

#### **Fase 5 creazione dell'applicazione mobile per iPhone**

Si predilige l'utilizzo di tool RAD in modo da minimizzare notevolmente il tempo speso in fase di sviluppo. In questa fase si considera che lo sviluppatore abbia già preso confidenza con i vari tools di sviluppo, che si sia già esercitato nella realizzazione di qualche semplice esempio di app per l'iPhone e che conosca nei minimi dettagli i requisiti dell'applicazione da realizzare. Per i programmatori che hanno dimestichezza con il mondo Mac e hanno già realizzato applicazioni per Mac OSX, sviluppare per l'iPhone non è molto differente, infatti i tool di sviluppo dell'IOS SDK riprendono molte delle caratteristiche già presenti in quelli per Mac, aggiungendo una serie di features specifiche che consentono di realizzare rapidamente l'interfaccia e collegarla alle gestures e ai particolari dispositivi di cui l'iPhone è dotato come sensori, sistemi di puntamento... Per coloro che non sono esperti del mondo Mac si raccomanda l'uso di tool RAD che si occupa interamente della creazione dell'interfaccia e del codice, mascherando le operazioni e le componenti del codice che sono più specifiche e legate alla piattaforma. Successivamente, grazie all'emulatore si eseguono le fasi di test e debug dell'app appena creata. (con IOS 60 ore, con RAD 25 ore)

#### **Fase 6 approvazione dell'app da parte di Apple**

Una volta che tutti i bug e i malfunzionamenti sono stati risolti, si procede alla fase di certificazione e validazione definitiva da parte di Apple.

#### **Fase 7 Installazione dell'app su iPhone**

 Non appena l'Apple Store certifica e rende disponibile l'app, questa può essere scaricata sull'iPhone e installata. A questo punto si eseguono i test definitivi sul terminale e si effettua la sincronizzazione del database mobile con quello centrale per allineare i dati. (4 ore).

## **5.7 aspetti organizzativi**

## **Pianificazione delle autorizzazioni amministrative**

Nel seguente studio di fattibilità non si riscontrano particolari esigenze circa l'aspetto organizzativo in quanto l'azienda è individuale, però nell'ottica di estendere tale studio ad altre realtà, è importante sottolineare come sia necessaria una figura professionale responsabile del corretto funzionamento del sistema informativo, che sappia risolvere i problemi in caso di mancata sincronizzazione dei device col sistema principale, che abbia le competenze necessarie per configurare correttamente la rete al fine di supportare i device mobile e le altre componenti hardware.

In uno scenario di questo tipo, se la realtà aziendale è abbastanza grande, conviene formare un tecnico informatico, oppure si può valutare se conviene affidarsi ad un'azienda di assistenza/consulenza informatica.

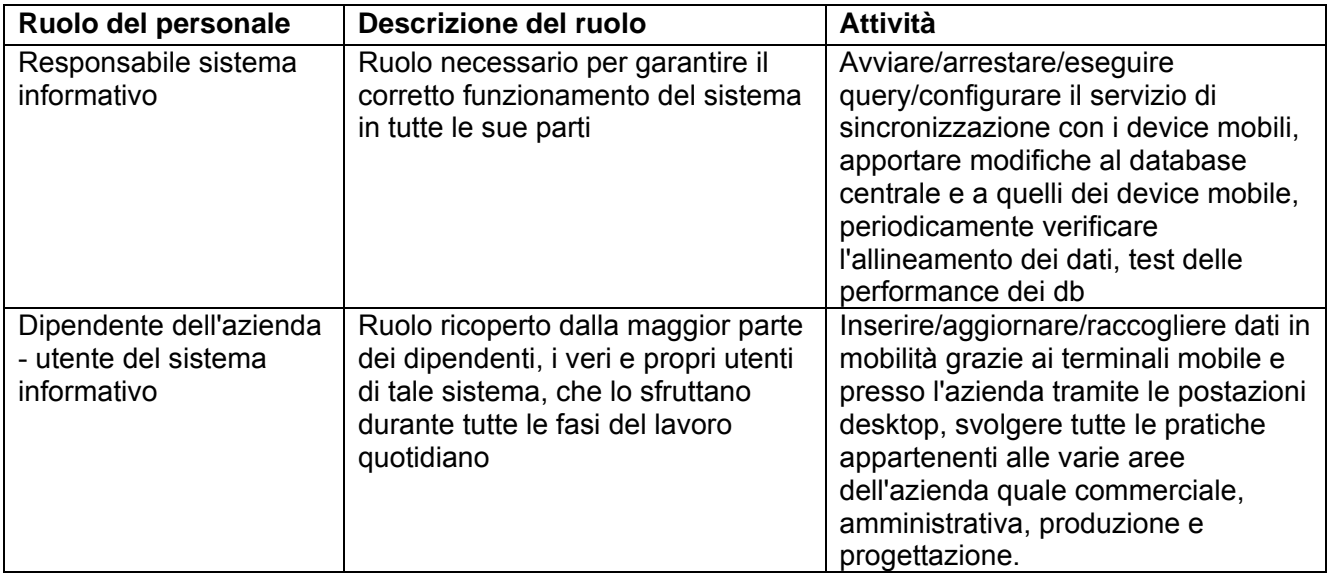

## **5.8 gestione del rischio**

## **Monitoraggio e controllo della protezione**

Come sottolineato in più punti in questo studio di fattibilità, i dati gestiti dall'infrastruttura hardware degli uffici e dai terminali mobile sono da proteggere sia perché comprendono informazioni sensibili soggette alla legge della privacy, sia perché riguardano informazioni riservate dell'azienda e quindi non di dominio pubblico.

Per garantire protezione è dunque necessario che i sistemi di sicurezza hardware e software come firewall, antispyware, antivirus siano opportunamente configurati, la loro efficacia monitorata nel tempo e costantemente aggiornati al fine di evitare l'insorgenza di malfunzionamenti o diminuzione del livello di protezione.

Da un punto di vista squisitamente mobile, il rischio maggiore è legato allo smarrimento o furto del terminale, e per limitare i danni in questo senso vengono adottate differenti politiche, innanzitutto si protegge l'accesso al terminale tramite un codice PIN, si può impostare l'opzione di blocco del telefono tramite la SIM, o ancora (vedi iPhone), si possono sfruttare servizi di geotracciamento per localizzare la posizione del terminale. Dal punto di vista delle applicazioni e soprattutto dei dati, si possono utilizzare sistemi crittografici che rendono illeggibili le informazioni a meno che non si disponga di una chiave per decodificarle.

#### **controllo dei costi**

Per quanto riguarda la soluzione 1, gli unici costi degni di nota sono quelli riguardanti il terminale mobile e il software del database mobile; le restanti componenti rimangono esattamente quelle già presenti in azienda e non sono richiesti ulteriori costi di migrazione poiché viene mantenuto anche lo stesso software gestionale ovvero MS Access.

Per quanto riguarda la soluzione 2, invece, i costi da considerare sono sicuramente più significativi rispetto alla soluzione 1; in questo caso infatti il terminale mobile dotato di Android non incide particolarmente, come del resto quelli basati su Windows Phone (i prezzi sono allineati, dipende dalla fascia di appartenenza del terminale: entry-level sotto i 150€, mainstream tra i 200€ e i 300€, high-end oltre i 400€). La componente che incide particolarmente è il software di sviluppo RAD, che ad esempio nel caso di WINDEV raggiunge circa i 1000€, e non offre una soluzione software database mobile completa, ma richiede comunque lo sviluppo dell'applicazione, sebbene renda questo processo decisamente agevole rispetto allo sviluppo con l'Android SDK. Il punto di forza di questo approccio è legato alla possibilità di sviluppare in modo agevole un'infinità di app per Android e Windows mobile, e ciò induce ad importanti riflessioni in chiave business in quanto una spesa notevole circa l'ambiente di sviluppo potrebbe essere motivata da un potenziale grande mercato nel quale si può investire, ovvero quello dello sviluppo di app mobile. Quindi acquisire un RAD non solo per sviluppare l'app di cui si ha bisogno nel contesto di tale progetto, ma investire in un tool di sviluppo che permetta la realizzazione di app che si possono commercializzare e che portino alla realizzazione di profitti tali da recuperare interamente i costi sostenuti e permettano ampi margini di guadagno per l'azienda committente è un punto su cui riflettere. Le restanti componenti rimangono esattamente quelle già presenti in azienda e non sono richiesti ulteriori costi di migrazione poiché viene mantenuto anche in questo caso lo stesso software gestionale ovvero MS Access.

La soluzione 3, del resto come è accaduto in tutto lo studio, va divisa in 3.A, molto simile alla 1, con la differenza che l'iPhone è un terminale dalle ottime caratteristiche e prestazioni ma è disponibile solo ad un prezzo decisamente high-end, oltre i 500€ e non ce ne sono versioni a prezzi inferiori.

Per le restanti alternative della soluzione 3 il discorso cambia notevolmente, infatti sia che si voglia sviluppare con l'IOS SDK che con un RAD bisogna preventivare l'acquisto di un pc con Mac OSX Snow Leopard e quindi allestire una sorta di macchina di sviluppo, all'incirca 1100€ in base alle configurazioni, ai quali si devono aggiungere i costi legati alle certificazioni imposte dall'Apple Developer. Anche in questo caso valgono le considerazioni fatte per la soluzione 2, se i costi per i tool e gli ambienti di sviluppo sono finalizzate alla creazione di più app e a un potenziale mercato di app tramite Apple Store in grado di giustificare gli investimenti, allora vale la pena prenderle seriamente in considerazione.

#### **personalizzazione**

Il database mobile dovrà essere creato e strutturato in base alle esigenze specifiche, da questo punto di vista tutte e quattro le alternative della soluzioni 1 e la 3.A permettono piena personalizzazione di forms, finestre, pulsanti, e allo stesso tempo garantiscono un'efficiente ed efficace sistema di sincronizzazione dei dati con l'attuale database aziendale MS Access.

D'altro canto, tutte le rimanenti soluzioni prevedono la realizzazione dell'app gestionale mobile praticamente ex novo, sono completamente svincolate da temi o stili di base imposti, quindi garantiscono un livello di personalizzazione ancora maggiore, ma proprio per questo bisogna porre molta attenzione in fase di definizione dei requisiti per ottenere come risultato un'app che corrisponda del tutto alle proprie esigenze.

#### **gestione tempistiche di realizzazione**

Come sottolineato in precedenza, la soluzione 1 (insieme alla 3.A) è forse la più rapida da implementare poiché prevede di mantenere esattamente invariata la situazione attuale e necessita solamente dell'acquisizione del terminale, del software gestionale mobile e della loro configurazione per essere pienamente funzionante.

Per le 4 alternative della soluzione 2, i tempi sicuramente si allungano poiché l'app bisogna crearla ex novo. Tramite un tool di sviluppo RAD il tempo di realizzazione dell'applicazione, una volta che lo sviluppatore ha preso confidenza con l'ambiente di sviluppo, è all'incirca di un paio di giorni lavorativi, al massimo tre, anche in relazione al numero di features e alla complessità strutturale dell'applicazione stessa.

Nel caso si prediliga la scelta dello sviluppo tramite l'Android SDK, a meno che lo sviluppatore non conosca in modo approfondito Java e il sistema operativo Android, sono necessari molti più giorni, in particolare una prima fase di apprendimento, e una seconda di sviluppo vero e proprio in cui bisogna utilizzare il linguaggio Java per le funzioni e i metodi, e XML per descrivere la struttura dell'interfaccia (decisamente meno agevole rispetto all'inserimento di elementi grafici in un IDE drag and drop).

In fine, circa la soluzione 3, esclusa la 3.A, valgono le medesime considerazioni fatte per la 2, anche in questo caso infatti si può sviluppare con RAD e diminuire notevolmente i tempi, oppure utilizzare l'IOS SDK a patto di investire parecchio tempo per conoscere in modo approfondito il linguaggio C da cui deriva l'x-code, l'interfaccia grafica Cocoa e tutti gli strumenti messi a disposizione dalla libreria di IOS.

## **5.9 Analisi dei benefici**

Dopo un'attenta analisi delle caratteristiche e delle peculiarità delle differenti piattaforme e software considerati si può affermare che tutte le soluzioni con relative alternative di soluzione, garantiscono il raggiungimento dei principali benefici:

- $\checkmark$  disponibilità dei dati aziendali in mobilità, tramite il database mobile presente sullo smartphone;
- $\checkmark$  possibilità di realizzare, compilare, modificare ed inviare report dettagliati degli interventi effettuati presso il cliente, in completa mobilità;
- $\checkmark$  possibilità di inserimento e modifica di dati da remoto;
- $\checkmark$  piena integrazione dei dati tra terminali mobile e database centrale;
- $\checkmark$  monitoraggio delle attività svolte sia presso il cliente che in laboratorio;
- $\checkmark$  miglioramento generale nella gestione delle chiamate d'intervento dall'arrivo della richiesta sino all'invio della fattura.

Bisogna però fare opportune considerazioni, infatti:

- $\triangleright$  le soluzioni 1.A, 1.B, 1.C, 1.D e 3.A consentono di raggiungere tutti i benefici attesi, in particolare HanDBase e Visual CE 12 garantiscono features in più rispetto ai software concorrenti e allo stesso tempo un supporto, una diffusione e un'assistenza decisamente superiori, anche grazie ad una notevole esperienza maturata in anni di software dedicati al mobile e alla compatibilità con parecchie piattaforme tra cui anche Palm e altre non più al vertice ma ancora molto diffuse.
- $\geq$  le soluzioni 2.A, 2.B e 3.B fanno uso di software di sviluppo RAD, con i quali creare e sviluppare non solo l'app di cui si ha bisogno per il suddetto studio, ma anche considerare attentamente l'opportunità di investire in un settore molto promettente per l'informatica come quello delle app distribuite tramite i grossi store come Apple Store, Market Place o Google store.
- le alternative 2.C e 3.C, ovvero quelle che fanno uso dei tool rispettivamente di Google Android e di Apple iPhone sono sicuramente interessanti e anche funzionali dato che vengono distribuite direttamente dalle case produttrici del sistema operativo dei terminali, però richiedono competenze di programmazione molto specifiche ed approfondite per risultare pratiche ed immediate da utilizzare come le soluzioni concorrenti sopra citate, per cui sembra molto difficile un loro utilizzo per la realizzazione di un'app in tempi brevi e con un team ridotto di sviluppatori.
- $\triangleright$  in fine l'alternativa 2.D AppInventor, unica nel suo genere, è certamente molto promettente, ma ancora troppo acerba e non del tutto adatta per supportare completamente lo sviluppo di app destinate al segmento business.

## **5.10 analisi dei costi**

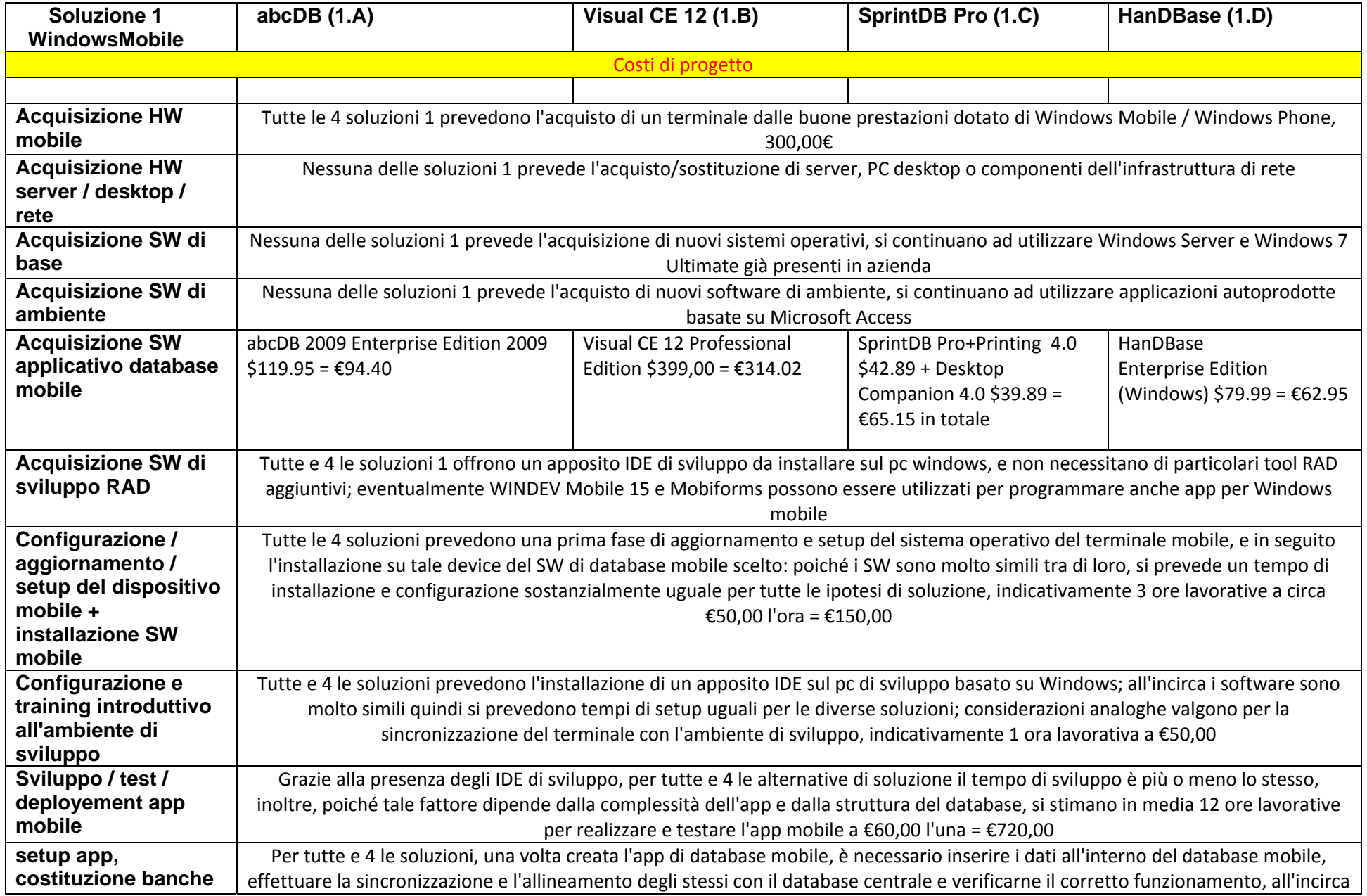

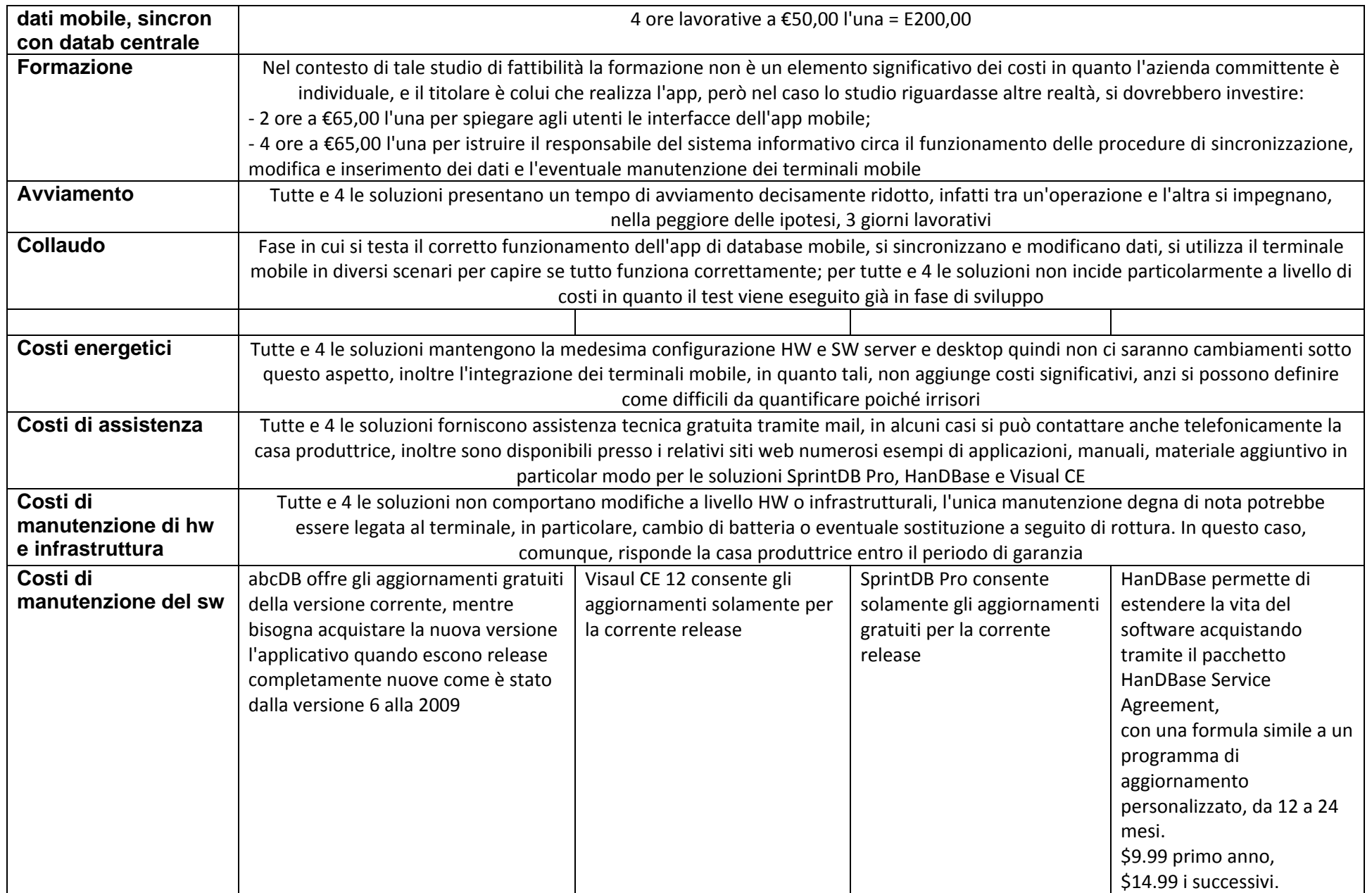

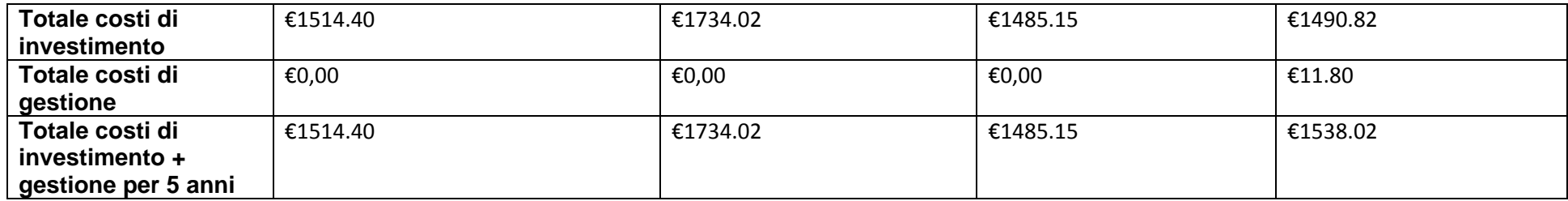
# **Analisi costi**

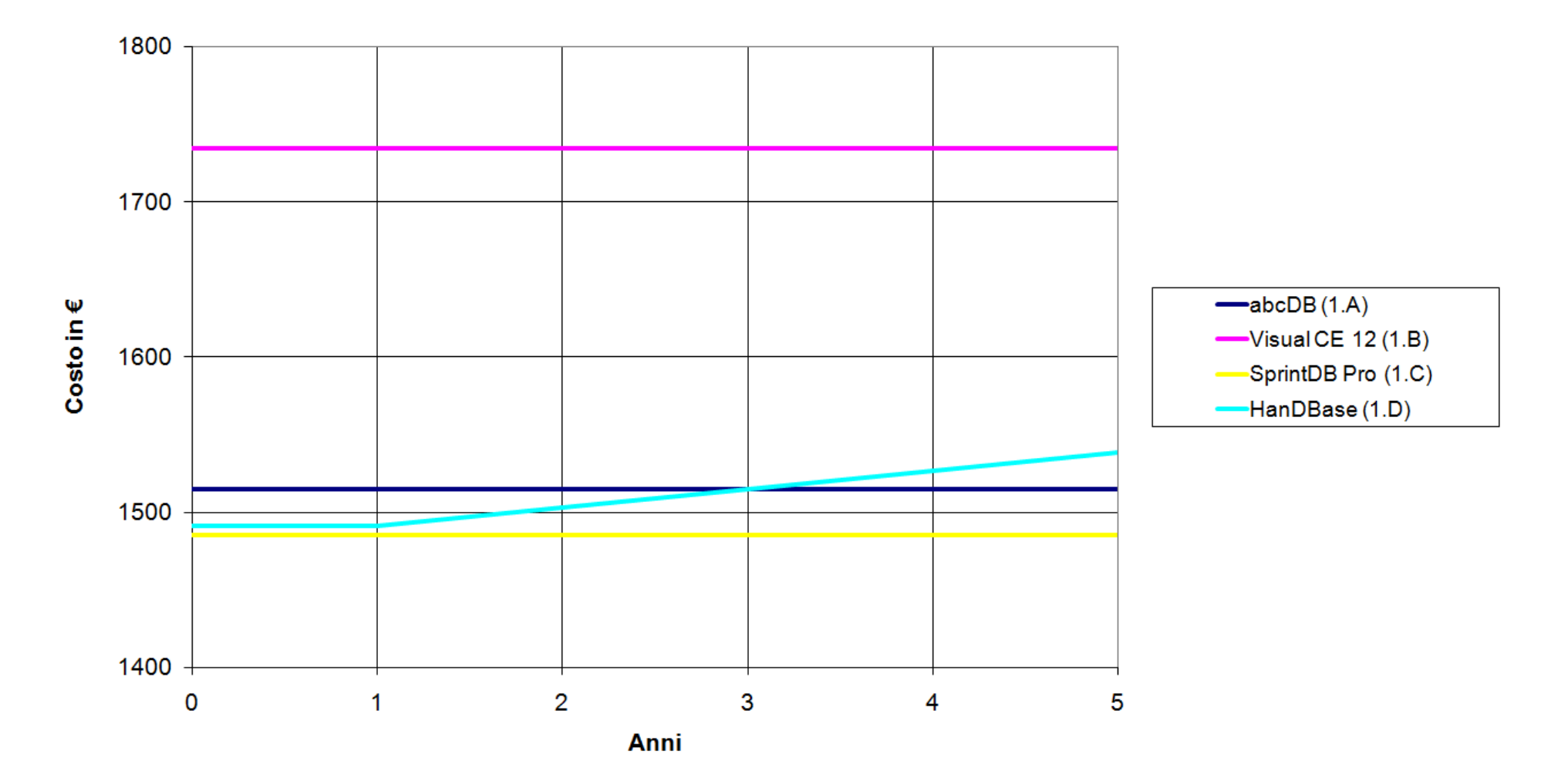

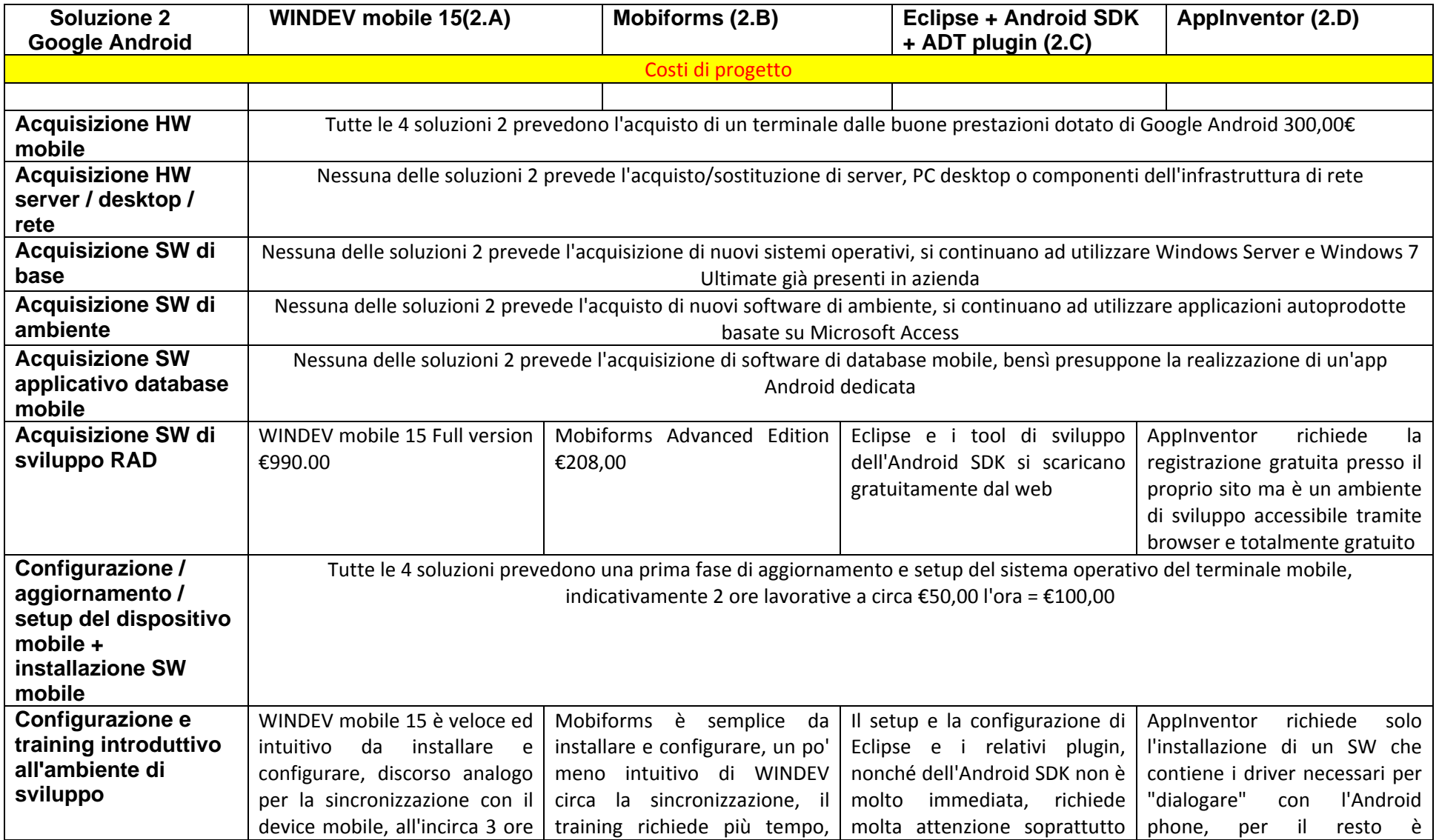

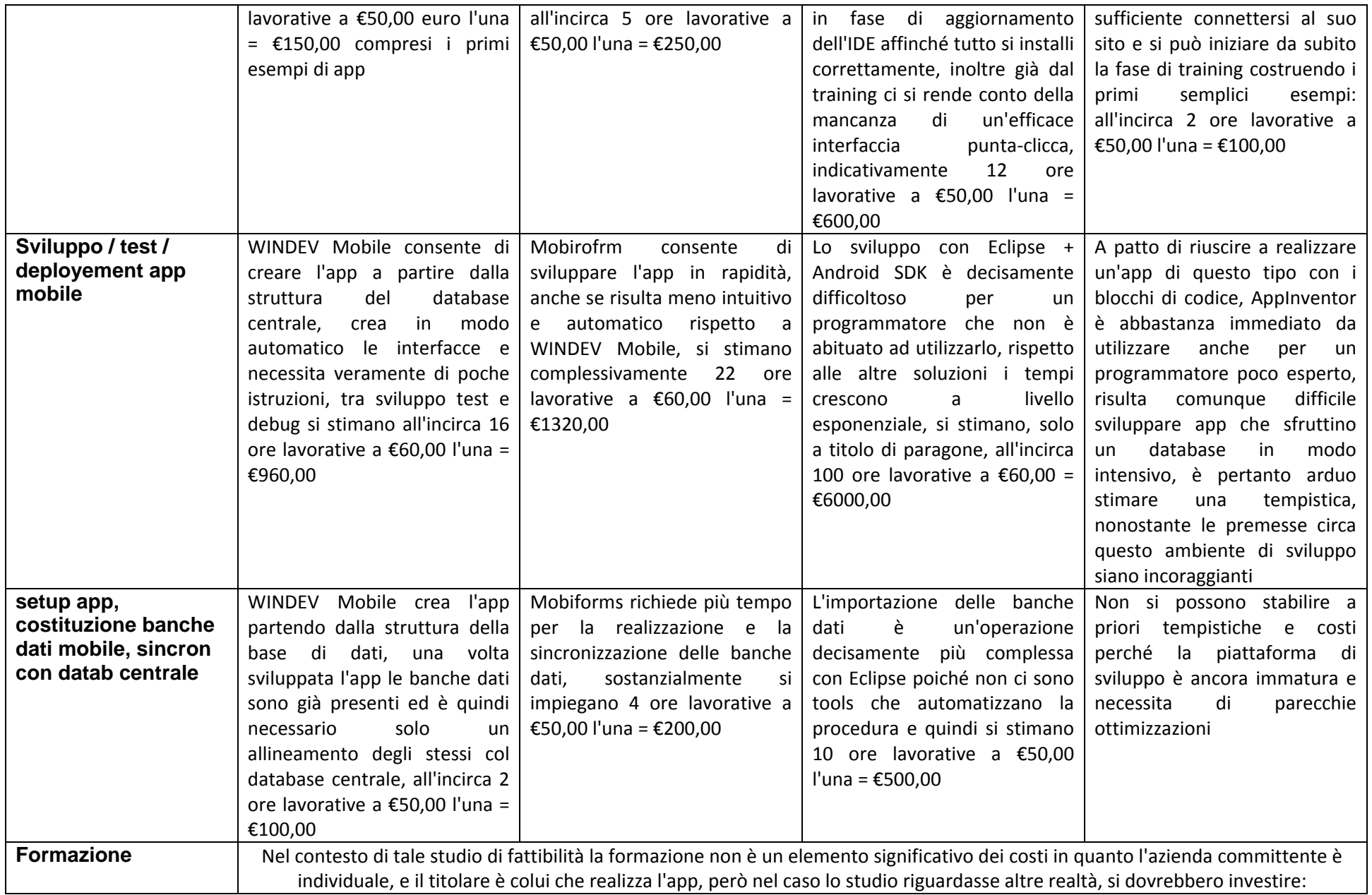

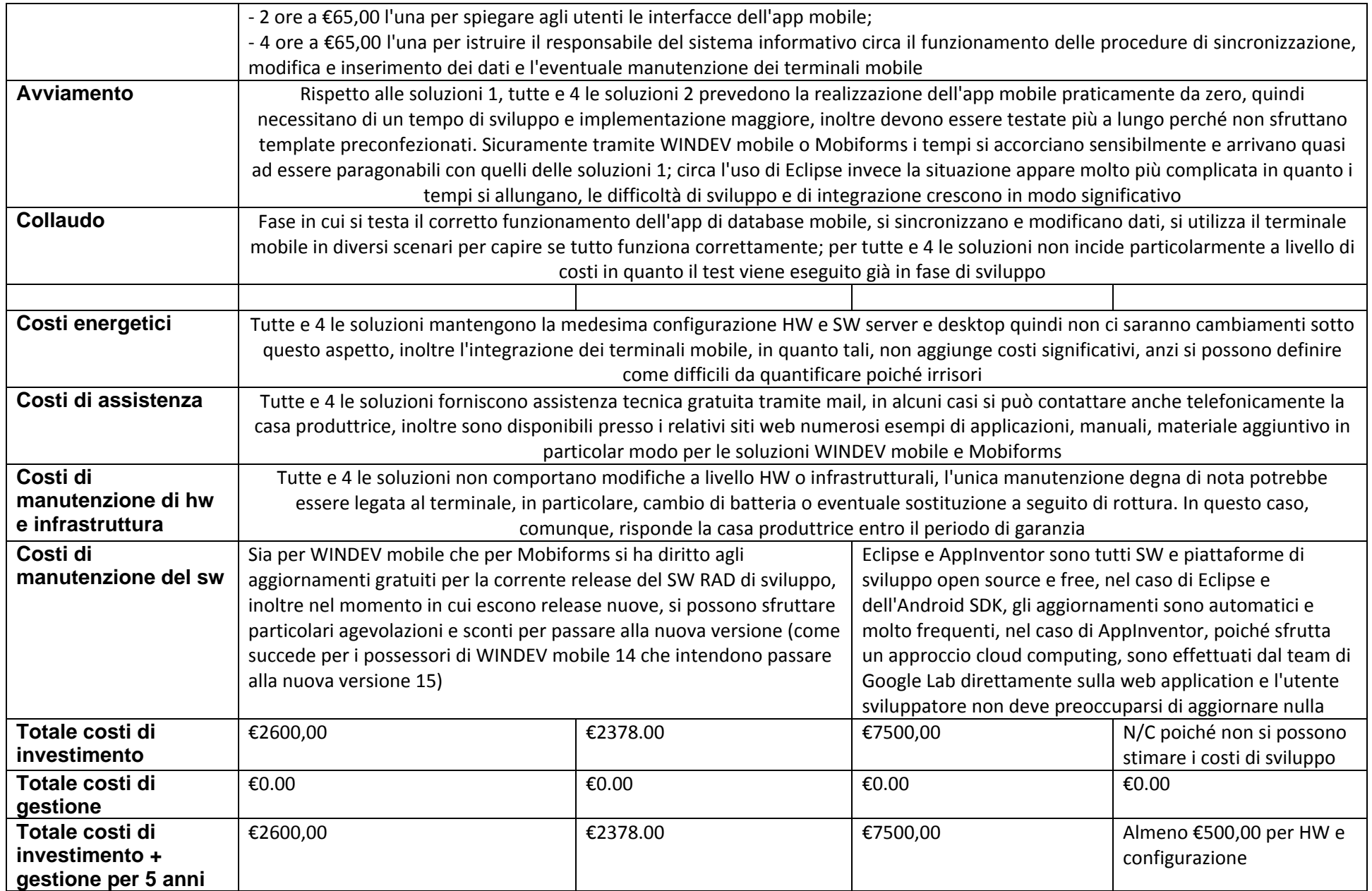

### Analisi costi

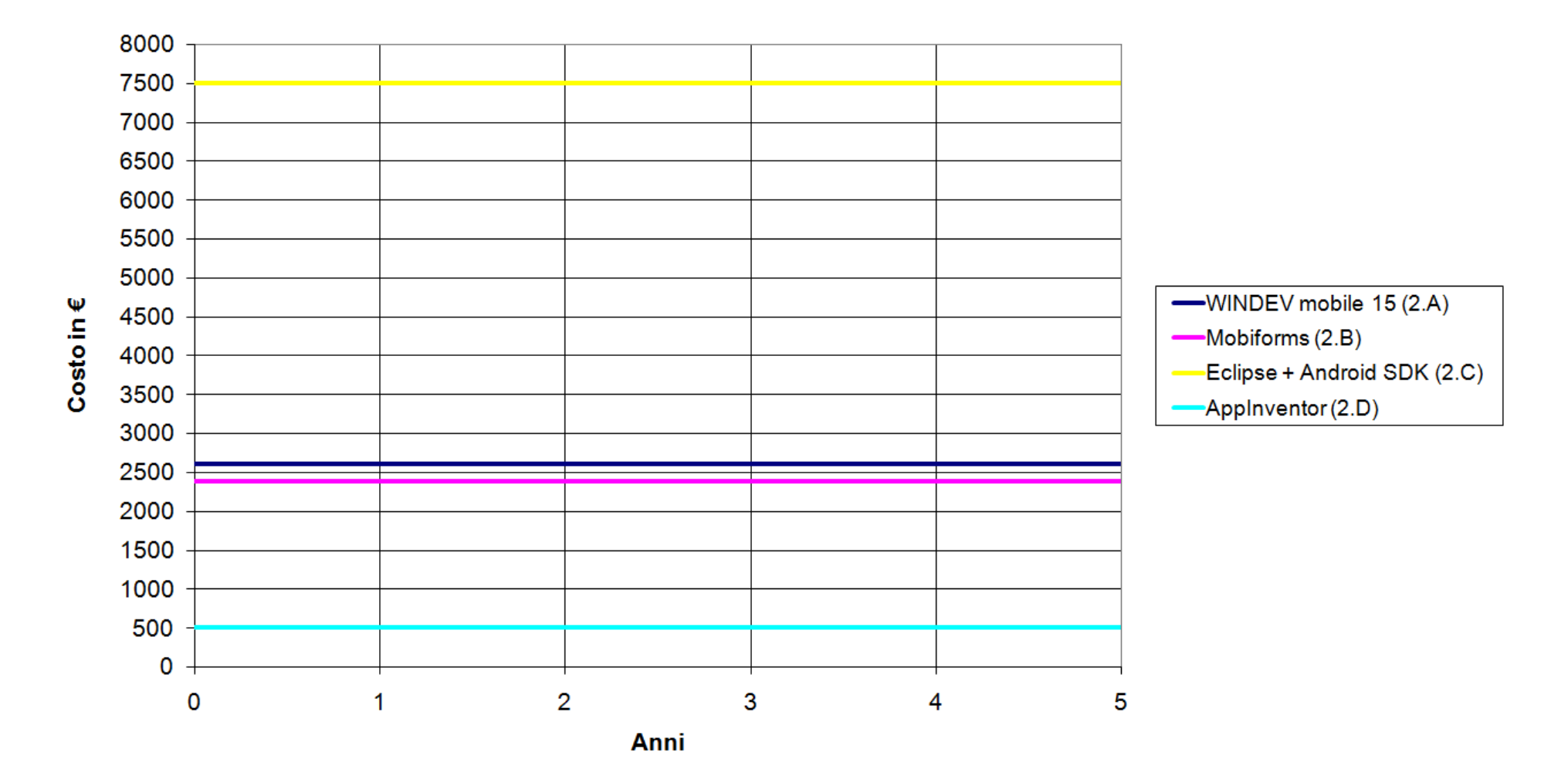

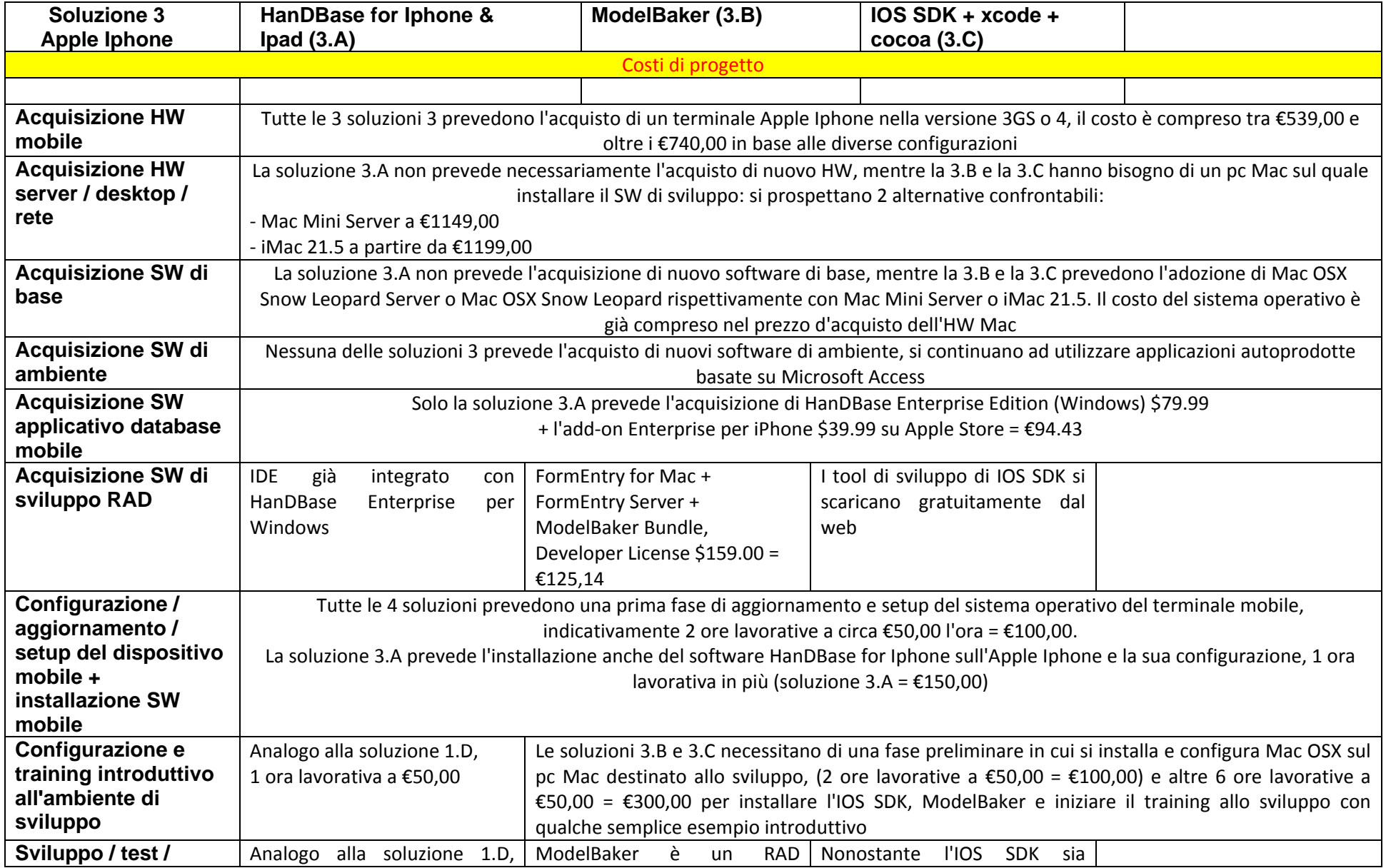

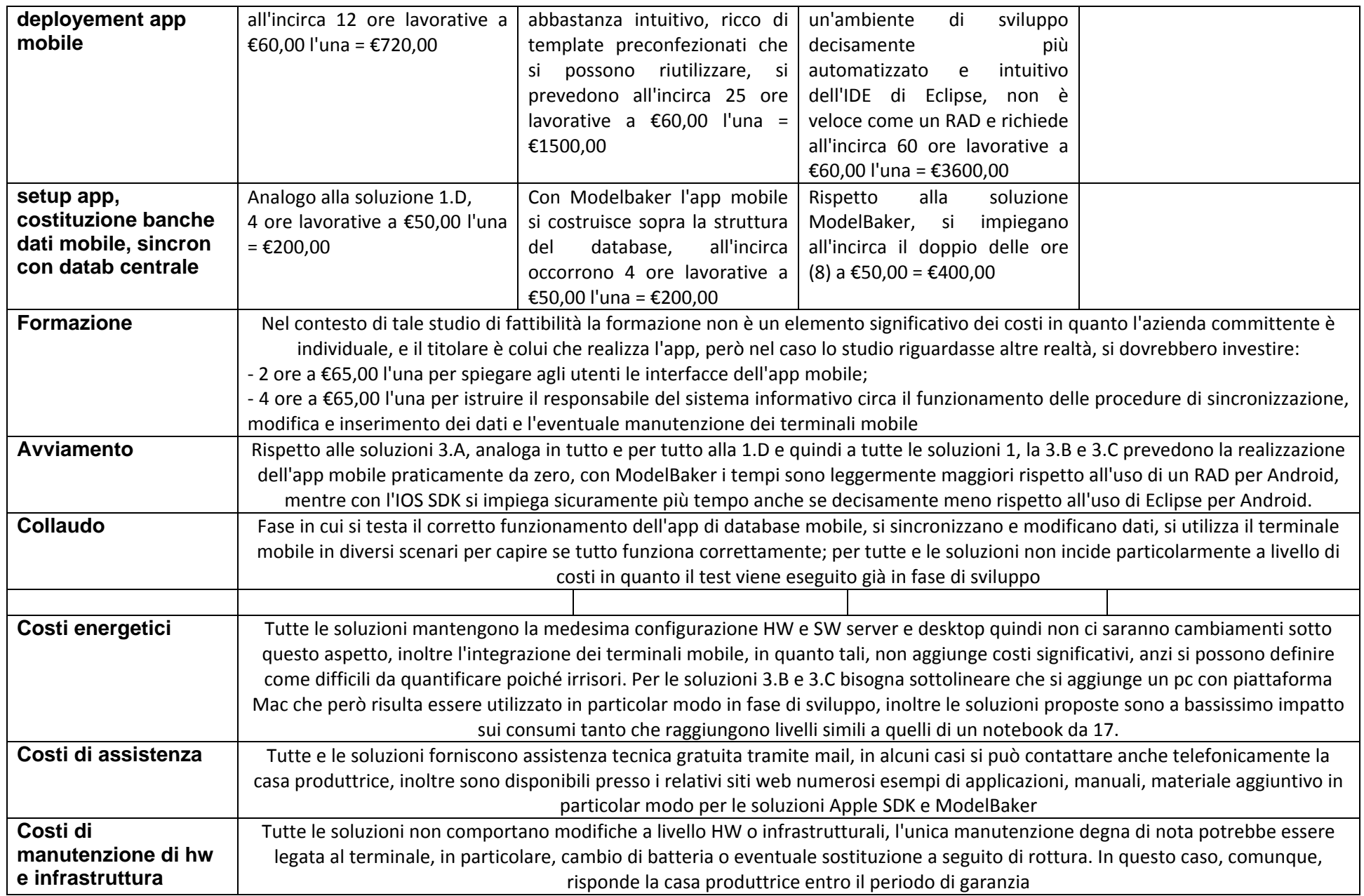

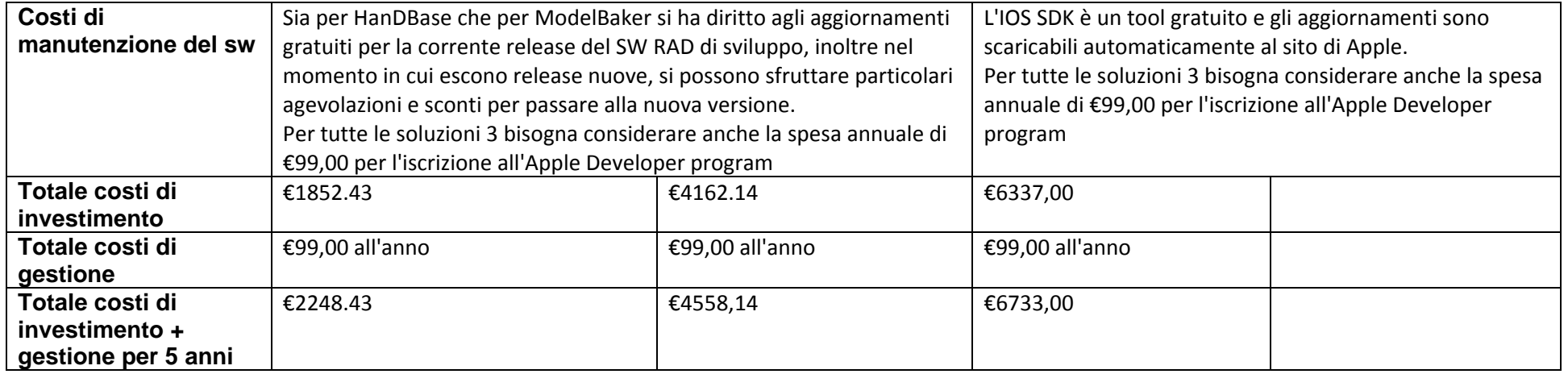

\*Alla data di oggi <sup>12</sup>‐09‐2010, il tasso di cambio è: <sup>1</sup> € <sup>=</sup> 1.2706 \$

\*Nel calcolo dei costi non è stata considerata la voce relativa alla formazione in quanto il committente è egli stesso un programmatore <sup>e</sup> sistemista informatico, però tali costi devono essere considerati nel momento in cui si estende il suddetto studio di fattibilità ad altre realtà aziendali.

## Analisi costi

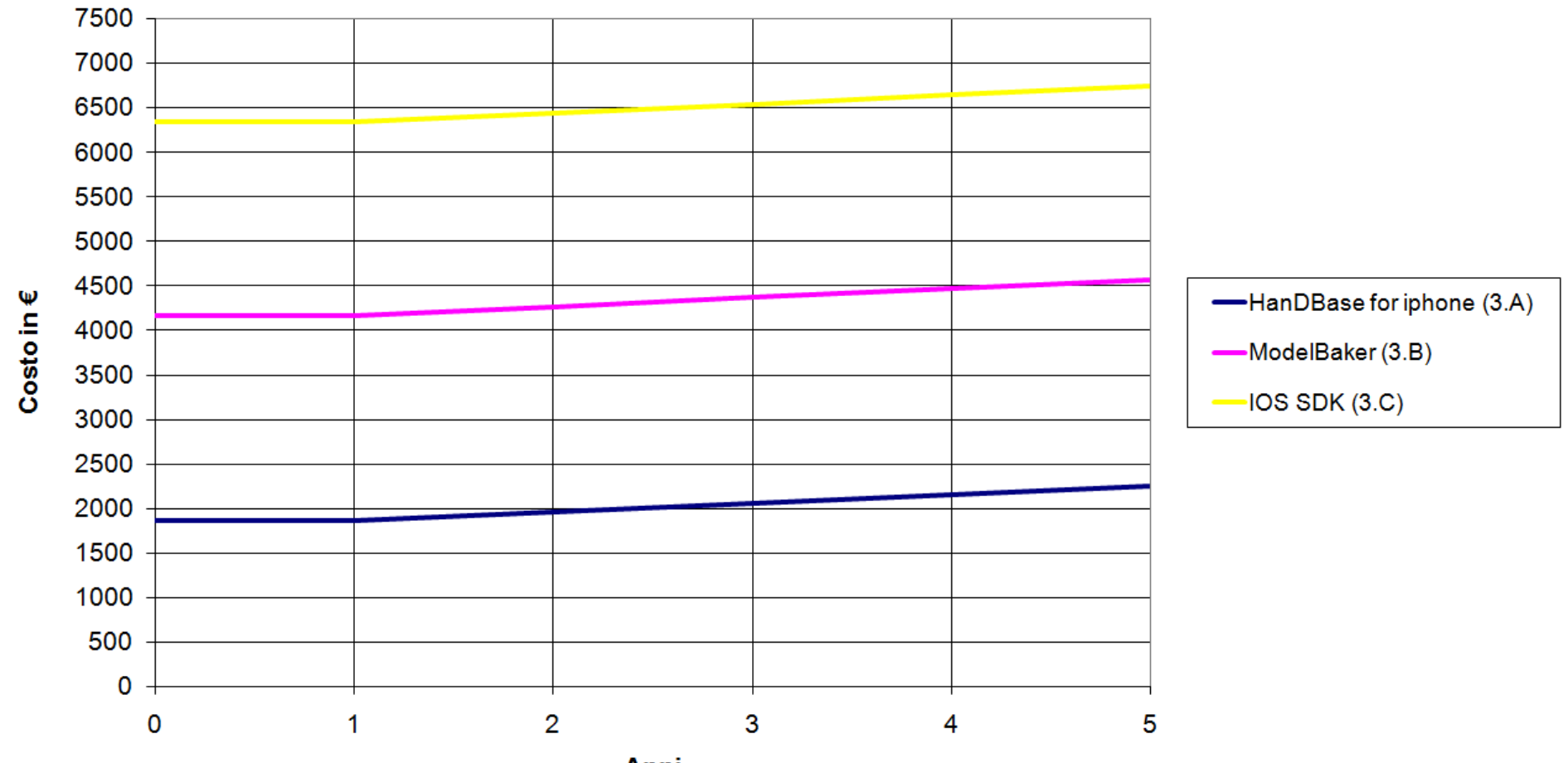

Anni

#### **5.11 Analisi costi/benefici**

L'analisi dei costi permette di avere un quadro completo della situazione: come era lecito aspettarsi dalle precedenti fasi di analisi delle funzionalità e caratteristiche, tutte le soluzioni 1, tranne la 1.B Visual CE 12 si attestano attorno ai €1500, sono sostanzialmente equivalenti sia in termini di benefici ottenibili che di features offerte.

Le soluzioni 2 basate sui tool RAD si attestano invece tra i €2400 e i €2600, anche in questo caso le differenze tra i due tool di sviluppo sono molto ridotte e le alternative sono equivalenti. Nettamente improponibile risulta invece la soluzione basata su Eclipse e l'Android SDK, gratuita come piattaforma, ma pesantemente condizionata dalle "troppe" ore necessarie per lo sviluppo a meno di non essere esperti programmatori per Android e Java. Interessante la soluzione 2.D nonostante sia impossibile al momento attuale stimare il tempo di sviluppo e i conseguenti costi per un'app come quella proposta dal seguente studio.

Infine, circa la soluzione 3, la 3.A ovvero HanDBase su Apple iPhone si assesta attorno ai €2000, nonostante offra le stesse caratteristiche della versione per Windows, decisamente più economica. La differenza di circa €500 è imputabile all'iPhone, un terminale mobile più versatile, funzionale e prestante di un Windows Phone, però situato in una fascia di prezzo molto meno competitiva (da privilegiare nelle configurazioni single user e non multiuser dove l'acquisto di più terminali fa lievitare ulteriormente il costo d'acquisto).

La 3.B e la 3.C rispettivamente oltre i €4000 e i €6000 sembrano decisamente troppo costose anche in relazione ai concorrenti. Per inciso, sviluppare con un RAD per Android costa circa €2500. L'unico vantaggio vero della soluzione 3.B ModelBaker è quella di poter sviluppare per iPhone e anche Android, dipende molto dal segmento di mercato in cui si intende investire.

#### **6 Conclusioni**

Questo studio di fattibilità ha cercato di analizzare le possibili piattaforme e i relativi SW che si possono utilizzare per integrare molte funzioni dell'attuale sistema informativo di SA-Soft anche all'interno di dispositivi mobile e consentire così di sveltire, rendere più efficaci ed efficienti le procedure di gestione delle chiamate d'intervento e la conseguente reportistica d'intervento.

Sono state considerate le piattaforme HW/SW più diffuse attualmente sul mercato: Microsoft Windows Mobile/Phone, Google Android ed Apple iPhone/iPad, e altrettanti alternative SW applicativo per gestire, modificare e trasferire dati in mobilità.

Lo studio non riesce a dare una risposta univoca su quale sia la soluzione migliore tra le differenti alternative proposte nelle precedenti pagine. Sono opportune a tal proposito alcune considerazioni:

 $\checkmark$  se l'obiettivo dell'azienda committente è quello di dotarsi di una soluzione HW/SW, la più economica possibile, che permetta di rispondere esattamente ai requisiti e nulla più, allora la piattaforma Windows Mobile insieme a uno dei SW mobile per database analizzati nella soluzione 1 è sicuramente la soluzione migliore.

- Tra le alternative 1.A, 1.B, 1.C e 1.D si può affermare che il miglior software per database mobile su piattaforma Windows è HanDBase, grazie alla sua compatibilità estesa a praticamente tutte le piattaforme mobile (ci sono versioni anche per BlackBarry, Palm OS, Symbian e iPhone), a una ricca dotazione di features e tool aggiuntivi con cui vengono garantite sincronizzazioni con Microsoft Access e altri database ODBC compatibili. HanDBase inoltre è presente da parecchi anni sul mercato, e si propone come una delle alternative più adottate, per le quali si trovano guide, manuali e parecchia documentazione online.
- $\triangleright$  Se invece si desidera sviluppare, sempre per piattaforma Windows Mobile, qualcosa in più dei semplici applicativi per database, quindi vere e proprie applicazioni, tramite uno strumento rapido e agevole, allora, nonostante un costo di circa €200 superiore, Visual CE 12 rappresenta la soluzione ideale. Visual CE 12, infatti, nella versione Professional, consente di sviluppare app e distribuirle senza che sul terminale dell'utente finale ci sia installata una versione di Visual CE. Per coloro che hanno intenzione di produrre app per terminali mobile dotati di Windows Mobile. Syware mette inoltre a disposizione una serie di tools perfettamente integrabili con Visual CE 12, che permettono: sincronizzazioni remote con database ODBC compatibili, stampe di report personalizzati, funzionalità GPS e molto altro ancora.
- $\checkmark$  Se l'obiettivo dell'azienda committente è quello di realizzare un software mobile che sia perfettamente aderente ai requisiti, il più possibile multipiattaforma, svincolato da una particolare configurazione HW/SW, e, magari successivamente, sviluppare altre app che si integrino con quella oggetto del presente studio oppure rivolte ad altri segmenti del mercato professionale, la soluzione ideale è quella di investire su Google Android, una piattaforma che negli ultimi due anni ha dimostrato di non essere affatto una semplice promessa, ma una realtà consolidata che si sta sempre più affermando nel panorama mobile, non solo nel settore smartphone, ma anche tablet e netbook.

Da questo punto di vista, le soluzioni che consentono di sviluppare in modo rapido, efficiente e tutto sommato anche semplice e intuitivo, sono quelle basate su tool di sviluppo RAD; in particolare, nonostante un costo decisamente superiore, WINDEV Mobile 15 sembra essere l'alternativa migliore grazie ad una compatibilità veramente ampia con piattaforme come Palm, Windows Mobile, Android e database aziendali di vecchia e nuova generazione come AS400, MS SQL server, Oracle, Sybase, DB2.

Una soluzione di sviluppo così rapida e intuitiva, unita al fatto che i terminali dotati di Google Android sono relativamente poco costosi (si parla di €150 per le versioni entry level), permettono all'azienda committente di entrare in un segmento di business di nicchia, da tempo dominato da costosissime soluzioni proprietarie, basate su SW e HW ormai anacronistici, e di fare loro concorrenza soprattutto negli ambiti professionali legati alla gestione delle procedure di carico/scarico dei magazzini, nella rilevazione di codici, nella gestione di macchine a controllo e tanti altri ancora.

in fine, sempre restando sulla piattaforma Google Android, la soluzione 2.D AppInventor, sembra promettere veramente bene, anche in relazione alla sua precoce comparsa sul panorama SW (si può utilizzare da metà agosto 2010 all'incirca). Come punti di forza, può contare sul fatto di essere

free, sfrutta un approccio cloud computing, infatti si programma tramite webapp gestite dal browser internet, permette di salvare i propri progetti sui server remoti quindi vi si può accedere da qualsiasi pc connesso a internet, ed è compatibile con sostanzialmente tutti i terminali dotati di Google Android. AppInventor fornisce un'interfaccia Immediata da utilizzare, permette di creare un'app in pochi click tramite i "blocchi di codice"; allo stato attuale presenta ancora frequenti bug che si manifestano durante il suo utilizzo, necessita di alcune ottimizzazioni soprattutto di banda, e deve raggiungere una maggiore stabilità operativa. Dal punto di vista delle app sviluppabili, attualmente esistono blocchi che consentono di sviluppare con la massima rapidità pressoché ogni tipo di app destinata ad un'utenza che sfrutta soprattutto le funzionalità multimediali e telefoniche degli Android devices, non è da escludere che vengano introdotte anche caratteristiche più business-oriented che ottimizzino per esempio l'interfacciamento con i database o la gestione di dati da remoto.

- $\checkmark$  In merito alla soluzione 3, quella che coinvolge la piattaforma Apple iPhone, si possono trarre due conclusioni principali:
	- $\triangleright$  se si necessita delle funzionalità offerte da un software di database mobile che si possa interfacciare con Microsoft Access e sostanzialmente poco di più, la soluzione più adatta nello sconfinato mondo delle app per iPhone è certamente la 3.A HanDBase per iPhone, assolutamente analoga alla versione per Windows Mobile, prevede esattamente le stesse funzionalità, anche se non permette lo sviluppo e l'esecuzione in realtime delle app sia su pc Windows di sviluppo che su IPhone (necessita infatti di una fase di sviluppo su desktop e solo in seguito al trasferimento del file sulla memoria dell'IPhone, l'app può essere eseguita sul terminale). La differenza vera e propria rispetto alla 1.D descritta in precedenza è costituita dalla configurazione HW/SW dello smartphone: da una parte un qualunque Windows Phone, dall'altra il celeberrimo Apple IPhone; oggettivamente i quasi €500 in più per la soluzione dotata del terminale Apple, nonostante le maggiori prestazioni e funzionalità offerte da IOS e dall'Apple Store, sembrano essere eccessivi, soprattutto nel caso in cui un'azienda si debba dotare di parecchi terminali da consegnare ai propri dipendenti.
	- Se, al contrario, l'azienda committente intende sviluppare app per l'iPhone, l'iPad o per altri terminali di casa Apple, e investire nel business offerto dell'Apple Store, allora si devono valutare le soluzioni 3.B e 3.C, in particolare bisogna innanzitutto dotarsi di un pc Mac sul quale installare tutti i tool di sviluppo necessari, e poi, per evitare di investire tempo e risorse nello studio del framework di IOS - xcode - Cocoa Touch, è necessario acquisire un tool di sviluppo RAD come ModelBaker. In questo caso valgono le medesime considerazioni fatte poche righe sopra in merito alla piattaforma e alle app per Google Android: investimenti superiori ai €4500 si fanno solo se l'azienda è interessata ad entrare in un business promettente com'è quello del mobile, altrimenti non vale la pena sostenere spese di questo tipo a fronte di soluzioni decisamente meno costose e più specifiche per il problema oggetto del seguente studio. E' opportuno sottolineare, in conclusione, che un software di sviluppo come ModelBaker, consente di sviluppare oltre che per iPhone, anche per Google Android, e questa potrebbe essere una caratteristica molto importante che giustifica, almeno in parte, i quasi €2000 in più rispetto alle soluzioni RAD analizzate per Google Android.